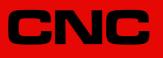

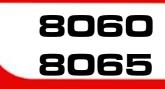

Programming manual.

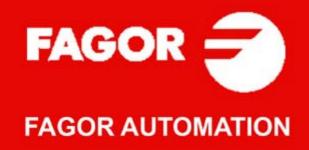

#### TRANSLATION OF THE ORIGINAL MANUAL

This manual is a translation of the original manual. This manual, as well as the documents derived from it, have been drafted in Spanish. In the event of any contradictions between the document in Spanish and its translations, the wording in the Spanish version shall prevail. The original manual will be labeled with the text "ORIGINAL MANUAL".

#### MACHINE SAFETY

It is up to the machine manufacturer to make sure that the safety of the machine is enabled in order to prevent personal injury and damage to the CNC or to the products connected to it. On start-up and while validating CNC parameters, it checks the status of the following safety elements. If any of them is disabled, the CNC shows the following warning message.

- Feedback alarm for analog axes.
- · Software limits for analog and sercos linear axes.
- Following error monitoring for analog and sercos axes (except the spindle) both at the CNC and at the drives.
- · Tendency test on analog axes.

FAGOR AUTOMATION shall not be held responsible for any personal injuries or physical damage caused or suffered by the CNC resulting from any of the safety elements being disabled.

#### HARDWARE EXPANSIONS

FAGOR AUTOMATION shall not be held responsible for any personal injuries or physical damage caused or suffered by the CNC resulting from any hardware manipulation by personnel unauthorized by Fagor Automation.

If the CNC hardware is modified by personnel unauthorized by Fagor Automation, it will no longer be under warranty.

#### COMPUTER VIRUSES

FAGOR AUTOMATION guarantees that the software installed contains no computer viruses. It is up to the user to keep the unit virus free in order to guarantee its proper operation. Computer viruses at the CNC may cause it to malfunction.

FAGOR AUTOMATION shall not be held responsible for any personal injuries or physical damage caused or suffered by the CNC due a computer virus in the system.

If a computer virus is found in the system, the unit will no longer be under warranty.

#### **DUAL-USE PRODUCTS**

Products manufactured by FAGOR AUTOMATION since April 1st 2014 will include "-MDU" in their identification if they are included on the list of dual-use products according to regulation UE 428/2009 and require an export license depending on destination.

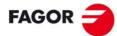

FAGOR AUTOMATION

All rights reserved. No part of this documentation may be transmitted, transcribed, stored in a backup device or translated into another language without Fagor Automation's consent. Unauthorized copying or distributing of this software is prohibited.

The information described in this manual may be subject to changes due to technical modifications. Fagor Automation reserves the right to change the contents of this manual without prior notice.

All the trade marks appearing in the manual belong to the corresponding owners. The use of these marks by third parties for their own purpose could violate the rights of the owners.

It is possible that CNC can execute more functions than those described in its associated documentation; however, Fagor Automation does not guarantee the validity of those applications. Therefore, except under the express permission from Fagor Automation, any CNC application that is not described in the documentation must be considered as "impossible". In any case, Fagor Automation shall not be held responsible for any personal injuries or physical damage caused or suffered by the CNC if it is used in any way other than as explained in the related documentation.

The content of this manual and its validity for the product described here has been verified. Even so, involuntary errors are possible, hence no absolute match is guaranteed. However, the contents of this document are regularly checked and updated implementing the necessary corrections in a later edition. We appreciate your suggestions for improvement.

The examples described in this manual are for learning purposes. Before using them in industrial applications, they must be properly adapted making sure that the safety regulations are fully met.

# INDEX

| About the product - CNC 8060                         | . 9 |
|------------------------------------------------------|-----|
| About the product - CNC 8065                         |     |
| Declaration of CE conformity and warranty conditions |     |
| Version history - CNC 8060                           | 19  |
| Version history - CNC 8065                           |     |
| Safety conditions                                    | 27  |
| Returning conditions                                 |     |
| CNC maintenance                                      | 33  |

### CHAPTER 1 CREATING A PROGRAM.

| 1.1   | Programming languages                         | 35 |
|-------|-----------------------------------------------|----|
| 1.2   | Program structure.                            | 36 |
| 1.2.1 | Program body                                  |    |
| 1.2.2 | The subroutines.                              |    |
| 1.3   | Program block structure                       | 39 |
| 1.3.1 | Programming in ISO code                       | 40 |
| 1.3.2 | High-level language programming.              | 42 |
| 1.4   | Programming of the axes.                      | 43 |
| 1.5   | List of "G" functions                         | 44 |
| 1.6   | List of auxiliary (miscellaneous) M functions | 47 |
| 1.7   | List of statements and instructions           | 48 |
| 1.8   | Comment programming                           | 51 |
| 1.9   | Variables and constants                       |    |
| 1.10  | Arithmetic parameters                         | 53 |
| 1.11  | Arithmetic and logic operators and functions. | 54 |
| 1.12  | Arithmetic and logic expressions.             | 56 |

#### CHAPTER 2 MACHINE OVERVIEW

| 2.1   | Axis nomenclature                | . 57 |
|-------|----------------------------------|------|
| 2.2   | Coordinate system                | . 59 |
|       | Reference systems                |      |
| 2.3.1 | Origins of the reference systems | . 61 |
|       | Home search                      |      |
| 2.4.1 | Definition of "Home search"      |      |
| 2.4.2 | "Home search" programming        | . 63 |
|       |                                  |      |

#### CHAPTER 3 COORDINATE SYSTEM

| 3.1   | Programming in millimeters (G71) or in inches (G70)        |    |
|-------|------------------------------------------------------------|----|
| 3.2   | Absolute (G90) or incremental (G91) coordinates.           |    |
| 3.2.1 | Rotary axes.                                               | 67 |
| 3.3   | Absolute and incremental coordinates in the same block (I) | 69 |
| 3.4   | Programming in radius (G152) or in diameters (G151)        | 70 |
| 3.5   | Coordinate programming                                     | 71 |
| 3.5.1 | Cartesian coordinates                                      | 71 |
| 3.5.2 | Polar coordinates                                          | 72 |
| 3.5.3 | Angle and Cartesian coordinate                             | 74 |

#### CHAPTER 4 WORK PLANES.

| 4.1   | About work planes on lathe and mill models                         |
|-------|--------------------------------------------------------------------|
| 4.2   | Select the main new work planes                                    |
| 4.2.1 | Mill model or lathe model with "trihedron" type axis configuration |
| 4.2.2 | Lathe model with "plane" type axis configuration                   |
| 4.3   | Select any work plane and longitudinal axis                        |
| 4.4   | Select the longitudinal axis of the tool                           |

# CHAPTER 5 ORIGIN SELECTION

| . 88<br>. 89 |
|--------------|
| . 89<br>. 90 |
| •            |

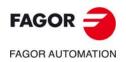

CNC 8060 CNC 8065

| 5.5   | Zero offsets (G54-G59/G159)              | 91 |
|-------|------------------------------------------|----|
| 5.5.1 | Variables for setting zero offsets       | 93 |
| 5.5.2 | Incremental zero offset (G158)           |    |
| 5.5.3 | Excluding axes in the zero offset (G157) | 96 |
| 5.6   | Zero offset cancellation (G53)           | 97 |
| 5.7   | Polar origin preset (G30)                | 98 |
|       |                                          |    |

CHAPTER 6

#### TECHNOLOGICAL FUNCTIONS

| 6.1   | Machining feedrate (F)                                |
|-------|-------------------------------------------------------|
| 6.2   | Feedrate related functions                            |
| 6.2.1 | Feedrate programming units (G93/G94/G95) 103          |
| 6.2.2 | Feedrate blend (G108/G109/G193) 104                   |
| 6.2.3 | Constant feedrate mode (G197/G196) 106                |
| 6.2.4 | Cancellation of the % of feedrate override (G266) 108 |
| 6.2.5 | Acceleration control (G130/G131) 109                  |
| 6.2.6 | Jerk control (G132/G133) 111                          |
| 6.2.7 | Feed-Forward control (G134) 112                       |
| 6.2.8 | AC-Forward control (G135) 113                         |
| 6.3   | Spindle speed (S) 114                                 |
| 6.4   | Tool number (T)                                       |
| 6.5   | Tool offset number (D)                                |
| 6.6   | Auxiliary (miscellaneous) functions (M) 120           |
| 6.6.1 | List of "M" functions 121                             |
| 6.7   | Auxiliary functions (H) 122                           |

# CHAPTER 7 THE SPINDLE. BASIC CONTROL.

| 7.1   | The master spindle of the channel             |
|-------|-----------------------------------------------|
| 7.1.1 | Manual selection of a master spindle 126      |
| 7.2   | Spindle speed 127                             |
| 7.2.1 | G192. Turning speed limitation                |
| 7.2.2 | Constant surface speed 129                    |
| 7.3   | Spindle start and stop                        |
| 7.4   | Gear change                                   |
| 7.5   | Spindle orientation                           |
| 7.5.1 | The turning direction for spindle orientation |
| 7.5.2 | M19 function with an associated subroutine    |
| 7.5.3 | Positioning speed139                          |
| 7.6   | M functions with an associated subroutine     |

#### CHAPTER 8 PATH CONTROL.

CHAPTER 9

| 8.1    | Rapid traverse (G00).                                                         | . 141 |
|--------|-------------------------------------------------------------------------------|-------|
| 8.2    | Linear interpolation (G01).                                                   | . 143 |
| 8.3    | Circular interpolation (G02/G03).                                             | . 149 |
| 8.3.1  | Cartesian coordinates (Arc center programming).                               | 151   |
| 8.3.2  | Cartesian coordinates (arc radius programming)                                | . 153 |
| 8.3.3  | Cartesian coordinates (arc radius pre-programming) (G263).                    | 155   |
| 8.3.4  | Polar coordinates.                                                            | 156   |
| 8.3.5  | Programming example (M model). Polar coordinates                              |       |
| 8.3.6  | Programming example (M model). Polar coordinates                              | 159   |
| 8.3.7  | Programming example (T model). Programming examples.                          | 160   |
| 8.3.8  | Polar coordinates. Temporary Polar origin shift to the center of arc (G31)    | 161   |
| 8.3.9  | Cartesian coordinates. Arc center in absolute coordinates (no-modal) (G06)    | 162   |
| 8.3.10 | Cartesian coordinates. Arc center in absolute coordinates (modal) (G261/G262) | 163   |
| 8.3.11 | Arc correction (G264/G265).                                                   | 165   |
| 8.4    | Arc tangent to previous path (G08)                                            | . 167 |
| 8.5    | Arc defined by three points (G09)                                             | 169   |
| 8.6    | Helical interpolation (G02/G03).                                              | . 171 |
|        |                                                                               |       |

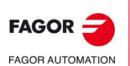

CNC 8060 CNC 8065

(Ref: 1709)

#### TOOL PATH CONTROL. MANUAL INTERVENTION.

| 9.1   | Additive manual intervention (G201/G202) 174                              |
|-------|---------------------------------------------------------------------------|
| 9.2   | Exclusive manual intervention (G200) 175                                  |
| 9.3   | Jogging feedrate                                                          |
| 9.3.1 | Feedrate in continuous jog (#CONTJOG) 176                                 |
| 9.3.2 | Feedrate in incremental jog (#INCJOG) 177                                 |
| 9.3.3 | Feedrate in incremental jog (#MPG) 178                                    |
| 9.3.4 | Manual path movement limits (#SET OFFSET) 179                             |
| 9.3.5 | Synchronization of coordinates and additive manual offset (#SYNC POS) 180 |
| 9.4   | Variables                                                                 |

## CHAPTER 10 ELECTRONIC THREADING AND RIGID TAPPING.

| 10.1<br>10.1.1<br>10.2<br>10.2<br>10.3<br>10.4<br>10.4.1 | Electronic threading with constant pitch (G33)<br>Programming examples (·M· model)<br>Programming examples (·T· model)<br>Electronic threading with variable pitch (G34)<br>Rigid tapping (G63)<br>Withdraw the axes after interrupting an electronic threading (G233)<br>Variables related to G233. | 186<br>187<br>189<br>193<br>195 |
|----------------------------------------------------------|----------------------------------------------------------------------------------------------------|---------------------------------|
| 10.4.1<br>10.4.2                                         | Variables related to G233<br>Programming example                                                                                                    |                                 |
| 10.1.2                                                   | r regramming example.                                                                                                    | 100                             |

#### CHAPTER 11 GEOMETRY ASSISTANCE

| 11.1    | Square corner (G07/G60)                             | 199 |
|---------|-----------------------------------------------------|-----|
| 11.2    | Semi-rounded corner (G50)                           | 200 |
| 11.3    | Controlled corner rounding, radius blend, (G05/G61) | 201 |
| 11.3.1  | Types of corner rounding                            |     |
| 11.4    | Corner rounding, radius blend, (G36)                | 206 |
| 11.5    | Corner chamfering, (G39)                            | 208 |
| 11.6    | Tangential entry (G37)                              |     |
| 11.7    | Tangential exit (G38)                               | 211 |
| 11.8    | Mirror image (G11, G12, G13, G10, G14)              |     |
| 11.9    | Pattern rotation (G73)                              |     |
| 11.10   | General scaling factor                              |     |
| 11.11   | Work zones.                                         | 221 |
| 11.11.1 | CNC behavior when there are active work zones.      | 222 |
| 11.11.2 | Set the limits of the work zones (G120/G121/G123)   | 223 |
| 11.11.3 | Enable/disable the work zones (G122).               | 225 |
| 11.11.4 | Summary of work zone related variables              | 228 |

## CHAPTER 12 ADDITIONAL PREPARATORY FUNCTIONS

| 12.1   | Dwell (G04 / #TIME).                                      | . 229 |
|--------|-----------------------------------------------------------|-------|
| 12.2   | Software limits                                           | . 231 |
| 12.2.1 | Define the first software limit (G198/G199).              | . 232 |
| 12.2.2 | Define the first software limit via variables.            | . 234 |
| 12.2.3 | Define the second software limit via variables.           | . 235 |
| 12.2.4 | Variables associated with the software limits             | . 236 |
| 12.3   | Turn Hirth axis on and off (G170/G171)                    | . 237 |
| 12.4   | Set and gear change                                       | . 238 |
| 12.4.1 | Change parameter set of an axis (G112)                    |       |
| 12.4.2 | Change the gear and set of a Sercos drive using variables | . 239 |
| 12.4.3 | Variables related to set and gear change.                 | . 240 |
| 12.5   | Smooth the path and the feedrate.                         | . 241 |
| 12.5.1 | Smooth the path (#PATHND)                                 | . 241 |
| 12.5.2 | Smooth the path and the feedrate (#FEEDND).               | . 242 |

#### CHAPTER 13 TOOL COMPENSATION

| 13.1   | Tool radius compensation                              |     |
|--------|-------------------------------------------------------|-----|
| 13.1.1 | Location code (shape or type) of the turning tools    |     |
| 13.1.2 | Functions associates with radius compensation         | 249 |
| 13.1.3 | Beginning of tool radius compensation                 | 252 |
| 13.1.4 | Sections of tool radius compensation                  | 255 |
| 13.1.5 | Change of type of radius compensation while machining | 259 |
| 13.1.6 | Cancellation of tool radius compensation              |     |
| 13.2   | Tool length compensation                              |     |
| 13.3   | 3D tool compensation.                                 |     |
| 13.3.1 | Programming the vector in the block                   |     |

#### CHAPTER 14 SUBROUTINES.

| 14.1   | Executing subroutines from RAM memory                                |
|--------|----------------------------------------------------------------------|
| 14.2   | Definition of the subroutines                                        |
| 14.3   | Subroutine execution                                                 |
| 14.3.1 | LL. Call to a local subroutine                                       |
| 14.3.2 | L. Call to a global subroutine                                       |
| 14.3.3 | #CALL. Call to a global or local subroutine                          |
| 14.3.4 | #PCALL. Call to a global or local subroutine initializing parameters |
| 14.3.5 | #MCALL. Modal call to a local or global subroutine                   |
| 14.3.6 | #MDOFF. Turning the subroutine into non-modal                        |
| 14.3.7 | #RETDSBLK. Execute subroutine as a single block                      |
| 14.4   | #PATH. Define the location of the global subroutines                 |
| 14.5   | OEM subroutine execution                                             |
|        |                                                                      |

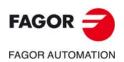

CNC 8060 CNC 8065

|                                          |            | 14.6 Generic user subroutines (G500-G599).                                                                                                    | 284                                                                                                    |
|------------------------------------------|------------|----------------------------------------------------------------------------------------------------|----------------------------------------------------------------------------------------------------|
|                                          |            | 14.7 Assistance for subroutines                                                                                                    |                                                                                                    |
|                                          |            | 14.7.1 Subroutine help files.                                                                                                    |                                                                                                    |
|                                          |            | <ul><li>14.7.2 List of available subroutines.</li><li>14.8 Interruption subroutines.</li></ul>                                                                                                    |                                                                                                    |
|                                          |            | <ul> <li>14.8 Interruption subroutines.</li> <li>14.8.1 Repositioning axes and spindles from the subroutine (#REPOS).</li> </ul>                                                                                                    |                                                                                                    |
|                                          |            | 14.9 Subroutine associated with the start.                                                                                                    |                                                                                                    |
|                                          |            | 14.10 Subroutine associated with the reset.                                                                                                    |                                                                                                    |
|                                          |            | 14.11 Subroutines associated with the kinematics calibration cycle.                                                                                                    | 294                                                                                                    |
|                                          | CHAPTER 15 | EXECUTING BLOCKS AND PROGRAMS                                                                                                    |                                                                                                    |
|                                          |            | An All and a second second second second second                                                                                                    | 005                                                                                                    |
|                                          |            | <ul><li>15.1 Executing a program in the indicated channel.</li><li>15.2 Executing a block in the indicated channel.</li></ul>                                                                                                    |                                                                                                    |
|                                          |            | 15.2 Executing a block in the indicated channel                                                                                                    |                                                                                                    |
|                                          |            | 15.3.1 Define the execution resuming block or program.                                                                                                    |                                                                                                    |
|                                          |            | 15.3.2 Canceling the execution resuming point.                                                                                                    |                                                                                                    |
|                                          | CHAPTER 16 | C AXIS                                                                                                    |                                                                                                    |
|                                          |            | 16.1 Activating the spindle as "C" axis                                                                                                    | 302                                                                                                    |
|                                          |            | 16.2 Machining of the face of the part                                                                                                    |                                                                                                    |
|                                          |            | 16.3 Machining of the turning side of the part                                                                                                    |                                                                                                    |
|                                          | CHAPTER 17 | ANGULAR TRANSFORMATION OF AN INCLINE AXIS.                                                                                                    |                                                                                                    |
|                                          |            | 17.1 Turning angular transformation on and off                                                                                                    | 311                                                                                                    |
|                                          |            | 17.2 Freezing (suspending) the angular transformation                                                                                                    |                                                                                                    |
|                                          |            | 17.3 Obtaining information on angular transformation                                                                                                    |                                                                                                    |
|                                          | CHAPTER 18 | TANGENTIAL CONTROL.                                                                                                    |                                                                                                    |
|                                          |            | 18.1 Turning tangential control on and off.                                                                                                    | 317                                                                                                    |
|                                          |            | 18.2 Freezing tangential control                                                                                                    |                                                                                                    |
|                                          |            | 18.3 Obtaining information on tangential control.                                                                                                    | 322                                                                                                    |
|                                          | CHAPTER 19 | KINEMATICS AND COORDINATE TRANSFORMATION                                                                                                    |                                                                                                    |
|                                          |            | 19.1 Coordinate systems.                                                                                                    | 324                                                                                                    |
|                                          |            |                                                                                                    | 524                                                                                                    |
|                                          |            | 19.2 Movement in an inclined plane.                                                                                                    |                                                                                                    |
|                                          |            | 19.3 Select a kinematics (#KIN ID)                                                                                                    | 325<br>326                                                                                                    |
|                                          |            | <ul> <li>19.3 Select a kinematics (#KIN ID).</li> <li>19.4 Coordinate systems (#CS / #ACS).</li> </ul>                                                                                                    | 325<br>326<br>327                                                                                                    |
|                                          |            | <ul> <li>19.3 Select a kinematics (#KIN ID)</li> <li>19.4 Coordinate systems (#CS / #ACS)</li> <li>19.4.1 Define a coordinate system (MODE1)</li> </ul>                                                                                                    | 325<br>326<br>327<br>331                                                                                                    |
|                                          |            | <ul> <li>19.3 Select a kinematics (#KIN ID).</li> <li>19.4 Coordinate systems (#CS / #ACS).</li> <li>19.4.1 Define a coordinate system (MODE1).</li> <li>19.4.2 Define a coordinate system (MODE2).</li> </ul>                                                                                                    | 325<br>326<br>327<br>331<br>332                                                                                                    |
|                                          |            | <ul> <li>19.3 Select a kinematics (#KIN ID).</li> <li>19.4 Coordinate systems (#CS / #ACS).</li> <li>19.4.1 Define a coordinate system (MODE1).</li> <li>19.4.2 Define a coordinate system (MODE2).</li> <li>19.4.3 Define a coordinate system (MODE3).</li> </ul>                                                                                                    | 325<br>326<br>327<br>331<br>332<br>333                                                                                                    |
|                                          |            | <ul> <li>19.3 Select a kinematics (#KIN ID)</li> <li>19.4 Coordinate systems (#CS / #ACS)</li> <li>19.4.1 Define a coordinate system (MODE1)</li></ul>                                                                                                    | 325<br>326<br>327<br>331<br>332<br>333<br>334                                                                                                    |
|                                          |            | <ul> <li>19.3 Select a kinematics (#KIN ID).</li> <li>19.4 Coordinate systems (#CS / #ACS).</li> <li>19.4.1 Define a coordinate system (MODE1).</li> <li>19.4.2 Define a coordinate system (MODE2).</li> <li>19.4.3 Define a coordinate system (MODE3).</li> <li>19.4.4 Define a coordinate system (MODE4).</li> </ul>                                                                                                    | 325<br>326<br>327<br>331<br>332<br>333<br>334<br>335                                                                                                    |
|                                          |            | <ul> <li>19.3 Select a kinematics (#KIN ID).</li> <li>19.4 Coordinate systems (#CS / #ACS).</li> <li>19.4.1 Define a coordinate system (MODE1).</li> <li>19.4.2 Define a coordinate system (MODE2).</li> <li>19.4.3 Define a coordinate system (MODE3).</li> <li>19.4.4 Define a coordinate system (MODE4).</li> <li>19.4.5 Define a coordinate system (MODE5).</li> <li>19.4.6 Define a coordinate system (MODE6).</li> <li>19.4.7 Operation with 45° spindles (Huron type).</li> </ul>                                                                                                    | 325<br>326<br>327<br>331<br>332<br>333<br>334<br>335<br>336<br>338                                                                                                   |
|                                          |            | <ul> <li>19.3 Select a kinematics (#KIN ID)</li> <li>19.4 Coordinate systems (#CS / #ACS)</li></ul>                                                                                                    | 325<br>326<br>327<br>331<br>332<br>333<br>334<br>335<br>336<br>338<br>340                                                                                            |
|                                          |            | <ul> <li>19.3 Select a kinematics (#KIN ID).</li> <li>19.4 Coordinate systems (#CS / #ACS).</li> <li>19.4.1 Define a coordinate system (MODE1).</li> <li>19.4.2 Define a coordinate system (MODE2).</li> <li>19.4.3 Define a coordinate system (MODE3).</li> <li>19.4.4 Define a coordinate system (MODE4).</li> <li>19.4.5 Define a coordinate system (MODE5).</li> <li>19.4.6 Define a coordinate system (MODE6).</li> <li>19.4.7 Operation with 45° spindles (Huron type).</li> <li>19.4.8 How to combine several coordinate systems.</li> <li>19.5 Tool perpendicular to the inclined plane (#TOOL ORI).</li> </ul> | 325<br>326<br>327<br>331<br>332<br>333<br>334<br>336<br>338<br>340<br>342                                                                                            |
|                                          |            | <ul> <li>19.3 Select a kinematics (#KIN ID)</li></ul>                                                                                                    | 325<br>326<br>327<br>331<br>332<br>333<br>334<br>336<br>338<br>340<br>342<br>343                                                                                     |
|                                          |            | <ul> <li>19.3 Select a kinematics (#KIN ID)</li></ul>                                                                                                    | 325<br>326<br>327<br>331<br>332<br>333<br>334<br>336<br>338<br>340<br>342<br>343<br>345                                                                              |
|                                          |            | <ul> <li>19.3 Select a kinematics (#KIN ID)</li></ul>                                                                                                    | 325<br>326<br>327<br>331<br>332<br>333<br>334<br>335<br>336<br>338<br>340<br>342<br>343<br>345<br>347                                                                |
|                                          |            | <ul> <li>19.3 Select a kinematics (#KIN ID)</li></ul>                                                                                                    | 325<br>326<br>327<br>331<br>332<br>333<br>334<br>335<br>336<br>338<br>340<br>342<br>343<br>345<br>347<br>349                                                         |
| FAGOR 🚄                                  |            | <ul> <li>19.3 Select a kinematics (#KIN ID)</li></ul>                                                                                                    | 325<br>326<br>327<br>331<br>332<br>333<br>334<br>335<br>336<br>340<br>342<br>343<br>345<br>349<br>350<br>351                                                         |
| FAGOR                                    |            | <ul> <li>19.3 Select a kinematics (#KIN ID)</li></ul>                                                                                                    | 325<br>326<br>327<br>331<br>332<br>333<br>334<br>335<br>336<br>340<br>342<br>343<br>345<br>347<br>349<br>351                                                         |
| FAGOR FAGOR AUTOMATION                   |            | <ul> <li>19.3 Select a kinematics (#KIN ID)</li></ul>                                                                                                    | 325<br>326<br>327<br>331<br>332<br>333<br>334<br>335<br>336<br>340<br>342<br>343<br>345<br>347<br>350<br>351<br>352                                                  |
| FAGOR AUTOMATION                         |            | <ul> <li>19.3 Select a kinematics (#KIN ID)</li></ul>                                                                                                    | 325<br>326<br>327<br>331<br>332<br>333<br>334<br>335<br>336<br>340<br>342<br>343<br>345<br>347<br>349<br>351<br>351<br>352<br>353                                    |
|                                          |            | <ul> <li>19.3 Select a kinematics (#KIN ID)</li></ul>                                                                                                    | 325<br>326<br>327<br>331<br>332<br>333<br>334<br>335<br>336<br>340<br>342<br>343<br>345<br>347<br>351<br>351<br>352<br>353<br>355                                    |
| FAGOR AUTOMATION                         |            | <ul> <li>19.3 Select a kinematics (#KIN ID)</li></ul>                                                                                                    | 325<br>326<br>327<br>331<br>332<br>333<br>334<br>335<br>336<br>340<br>342<br>343<br>345<br>347<br>351<br>351<br>351<br>355<br>356                                    |
| FAGOR AUTOMATION                         |            | <ul> <li>19.3 Select a kinematics (#KIN ID)</li></ul>                                                                                                    | 325<br>326<br>327<br>331<br>332<br>333<br>334<br>335<br>336<br>340<br>340<br>342<br>343<br>345<br>351<br>351<br>352<br>355<br>356<br>357                             |
| FAGOR AUTOMATION                         |            | <ul> <li>19.3 Select a kinematics (#KIN ID)</li></ul>                                                                                                    | 325<br>326<br>327<br>331<br>332<br>333<br>334<br>335<br>336<br>338<br>340<br>342<br>343<br>345<br>351<br>351<br>355<br>356<br>359<br>359                             |
| FAGOR AUTOMATION                         |            | <ul> <li>19.3 Select a kinematics (#KIN ID)</li></ul>                                                                                                    | 325<br>326<br>327<br>331<br>332<br>333<br>334<br>335<br>336<br>340<br>340<br>340<br>342<br>343<br>345<br>351<br>351<br>355<br>355<br>356<br>357<br>358<br>359<br>360 |
| FAGOR AUTOMATION                         |            | <ul> <li>19.3 Select a kinematics (#KIN ID)</li></ul>                                                                                                    | 325<br>326<br>327<br>331<br>332<br>333<br>334<br>335<br>336<br>340<br>340<br>340<br>342<br>343<br>345<br>351<br>351<br>355<br>355<br>356<br>357<br>358<br>359<br>360 |
| FAGOR AUTOMATION<br>CNC 8060<br>CNC 8065 | CHAPTER 20 | <ul> <li>19.3 Select a kinematics (#KIN ID)</li></ul>                                                                                                    | 325<br>326<br>327<br>331<br>332<br>333<br>334<br>335<br>336<br>340<br>340<br>340<br>342<br>343<br>345<br>351<br>351<br>355<br>355<br>356<br>357<br>358<br>359<br>360 |
| FAGOR AUTOMATION<br>CNC 8060<br>CNC 8065 | CHAPTER 20 | <ul> <li>19.3 Select a kinematics (#KIN ID)</li></ul>                                                                                                    | 325<br>326<br>327<br>331<br>332<br>333<br>334<br>335<br>336<br>340<br>340<br>340<br>342<br>343<br>345<br>351<br>351<br>355<br>356<br>357<br>358<br>359<br>361        |

| 20.3 | HSC SURFACE mode. Optimization of surface finish.    | 371 |
|------|------------------------------------------------------|-----|
|      | HSC CONTERROR mode. Optimizing the contouring error. |     |
| 20.5 | HSC FAST mode. Optimizing the machining feedrate     | 376 |
| 20.6 | Canceling the HSC mode.                              | 378 |
|      | •                                                    |     |

# CHAPTER 21 VIRTUAL TOOL AXIS.

| 21.1 | Activate the virtual tool axis.                 | 380 |
|------|-------------------------------------------------|-----|
| 21.2 | Cancel the virtual tool axis.                   | 381 |
| 21.3 | Variables associated with the virtual tool axis | 382 |

## CHAPTER 22 STATEMENTS AND INSTRUCTIONS

|         | Programming statements                                                       |     |
|---------|------------------------------------------------------------------------------|-----|
| 22.1.1  | Display instructions. Display an error on the screen                         |     |
| 22.1.2  | Display instructions. Display a warning on the screen                        |     |
| 22.1.3  | Display instructions. Display a message on the screen                        |     |
| 22.1.4  | Display instructions. Define the size of the graphics area                   |     |
| 22.1.5  | Enabling and disabling instructions                                          |     |
| 22.1.6  | ISO generation                                                               | 393 |
| 22.1.7  | Electronic axis slaving                                                      |     |
| 22.1.8  | Axis parking                                                                 |     |
| 22.1.9  | Modifying the configuration of the axes of a channel                         | 399 |
| 22.1.10 | Modifying the configuration of the spindles of a channel                     | 404 |
| 22.1.11 | Spindle synchronization                                                      | 407 |
| 22.1.12 | Selecting the loop for an axis or a spindle. Open loop or closed loop        | 411 |
| 22.1.13 | Collision detection                                                          | 413 |
| 22.1.14 | Spline interpolation (Akima)                                                 | 415 |
| 22.1.15 | Polynomial interpolation                                                     | 418 |
| 22.1.16 | Acceleration control                                                         | 419 |
| 22.1.17 | Definition of macros                                                         | 421 |
| 22.1.18 | Block repetition                                                             | 423 |
| 22.1.19 | Communication and synchronization between channels                           | 425 |
| 22.1.20 | Movements of independent axes                                                | 428 |
| 22.1.21 | Electronic cams                                                              |     |
| 22.1.22 | Additional programming instructions                                          | 435 |
| 22.1.23 | On line modification of the machine configuration in HD graphics (xca files) |     |
| 22.2 F  | Flow controlling instructions                                                |     |
| 22.2.1  | Jump to a block (\$GOTO)                                                     | 437 |
| 22.2.2  | Conditional execution (\$IF)                                                 | 438 |
| 22.2.3  | Conditional execution (\$SWITCH)                                             |     |
| 22.2.4  | Block repetition (\$FOR)                                                     |     |
| 22.2.5  | Conditional block repetition (\$WHILE)                                       |     |
| 22.2.6  | Conditional block repetition (\$DO)                                          |     |
| -       |                                                                              |     |

#### CHAPTER 23 CNC VARIABLES.

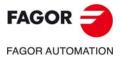

CNC 8060 CNC 8065

**BLANK PAGE** 

# **ABOUT THE PRODUCT - CNC 8060**

# **BASIC CHARACTERISTICS.**

| Basic characteristics.                                                                                                    | 8060<br>M FL                                                    | 8060<br>M Power                   | 8060<br>T FL   | 8060<br>T Power | 8060<br>L |  |  |  |
|----------------------------------------------------------------------------------------------------|-----------------------------------------------------------------|-----------------------------------|----------------|-----------------|-----------|--|--|--|
| Number of axes.                                                                                                    | 3 to 4                                                          | 3 to 6                            | 3 to 4         | 3 to 6          | 3 to 6    |  |  |  |
| Number of spindles.                                                                                                    | 1                                                               | 1 to 2                            | 1 to 2         | 1 to 3          | 1         |  |  |  |
| Maximum number of axes and spindles.                                                                                                | 5                                                               | 7                                 | 5              | 7               | 7         |  |  |  |
| Interpolated axes.                                                                                                    | 4                                                               | 4                                 | 4              | 4               | 4         |  |  |  |
| Number of tool magazines.                                                                                                    | 1                                                               | 1                                 | 1              | 1 to 2          | 1         |  |  |  |
| Number of execution channels.                                                                                                    | 1                                                               | 1                                 | 1              | 1 to 2          | 1         |  |  |  |
| Number of handwheels.                                                                                                    |                                                                 | 1 to 3                            |                |                 |           |  |  |  |
| Type of servo system.                                                                                                    |                                                                 | Ana                               | log / Sercos D | Digital         |           |  |  |  |
| Communications.                                                                                                    |                                                                 | RS485 / RS422 / RS232<br>Ethernet |                |                 |           |  |  |  |
| Integrated PLC.<br>PLC execution time.<br>Digital inputs / Digital outputs.<br>Marks / Registers.<br>Timers / Counters.<br>Symbols. | < 1ms/K<br>1024 / 1024<br>8192 / 1024<br>512 / 256<br>Unlimited |                                   |                |                 |           |  |  |  |
| Block processing time.                                                                                                    | < 2.0 ms                                                        | < 1.5 ms                          | < 2.0 ms       | < 1.5 ms        | < 1 ms    |  |  |  |

| Remote modules.                        | RIOW    | RIO5    | RIO70    |        | RIOR    | RCS-S  |
|----------------------------------------|---------|---------|----------|--------|---------|--------|
| Valid for CNC.                         | 8070    | 8070    | 8070     |        | 8070    | 8070   |
|                                        | 8065    | 8065    | 8065     | D      | 8065    | 8065   |
|                                        | 8060    | 8060    |          | I      | 8060    | 8060   |
| Communication with the remote modules. | CANopen | CANopen | CANfagor | S<br>C | CANopen | Sercos |
| Digital inputs per module.             | 8       | 24 / 48 | 16       | O<br>N | 48      |        |
| Digital outputs per module.            | 8       | 16 / 32 | 16       | т      | 32      |        |
| Analog inputs per module.              | 4       | 4       | 8        | I<br>N |         |        |
| Analog outputs per module.             | 4       | 4       | 4        | U      |         | 4      |
| Inputs for PT100 temperature sensors.  | 2       | 2       |          | E<br>D |         |        |
| Feedback inputs.                       |         |         | 4 (*)    |        |         | 4 (**) |

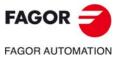

CNC 8060 CNC 8065

(Ref: 1709)

(\*) Differential TTL / Sinusoidal 1 Vpp (\*\*) TTL / Differential TTL / Sinusoidal1 Vpp / SSI protocol / FeeDat / EnDat

#### SOFTWARE OPTIONS.

Some of the features described in this manual are dependent on the acquired software options. The active software options for the CNC can be consulted in the diagnostics mode (accessible from the task window by pressing [CTRL] [A]), under software options.

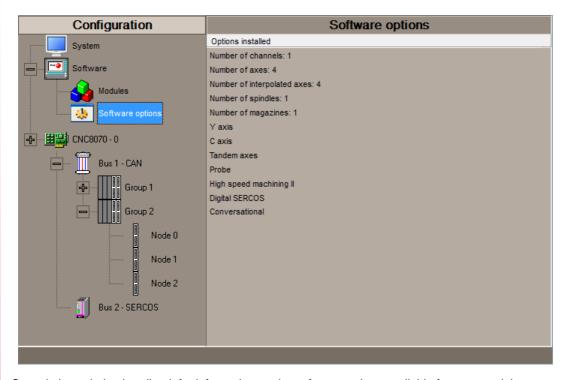

Consult the ordering handbook for information on the software options available for your model.

# SOFT 8060 ADDIT AXES

Additional shaft. Add axes to the default configuration.

# SOFT 8060 ADDIT SPINDLES

Additional spindle. Add spindles to the default configuration.

#### SOFT 8060 ADDIT TOOL MAGAZ Additional tool magazine.

Add tool magazines to the default configuration.

SOFT 8060 ADDIT CHANNELS Additional channel. Add channels to the default configuration.

SOFT DIGITAL SERCOS Sercos digital bus. Sercos digital bus.

#### SOFT EDIT/SIMUL

#### EDISIMU mode (editing and simulation).

It allows for the editing, modification and simulation of a part-program.

#### SOFT TOOL RADIUS COMP Compensación de radio.

Tool compensation allows programming the contour to be machined based on part dimensions of the and without taking into account the dimensions of the tool that will be used later on. This avoids having to calculate and define the tool path based on the tool radius.

#### SOFT PROFILE EDITOR

#### Profile editor.

Allows for the part profiles to be edited graphically and to import dxf files.

# SOFT 60 F3D GRAPHICS F3D graphics.

High definition solid 3D graphics for the execution and simulation of part-programs and canned cycles of the editor.

During machining, the F3D graphics display the tool removing the material from the part in real time, allowing for the condition of the part to be seen at all times. F3D graphics can display up to 4 views of the part, where each can be rotated, zoomed in or zoomed out. Measurements can also be made on the part and even sections on the piece from any angle.

#### SOFT 60 IIP CONVERSATIONAL

#### Interactive Icon-based Pages (conversational mode).

IIP or conversational mode is specifically designed for people without any prior programming knowledge or for those that are not familiarized with Fagor CNC's.

Working in conversational mode is easier than in ISO mode, as it ensures proper data entry and minimizes the number of operations to be defined. There is no need to work with part-programs.

#### SOFT 60 RTCP

#### Dynamic RTCP (Rotating Tool Center Point).

The dynamic RTCP option is required for interpolation machining with 4, 5 or 6 axis.

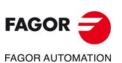

CNC 8060 CNC 8065

#### SOFT 60 C AXIS C axis.

It activates the kinematics for working with the C axis and the associated canned cycles. The CNC can control several C axes. The parameters of each axis indicate if it will function as a C axis or not, where it will not be necessary to activate another axis for the machine parameters.

#### SOFT 60 Y AXIS

#### Y axis for lathe.

It activates the kinematics for working with the Y axis and the associated canned cycles.

#### SOFT 60 TANDEM AXES

#### Tandem axes.

A tandem axis consists in two motors mechanically coupled (slaved) and making up a single transmission system (axis or spindle). A tandem axis helps provide the necessary torque to move an axis when a single motor is not capable of supplying enough torque to do it.

When activating this feature, it should be kept in mind that for each tandem axis of the machine, another axis must be added to the entire configuration. For example, on a large 3-axis lathe (X Z and tailstock), if the tailstock is a tandem axis, the final purchase order for the machine must indicate 4 axes.

#### SOFT 60 SYNCHRONISM

#### Synchronization of axes and spindles.

The axes and ballscrews may be synchronized in two ways: in terms of speed or position. The CNC configuration takes into consideration the synchronization of 2 axes or 2 spindles. Once synchronized, only the master displays and programs the element.

#### SOFT 60 HSSA I MACHINING SYSTEM High Speed Surface Accuracy.

This is the new version of algorithms for high speed machining (HSC). This new HSSA algorithm allows for high speed machining optimization, where higher cutting speeds, smoother contours, a better surface finishing and greater precision are achieved.

# SOFT 60 HSSA II MACHINING SYSTEM HSSA-II machining system.

This is the new version of algorithms for high speed machining (HSC). This new HSSA algorithm allows for high speed machining optimization, where higher cutting speeds, smoother contours, a better surface finishing and greater precision are achieved.

#### SOFT 60 PROBE

#### Probing canned cycles.

The CNC may have two probes; usually a tabletop probe to calibrate tools and a measuring probe to measure the part.

This option activates the functions G100, G103 and G104 (for probe movements) and probe canned cycles (which help to measure part surfaces and to calibrate tools).

For the laser model, it only activates the non-cycle function G100.

#### SOFT 60 CONV USER CYCLES

#### Conversational user cycles.

Incorporation of user cycles in conversational mode.

#### SOFT 60 PROGTL3

# ProGTL3 programming language

Another language apart from ISO for the programming of profiles using a geometric language without the need to use external CAD systems. This language allows for program functions to define lines and circles which define the points of intersection on a profile, in addition to macros for the creation of solids defined by a flat profile and one or more section profiles.

#### SOFT 60 PPTRANS

#### Part-program translator.

The program translator may be used to convert programs written in other languages into Fagor ISO codes.

#### SOFT THIRD PARTY CANOPEN Third-party CANopen.

Enables the use of non-Fagor CANopen modules.

# SOFT MAB SYSTEM.

MAB drives.

Sercos connection with MAB drives.

#### SOFT 60 PWM CONTROL Pulse-Width Modulation.

This function is only available for Sercos bus controlled systems. It is mostly oriented toward laser machines for the cutting of very thick sheets, where the CNC generates a series of PWM pulses to control the power of the laser when drilling the starting point.

This feature is essential for cutting very thick sheets and it requires two quick digital outputs located on the central unit. With this new feature, the OEM does not need to install or program any external device, which reduces machine costs and installation times. The end user also benefits, since the "Cutting with PWM" feature is much easier to use and program.

#### SOFT 60 GAP CONTROL

#### Gap control.

This is mostly oriented toward laser machines. Gap control makes it possible to maintain a set distance between the laser nozzle and the surface of the sheet. This distance is calculated by a sensor connected to the CNC, so that the CNC offsets the sensor variations on the distance programmed with additional movements in the axis programmed for the gap.

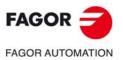

CNC 8060 CNC 8065

**BLANK PAGE** 

# **ABOUT THE PRODUCT - CNC 8065**

# **BASIC CHARACTERISTICS.**

| Basic characteristics.               | 8065 M |                       | 8065 M Powe      | 8065 M Power |  |  |  |
|--------------------------------------|--------|-----------------------|------------------|--------------|--|--|--|
|                                      | Basic  | Pack 1                | Basic            | Pack 1       |  |  |  |
| Number of execution channels.        | 1      | 1                     | 1                | 1 to 4       |  |  |  |
| Number of axes.                      | 3 to 6 | 5 to 8                | 5 to 12          | 8 to 28      |  |  |  |
| Number of spindles.                  | 1      | 1 to 2                | 1 to 4           | 1 to 4       |  |  |  |
| Maximum number of axes and spindles. | 7      | 10                    | 16               | 32           |  |  |  |
| Number of tool magazines.            | 1      | 1                     | 1 to 2           | 1 to 4       |  |  |  |
| Limited to 4 interpolated axes.      | Option | Option                | Option           | Option       |  |  |  |
| Basic characteristics.               | 8065 T |                       | 8065 T Powe      | r            |  |  |  |
|                                      | Basic  | Pack 1                | Basic            | Pack 1       |  |  |  |
| Number of execution channels.        | 1      | 1 to 2                | 1 to 2           | 1 to 4       |  |  |  |
| Number of axes.                      | 3 to 5 | 5 to 7                | 5 to 12          | 8 to 28      |  |  |  |
| Number of spindles.                  | 2      | 2                     | 3 to 4           | 3 to 4       |  |  |  |
| Maximum number of axes and spindles. | 7      | 9                     | 16               | 32           |  |  |  |
| Number of tool magazines.            | 1      | 1 to 2                | 1 to 2           | 1 to 4       |  |  |  |
| Limited to 4 interpolated axes.      | Option | Option                | Option           | Option       |  |  |  |
| Basic characteristics.               | 8065 M | 8065 M Power          | 8065 T           | 8065 T Power |  |  |  |
| Number of handwheels.                |        | 1 to                  | o 12             |              |  |  |  |
| Type of servo system.                | Ana    | alog / Digital Serco  | s / Digital Mech | atrolink     |  |  |  |
| Communications.                      |        | RS485 / RS422 / RS232 |                  |              |  |  |  |
|                                      |        | Ethe                  | ernet            |              |  |  |  |
| Integrated PLC.                      |        |                       |                  |              |  |  |  |
| PLC execution time.                  |        |                       | ms/K             |              |  |  |  |
| Digital inputs / Digital outputs.    |        | 1024 / 1024           |                  |              |  |  |  |
| Marks / Registers.                   |        | 8192 / 1024           |                  |              |  |  |  |
| Timers / Counters.                   |        | 512 / 256             |                  |              |  |  |  |
| Symbols.                             |        | Unli                  | mited            |              |  |  |  |
| Block processing time.               |        | < 1                   | ms               |              |  |  |  |
|                                      |        |                       |                  |              |  |  |  |

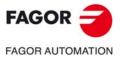

CNC 8060 CNC 8065

| Remote modules.                        | RIOW    | RIO5    | RIO70    |        | RIOR    | RCS-S  |
|----------------------------------------|---------|---------|----------|--------|---------|--------|
| Valid for CNC.                         | 8070    | 8070    | 8070     |        | 8070    | 8070   |
|                                        | 8065    | 8065    | 8065     | D      | 8065    | 8065   |
|                                        | 8060    | 8060    |          | I      | 8060    | 8060   |
| Communication with the remote modules. | CANopen | CANopen | CANfagor | S<br>C | CANopen | Sercos |
| Digital inputs per module.             | 8       | 24 / 48 | 16       | O<br>N | 48      |        |
| Digital outputs per module.            | 8       | 16 / 32 | 16       | т      | 32      |        |
| Analog inputs per module.              | 4       | 4       | 8        | I<br>N |         |        |
| Analog outputs per module.             | 4       | 4       | 4        | U      |         | 4      |
| Inputs for PT100 temperature sensors.  | 2       | 2       |          | E<br>D |         |        |
| Feedback inputs.                       |         |         | 4 (*)    |        |         | 4 (**) |

(\*) Differential TTL / Sinusoidal 1 Vpp (\*\*) TTL / Differential TTL / Sinusoidal 1 Vpp / SSI protocol / FeeDat / EnDat

## Customizing (on an open system only).

PC-based open system, fully customizable.

INI configuration files.

Tool for display configuration FGUIM.

Visual Basic®, Visual C++®, etc.

Internal databases in Microsoft® Access.

OPC compatible interface

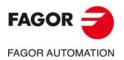

CNC 8060 CNC 8065

#### SOFTWARE OPTIONS.

Some of the features described in this manual are dependent on the acquired software options. The active software options for the CNC can be consulted in the diagnostics mode (accessible from the task window by pressing [CTRL] [A]), under software options.

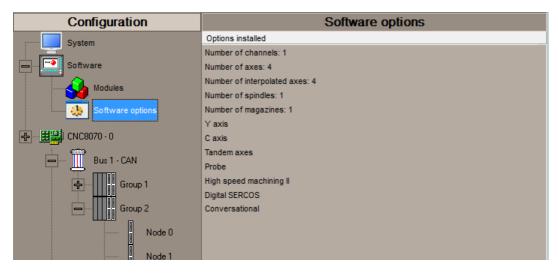

Consult the ordering handbook for information on the software options available for your model.

#### SOFT ADDIT AXES

Additional shaft. Add axes to the default configuration.

#### SOFT ADDIT SPINDLES

Additional spindle. Add spindles to the default configuration.

# SOFT ADDIT TOOL MAGAZ

Additional tool magazine. Add tool magazines to the default configuration.

#### SOFT ADDIT CHANNELS

Additional channel. Add channels to the default configuration.

#### SOFT 4 AXES INTERPOLATION LIMIT

#### Limited to 4 interpolated axes.

It limits the number of axes to 4, where the CNC can also interpolate these at the same time.

#### SOFT OPEN SYSTEM

#### Open system.

The CNC is a closed system that offers all the features needed to machine parts. Nevertheless, at times there are some customers who use third-party applications to take measurements, perform statistics or other tasks apart from machining a part.

This feature must be active when installing this type of application, even if they are Office files. Once the application has been installed, it is recommended to close the CNC in order to prevent the operators from installing other kinds of applications that could slow the system down and affect the machining operations.

SOFT DIGITAL SERCOS Sercos digital bus. Sercos digital bus.

#### SOFT EDIT/SIMUL

#### EDISIMU mode (editing and simulation).

It allows for the editing, modification and simulation of a part-program.

#### SOFT DUAL-PURPOSE (M-T) Dual-purpose machine.

A dual-purpose machine allows for both milling and turning cycles. On lathes with a Y axis, it allows making pockets, bosses and even irregular pockets with islands during milling cycles. Turning cycles can be used by milling machines which have a rotary axis that functions as a C axis.

#### SOFT IEC 61131 LANGUAGE IEC 61131 language

IEC 61131 is a PLC programming language that is very popular in alternative markets, which is slowly entering into the machine-tool market. With this feature, the PLC may be programmed either in the usual Fagor language or in IEC 61131 format.

This feature requires the MP-PLUS (83700201) processor.

#### SOFT TOOL RADIUS COMP Compensación de radio.

Tool compensation allows programming the contour to be machined based on part dimensions of the and without taking into account the dimensions of the tool that will be used later on. This avoids having to calculate and define the tool path based on the tool radius.

# SOFT PROFILE EDITOR

#### Profile editor.

Allows for the part profiles to be edited graphically and to import dxf files.

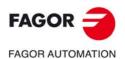

CNC 8060 CNC 8065

#### SOFT IIP CONVERSATIONAL

#### Interactive Icon-based Pages (conversational mode).

IIP or conversational mode is specifically designed for people without any prior programming knowledge or for those that are not familiarized with Fagor CNC's.

Working in conversational mode is easier than in ISO mode, as it ensures proper data entry and minimizes the number of operations to be defined. There is no need to work with part-programs.

#### SOFT HD GRAPHICS

#### HD graphics.

High definition solid 3D graphics for the execution and simulation of part-programs and canned cycles of the editor.

During machining, the HD graphics display, in real time, the tool removing the material from the part, allowing the condition of the part to be seen at all times. HD graphics can display up to 4 views of the part, where each can be rotated, zoomed in or zoomed out. Measurements can also be made on the part and even sections on the piece from any angle.

In a multi-channel system, this feature requires the MP-PLUS (83700201) processor.

#### SOFT RTCP

#### Dynamic RTCP (Rotating Tool Center Point).

The dynamic RTCP option is required for interpolation machining with 4, 5 or 6 axis.

This feature requires the MP-PLUS (83700201) processor.

#### SOFT C AXIS

#### C axis.

It activates the kinematics for working with the C axis and the associated canned cycles. The CNC can control several C axes. The parameters of each axis indicate if it will function as a C axis or not, where it will not be necessary to activate another axis for the machine parameters.

#### SOFT Y AXIS

#### Y axis for lathe.

It activates the kinematics for working with the Y axis and the associated canned cycles.

#### SOFT TANDEM AXES

#### Tandem axes.

A tandem axis consists in two motors mechanically coupled (slaved) and making up a single transmission system (axis or spindle). A tandem axis helps provide the necessary torque to move an axis when a single motor is not capable of supplying enough torque to do it.

When activating this feature, it should be kept in mind that for each tandem axis of the machine, another axis must be added to the entire configuration. For example, on a large 3-axis lathe (X Z and tailstock), if the tailstock is a tandem axis, the final purchase order for the machine must indicate 4 axes.

The axes and ballscrews may be synchronized in two

ways: in terms of speed or position. The CNC

configuration takes into consideration the synchronization of 2 axes or 2 spindles. Once synchronized, only the

any possible deviations originated by the day-to-day

master displays and programs the element.

# FAGOR AUTOMATION SOFT SYNCHRONISM Synchronization of axes and spindles.

CNC 8060 CNC 8065

FAGOR

(REF: 1709)

#### SOFT HSSA II MACHINING SYSTEM HSSA-II machining system.

This is the new version of algorithms for high speed machining (HSC). This new HSSA algorithm allows for high speed machining optimization, where higher cutting speeds, smoother contours, a better surface finishing and greater precision are achieved.

#### SOFT TANGENTIAL CONTROL

#### Tangential control.

"Tangential Control" maintains a rotary axis always in the same orientation with respect to the programmed tool path. The machining path is defined on the axes of the active plane and the CNC maintains the orientation of the rotary axis along the entire tool path.

#### SOFT PROBE

#### Probing canned cycles.

The CNC may have two probes; usually a tabletop probe to calibrate tools and a measuring probe to measure the part.

This option activates the functions G100, G103 and G104 (for probe movements) and probe canned cycles (which help to measure part surfaces and to calibrate tools).

#### SOFT CONV USER CYCLES

Conversational user cycles.

Incorporation of user cycles in conversational mode.

#### SOFT 70 PROGTL3 ProGTL3 programming language

Another language apart from ISO for the programming of profiles using a geometric language without the need to use external CAD systems. This language allows for program functions to define lines and circles which define the points of intersection on a profile, in addition to macros for the creation of solids defined by a flat profile and one or more section profiles.

#### SOFT PPTRANS

#### Part-program translator.

The program translator may be used to convert programs written in other languages into Fagor ISO codes.

#### SOFT THIRD PARTY CANOPEN

#### Third-party CANopen.

Enables the use of non-Fagor CANopen modules.

#### SOFT FVC UP TO 10m3 SOFT FVC MORE TO 10m3

#### Medium and large volumetric compensation.

5-axis machines are generally used during the manufacturing of large parts. The accuracy of the parts is limited by the machine manufacturing tolerances and is effected by temperature variations during machining.

In sectors such as the aerospace industry, machining demands mean that classic compensation tools are becoming suboptimal. Volumetric compensation FVC comes in to complement the machine adjusting tools. When mapping the total work volume of the machine, the CNC knows the exact position of the tool at all times. After applying the required compensation, the resulting part is made with the desired precision and tolerance.

There are 2 choices, which depend on the size of the machine, being up to  $10 \text{ m}^3$  and over  $10 \text{ m}^3$ .

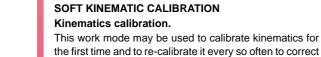

machine work.

# DECLARATION OF CE CONFORMITY AND WARRANTY CONDITIONS

# **DECLARATION OF CONFORMITY**

The declaration of conformity for the CNC is available in the downloads section of FAGOR'S corporate website. http://www.fagorautomation.com. (Type of file: Declaration of conformity).

# WARRANTY TERMS

The warranty conditions for the CNC are available in the downloads section of FAGOR's corporate website. http://www.fagorautomation.com. (Type of file: General sales-warranty conditions.

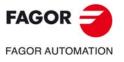

CNC 8060 CNC 8065

**BLANK PAGE** 

# **VERSION HISTORY - CNC 8060**

Here is a list of the features added to each manual reference.

| Ref. 1402                                                                                                    |                                                                                                    |
|----------------------------------------------------------------------------------------------------|----------------------------------------------------------------------------------------------------|
| Software V01.00                                                                                                    |                                                                                                    |
| First version.                                                                                                    |                                                                                                    |
|                                                                                                    |                                                                                                    |
| Ref. 1405                                                                                                    |                                                                                                    |
| Software V01.00                                                                                                    |                                                                                                    |
| HSC. New SURFACE mode.                                                                                                    | #HSC instruction.                                                                                                    |
| Generic user subroutines.                                                                                                    | Functions G500-G599.                                                                                                    |
| Generic user subroutines pre-configured by Fagor.                                                                                                    | G500-G501 functions.                                                                                                    |
| "program-start" subroutine.                                                                                                    |                                                                                                    |
| Override of the dynamics for HSC.                                                                                                    | Variable: (V.)G.DYNOVR                                                                                                    |
| New name for the (V.)G.CONTERROR variable                                                                                                    | Variable: (V.)G.ACTROUND                                                                                                    |
| Maximum frequency generated on the machining path.                                                                                                    | Variable: (V.)MPG.MAXFREQ                                                                                                    |
| ModBUS server.                                                                                                    | Variables: (V.)MPG.MODBUSSVRTCP<br>(V.)MPG.MODBUSSVRRS<br>(V.)MPG.MODSVRID<br>(V.)MPG.MODBRATE                                                                                                    |
| CANopen bus communication frequency.                                                                                                    | <ul> <li>Variable: (V.)MPG.CANOPENFREQ</li> </ul>                                                                                                    |
| Feedback type associated with the handwheel input,                                                                                                    | Variable: (V.)MPMAN.HWFBTYPE[hw]                                                                                                    |
| Detailed CNC status in jog mode. New values.                                                                                                    | <ul> <li>Variable: (V.)G.CNCMANSTATUS</li> </ul>                                                                                                    |
| Activate the Mechatrolink drive options.                                                                                                    | Variable: (V.)MPA.OPTION.xn                                                                                                    |
| Enable the hardware alarm (alarm pin) of the local feedback.                                                                                                    | <ul> <li>Variable: (V.)MPA.HWFBACKAL[set].xn</li> </ul>                                                                                                    |
| Maximum position difference allowed to consider that there is no need to home again.                                                                                                    | Variable: (V.)MPA.MAXDIFREF[set].xn                                                                                                    |
| Software V01.10<br>Orient the tool in the part coordinate system.<br>Select onto which rotary axes of the kinematics the tool orientation is                                                                                                    | Instructions #CSROT, #DEFROT.     Instruction #SELECT ORI.                                                                                                    |
| calculated for a given direction on the work piece (part).<br>Transform the current part zero considering the position of the table                                                                                                    | Variable: (V.)G.SELECTORI     Instruction #KINORG.                                                                                                    |
| kinematics.<br>Type of the active kinematics.                                                                                                    | Variable: (V.)G.KINTYPE                                                                                                    |
| Number of axes of the active kinematics.                                                                                                    | Variable: (V.)G.NKINAX                                                                                                    |
| Current position of the fourth rotary axis of the kinematics.                                                                                                    | Variable: (V.)G.POSROTO                                                                                                    |
| Position to be occupied by the fourth rotary axis of the kinematics.                                                                                                    | Variable: (V.)G.TOOLORIO1                                                                                                    |
| position the tool perpendicular to the inclined plane (solution 1 and 2).<br>Status of the #CSROT function.                                                                                                    | (V.)G.TOOLÓRIO2                                                                                                    |
| Position (machine coordinates) calculated for the rotary axis of the kinematics                                                                                                    | <ul> <li>Variable: (V.)G.CSROTST</li> <li>Variables: (V.)G.CSROTF1[1]</li> </ul>                                                                                                    |
| at the beginning of the block, for solution 1 of the #CSROT mode.                                                                                                    | (V.)G.CSROTT1[1]<br>(V.)G.CSROTT1[1]<br>(V.)G.CSROTT1[1]                                                                                                    |
|                                                                                                    |                                                                                                    |
| Position (machine coordinates) calculated for the rotary axis of the kinematics at the end of the block, for solution 1 of the #CSROT mode.                                                                                                    | <ul> <li>Variables: (V.)G.CSROTF1[2]<br/>(V.)G.CSROTS1[2]<br/>(V.)G.CSROTT1[2]<br/>(V.)G.CSROTO1[2]</li> </ul>                                                                                                    |
| Position (machine coordinates) calculated for the rotary axis of the kinematics                                                                                                    | (V.)G.CSRÒTS1[2]<br>(V.)G.CSROTT1[2]                                                                                                    |
| Position (machine coordinates) calculated for the rotary axis of the kinematics<br>at the end of the block, for solution 1 of the #CSROT mode.<br>Position (machine coordinates) calculated for the rotary axis of the kinematics                                                                                                    | (V.)G.CSROTS1[2]<br>(V.)G.CSROTT1[2]<br>(V.)G.CSROT01[2]<br>• Variables: (V.)G.CSROTF2[1]<br>(V.)G.CSROTS2[1]<br>(V.)G.CSROT2[1]<br>(V.)G.CSROT02[1]<br>• Variables: (V.)G.CSROTF2[2]<br>(V.)G.CSROTS2[2]<br>(V.)G.CSROTT2[2]<br>(V.)G.CSROT02[2] |
| Position (machine coordinates) calculated for the rotary axis of the kinematics<br>at the end of the block, for solution 1 of the #CSROT mode.<br>Position (machine coordinates) calculated for the rotary axis of the kinematics<br>at the beginning of the block, for solution 1 of the #CSROT mode.<br>Position (machine coordinates) calculated for the rotary axis of the kinematics | (V.)G.CSROTS1[2]<br>(V.)G.CSROTT1[2]<br>(V.)G.CSROT01[2]<br>• Variables: (V.)G.CSROTF2[1]<br>(V.)G.CSROTS2[1]<br>(V.)G.CSROT2[1]<br>(V.)G.CSROT02[1]<br>• Variables: (V.)G.CSROTF2[2]<br>(V.)G.CSROTS2[2]<br>(V.)G.CSROTT2[2]                     |

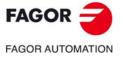

CNC 8060 CNC 8065

| Software V01.10                                                                                                    |                                                                                                    |
|----------------------------------------------------------------------------------------------------|----------------------------------------------------------------------------------------------------|
| Position of the part zero transformed by the instruction #KINORG, considering the table position, on the first three axes of the channel. | Variables: (V.)G.KINORG1     (V.)G.KINORG2     (V.)G.KINORG3                                                                                                    |
| Allow the user modify the kinematics parameters.                                                                                          | <ul> <li>Variables: (V.)MPK.TDATAFkin[nb]</li> <li>(V.)G.OFTDATAKin[nb]</li> <li>(V.)G.OFTDATAFkin[nb]</li> <li>(V.)G.OFTDATA_Ikin[nb]</li> <li>(V.)MPK.MAXOFTDATAKin[nb]</li> <li>(V.)MPK.MAXOFTDATAFkin[nb]</li> <li>(V.)MPK.MAXOFTDATA_Ikin[nb]</li> </ul> |
| Software V01.10.03                                                                                                    |                                                                                                    |
| Coordinate programming. Angle and Cartesian coordinate.                                                                                   |                                                                                                    |
| Electronic threading with variable pitch.                                                                                                 | Function G34.                                                                                                    |
| Withdraw the axes after interrupting an electronic threading.                                                                             | Function G233.                                                                                                    |
|                                                                                                    | Variable: (V.)G.RETREJ                                                                                                    |
| Assume IPLANE as active plane after M30/RESET or keep the active one.                                                                     |                                                                                                    |
| Detailed CNC status in automatic mode. New value \$100000.                                                                                | Variable: (V.)G.CNCAUTSTATUS                                                                                                    |
| Volts of the local analog output [n] (only at the 8060).                                                                                  | Variable: (V.)G.ANALO[n]                                                                                                    |
| Volts of output [n] of the RCS-S module.                                                                                                  | Variable: (V.)G.ANASO[n]                                                                                                    |

| New options in graphics.                                                                                                    | <ul> <li>Statement: #DGWZ.</li> </ul>             |
|----------------------------------------------------------------------------------------------------|---------------------------------------------------|
| <ul> <li>Define whether the part is cylindrical or rectangular.</li> </ul>                                                                                                    |                                                   |
| Define up to four parts.                                                                                                    |                                                   |
| Assign a part to one or more channels.                                                                                                    |                                                   |
| On line modification of the machine configuration in HD graphics (xca files).                                                                                                    | Statement: #DEFGRAPH.                             |
| 3D tool compensation.                                                                                                    | Statement: #COMP3D.                               |
| HSC. SURFACE mode. New commands RE, SF and AXF.                                                                                                    | Statement: #HSC.                                  |
| HSC. FAST mode. New commands RE, SF and AXF.                                                                                                    | Statement: #HSC.                                  |
| HSC. CONTERROR mode. New commands RE and AXF.                                                                                                    | Statement: #HSC.                                  |
| HSC. SURFACE mode. New command OS.                                                                                                    | Statement: #HSC.                                  |
| HSC. If the RE command is not programmed, the amount of error allowed on rotary axes will be the maximum between parameter MAXERROR and the E command.                                      | Statement: #HSC.                                  |
| If no resume point has been defined, the execution continues in the #ABORT OFF instruction; if the instruction has not been defined, the program will jump to the end of the program (M30). | Statement: #ABORT                                 |
| ISO generation.                                                                                                    | Statement: #ISO                                   |
| System spindles involved in the subroutine associated with M3, M4, M5, M19 and M41-M44.                                                                                                    | Variable: (V.)G.SUBMSPDL                          |
| Active canned cycle.                                                                                                    | <ul> <li>Variable: (V.)G.ACTIVECYLE</li> </ul>    |
| Status of probe .1.                                                                                                    | Variable: (V.)G.PRBST                             |
| Probing movement. Value measured at the master spindle of the channel.                                                                                                    | Variable: (V.)G.PLMEAS4                           |
| End of axis and spindle repositioning at the starting point.                                                                                                    | Variable: (V.)G.ENDREPINI                         |
| End of axis and spindle repositioning at the interruption point.                                                                                                    | Variable: (V.)G.ENDREPINT                         |
| Time remaining to activate the laser output.                                                                                                    | <ul> <li>Variable: (V.)G.LASEROTMON</li> </ul>    |
| Time remaining to deactivate the laser output.                                                                                                    | <ul> <li>Variable: (V.)G.LASEROTMOFF</li> </ul>   |
| Amount of time that PWM stays active in burst mode.                                                                                                    | <ul> <li>Variable: (V.)G.PWMBTIME</li> </ul>      |
| Final PWM status once burst mode is over.                                                                                                    | Variable: (V.)G.PWMBEND                           |
| Percentage of loop time (cycle time) used by the PLC.                                                                                                    | <ul> <li>Variable: (V.)G.PLCTIMERATE</li> </ul>   |
| Percentage of loop time (cycle time) used by the dynamic preparation of the tool path.                                                                                                    | Variable: (V.)G.TRAYTIMERATE                      |
| Value of the local count-up 1 input.                                                                                                    | <ul> <li>Variable: (V.)G.LCOUNTER1</li> </ul>     |
| Value of the local count-up 2 input.                                                                                                    | Variable: (V.)G.LCOUNTER2                         |
| Actual (real) CNC feedrate in G95.                                                                                                    | Variable: (V.)G.FREALPR                           |
| Real feedrate on the tool path.                                                                                                    | Variable: (V.)G.ACTFEED                           |
| Feedrate active in the block.                                                                                                    | Variable: (V.)G.IPOFEED                           |
| Active tool. Code of the tool offset type.                                                                                                    | <ul> <li>Variable: (V.)TM.TOOLTYP[ofd]</li> </ul> |
| Tool being prepared. Code of the tool offset type.                                                                                                    | Variable: (V.)G.TOOLTYP                           |
| Tool being prepared. Tool-holder orientation.                                                                                                    | Variable: (V.)G.FIXORI                            |
| Solution 2 is selected in instruction #CS or #ACS.                                                                                                    | Variable: (V.)G.TORISOL2                          |
| CNC model.                                                                                                    | Variable: (V.)G.CNCMODEL                          |
| CNC sub-version number (decimal value).                                                                                                    | Variable: (V.)G.SUBVERSIO                         |
| Number of the line of the program where the cursor is.                                                                                                    | Variable: (V.)G.CURSORLINE                        |
| Orientation smoothing of the rotary axes working with RTCP.                                                                                                    | Variable: (V.)MPG.ORISMOOTH                       |
| Amount of error allowed on the axis for the HSC mode.                                                                                                    | <ul> <li>Variable: (V.)A.ACTROUND.xn</li> </ul>   |

(Ref: 1709)

FAGOR 🗲

FAGOR AUTOMATION

**CNC 8060 CNC 8065** 

| Software V01.40                   |                                                                                                    |
|-----------------------------------|----------------------------------------------------------------------------------------------------|
| Work zones.                       | <ul> <li>Function: G120, G121, G122, G123.</li> </ul>                                                                                                    |
|                                   | <ul> <li>Variables: (V.)MPA.ZONELIMITTOL.xn<br/>(V.)G.ZONEST[k]</li> <li>(V.)G.ZONETOOLWATCH[k]</li> <li>(V.)G.ZONEWARN[k]</li> <li>(V.)A.ZONELIMITTOL.xn</li> <li>(V.)A.ZONELOWLIM[k].xn</li> <li>(V.)A.ZONEUPLIM[k].xn</li> <li>(V.)G.ZONECIR1[k]</li> <li>(V.)G.ZONECIR2[k]</li> <li>(V.)G.ZONECIRAX1[k]</li> <li>(V.)G.ZONECIRAX1[k]</li> <li>(V.)G.ZONECIRAX2[k]</li> </ul> |
| Smooth the path.                  | Statement: #PATHND                                                                                                    |
| Smooth the path and the feedrate. | Statement: #FEEDND                                                                                                    |

## Ref. 1604

## Ref. 1709

| Software V01.60.00                                                                                                    |                                                                                                    |
|----------------------------------------------------------------------------------------------------|----------------------------------------------------------------------------------------------------|
| Subroutine associated with the reset.                                                                                                    | Subroutine: PROGRAM_RESET                                                                                                    |
| Subroutine associated with the tool calibration cycle.                                                                                                    | <ul> <li>Subroutine: KinCal_Begin.nc<br/>KinCal_End.nc</li> </ul>                                                                         |
| New search criteria for help files associated with the subroutines.                                                                                                    | File: pcall.txt                                                                                                    |
|                                                                                                    | <ul> <li>File:subroutine_name.txt<br/>subroutine_name.bmp</li> </ul>                                                                      |
| The subroutines associated with functions G500-599 may also have help files which are displayed during editing.                                                                                                    | <ul> <li>File: G500.txt, G501.txt, etc.</li> <li>G500.bmp, G501.bmp, etc.</li> </ul>                                                      |
| The subroutines associated with functions G8000-8999 may also have help files which are displayed during editing.                                                                                                    | • File: G8000.txt, G8001.txt, etc. G8000.bmp, G8001.bmp, etc.                                                                             |
| New radius compensation algorithm, optimized to solve stepped profiles.                                                                                                    |                                                                                                    |
| User subroutines (G500-G599) and modal subroutines.                                                                                                    | <ul><li>Functions: G500, G501, etc.</li><li>Instructions: #MCALL</li></ul>                                                                |
| User subroutines (G8000-G8999) and modal subroutines.                                                                                                    | <ul><li>Functions: G8000, G8001, etc.</li><li>Instructions: #MCALL</li></ul>                                                              |
| Calls to subroutines with parameter initialization allow the programming of 32 additional parameters (P26 to P57), which can also be defined as "D0= " to "D31=", so that "D0=" is equal to P26, "D1=" to P27 and so forth. | <ul> <li>Functions: G500, G501, etc.</li> <li>G180, G181, etc.</li> <li>G380, G381, etc.</li> <li>Instructions: #PCALL, #MCALL</li> </ul> |
| Non-modal G02 and G03 functions.                                                                                                    | Functions: G2, G3                                                                                                    |
| Non-modal function G00.                                                                                                    | Functions: G0                                                                                                    |

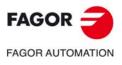

CNC 8060 CNC 8065

**BLANK PAGE** 

Programming manual.

# **VERSION HISTORY - CNC 8065**

Here is a list of the features added to each manual reference.

| Ref. 1103                                                                                                    |                                                                                                    |
|----------------------------------------------------------------------------------------------------|----------------------------------------------------------------------------------------------------|
| First version.                                                                                                    |                                                                                                    |
|                                                                                                    |                                                                                                    |
| Ref. 1201                                                                                                    |                                                                                                    |
| Software V04.21                                                                                                    |                                                                                                    |
| New model LCD-10K.                                                                                                    | <ul> <li>Variables: (V.)MPMAN.JOGKEYDEF[jk]<br/>(V.)MPMAN.USERKEYDEF[uk]</li> </ul>                                                                                  |
| Software V04.22                                                                                                    |                                                                                                    |
| Set the zero offsets with a coarse part and a fine part.                                                                                       | <ul> <li>Variables: (V.)A.ADDORG.xn</li> <li>(V.)A.COARSEORG.xn</li> <li>(V.)A.FINEORG.xn</li> <li>(V.)A.COARSEORGT[nb].xn</li> <li>(V.)A.FINEORGT[nb].xn</li> </ul> |
| Cancel mirror image (G11/G12/G13/G14) after M30 and reset.                                                                                     |                                                                                                    |
| Ref. 1209                                                                                                    |                                                                                                    |
| Software V04.24                                                                                                    |                                                                                                    |
| Additional negative command pulse for analog axes.                                                                                             | Variable: (V.)MPA.BAKANOUT[set].xn                                                                                                    |
| The SPDLEREV mark (reverse turning direction) affects the spindle in M19.                                                                      | Variable: (V.)MPA.M19SPDLEREV.xn                                                                                                    |
| Functions M02, M30 and reset do not cancel the speed limit function G192.                                                                      | Function G192.                                                                                                    |
| Functions M02, M30 and reset do not cancel the constant surface speed (CSS) function.                                                          | Function G96.                                                                                                    |
| Ref. 1301                                                                                                    |                                                                                                    |
| Software V04.25                                                                                                    |                                                                                                    |
| Synchronized switching.                                                                                                    | <ul> <li>Variables:(V.)G.TON<br/>(V.)G.TOF<br/>(V.)G.PON<br/>(V.)G.POF</li> <li>Statement: #SWTOUT</li> </ul>                                                        |
| Error programmed in HSC mode.                                                                                                    | <ul> <li>Variable: (V.)G.CONTERROR</li> </ul>                                                                                                    |
| The HSC FAST mode may be used to adjust the chordal error (parameter E).                                                                       | Statement: #HSC                                                                                                    |
| The CNC will load into RAM memory the subroutines having the extension .fst.                                                                   |                                                                                                    |
| If function G95 is active and the spindle does not have an encoder, the CNC will use the programmed theoretical rpm to calculate the feedrate. | Function G95.                                                                                                    |
| Ref. 1305                                                                                                    |                                                                                                    |
| Software V04.26                                                                                                    |                                                                                                    |
| Keep the longitudinal axis when changing planes (G17/G18/G19).                                                                                 | Function G17/G18/G19.                                                                                                    |
| The M3/M4/M5 functions cancel the C axis and set the spindle in open loop.                                                                     |                                                                                                    |
| Programs with ".mod" extension may be modified when they are interrupted using "cancel and resume".                                            |                                                                                                    |

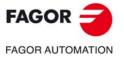

CNC 8060 CNC 8065

| Software V04.27                       |                                                                                                 |
|---------------------------------------|-------------------------------------------------------------------------------------------------|
| Virtual tool axis.                    | Statement: #VIRTAX                                                                              |
|                                       | <ul> <li>Variable: (V.)G.VIRTAXIS</li> <li>(V.)G.VIRTAXST</li> <li>(V.)A.VIRTAXOF.xn</li> </ul> |
| PWM (Pulse-Width Modulation)          | <ul> <li>Statement: #PWMOUT</li> </ul>                                                          |
|                                       | <ul> <li>Variable: (V.)G.PWMON</li> </ul>                                                       |
|                                       | (V.)G.PWMFREQ                                                                                   |
|                                       | (V.)G.PWMDUTY<br>(V.)PLC.PWMFREQ                                                                |
|                                       | (V.)PLC.PWMDUTY                                                                                 |
| Modify the simulation speed via PLC.  | <ul> <li>Variable: (V.)PLC.SIMUSPEED</li> </ul>                                                 |
| Execute subroutine as a single block. | <ul> <li>Statement: #RETDSBLK</li> </ul>                                                        |

#### Ref. 1405

| Software V04.27.10                                                                   |                                                                                                |
|--------------------------------------------------------------------------------------|------------------------------------------------------------------------------------------------|
| HSC. New SURFACE mode.                                                               | #HSC instruction.                                                                              |
| Generic user subroutines.                                                            | <ul> <li>Functions G500-G599.</li> </ul>                                                       |
| Generic user subroutines pre-configured by Fagor.                                    | <ul> <li>G500-G501 functions.</li> </ul>                                                       |
| "program-start" subroutine.                                                          |                                                                                                |
| Override of the dynamics for HSC.                                                    | Variable: (V.)G.DYNOVR                                                                         |
| New name for the (V.)G.CONTERROR variable                                            | Variable: (V.)G.ACTROUND                                                                       |
| Maximum frequency generated on the machining path.                                   | <ul> <li>Variable: (V.)MPG.MAXFREQ</li> </ul>                                                  |
| Software V05.01                                                                      |                                                                                                |
| ModBUS server.                                                                       | Variables: (V.)MPG.MODBUSSVRTCP<br>(V.)MPG.MODBUSSVRRS<br>(V.)MPG.MODSVRID<br>(V.)MPG.MODBRATE |
| CANopen bus communication frequency.                                                 | <ul> <li>Variable: (V.)MPG.CANOPENFREQ</li> </ul>                                              |
| Feedback type associated with the handwheel input,                                   | Variable: (V.)MPMAN.HWFBTYPE[hw]                                                               |
| Detailed CNC status in jog mode. New values.                                         | <ul> <li>Variable: (V.)G.CNCMANSTATUS</li> </ul>                                               |
| Activate the Mechatrolink drive options.                                             | Variable: (V.)MPA.OPTION.xn                                                                    |
| Enable the hardware alarm (alarm pin) of the local feedback.                         | Variable: (V.)MPA.HWFBACKAL[set].xn                                                            |
| Maximum position difference allowed to consider that there is no need to home again. | Variable: (V.)MPA.MAXDIFREF[set].xn                                                            |

#### Ref. 1408

| Drient the tool in the part coordinate system.                                                                                                    | <ul> <li>Instructions #CSROT, #DEFROT.</li> </ul>                                                                                                    |
|----------------------------------------------------------------------------------------------------|----------------------------------------------------------------------------------------------------|
| Select onto which rotary axes of the kinematics the tool orientation is calculated for a given direction on the work piece (part).                        | <ul><li>Instruction #SELECT ORI.</li><li>Variable: (V.)G.SELECTORI</li></ul>                                                                            |
| Transform the current part zero considering the position of the table kinematics.                                                                         | Instruction #KINORG.                                                                                                    |
| Type of the active kinematics.                                                                                                    | Variable: (V.)G.KINTYPE                                                                                                    |
| Number of axes of the active kinematics.                                                                                                    | Variable: (V.)G.NKINAX                                                                                                    |
| Current position of the fourth rotary axis of the kinematics.                                                                                             | Variable: (V.)G.POSROTO                                                                                                    |
| Position to be occupied by the fourth rotary axis of the kinematics in order to position the tool perpendicular to the inclined plane (solution 1 and 2). | Variable: (V.)G.TOOLORIO1     (V.)G.TOOLORIO2                                                                                                    |
| Status of the #CSROT function.                                                                                                    | Variable: (V.)G.CSROTST                                                                                                    |
| Position (machine coordinates) calculated for the rotary axis of the kinematics<br>at the beginning of the block, for solution 1 of the #CSROT mode.      | <ul> <li>Variables: (V.)G.CSROTF1[1]</li> <li>(V.)G.CSROTS1[1]</li> <li>(V.)G.CSROTT1[1]</li> <li>(V.)G.CSROTT1[1]</li> <li>(V.)G.CSROTO1[1]</li> </ul> |
| Position (machine coordinates) calculated for the rotary axis of the kinematics at the end of the block, for solution 1 of the #CSROT mode.               | <ul> <li>Variables: (V.)G.CSROTF1[2]</li> <li>(V.)G.CSROTS1[2]</li> <li>(V.)G.CSROTT1[2]</li> <li>(V.)G.CSROTO1[2]</li> </ul>                           |
| Position (machine coordinates) calculated for the rotary axis of the kinematics at the beginning of the block, for solution 1 of the #CSROT mode.         | <ul> <li>Variables: (V.)G.CSROTF2[1]</li> <li>(V.)G.CSROTS2[1]</li> <li>(V.)G.CSROTT2[1]</li> <li>(V.)G.CSROTO2[1]</li> </ul>                           |
| Position (machine coordinates) calculated for the rotary axis of the kinematics at the end of the block, for solution 1 of the #CSROT mode.               | <ul> <li>Variables: (V.)G.CSROTF2[2]</li> <li>(V.)G.CSROTS2[2]</li> <li>(V.)G.CSROTT2[2]</li> <li>(V.)G.CSROTO2[2]</li> </ul>                           |
| Position (machine coordinates) to be occupied by the rotary axis of the<br>kinematics at the beginning of the block, for the #CSROT mode.                 | <ul> <li>Variables: (V.)G.CSROTF[1]</li> <li>(V.)G.CSROTS[1]</li> <li>(V.)G.CSROTT[1]</li> <li>(V.)G.CSROTO[1]</li> </ul>                               |
| Position (machine coordinates) to be occupied by the rotary axis of the kinematics at the end of the block, for the #CSROT mode.                          | <ul> <li>Variables: (V.)G.CSROTF[2]</li> <li>(V.)G.CSROTS[2]</li> <li>(V.)G.CSROTT[2]</li> <li>(V.)G.CSROTO[2]</li> </ul>                               |

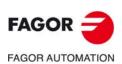

CNC 8060 CNC 8065

| Software V05.10                                                                                                    |                                                                                                    |
|----------------------------------------------------------------------------------------------------|----------------------------------------------------------------------------------------------------|
| Position of the part zero transformed by the instruction #KINORG, considering the table position, on the first three axes of the channel. | Variable: (V.)G.KINORG1     (V.)G.KINORG2     (V.)G.KINORG3                                                                                                    |
| Allow the user modify the kinematics parameters.                                                                                          | Variable: (V.)MPK.TDATAFkin[nb]<br>(V.)G.OFTDATAkin[nb]<br>(V.)G.OFTDATAFkin[nb]<br>(V.)G.OFTDATA_lkin[nb]<br>(V.)MPK.MAXOFTDATAkin[nb]<br>(V.)MPK.MAXOFTDATAFkin[nb]<br>(V.)MPK.MAXOFTDATA_lkin[nb] |

| Software V05.20                                                               |                       |
|-------------------------------------------------------------------------------|-----------------------|
| New options in graphics.                                                      | Statement: #DGWZ.     |
| <ul> <li>Define whether the part is cylindrical or rectangular.</li> </ul>    |                       |
| Define up to four parts.                                                      |                       |
| <ul> <li>Assign a part to one or more channels.</li> </ul>                    |                       |
| On line modification of the machine configuration in HD graphics (xca files). | Statement: #DEFGRAPH. |
| 3D tool compensation.                                                         | Statement: #COMP3D.   |
| HSC. SURFACE mode. New commands RE, SF and AXF.                               | #HSC instruction.     |
| HSC. FAST mode. New commands RE, SF and AXF.                                  | #HSC instruction.     |
| HSC. CONTERROR mode. New commands RE and AXF.                                 | #HSC instruction.     |

## Ref. 1505

| Software V05.31                                                                                                    |                                                   |
|----------------------------------------------------------------------------------------------------|---------------------------------------------------|
| Coordinate programming. Angle and Cartesian coordinate.                                                                                                    |                                                   |
| Electronic threading with variable pitch.                                                                                                    | Function G34.                                     |
| Withdraw the axes after interrupting an electronic threading.                                                                                                    | Function G233.                                    |
|                                                                                                    | Variable: (V.)G.RETREJ                            |
| Assume IPLANE as active plane after M30/RESET or keep the active one.                                                                                                    |                                                   |
| Detailed CNC status in automatic mode. New value \$100000.                                                                                                    | Variable: (V.)G.CNCAUTSTATUS                      |
| Volts of output [n] of the RCS-S module.                                                                                                    | Variable: (V.)G.ANASO[n]                          |
| HSC. SURFACE mode. New command OS.                                                                                                    | Statement: #HSC.                                  |
| HSC. If the RE command is not programmed, the amount of error allowed on<br>rotary axes will be the maximum between parameter MAXERROR and the E<br>command.                                | Statement: #HSC.                                  |
| If no resume point has been defined, the execution continues in the #ABORT OFF instruction; if the instruction has not been defined, the program will jump to the end of the program (M30). | Statement: #ABORT                                 |
| ISO generation.                                                                                                    | Statement: #ISO                                   |
| System spindles involved in the subroutine associated with M3, M4, M5, M19 and M41-M44.                                                                                                    | Variable: (V.)G.SUBMSPDL                          |
| Active canned cycle.                                                                                                    | <ul> <li>Variable: (V.)G.ACTIVECYLE</li> </ul>    |
| Status of probe 1.                                                                                                    | Variable: (V.)G.PRBST                             |
| Probing movement. Value measured at the master spindle of the channel.                                                                                                    | Variable: (V.)G.PLMEAS4                           |
| End of axis and spindle repositioning at the starting point.                                                                                                    | Variable: (V.)G.ENDREPINI                         |
| End of axis and spindle repositioning at the interruption point.                                                                                                    | Variable: (V.)G.ENDREPINT                         |
| Time remaining to activate the laser output.                                                                                                    | <ul> <li>Variable: (V.)G.LASEROTMON</li> </ul>    |
| Time remaining to deactivate the laser output.                                                                                                    | Variable: (V.)G.LASEROTMOFF                       |
| Amount of time that PWM stays active in burst mode.                                                                                                    | Variable: (V.)G.PWMBTIME                          |
| Final PWM status once burst mode is over.                                                                                                    | Variable: (V.)G.PWMBEND                           |
| Percentage of loop time (cycle time) used by the PLC.                                                                                                    | <ul> <li>Variable: (V.)G.PLCTIMERATE</li> </ul>   |
| Percentage of loop time (cycle time) used by the dynamic preparation of the tool path.                                                                                                    | Variable: (V.)G.TRAYTIMERATE                      |
| Value of the local count-up 1 input.                                                                                                    | Variable: (V.)G.LCOUNTER1                         |
| Value of the local count-up 2 input.                                                                                                    | Variable: (V.)G.LCOUNTER2                         |
| Actual (real) CNC feedrate in G95.                                                                                                    | Variable: (V.)G.FREALPR                           |
| Real feedrate on the tool path.                                                                                                    | Variable: (V.)G.ACTFEED                           |
| Feedrate active in the block.                                                                                                    | Variable: (V.)G.IPOFEED                           |
| Active tool. Code of the tool offset type.                                                                                                    | <ul> <li>Variable: (V.)TM.TOOLTYP[ofd]</li> </ul> |
| Tool being prepared. Code of the tool offset type.                                                                                                    | Variable: (V.)G.TOOLTYP                           |
| Tool being prepared. Tool-holder orientation.                                                                                                    | Variable: (V.)G.FIXORI                            |
| Solution 2 is selected in instruction #CS or #ACS.                                                                                                    | Variable: (V.)G.TORISOL2                          |
| CNC model.                                                                                                    | Variable: (V.)G.CNCMODEL                          |
| CNC sub-version number (decimal value).                                                                                                    | Variable: (V.)G.SUBVERSIO                         |
| Number of the line of the program where the cursor is.                                                                                                    | Variable: (V.)G.CURSORLINE                        |
| Orientation smoothing of the rotary axes working with RTCP.                                                                                                    | Variable: (V.)MPG.ORISMOOTH                       |
| Amount of error allowed on the axis for the HSC mode.                                                                                                    | Variable: (V.)A.ACTROUND.xn                       |

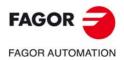

CNC 8060 CNC 8065

| Software V05.40                   |                                                                                                    |
|-----------------------------------|----------------------------------------------------------------------------------------------------|
| Work zones.                       | <ul> <li>Function: G120, G121, G122, G123.</li> </ul>                                                                                                    |
|                                   | <ul> <li>Variables: (V.)MPA.ZONELIMITTOL.xn<br/>(V.)G.ZONEST[k]</li> <li>(V.)G.ZONETOOLWATCH[k]</li> <li>(V.)G.ZONEWARN[k]</li> <li>(V.)A.ZONELIMITTOL.xn</li> <li>(V.)A.ZONELOWLIM[k].xn</li> <li>(V.)A.ZONEUPLIM[k].xn</li> <li>(V.)G.ZONECIR1[k]</li> <li>(V.)G.ZONECIRAX1[k]</li> <li>(V.)G.ZONECIRAX2[k]</li> </ul> |
| Smooth the path.                  | Statement: #PATHND                                                                                                    |
| Smooth the path and the feedrate. | Statement: #FEEDND                                                                                                    |

#### Ref. 1604

#### Software V05.50

| The CNC permits setting the machine coordinate for gantry axes. | • Function: G174. |
|-----------------------------------------------------------------|-------------------|
| The CNC permits executing seven subroutines per block.          |                   |

#### Ref. 1709

| Software V05.60.00                                                                                                    |                                                                                                    |
|----------------------------------------------------------------------------------------------------|----------------------------------------------------------------------------------------------------|
| Subroutine associated with the reset.                                                                                                    | Subroutine: PROGRAM_RESET                                                                           |
| Subroutine associated with the tool calibration cycle.                                                                                                    | <ul> <li>Subroutine: KinCal_Begin.nc<br/>KinCal_End.nc</li> </ul>                                   |
| New search criteria for help files associated with the subroutines.                                                                                                    | File: pcall.txt                                                                                     |
|                                                                                                    | <ul> <li>File:subroutine_name.txt<br/>subroutine_name.bmp</li> </ul>                                |
| The subroutines associated with functions G500-599 may also have help files which are displayed during editing.                                                                                                    | <ul> <li>File: G500.txt, G501.txt, etc.<br/>G500.bmp, G501.bmp, etc.</li> </ul>                     |
| The subroutines associated with functions G8000-8999 may also have help files which are displayed during editing.                                                                                                    | <ul> <li>File: G8000.txt, G8001.txt, etc.<br/>G8000.bmp, G8001.bmp, etc.</li> </ul>                 |
| New radius compensation algorithm, optimized to solve stepped profiles.                                                                                                    |                                                                                                    |
| User subroutines (G500-G599) and modal subroutines.                                                                                                    | <ul> <li>Functions: G500, G501, etc.</li> </ul>                                                     |
|                                                                                                    | <ul> <li>Instructions: #MCALL</li> </ul>                                                            |
| User subroutines (G8000-G8999) and modal subroutines.                                                                                                    | <ul> <li>Functions: G8000, G8001, etc.</li> </ul>                                                   |
|                                                                                                    | Instructions: #MCALL                                                                                |
| Calls to subroutines with parameter initialization allow the programming of 32 additional parameters (P26 to P57), which can also be defined as "D0=" to "D31=", so that "D0=" is equal to P26, "D1=" to P27 and so forth. | <ul> <li>Functions: G500, G501, etc.</li> <li>G180, G181, etc.</li> <li>G380, G381, etc.</li> </ul> |
| Non-modal G02 and G03 functions.                                                                                                    | <ul> <li>Instructions: #PCALL, #MCALL</li> <li>Functions: G2, G3</li> </ul>                         |
| Non-modal function G00.                                                                                                    | Functions: G2, G3     Functions: G0                                                                 |
| Non-modal function Goo.                                                                                                    |                                                                                                    |

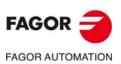

CNC 8060 CNC 8065

Programming manual.

# **SAFETY CONDITIONS**

Read the following safety measures in order to prevent harming people or damage to this product and those products connected to it. Fagor Automation shall not be held responsible of any physical or material damage originated from not complying with these basic safety rules.

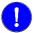

Before start-up, verify that the machine that integrates this CNC meets the 2006/42/EC Directive.

# PRECAUTIONS BEFORE CLEANING THE UNIT

Do not get into the inside of the unit.

Only personnel authorized by Fagor Automation may access the interior of this unit.

connected to AC power.

Do not handle the connectors with the unit Before handling these connectors (I/O, feedback, etc.), make sure that the unit is not powered.

# PRECAUTIONS DURING REPAIRS

In case of a malfunction or failure, disconnect it and call the technical service.

Do not get into the inside of the unit. Only personnel authorized by Fagor Automation may access the interior of this unit.

Do not handle the connectors with the unit Before handling these connectors (I/O, feedback, etc.), make sure connected to AC power. that the unit is not powered.

# PRECAUTIONS AGAINST PERSONAL HARM

| Interconnection of modules.            | Use the connection cables provided with the unit.                                                                                                    |
|----------------------------------------|----------------------------------------------------------------------------------------------------|
| Use proper cables.                     | To prevent risks, only use cables and Sercos fiber recommended for this unit.                                                                                                    |
|                                        | To prevent a risk of electrical shock at the central unit, use the proper connector (supplied by Fagor); use a three-prong power cable (one of them being ground).                                                                                                    |
| Avoid electric shocks.                 | To prevent electrical shock and fire risk, do not apply electrical voltage out of the indicated range.                                                                                                    |
| Ground connection.                     | In order to avoid electrical discharges, connect the ground terminals<br>of all the modules to the main ground terminal. Also, before<br>connecting the inputs and outputs of this product, make sure that the<br>ground connection has been done.<br>In order to avoid electrical shock, before turning the unit on verify that<br>the ground connection is properly made. |
| Do not work in humid environments.     | In order to avoid electrical discharges, always work with a relative humidity (non-condensing).                                                                                                    |
| Do not work in explosive environments. | In order to avoid risks, harm or damages, do not work in explosive environments.                                                                                                    |

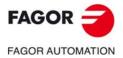

**CNC 8060 CNC 8065** 

## PRECAUTIONS AGAINST DAMAGE TO THE PRODUCT

| Work environment.                           | This unit is ready to be used in industrial environments complying with<br>the directives and regulations effective in the European Community.<br>Fagor Automation shall not be held responsible for any damage<br>suffered or caused by the CNC when installed in other environments<br>(residential, homes, etc.).                                                                                                    |
|---------------------------------------------|----------------------------------------------------------------------------------------------------|
| Install this unit in the proper place.      | It is recommended, whenever possible, to install the CNC away from<br>coolants, chemical product, blows, etc. that could damage it.<br>This unit meets the European directives on electromagnetic<br>compatibility. Nevertheless, it is recommended to keep it away from<br>sources of electromagnetic disturbance such as:<br>Powerful loads connected to the same mains as the unit.<br>Nearby portable transmitters (radio-telephones, Ham radio<br>transmitters).<br>Nearby radio / TC transmitters.<br>Nearby arc welding machines.<br>Nearby high voltage lines. |
| Enclosures.                                 | It is up to the manufacturer to guarantee that the enclosure where the<br>unit has been installed meets all the relevant directives of the<br>European Union.                                                                                                    |
| Avoid disturbances coming from the machine. | • The machine must have all the interference generating elements (relay coils, contactors, motors, etc.) uncoupled.                                                                                                    |
| Use the proper power supply.                | Use an external regulated 24 Vdc power supply for the keyboard, operator panel and the remote modules.                                                                                                    |
| Connecting the power supply to ground.      | The zero Volt point of the external power supply must be connected to the main ground point of the machine.                                                                                                    |
| Analog inputs and outputs connection.       | Use shielded cables connecting all their meshes to the corresponding pin.                                                                                                    |
| Ambient conditions.                         | Maintain the CNC within the recommended temperature range, both when running and not running. See the corresponding chapter in the hardware manual.                                                                                                    |
| Central unit enclosure.                     | To maintain the right ambient conditions in the enclosure of the central<br>unit, it must meet the requirements indicated by Fagor. See the<br>corresponding chapter in the hardware manual.                                                                                                    |
| Power switch.                               | This switch must be easy to access and at a distance between $0.7$ and $1.7$ m ( $2.3$ and $5.6$ ft) off the floor.                                                                                                    |

# SAFETY SYMBOLS

#### Symbols that may appear in the manual.

Danger or prohibition symbol.

# FAGOR J

**CNC 8060** 

**CNC 8065** 

(REF: 1709)

This symbol indicates actions or operations that may hurt people or damage products. Warning or caution symbol. This symbol indicates situations that certain operations could cause and the suggested actions to prevent them. Obligation symbol. This symbol indicates actions and operations that must be carried out. Information symbol. This symbol indicates notes, warnings and advises. Symbol for additional documentation. This symbol indicates that there is another document with more detailed and specific information.

·28·

## Symbols that the product may carry.

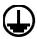

#### Ground symbol.

This symbol indicates that that point must be under voltage.

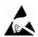

ESD components.

This symbol identifies the cards as ESD components (sensitive to electrostatic discharges).

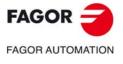

CNC 8060 CNC 8065

**BLANK PAGE** 

# **RETURNING CONDITIONS**

Pack it in its original package along with its original packaging material. If you do not have the original packaging material, pack it as follows:

- 1 Get a cardboard box whose 3 inside dimensions are at least 15 cm (6 inches) larger than those of the unit itself. The cardboard being used to make the box must have a resistance of 170 Kg (375 lb.).
- 2 Attach a label to the device indicating the owner of the device along with contact information (address, telephone number, email, name of the person to contact, type of device, serial number, etc.). In case of malfunction also indicate symptom and a brief description of the problem.
- <sup>3</sup> Protect the unit wrapping it up with a roll of polyethylene or with similar material. When sending a central unit with monitor, protect especially the screen.
- 4 Pad the unit inside the cardboard box with polyurethane foam on all sides.
- 5 Seal the cardboard box with packaging tape or with industrial staples.

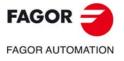

CNC 8060 CNC 8065

**BLANK PAGE** 

Programming manual.

# **CNC MAINTENANCE**

## CLEANING

The accumulated dirt inside the unit may act as a screen preventing the proper dissipation of the heat generated by the internal circuitry which could result in a harmful overheating of the unit and, consequently, possible malfunctions. Accumulated dirt can sometimes act as an electrical conductor and short-circuit the internal circuitry, especially under high humidity conditions.

To clean the operator panel and the monitor, a smooth cloth should be used which has been dipped into de-ionized water and /or non abrasive dish-washer soap (liquid, never powder) or 75° alcohol. Never use air compressed at high pressure to clean the unit because it could cause the accumulation of electrostatic charges that could result in electrostatic shocks.

The plastics used on the front panel are resistant to grease and mineral oils, bases and bleach, dissolved detergents and alcohol. Avoid the action of solvents such as chlorine hydrocarbons, venzole, esters and ether which can damage the plastics used to make the unit's front panel.

## PRECAUTIONS BEFORE CLEANING THE UNIT

Fagor Automation shall not be held responsible for any material or physical damage derived from the violation of these basic safety requirements.

- Do not handle the connectors with the unit supplied with power. Before handling these connectors (I/O, feedback, etc.), make sure that the unit is not powered.
- Do not get into the inside of the unit. Only personnel authorized by Fagor Automation may access the interior of this unit.

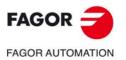

CNC 8060 CNC 8065

**BLANK PAGE** 

# **CREATING A PROGRAM.**

# 1.1 Programming languages.

The CNC has its own programming language described in this manual. The program is edited block by block and each one may be written in ISO language or in High level language. See *"1.3 Program block structure."* on page 39.

When editing high level commands, the editor offers a list of available commands.

#### 8055 language.

Programs can also be edited in the 8055 CNC language. Programming in 8055 CNC language is enabled from the part-program editor. Refer to the operating manual to enable this option.

This manual does not describe the 8055 language; refer to the specific documentation for this product. Obviously, since this CNC and the 8055 are two functionally different products, some concepts may be different.

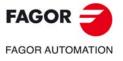

CNC 8060 CNC 8065

# 1.2 Program structure.

A CNC program consists of a set of blocks or instructions that properly organized, in subroutines or in the program body, provide the CNC with the necessary data to machine the desired part.

Each block contains all the functions or command necessary to execute an operation that may be machining, preparing the cutting conditions, controlling the elements of the machine, etc.

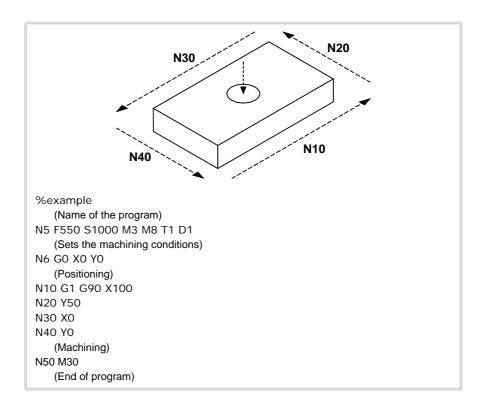

The CNC program may consist of several local subroutines and the body of the program. The local subroutines must be defined at the beginning of the program.

| CNC Progran | n            |
|-------------|--------------|
| Ĩ           | Subroutine   |
|             | Block        |
|             | ····         |
|             | Block        |
| L           | <u> </u>     |
| [           | Program body |
|             | Block        |
|             | ····         |
|             | Block        |
|             | Block        |
|             |              |

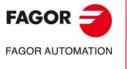

CNC 8060 CNC 8065

# 1.2.1 **Program body.**

The body of the program has the following structure.

| Header         | The header indicates the beginning of the body of the program.<br>The header must be programmed when the program has local<br>subroutines. |
|----------------|----------------------------------------------------------------------------------------------------|
| Program blocks | It is the main part of the program, the one containing movements, operations, etc.                                                         |
| End of program |                                                                                                    |

#### Program header.

The header of the program is a block consisting of the "%" character followed by the name of the program. The name of the program may be up to 14 characters long and may consist of uppercase and lowercase characters as well as numbers (no blank spaces are allowed).

%0123 %PROGRAM %PART923R

The header must be programmed when the program contains local subroutines; otherwise, programming the header is optional.

The name defined in the header has nothing to do with the name of the file. The two may be different.

#### Program body.

The body of the program consists of blocks in charge of executing operations, movements, etc.

#### End of the program.

The end of the program body is defined by functions "M02" or "M30" and they are equivalent. There is no need to program these functions; when reaching the end of the program without executing any of them, the CNC ends the execution and shows a warning indicating that they are missing.

The CNC behaves differently when reaching the end of the program depending on whether the M02 / M30 has been programmed or not

|                                                 | With M02/M30 | Without<br>M02/M30 |
|-------------------------------------------------|--------------|--------------------|
| The CNC selects the first block of the program. | Yes          | Yes                |
| The CNC stops the spindle.                      | Yes          | No                 |
| The CNC assumes the initial conditions.         | Yes (*)      | No                 |
| The CNC initializes the cutting conditions.     | Yes          | No                 |

(\*) Stopping the spindle depends on the setting of machine parameter SPDLSTOP.

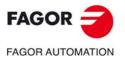

CNC 8060 CNC 8065

M30 M02

# 1.2.2 The subroutines.

A subroutine is a set of blocks that, once properly identified, may be called upon several times from another subroutine or from the program. Subroutines are normally used for defining a bunch of operations or movements that are repeated several times throughout the program. See chapter "14 Subroutines.".

#### Types of subroutines.

The CNC has two types of subroutines, namely local and global. There is also a third type available, OEM subroutines, that are a special case of a global subroutine defined by the OEM.

#### Global subroutines.

The global subroutine is stored in CNC memory as an independent program. This subroutine may be called upon from any program or subroutine being executed.

#### Local subroutines.

The local subroutine is defined as part of a program. This subroutine may only be called upon from the program where it has been defined.

A program can have several local subroutines; but they all must be defined before the body of the program. A local subroutine can call a second local subroutine with the condition that the calling subroutine be defined after the one being called.

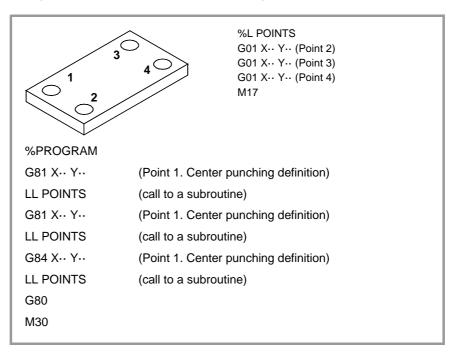

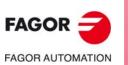

CNC 8060 CNC 8065

# 1.3 Program block structure.

The blocks comprising the subroutines or the program body may be defined by commands in ISO code or in high-level language. Each block must be written in either language but not mixed; a program may combine blocks written in both languages. Empty blocks (empty lines) are also allowed.

In either language, it is also possible to use any type of arithmetic, relational or logic expression.

# Programming in ISO code.

It is especially designed to control the movement of the axes because it provides movement data and conditions as well as feedrate and speed. Some of the available commands are:

- Preparatory functions for movement establishing the geometry and work conditions such as linear and circular interpolations, threading, canned cycles, etc.
- Functions to control cutting conditions such as feedrate of the axes, spindle speed and accelerations.
- Functions to control the tools.
- · Complementary functions, with technological instructions.
- Definition of position values.

#### High-level language programming.

This language provides the user with a set of control commands with a terminology similar to the one used by other languages, such as \$IF, \$GOTO, #MSG, #HSC, etc. Some available commands are:

- Programming instructions.
- Flow controlling instructions to make loops and jumps within the program.
- To define and call upon subroutines with local parameters where a local variable is the one only known to the subroutine where it has been defined.

It is also possible to use any type of arithmetic, relational or logic expression.

# Arithmetic parameters, variables, constants and arithmetic expressions.

Constants, arithmetic parameters, variables and arithmetic expressions may be used from ISO blocks as well as from high level commands.

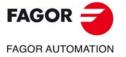

CNC 8060 CNC 8065

#### 1.3.1 Programming in ISO code.

ISO-coded functions consist of letters and numbers. The letters are "N", "G", "F", "S", "T", "D", "M", "H", "NR" plus those identifying the axes.

The numbers include digits "0" through "9", the "+" and "-" signs and the decimal point ".". Likewise, the numerical format may be replaced by a parameter, variable or arithmetic expression whose result is a number.

Programming allows blank spaces between letters, numbers and a sign as well as not using the sign with positive values.

#### Block structure.

A block may have the following functions, but needs not contain all of them. The data has no set order, it may be programmed anywhere in the block. The only exception being the block-skip condition and the block identification which must always be programmed at the beginning.

/ N— G— G— X..C— F— S— T— D— M— H— NR—

#### -/- Block skip condition.

If the block-skip mark is active, the CNC will skip the blocks having this character (not executing them) and will go on to the next block.

The CNC reads several blocks ahead of the one in execution, in order to calculate in advance the path to travel. The block-skip condition is examined at the time when the block is read.

#### -N- Block identification.

The block identification must be programmed when the block is used as the destination of references or jumps. In this case, it is recommended to program it alone in the block. It may be represented in two ways:

 The letter "N" followed by the block number (0-4294967295) and the ":" character (only when the label is used as the destination of a block jump); they need not follow a particular order or be consecutive.

If the label is not a jump target and is programmed without ":", it may go in any position of the block, not necessarily at the beginning.

"[<name>]" type labels, where <name> may be up to 14 characters long and may consist
of uppercase and lowercase characters as well as numbers (no blank spaces are
allowed).

Both types of data may be programmed in the same block.

N10: X12 T1 D1 [CYCLE] G81 I67 X34 N10 S100 M3

#### ·G· Preparatory functions.

G functions set the geometry and work conditions such as linear and circular interpolations, chamfers, canned cycles, etc. See "1.5 List of "G" functions." on page 44.

#### •X..C• Coordinates of the point.

These functions set the movement of the axes. See "1.4 Programming of the axes." on page 43.

Depending on the units, the programming format will be:

- In millimeters, format ±5.4 (5 integers and 4 decimals).
- In inches, format ±4.5 (4 integers and 5 decimals).

#### ·F· Axis feedrate.

The feedrate is represented by the letter "F" followed by the desired feedrate value.

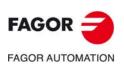

CNC 8060 CNC 8065

#### -S- Spindle speed.

This function sets the spindle speed.

The spindle name is defined by 1 or 2 characters. The first character is the letter S and the second character is optional, it must be a numerical suffix between 1 and 9. This way, the name of the spindles may be within the range S, S1 ... S9.

The feedrate is represented by the axis letter followed by the target position for the axis. For spindles like S1, S2, etc. the "=" sign must be included between the axis name and the speed.

S1000 S1=334

#### •T• Tool number.

This function selects the tool to be used to carry out the programmed machining operation. The tool is represented by the letter "T" followed by the tool number (0-4294967295).

#### •D• Tool offset number.

This function selects the tool offset. The tool offset is represented by the letter "D" followed by the tool offset number. The number of offsets available for each tool is defined in the tool table.

#### •M H• Auxiliary functions.

With the auxiliary functions, it is possible to control machine elements such as spindle turning direction, coolant, etc. These functions are represented by the letters "M" or "H" followed by the function number (0-65535)

#### -NR- Number of block repetitions.

This indicates the number of times the block will be executed. It can only be programmed in blocks containing a movement.

If the block is under the influence of a modal canned cycle, the latter will be repeated as many times as the block repetition has been programmed. When programming NR0, the movements will be executed, but the modal canned cycle is not executed at the end of each one.

G91 G01 X34.678 F150 NR4

#### Block comment .

Any comment may be associated with the blocks. When executing the program, the CNC ignores this information.

The CNC offers various methods to include comments in the program. See "1.8 Comment programming." on page 51.

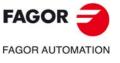

CREATING A PROGRAM. Program block structure.

> CNC 8060 CNC 8065

#### 1.3.2 High-level language programming.

The commands of high level language are made up of control instructions "#" and flow control instructions "\$".

#### Block structure.

A block may have the following commands, but needs not contain all of them.

/ N— <rest of commands>

#### -/- Block skip condition.

If the block-skip mark is active, the CNC will skip the blocks having this character (not executing them) and will go on to the next block.

The CNC reads several blocks ahead of the one in execution, in order to calculate in advance the path to travel. The block-skip condition is examined at the time when the block is read.

#### ·N· Block identification.

The block identification must be programmed when the block is used as the destination of references or jumps. In this case, it is recommended to program it alone in the block. It may be represented in two ways:

 The letter "N" followed by the block number (0-4294967295) and the ":" character (only when the label is used as the destination of a block jump); they need not follow a particular order or be consecutive.

If the label is not a jump target and is programmed without ":", it may go in any position of the block, not necessarily at the beginning.

"[<name>]" type labels, where <name> may be up to 14 characters long and may consist
of uppercase and lowercase characters as well as numbers (no blank spaces are
allowed).

Both types of data may be programmed in the same block.

#### •# \$- High-level language commands.

The high-level commands comprise the instructions and flow control instructions.

- Instructions are programmed preceded by the "#" sign and they can only be programmed one per block. They are used to carry out various functions.
- Flow control instructions are programmed preceded by the "\$" sign and can only be programmed one per block. They are used to make loops and program jumps.

Assigning values to parameters and variables can also be considered as high-level commands.

#### Block comment .

Any comment may be associated with the blocks. When executing the program, the CNC ignores this information.

The CNC offers various methods to include comments in the program. See "1.8 Comment programming." on page 51.

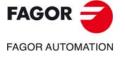

CNC 8060 CNC 8065

(REF: 1709)

Program block structure.

# 1.4 **Programming of the axes.**

## Programming using the name of the axis.

The axis name is defined by 1 or 2 characters. The first character must be one of the letters X - Y - Z - U - V - W - A - B - C. The second character is optional and will be a numerical suffix between 1 and 9. This way, the name of the spindles may be within the range X, X1...X9,...C, C1...C9.

The movements are represented by the axis letter followed by the target position for the axis. For axes like X1, Y2, etc. the "=" sign must be included between the axis name and the coordinate.

X100 Z34.54 X2=123.4 A5=78.532

# Programming using wild cards.

The axes can also be programmed using wild cards. The wild cards may be used to program and refer to the axes of the channel using their position in it, including the empty spaces. The wild card is represented by the "?" character followed by the position number of the axis, ?1 for the first axis, ?2 for the second one, and so forth. If the position of a gap is programmed, the CNC will display an error message.

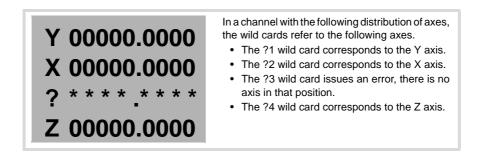

Using these wild cards, the user can program a movement as follows.

?1 = 12345.1234 ?2 = 50.34

| G function | S.   | Instructions. | Instructions. |  |  |
|------------|------|---------------|---------------|--|--|
| G14        | G134 | #MOVE ABS     | #LINK         |  |  |
| G45        | G135 | #MOVE ADD     | #UNLINK       |  |  |
| G74        | G145 | #MOVE INF     | #PARK         |  |  |
| G92        | G158 | #CAM ON       | #UNPARK       |  |  |
| G100       | G170 | #CAM OFF      | #SERVO ON     |  |  |
| G101       | G171 | #FOLLOW ON    | #SERVO OFF    |  |  |
| G112       | G198 | #FOLLOW OFF   |               |  |  |
| G130       | G199 | #TOOL AX      |               |  |  |
| G132       |      |               |               |  |  |
|            |      |               |               |  |  |

Besides for programming movements, the wild cards can also be used to refer to the axes in the following G functions and instructions.

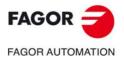

CREATING A PROGRAM. Programming of the axes.

> CNC 8060 CNC 8065

# 1.5 List of "G" functions.

The following tables show a list of "G" functions available at the CNC. The meaning of the "M", "D" and "V" fields of the table is the following:

- •M• Modal function. •D• Default function.
- ·V· Displayed function.

Next to each function, it indicates which chapter of this manual describes it; if no chapter is indicated, the function is described in another manual.

#### ·M· Modal function.

A modal function, once programmed, remains active until an incompatible "G" code is programmed or an M02 or an M30 or until an EMERGENCY or a RESET is carried out or the CNC is turned off and back on.

Those cases indicated with "!", mean the function remains active even after an M02, M30 or a reset and after the CNC is powered off and back on.

#### ·D· Default function.

It is the function that is activated by default; in other words, the function assumed by the CNC on power-up, after executing an M02 or M30 and after an EMERGENCY or a RESET.

Those cases indicated with "?" mean that the default quality of the function depends on the settings of the CNC machine parameters.

#### -V- Displayed function.

The function is displayed in automatic and jog modes next to the current machining conditions.

| Function | Μ | D | V | Meaning                                             |         |
|----------|---|---|---|-----------------------------------------------------|---------|
| G00      | * | ? | * | Rapid positioning.                                  | 8.1     |
| G01      | * | ? | * | Linear interpolation.                               | 8.2     |
| G02      | * |   | * | Clockwise circular (helical) interpolation.         | 8.3/8.6 |
| G03      | * |   | * | Counterclockwise circular (helical) interpolation.  | 8.3/8.6 |
| G04      |   |   | * | Dwell.                                              | 12.1    |
| G05      | * | ? | * | Controlled corner rounding (modal).                 | 11.3    |
| G06      |   |   | * | Arc center in absolute coordinates (not modal).     | 8.3.9   |
| G07      | * | ? | * | Square corner (modal).                              | 11.1    |
| G08      |   |   | * | Arc tangent to previous path.                       | 8.4     |
| G09      |   |   | * | Arc defined by three points.                        | 8.5     |
| G10      | * | * |   | Mirror image cancellation.                          | 11.8    |
| G11      | * |   | * | Mirror image on X.                                  | 11.8    |
| G12      | * |   | * | Mirror image on Y.                                  | 11.8    |
| G13      | * |   | * | Mirror image on Z.                                  | 11.8    |
| G14      | * |   | * | Mirror image in the programmed directions.          | 11.8    |
| G17      | * | ? | * | Main plane X-Y, and longitudinal axis Z.            | 4.2     |
| G18      | * | ? | * | Main plane Z-X, and longitudinal axis Y.            | 4.2     |
| G19      | * |   | * | Main plane Y-Z, and longitudinal axis X.            | 4.2     |
| G20      | * |   | * | Main plane by two directions and longitudinal axis. | 4.3     |
| G30      |   |   | * | Polar origin preset.                                | 5.7     |
| G31      |   |   | * | Temporary polar origin shift to the center of arc.  | 8.3.8   |
| G33      | * |   | * | Electronic threading with constant pitch.           | 10.1    |
| G34      | * |   | * | Electronic threading with variable pitch.           | 10.2    |
| G36      |   |   | * | Automatic radius blend.                             | 11.4    |
| G37      |   |   | * | Tangential entry.                                   | 11.6    |
| G38      |   |   | * | Tangential exit.                                    | 11.7    |
| G39      |   |   | * | Automatic chamfer blend.                            | 11.5    |
| G40      | * | * |   | Cancellation of tool radius compensation.           | 13.1    |
| G41      | * |   | * | Left-hand tool radius compensation.                 | 13.1    |
| G42      | * |   | * | Right-hand tool radius compensation.                | 13.1    |
| G45      |   |   |   | Turn tangential control on and off.                 | 18.1    |
| G50      | * | ? |   | Semi-rounded corner.                                | 11.2    |
| G53      | * |   |   | Zero offset cancellation.                           | 5.6     |
| G54      | ! |   | * | Absolute zero offset 1.                             | 5.5     |
| G55      | ! |   | * | Absolute zero offset 2.                             | 5.5     |
| G56      | ! |   | * | Absolute zero offset 3.                             | 5.5     |

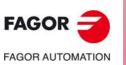

CREATING A PROGRAM. List of "G" functions.

CNC 8060 CNC 8065

| Function     | Μ | D        | ۷        | Meaning                                                                                                    |         |
|--------------|---|----------|----------|----------------------------------------------------------------------------------------------------|---------|
| G57          | ! |          | *        | Absolute zero offset 4.                                                                                                    | 5.5     |
| G58          | ! |          | *        | Absolute zero offset 5.                                                                                                    | 5.5     |
| G59          | ! |          | *        | Absolute zero offset 6.                                                                                                    | 5.5     |
| G60          |   |          | *        | Square corner (not modal).                                                                                                    | 11.1    |
| G61          |   |          | *        | Controlled corner rounding (not modal).                                                                                                    | 11.3    |
| G63          | * |          | *        | Rigid tapping.                                                                                                    | 10.3    |
| G66          | - | -        | *        | (·T· model). Pattern repeat canned cycle.                                                                                                    |         |
| G68          |   | -        | *        | (·T· model). Stock removal cycle along X axis.                                                                                                    |         |
| G69          |   |          | *        | (·T· model). Stock removal canned cycle along Z axis.                                                                                                    |         |
| G09<br>G70   | * | ?        | *        |                                                                                                    | 2.4     |
|              | * | ?        |          | Programming in inches.                                                                                                    | 3.1     |
| G71          |   | ?        | *        | Programming in millimeters.                                                                                                    | 3.1     |
| G72          |   |          |          | Scaling factor.                                                                                                    | 11.10   |
| G73          | * |          | *        | Rotation of the coordinate system.                                                                                                    | 11.9    |
| G74          |   |          | *        | Machine reference zero (home) search.                                                                                                    | 2.4     |
| G80          | * | *        |          | (·M· model). Canned cycle cancellation.                                                                                                    |         |
| G81          | * |          | *        | (·M· model). Drilling canned cycle.                                                                                                    |         |
| G81          |   |          | *        | (·T· model). Turning canned cycle for straight sections.                                                                                                    |         |
| G82          | * |          | *        | (·M· model). Drilling canned cycle with a variable peck.                                                                                                    |         |
| G82          | - | -        | *        | (•T• model). Facing canned cycle for straight sections.                                                                                                    |         |
| G83          | * | -        | *        | (·M· model). Deep-hole drilling canned cycle with constant peck.                                                                                                    |         |
| G83          | - | -        | *        | (·T· model). Drilling / tapping canned cycle.                                                                                                    |         |
| G83<br>G84   | * |          | *        | (·M· model). Tapping canned cycle.                                                                                                    |         |
| G84<br>G84   | - |          | *        |                                                                                                    |         |
|              | * |          | *        | (•T• model). Turning canned cycle for curved sections.                                                                                                    |         |
| G85          | Ļ | <u> </u> |          | (·M· model). Reaming canned cycle.                                                                                                    |         |
| G85          |   |          | *        | (·T· model). Facing canned cycle for curved sections.                                                                                                    |         |
| G86          | * |          | *        | (·M· model). Boring canned cycle.                                                                                                    |         |
| G86          |   |          | *        | (·T· model). Longitudinal threading canned cycle.                                                                                                    |         |
| G87          | * |          | *        | (·M· model). Rectangular pocket canned cycle.                                                                                                    |         |
| G87          |   |          | *        | (·T· model). Face threading canned cycle.                                                                                                    |         |
| G88          | * |          | *        | (·M· model). Circular pocket canned cycle.                                                                                                    |         |
| G88          |   | -        | *        | (T. model). Grooving canned cycle along the X axis.                                                                                                    |         |
| G89          |   |          | *        | (·T· model). Z axis grooving canned cycle.                                                                                                    |         |
| G90          | * | ?        |          | Programming in absolute coordinates.                                                                                                    | 3.2     |
| G91          | * | ·<br>?   | *        | Programming in incremental coordinates.                                                                                                    | 3.2     |
| G91<br>G92   | ! | :<br>    | *        | Coordinate preset.                                                                                                    | -       |
|              | ! |          | *        | · ·                                                                                                    | 5.4     |
| G93          | * | _        |          | Setting machining time in seconds.                                                                                                    | 6.2.1   |
| G94          |   | ?        |          | Feedrate in millimeters/minute (inches/minute).                                                                                                    | 6.2.1   |
| G95          | * | ?        | *        | Feedrate in millimeters/revolution (inches/revolution).                                                                                                    | 6.2.1   |
| G96          | * |          | *        | Constant surface speed.                                                                                                    | 7.2.2   |
| G97          | * | *        |          | Constant turning speed.                                                                                                    | 7.2.2   |
| G98          | * | *        |          | (·M· model). Withdrawal to the starting plane.                                                                                                    |         |
| G99          | * |          | *        | (·M· model). Withdrawal to the reference plane at the end of the                                                                                                    |         |
|              |   |          |          | canned cycle.                                                                                                    |         |
| G100         |   |          | *        | Probing until making contact.                                                                                                    |         |
| G101         | * |          |          | Include probe offset.                                                                                                    |         |
| G102         | * |          |          | Exclude probe offset.                                                                                                    |         |
| G103         | - |          | *        | Probing until not making contact.                                                                                                    |         |
| G103         | - | -        | -        | Probe movement up to the programmed position.                                                                                                    |         |
| G104<br>G108 | * | *        |          | Feedrate blending at the beginning of the block.                                                                                                    | 6.2.2   |
|              | - |          | *        |                                                                                                    |         |
| G109         | * |          | -        | Feedrate blending at the end of the block.                                                                                                    | 6.2.2   |
| G112         |   | <u> </u> | <u> </u> | Changing of parameter range of an axis.                                                                                                    | 12.4    |
| G120         | ! |          |          | Set lower linear limits of the work zone.                                                                                                    | 11.11.2 |
| G121         | ! |          |          | Set upper linear limits of the work zone.                                                                                                    | 11.11.2 |
| G122         |   |          | *        | Enable/disable the work zones.                                                                                                    | 11.11.3 |
| G123         | ! |          |          | Set circular limits of the work zone.                                                                                                    | 11.11.2 |
| G130         | * |          | *        | Percentage of acceleration to be applied per axis or spindle.                                                                                                    | 6.2.5   |
| G131         | * |          | *        | Percentage of acceleration to be applied, global.                                                                                                    | 6.2.5   |
| G132         | * |          | *        | Percentage of jerk to be applied per axis or spindle.                                                                                                    | 6.2.6   |
| G133         | * | -        | *        | Percentage of jerk to be applied, global.                                                                                                    | 6.2.6   |
| G133         | * | -        | *        | Percentage of Feed-Forward to be applied.                                                                                                    | 6.2.7   |
| G134<br>G135 | * |          | *        |                                                                                                    | 6.2.7   |
|              | * |          | *        | Percentage of AC-Forward to be applied.                                                                                                    |         |
| G136         | * | *        | -        | Circular transition between blocks.                                                                                                    | 13.1.2  |
| G137         |   | <u> </u> | <u> </u> | Linear transition between blocks.                                                                                                    | 13.1.2  |
|              | * |          | *        | Direct activation/cancellation of tool compensation.                                                                                                    | 13.1.2  |
| G138         |   |          |          | In the standard sector of the standard sector standard sector standards and sector standards and s | 1212    |
| G138<br>G139 | * | *        |          | Indirect activation/cancellation of tool compensation.                                                                                                    | 13.1.2  |
|              | * | *        | -        | Freeze tangential control.                                                                                                    | 13.1.2  |

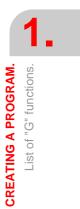

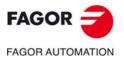

CNC 8060 CNC 8065

(Ref: 1709)

| Function | М | D | V | Meaning                                                               |        |
|----------|---|---|---|-----------------------------------------------------------------------|--------|
| G152     | * |   |   | Programming in radius.                                                | 3.1    |
| G157     | * |   | * | Excluding axes in the zero offset.                                    | 5.5.3  |
| G158     | * |   | * | Incremental zero offset.                                              | 5.5.2  |
| G159     | ! |   | * | Additional absolute zero offsets.                                     | 5.5    |
| G160     |   |   | * | (·M· model). Multiple machining in a straight line.                   |        |
| G160     |   |   | * | (.T. model). Drilling / tapping canned cycle on the face of the part. |        |
| G161     |   |   | * | (·M· model). Multiple machining in rectangular pattern.               |        |
| G161     |   |   | * | (.T. model). Drilling / tapping canned cycle on the side of the part. |        |
| G162     |   |   | * | (·M· model). Multiple machining in a grid pattern.                    |        |
| G162     |   |   | * | (.T. model). Slot milling canned cycle along the side of the part.    |        |
| G163     |   |   | * | (·M· model). Multiple machining in a circular pattern.                |        |
| G163     |   |   | * | (.T. model). Slot milling canned cycle along the face of the part.    |        |
| G164     |   |   | * | (·M· model). Multiple machining in an arc.                            |        |
| G165     |   |   | * | (·M· model). Machining programmed with an arc-chord.                  |        |
| G170     | * |   |   | Hirth axes OFF.                                                       | 12.3   |
| G171     | * | * |   | Hirth axes ON.                                                        | 12.3   |
| G174     | * |   |   | Set the machine coordinate.                                           | 5.2    |
| G180     |   |   | * | OEM subroutine execution.                                             | 14.5   |
| G189     |   |   |   |                                                                       |        |
| G380     |   |   | * | OEM subroutine execution.                                             | 14.5   |
| G399     |   |   |   |                                                                       |        |
| G192     | * |   | * | Turning speed limitation.                                             | 7.2.1  |
| G193     |   |   | * | Interpolating the feedrate.                                           | 6.2.2  |
| G196     | * |   | * | Constant surface speed (feedrate at the cutting point).               | 6.2.3  |
| G197     | * | * |   | Constant feedrate of the tool center.                                 | 6.2.3  |
| G198     |   |   |   | Setting of lower software travel limits.                              | 12.2   |
| G199     |   |   |   | Setting of upper software travel limits.                              | 12.2   |
| G200     |   |   |   | Exclusive manual intervention.                                        | 9.2    |
| G201     | * |   |   | Activate additive manual intervention.                                | 9.1    |
| G202     | * | * |   | Cancel additive manual intervention.                                  | 9.1    |
| G210     | * |   | * | (·M· model). Bore milling canned cycle.                               |        |
| G211     | * |   | * | (·M· model). Inside thread milling cycle.                             |        |
| G212     | * |   | * | (·M· model). Outside thread milling cycle.                            |        |
| G233     | * |   | * | Withdraw the axes after interrupting an electronic threading.         | 10.4   |
| G261     | * |   | * | Arc center in absolute coordinates (modal).                           | 8.3.9  |
| G262     | * | * |   | Arc center referred to starting point.                                | 8.3.9  |
| G263     | * |   | * | Arc radius programming.                                               | 8.3.2  |
| G264     | * |   | * | Cancel arc center correction.                                         | 8.3.11 |
| G265     | * | * |   | Activate arc center correction.                                       | 8.3.11 |
| G266     |   |   | * | Feedrate override at 100%.                                            | 6.2.4  |
| G500     |   |   | * | Generic user subroutines.                                             | 14.6   |
| G599     |   |   |   |                                                                       |        |

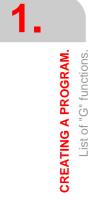

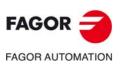

CNC 8060 CNC 8065

(Ref: 1709)

# **1.6** List of auxiliary (miscellaneous) M functions.

The following table shows a list of "M" functions available at the CNC. Next to each function, it indicates which chapter of this manual describes it; if no chapter is indicated, the function is described in another manual.

| Function | Meaning                              |       |
|----------|--------------------------------------|-------|
| M00      | Program stop.                        | 6.6.1 |
| M01      | Conditional program stop.            | 6.6.1 |
| M02      | End of program.                      | 1.2.1 |
| M03      | Start the spindle clockwise.         | 7.3   |
| M04      | Start the spindle counterclockwise.  | 7.3   |
| M05      | Stop the spindle.                    | 7.3   |
| M06      | Tool change.                         | 6.6.1 |
| M17      | End of a global or local subroutine. | 14.2  |
| M19      | Spindle orientation.                 | 7.5   |
| M29      | End of a global or local subroutine. | 14.2  |
| M30      | End of program.                      | 1.2.1 |
| M41      | Selects gear ·1·.                    | 7.4   |
| M42      | Selects gear ·2·.                    | 7.4   |
| M43      | Selects gear ·3·.                    | 7.4   |
| M44      | Selects gear ·4·.                    | 7.4   |

**CREATING A PROGRAM.** List of auxiliary (miscellaneous) M functions.

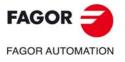

CNC 8060 CNC 8065

# **1.7** List of statements and instructions.

The following tables show a list of statements and instructions functions available at the CNC. Next to each of them, it indicates which chapter of this manual describes it; if no chapter is indicated, the function is described in another manual.

| Instruction | Meaning                       |        |
|-------------|-------------------------------|--------|
| \$GOTO      | Block skip.                   | 22.2.1 |
| \$IF        | Conditional execution.        | 22.2.2 |
| \$ELSEIF    |                               |        |
| \$ELSE      |                               |        |
| \$ENDIF     |                               |        |
| \$SWITCH    | Conditional execution.        | 22.2.3 |
| \$CASE      |                               |        |
| \$BREAK     |                               |        |
| \$DEFAULT   |                               |        |
| \$ENDSWITCH |                               |        |
| \$FOR       | Block repetition.             | 22.2.4 |
| \$BREAK     |                               |        |
| \$CONTINUE  |                               |        |
| \$ENDFOR    |                               |        |
| \$WHILE     | Conditional block repetition. | 22.2.5 |
| \$BREAK     |                               |        |
| \$CONTINUE  |                               |        |
| \$ENDWHILE  |                               |        |
| \$DO        | Conditional block repetition. | 22.2.6 |
| \$BREAK     |                               |        |
| \$CONTINUE  |                               |        |
| \$ENDDO     |                               |        |

| Instruction        | Meaning                                                                       |         |
|--------------------|-------------------------------------------------------------------------------|---------|
| L                  | Call to a global subroutine.                                                  | 14.3.2  |
| LL                 | Call to a local subroutine.                                                   | 14.3.1  |
| #ABORT             | Abort the execution of the program and resume it in another block or program. | 15.3    |
| #ACS               | Fixture coordinate system.                                                    | 19.4    |
| #ANGAX OFF         | Turn angular transformation off.                                              | 17.1    |
| #ANGAX ON          | Turn angular transformation on.                                               | 17.1    |
| #ANGAX SUSP        | Freeze angular transformation.                                                | 17.2    |
| #ASPLINE ENDTANG   | Akima splines. Type of final tangent.                                         | 22.1.14 |
| #ASPLINE MODE      | Akima splines. Selection of tangent type.                                     | 22.1.14 |
| #ASPLINE STARTTANG | Akima splines. Type of starting tangent.                                      | 22.1.14 |
| #AXIS              | Axis upon which the manual intervention is applied.                           | 9.1     |
| #CALL              | Call to a global or local subroutine.                                         | 14.3.3  |
| #CALL AX           | Add a new axis to the configuration.                                          | 22.1.9  |
| #CALL SP           | Add a spindle to the configuration.                                           | 22.1.10 |
| #CAM ON            | Activate the electronic cam (real coordinates).                               | 22.1.2  |
| #CAM OFF           | Cancel the electronic cam.                                                    | 22.1.2  |
| #CAX               | Axis C. Activating the spindle as C axis.                                     | 16.1    |
| #CD OFF            | Cancel collision detection.                                                   | 22.1.13 |
| #CD ON             | Activating collision detection.                                               | 22.1.1  |
| #CLEAR             | Channels. It clears the synchronism marks of the channel.                     | 22.1.19 |
| #CONTJOG           | Manual intervention. Feedrate in continuous jog.                              | 9.3.1   |
| #COMMENT BEGIN     | Beginning of comment.                                                         | 1.8     |
| #COMMENT END       | End of comment.                                                               | 1.8     |
| #CS                | Machining coordinate system.                                                  | 19.4    |
| #CSROT ON          | Activate tool orientation in the part coordinate system.                      | 19.9.1  |
| #CSROT OFF         | Cancel tool orientation in the part coordinate system.                        | 19.9.2  |
| #CYL               | "C" axis. Machining of the turning side of the part.                          | 16.3    |
| #DEF               | Macros. Define Macros.                                                        | 22.1.1  |
| #DEFROT            | How to manage the discontinuities in the orientation of rotary axes.          | 19.9.3  |
| #DELETE            | It initializes the global user variables.                                     | 1.9     |
| #DFHOLD            | Disable the feed-hold signal.                                                 | 22.1.5  |
| #DGWZ              | It defines the graphic display area.                                          | 22.1.4  |
| #DSBLK             | End of the single-block treatment.                                            | 22.1.5  |
| #DSTOP             | Disable the cycle stop signal.                                                | 22.1.5  |
| #EFHOLD            | Disable the feed-hold signal.                                                 | 22.1.5  |
| #ERROR             | Display an error on the screen.                                               | 22.1.1  |
| #ESBLK             | Beginning of the single-block treatment.                                      | 22.1.5  |
| #ESTOP             | Enable the cycle stop signal.                                                 | 22.1.5  |
| #EXBLK             | It executes a block in the indicated channel.                                 | 15.2    |

CREATING A PROGRAM. List of statements and instructions.

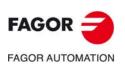

CNC 8060 CNC 8065

| Instruction               | Meaning                                                                                                    |         |
|---------------------------|----------------------------------------------------------------------------------------------------|---------|
| #EXEC                     | It executes a program in the indicated channel.                                                                                    | 15.1    |
| #FACE                     | "C" axis. Machining on the face of the part.                                                                                       | 16.2    |
| #FEEDND                   | Smooth the path and the feedrate.                                                                                                  | 12.5    |
| #FLUSH                    | Interrupt block preparation.                                                                                                    | 22.1.22 |
| #FOLLOW OFF               | Independent axis. End the synchronization movement.                                                                                | 22.1.20 |
| #FOLLOW ON                | Independent axis. Begin the synchronization movement (real coordinates).                                                           | 22.1.20 |
| #FREE AX                  | Free an axis from the configuration.                                                                                               | 22.1.9  |
| #FREE SP                  | Free a spindle from the configuration.                                                                                             | 22.1.10 |
| #HSC OFF                  | It cancels the HSC mode.                                                                                                    | 20.6    |
| #HSC ON                   | HSC mode. Optimizing the contouring error.                                                                                         | 20.0    |
| #HSC ON [FAST]            | HSC mode. Optimizing the concoming end.                                                                                            | 20.4    |
| #INCJOG                   | Manual intervention. Feedrate in incremental jog.                                                                                  | 9.3.2   |
| #INCJOG<br>#INIT MACROTAB | Maridai intervention. Feedrate in incrementar jog.                                                                                 | 22.1.17 |
|                           |                                                                                                    |         |
| #ISO                      | ISO generation.                                                                                                    | 22.1.6  |
| #KIN ID                   | Select a kinematics.                                                                                                    | 19.3    |
| #KINORG                   | Transform the current part zero considering the position of the table kinematics.                                                  | 19.11   |
| #LINK                     | Activate the electronic coupling (slaving) of axes.                                                                                | 22.1.7  |
| #MASTER                   | Selecting the master spindle of the channel.                                                                                       | 7.1.1   |
| #MCALL                    | Modal call to a local or global subroutine initializing parameters.                                                                | 14.3.5  |
| #MCS                      | Program a movement referred to machine zero.                                                                                       | 5.1     |
| #MCS OFF                  | Cancel the machine coordinate system.                                                                                              | 5.1     |
| #MCS ON                   | Activate the machine coordinate system.                                                                                            | 5.1     |
| #MDOFF                    | Turning the subroutine into non-modal.                                                                                             | 14.4    |
| #MEET                     | Channels. It activates the mark in the indicated channel.                                                                          | 22.1.19 |
| #MOVE                     | Independent axis. Positioning move.                                                                                                | 22.1.20 |
| #MPG                      | Manual intervention. Resolution of the handwheels.                                                                                 | 9.3.3   |
| #MSG                      | Display a message on the screen.                                                                                                   | 22.1.3  |
| #PARK                     | Park an axis.                                                                                                    | 22.1.8  |
| #PATH                     | Define the location of the global subroutines.                                                                                     | 14.4    |
| #PATHND                   | Smooth the path.                                                                                                    | 14.4    |
| #PCALL                    | Call to a global or local subroutine initializing parameters.                                                                      | 14.3.4  |
| -                         |                                                                                                    |         |
| #POLY                     | Polynomial interpolation.                                                                                                    | 22.1.15 |
| #RENAME AX                | Rename the axes.                                                                                                    | 22.1.9  |
| #RENAME SP                | Rename the spindles.                                                                                                    | 22.1.10 |
| #REPOS                    | Repositioning axes and spindles from an OEM subroutine.                                                                            | 14.8.1  |
| #RET                      | End of a global or local subroutine.                                                                                               | 14.2    |
| #RETDSBLK                 | Execute subroutine as a single block.                                                                                              | 14.3.7  |
| #ROUNDPAR                 | Type of corner rounding.                                                                                                    | 11.3.1  |
| #ROTATEMZ                 | Positioning a turret magazine.                                                                                                    | 6.4     |
| #RPT                      | Block repetition.                                                                                                    | 22.1.18 |
| #RTCP                     | RTCP transformation.                                                                                                    | 19.6    |
| #SCALE                    | Scaling factor.                                                                                                    | 11.10   |
| #SELECT ORI               | Select onto which rotary axes of the kinematics the tool orientation is calculated for a given direction on the work piece (part). | 19.9    |
| #SERVO ON                 | Activates the closed loop mode.                                                                                                    | 22.1.12 |
| #SERVO OFF                | Activates the open loop mode.                                                                                                    | 22.1.12 |
| #SET AX                   | Set axis configuration.                                                                                                    | 22.1.12 |
| #SET OFFSET               | Manual intervention. Manual path movement limits.                                                                                  | 9.3.4   |
| #SET SP                   | Set spindle configuration.                                                                                                    | 22.1.10 |
| #SIGNAL                   | Channels. It activates the mark in its own channel.                                                                                | 22.1.10 |
| #SIGNAL<br>#SLOPE         | Acceleration control.                                                                                                    | 22.1.19 |
| #SLOPE<br>#SPLINE OFF     |                                                                                                    |         |
| #SPLINE OFF<br>#SPLINE ON | Akima splines. It cancels spline adaptation.                                                                                       | 22.1.14 |
|                           | Akima splines. It activates spline adaptation.                                                                                     | 22.1.14 |
| #SYNC                     | Spindle synchronization. Synchronization of the real coordinate.                                                                   | 22.1.11 |
| #SYNC POS                 | Manual intervention. Synchronization of coordinates and additive manual offset.                                                    | 9.3.5   |
| #TANGCTRL OFF             | Cancel tangential control.                                                                                                    | 18.1    |
| #TANGCTRL ON              | Activate tangential control.                                                                                                    | 18.1    |
| #TANGCTRL SUSP            | Freeze tangential control.                                                                                                    | 18.2    |
| #TANGFEED RMIN            | Minimum contouring radius for applying constant feedrate                                                                           | 6.2.3   |
| #TCAM ON                  | Activate the electronic cam (theoretical coordinates).                                                                             | 22.1.21 |
| #TFOLLOW ON               | Independent axis. Begin the synchronization movement (theoretical                                                                  | 22.1.20 |
| #TIME                     | coordinates). Dwell                                                                                                    | 12.1    |
| #TLC                      | Correct the implicit tool length compensation of the program.                                                                      | 19.7    |
| -                         |                                                                                                    |         |
| #TOOL AX                  | Longitudinal tool axis selection.                                                                                                  | 4.4     |

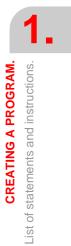

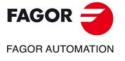

CNC 8060 CNC 8065

(Ref: 1709)

| Instruction  | Meaning                                                                 |         |
|--------------|-------------------------------------------------------------------------|---------|
| #TSYNC       | Spindle synchronization. Synchronization of the theoretical coordinate. | 22.1.11 |
| #UNLINK      | Cancel the electronic coupling (slaving) of axes.                       | 22.1.7  |
| #UNPARK      | Unpark an axis                                                          | 22.1.8  |
| #UNSYNC      | Spindle synchronization. Decouple the spindles.                         | 22.1.11 |
| #VIRTAX ON   | Activate the virtual tool axis.                                         | 21.1    |
| #VIRTAX OFF  | Cancel the virtual tool axis.                                           | 21.2    |
| #WAIT        | Channels. It waits for a mark to be activated in the indicated channel. | 22.1.19 |
| #WAIT FOR    | Wait for an event.                                                      | 22.1.22 |
| #WARNING     | Display a warning on the screen.                                        | 22.1.2  |
| #WARNINGSTOP | Display a warning on the screen and interrupt the program.              | 22.1.2  |

# Probing.

E.

| #SELECT PROBE | Probe selection. |
|---------------|------------------|

# Probing canned cycles. • M• model (milling).

| #PROBE 1  | Tool calibration (dimensions and wear). |
|-----------|-----------------------------------------|
| #PROBE 2  | Probe calibration.                      |
| #PROBE 3  | Surfacing measuring.                    |
| #PROBE 4  | Outside corner measuring.               |
| #PROBE 5  | Inside corner measuring.                |
| #PROBE 6  | Angle measurement on the abscissa axis. |
| #PROBE 7  | Outside corner and angle measurement.   |
| #PROBE 8  | Hole measuring.                         |
| #PROBE 9  | Circular boss measuring.                |
| #PROBE 10 | Rectangular part centering.             |
| #PROBE 11 | Circular part centering.                |
| #PROBE 12 | Tabletop probe calibration.             |

# Probing canned cycles. •T• model (lathe).

| #PROBE 1 | Tool calibration.                         |
|----------|-------------------------------------------|
| #PROBE 2 | Tabletop probe calibration.               |
| #PROBE 3 | Part measurement along the ordinate axis. |
| #PROBE 4 | Part measurement along the abscissa axis. |

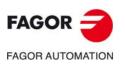

CNC 8060 CNC 8065

(Ref: 1709)

# **1.8 Comment programming.**

Any comment may be associated with the blocks. When executing the program, the CNC ignores this information.

The CNC offers various methods to include comments in the program.

#### Programming comments in parenthesis "(" and ")".

The comment must go in parenthesis "(" and ")". Comments programmed this way need not go at the end of the block; it may go in the middle and there may be more than one comment in the same block.

N10 G90 X23.45 F100 (comment) S200 M3 (comment)

#### Programming comments with the ";" character.

The information to be considered as comment must go after the ";" character. The comment may be programmed alone in the block or may be added at the end of a block.

N10 G90 X23.45 T1; comment

#### Programming comments with the #COMMENT instruction.

The instructions #COMMENT BEGIN and #COMMENT END indicate the beginning and end of a comment. The blocks programmed between them are considered by the CNC as a single comment and are ignored when executing the program.

#COMMENT BEGIN

- P1: Machining width. P2: Machining length.
- P3: Machining depth.
- #COMMENT END

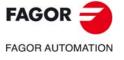

CNC 8060 CNC 8065

# 1.9 Variables and constants.

#### Constants.

They are fixed values that cannot be modified by program; constants are numbers in decimal, binary and hexadecimal system and read-only tables and variables because their value cannot be changed within a program.

Hexadecimal values are represented preceded by the \$ symbol.

| Hexadecimal | Decimal | Binary    |
|-------------|---------|-----------|
| \$4A        | 74      | 0100 1010 |

#### Variables.

The CNC has a number of internal variables that may be accessed from the user program, from the PLC or from the interface.

#### User variables.

The user can create his own variables. These are read-write variables and are evaluated during block preparation.

The mnemonics of the variables are the following. Replace the suffix *name* with the name of the variable.

| V.P. <i>name</i> | <ul> <li>Local user</li> </ul> | r variable. |
|------------------|--------------------------------|-------------|
|------------------|--------------------------------|-------------|

V.S.name - Global user variable.

Local user variables may only be accessed from the program or subroutine where they have been programmed. Global user variables will be shared by the program and the subroutines of the channel.

Global user variables maintain their value after a reset.

#### Initialize the user variables.

Variables are deleted when the CNC is turned off and they can also be deleted from the partprogram using the #DELETE instruction. This statement may be used to initialize the global and local variables stored in the CNC, even if they are not being used by the program. The #DELETE instruction must always go with some variable; it must not be programmed alone in the block.

#DELETE V.P.localvar1 #DELETE V.S.globalvar1 V.S.globalvar2

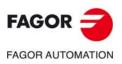

CNC 8060 CNC 8065

V.P.mylocalvar V.S.myglobalvar

# 1.10 Arithmetic parameters.

Arithmetic parameters are general purpose variables that the user may utilize to create his/her own programs. The CNC has global, local and common arithmetic parameters. The range of available parameters of each type is defined in the machine parameters.

Arithmetic parameters are programmed with the "P" code followed by the parameter number. The has some tables for consulting the value of these parameters; refer to the operating manual to learn how to handle these tables.

The user may use the arithmetic parameters when editing its own programs. During execution, the CNC will replace these parameters with the values assigned to them at the time.

| P0=0 P1=1 P2=20 P3=50 P4=3 |     |                   |
|----------------------------|-----|-------------------|
| P10=1500 P100=800 P101=30  |     |                   |
|                            |     |                   |
| GP0 XP0 YP0 SP10 MP4       | ==> | G0 X0 Y0 S1500 M3 |
| GP1 XP2 YP3 FP100          | ==> | G1 X20 Y50 F800   |
| MP101                      | ==> | M30               |

#### Local arithmetic parameters.

Local parameters can only be accessed from the program or subroutine where they have been programmed. There are seven groups of local parameters in each channel.

The maximum range of local parameters is P0 to P99, the typical range being P0 to P25.

When the parameters are used in the block calling a subroutine may also be referred to by the letters A-Z (except  $\tilde{N}$  and  $\tilde{C}$ ) so "A" is the same as P0 and "Z" the same as P25.

#### Global arithmetic parameters.

Global parameters can be accessed from any program and subroutine called from a program. The value of these parameters is shared by the program and the subroutines. There is a group of global parameters in each channel.

The maximum range of global parameters is P100 to P9999, the typical range being P100 to P299.

#### Common arithmetic parameters.

The common parameters may be accessed from any channel. The value of these parameters is shared by all the channels. Reading and writing these parameters interrupts block preparation.

The maximum range of common parameters is P10000 to P19999, the typical range being P10000 to P10999.

#### Programming the arithmetic parameters.

In blocks programmed in ISO code, it is possible to define the values of all the fields "N", "G", "F", "S", "T", "D", "M", "H", "NR" and axis coordinates using parameters. Using indirect addressing, it is also possible to define the number of a parameter with another parameter; "P[P1]", "P[P2+3]".

In blocks having statements, the values of any expression may be defined with parameters.

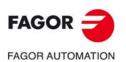

**CREATING A PROGRAM.** Arithmetic parameters.

> CNC 8060 CNC 8065

# 1.11 Arithmetic and logic operators and functions.

An operator is a symbol that indicates the mathematical or logic operations to carry out. The CNC offers the following types of operators.

#### Arithmetic operators.

To perform arithmetic operations.

| +   | Add                               | P1 = 3+4                | P1=7          |
|-----|-----------------------------------|-------------------------|---------------|
| -   | Subtract<br>Change sign           | P2 = 5-2<br>P2 = -[3+4] | P2=3<br>P2=-7 |
| *   | Multiply                          | P3 = 2*3                | P3=6          |
| /   | Division                          | P4 = 9/2                | P4=4.5        |
| MOD | Module or remainder of a division | P5 = 5 MOD 2            | P5=1          |
| **  | Exponent                          | P6 = 2**3               | P6=8          |

In the operation, when using the parameter or variable storing the result, the add, subtract, multiply and divide operators may be used as follows:

| += | Compounded addition       | P1 += 3 | P1=P1+3 |
|----|---------------------------|---------|---------|
| -= | Compounded subtraction    | P2 -= 5 | P2=P2-5 |
| *= | Compounded multiplication | P3 *= 2 | P3=P3*2 |
| /= | Compounded division       | P4 /= 9 | P4=P4/9 |

#### **Relational operators.**

Used for doing comparisons.

| == | Equal to                   | P1 == 4  |
|----|----------------------------|----------|
| != | Different from, other than | P2 != 5  |
| >= | Greater than or equal to   | P3 >= 10 |
| <= | Smaller than or equal to   | P4 <= 7  |
| >  | Greater than               | P5 > 5   |
| <  | Smaller than               | P6 < 5   |

#### Binary operators.

Used for doing binary comparisons between constants and/or arithmetic expressions.

| &     | Binary AND         | P1 = P11 & P12 |
|-------|--------------------|----------------|
|       | Binary OR          | P2 = P21   P22 |
| ^     | Exclusive OR (XOR) | P3 = P31 ^ P32 |
| INV[] | Inverse            | P4 = INV[P41]  |

If the constant or the result of the arithmetic expression is a decimal number, the decimal portion will be ignored.

#### Logic operators.

Used for doing logic comparisons between conditions.

| * | Logic AND | \$IF [P11 == 1] * [P12 >=5]  |
|---|-----------|------------------------------|
| + | Logic OR  | \$IF [P21 != 0] + [P22 == 8] |

Each condition should go between brackets, otherwise, an undesired comparison may be done due to the priority between operators.

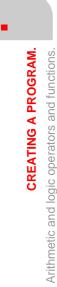

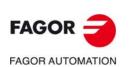

CNC 8060 CNC 8065

Boolean constants.

| TRUE  | True     | \$IF V.S.VAR == TRUE  |
|-------|----------|-----------------------|
| FALSE | Not true | \$IF V.S.VAR == FALSE |

#### Trigonometric functions.

| SIN[]  | Sine           | P1 = SIN[30] | P1 = 0.5    |
|--------|----------------|--------------|-------------|
| COS[]  | Cosine         | P2 = COS[30] | P2 = 0.866  |
| TAN[]  | Tangent        | P3 = TAN[30] | P3 = 0.5773 |
| ASIN[] | Arc-sine       | P4 = ASIN[1] | P4 = 90     |
| ACOS[] | Arc-cosine     | P5 = ACOS[1] | P5 = 0      |
| ATAN[] | Arc-tangent    | P6 = ATAN[1] | P6 = 45     |
| ARG[]  | Arctangent y/x | P7=ARG[-1,1] | P7=315      |

In these type of functions the following must be borne in mind:

- In the "TAN" function, the argument cannot take the values ...-90°, 90°, 270°...
- In the "ASIN" and "ACOS" functions, the argument must always be within ±1.
- There are two functions to calculate the arctangent:
- "ATAN" It returns the result between ±90°.
- "ARG" It returns the result between 0° and 360°.

#### Mathematical functions.

| ABS[]  | Absolute value     | P1 = ABS[-10] | P1 = 10     |
|--------|--------------------|---------------|-------------|
| SQR[]  | Square function    | P2 = SQR[4]   | P2 = 16     |
| SQRT[] | Square root        | P3 = SQRT[16] | P3 = 4      |
| LOG[]  | Decimal logarithm  | P4 = LOG[100] | P4 = 2      |
| LN[]   | Neperian logarithm | P5 = LN[100]  | P5 = 4.6051 |
| EXP[]  | "e" function       | P6 = EXP[1]   | P6 = 2.7182 |
| DEXP[] | Decimal exponent   | P6 = DEXP[2]  | P7 = 100    |

In these type of functions the following must be borne in mind:

- In the "LN" and "LOG" functions, the argument must be grater than zero.
- In the "SQRT" function, the argument must be positive.

#### Other functions.

| INT[]   | Returns the integer                                                        | P1 = INT[4.92]                            | P1 = 4           |
|---------|----------------------------------------------------------------------------|-------------------------------------------|------------------|
| FRACT[] | Returns decimal portion                                                    | P2 = FRACT[1.56]                          | P2 = 0.56        |
| ROUND[] | Rounds up or down to the nearest integer                                   | P3 = ROUND[3.12]<br>P4 = ROUND[4.89]      | P3 = 3<br>P4 = 5 |
| FUP[]   | Returns the integer plus one. (If the number is an integer, it returns it) | P5 = FUP[3.12]<br>P6 = FUP[9]             | P5 = 4<br>P6 = 9 |
| EXIST[] | It checks whether the selected variable or parameter exists or not         | \$IF EXIST[P1]<br>\$IF EXIST[P3] == FALSE |                  |

In the "EXIST" function, programming "\$IF EXIST[P1] == TRUE" is the same as programming "\$IF EXIST[P1]".

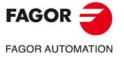

CNC 8060 CNC 8065

# 1.12 Arithmetic and logic expressions.

An expression is any valid combination of operators, constants, parameters and variables. Expressions may be used to program the numerical portion of any function, statement, etc.

The priorities of the operators and the way they can be associated determine how these expressions are calculated:

| Priority from highest to lowest             | To be associated    |
|---------------------------------------------|---------------------|
| Functions, - (change sign)                  | from right to left. |
| ** (exponent), MOD (remainder)              | from left to right. |
| * (multiplication, logic AND), / (division) | from left to right. |
| + (suma, OR lógico), - (resta)              | from left to right. |
| Relational operators                        | from left to right. |
| & (AND),^ (XOR)                             | from left to right. |
| (OR)                                        | from left to right. |

Brackets should be used in order to clarify the order in which the expression is to be evaluated. Using redundant or additional brackets will neither cause errors nor slow down the execution.

P3 = P4/P5 - P6 \* P7 - P8/P9 P3 = [P4/P5] - [P6 \* P7] - [P8/P9]

#### Arithmetic expressions.

Their result is a numerical value. They consist of a combination of arithmetic and binary operators with constants, parameters and variables.

This type of expressions may also be used to assign values to parameters and variables:

P100 = P9 P101 = P[P7] P102 = P[P8 + SIN[P8\*20]] P103 = V.G.TOOL V.G.FIXT[1].X=20 V.G.FIXT[1].Y=40 V.G.FIXT[1].Z=35

#### **Relational expressions.**

Their result is a TRUE or a FALSE. They combine relational and logic operators with arithmetic expressions, constants, parameters and variables.

- ... [P8==12.6] ...
- It compares if the value of P8 is equal to 12.6.
- ... ABS[SIN[P4]] > 0.8 ...
- It compares if the absolute value of the sine of P4 is greater than 0.8.
- ... [[P8<=12] + [ABS[SIN[P4]] >=0.8] \* [V.G.TOOL==1]] ...

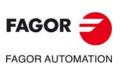

**CREATING A PROGRAM.** Arithmetic and logic expressions.

CNC 8060 CNC 8065

# **MACHINE OVERVIEW**

# 2.1 Axis nomenclature

With this CNC, the manufacturer may select up to 28 axes (that must be properly defined as linear, rotary, etc. by setting machine parameters), without no limitation as how to program them and they may all be interpolated at the same time.

The DIN 66217 standard denomination for the axes is:

- X-Y-Z Main axes of the machine. The X-Y axes form the main work plane whereas the Z axis is parallel to the main axis of the machine and perpendicular to the XY plane.
- U-V-W Auxiliary axes, parallel to X-Y-Z respectively.
- A-B-C Rotary axes, on X-Y-Z respectively.

However, the machine manufacturer may call the axes differently.

As an option, the name of the axes may be followed by a number between 1 and 9 (X1, X3, Y5, A8...).

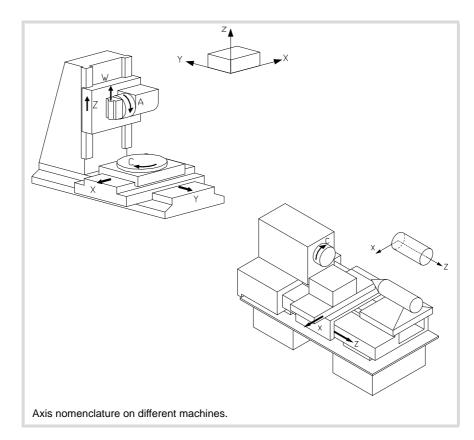

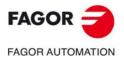

CNC 8060 CNC 8065

#### **Right-hand rule**

The direction of the X-Y-Z axes can easily be remembered using the right-hand rule (see the drawing below).

On rotary axes, the positive turning direction is determined by the direction pointed by your fingers when holding the rotary axis with your hand while your thumb points in the positive direction of the linear axis.

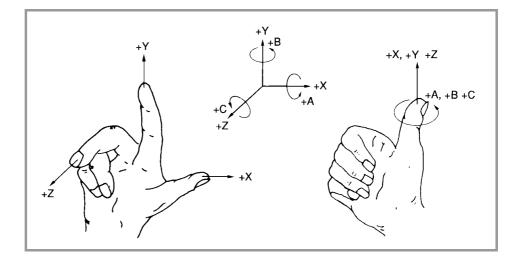

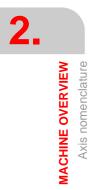

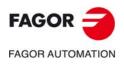

CNC 8060 CNC 8065

(Ref: 1709)

# 2.2 Coordinate system

Since one of the CNC's purposes is to control the movement and positioning of the axes, a coordinate system is required that permits defining the position of the various target (destination) points in the plane (2D) or in space (3D).

The main coordinate system is formed by the X-Y-Z axes. These axes are perpendicular to each other and they meet at the origin point used as reference for the various points.

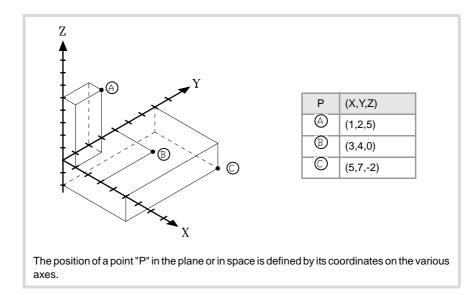

Other types of axes such as auxiliary and rotary axes may also be part of the coordinate system.

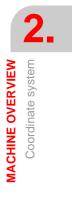

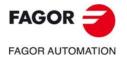

CNC 8060 CNC 8065

# 2.3 Reference systems

A machine may use the following reference systems.

• Machine reference system.

It is the coordinate system of the machine and it is set by the manufacturer of the machine.

• Fixture reference system.

It establishes a coordinate system associated with the fixtures being used. It is activated by program and may be set by the operator in any position of the machine.

When the machine has several fixtures, each one may have its own reference system associated with it.

• Part reference system (datum point).

It establishes a coordinate system associated with the part being machined. It is activated by program and may be set by the operator anywhere on the part.

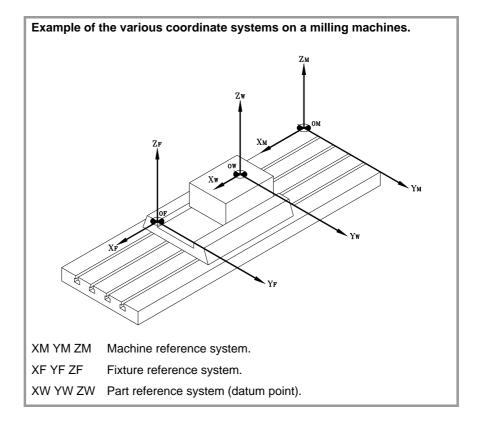

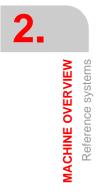

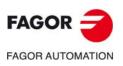

CNC 8060 CNC 8065

# 2.3.1 Origins of the reference systems

The position of the different reference systems is determined by their respective origin points.

O<sub>M</sub> Machine zero.

It is the origin point of the machine reference system, set by the machine manufacturer.

O<sub>F</sub> Fixture zero

It is the origin point of the fixture reference system being used. Its position is defined by the operator by using the "fixture offset" and is referred to machine zero.

The "fixture offset" may be set by program or from the CNC's front panel, as described in the Operating Manual.

O<sub>W</sub> Part zero

It is the origin point of the reference system of the part (workpiece). Its position is set by the operator using the "zero offset" and is referred:

- To the fixture offset, if the fixture reference system is active. When changing the fixture reference system, the CNC updates the part zero position by referring to the new fixture zero point.
- To the machine zero point (home), if the fixture reference system is NOT active. When
  activating the fixture reference system, the CNC updates the part zero position by
  referring it to the fixture zero point.

The "zero offset" may be set from the program or from the CNC front panel as described in the Operating Manual.

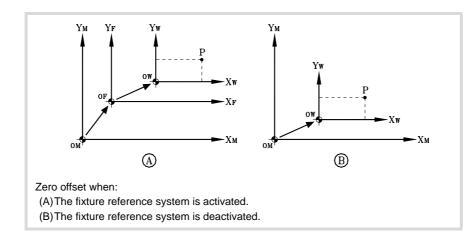

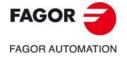

2.

MACHINE OVERVIEW Reference systems

CNC 8060 CNC 8065

# 2.4 Home search

# 2.4.1 Definition of "Home search"

It is the operation used to synchronize the system. This operation must be carried out when the CNC loses the position of the origin point (e.g. by turning the machine off).

In order to perform the "Home search", the machine manufacturer has set particular points of the machine; the machine zero and the machine reference point.

• Machine zero.

It is the origin point of the machine reference system.

• Machine reference point.

It is the physical point where the system is synchronized (except when the machine uses  $I_0$  distance-coded reference marks or absolute feedback). It may be located anywhere on the machine.

When "searching home", the axes move to the machine reference point and the CNC assumes the coordinate values assigned to that point by the machine manufacturer, referred to machine zero. When using  $I_0$  distance-coded reference marks or absolute feedback, the axes will only move the distance necessary to verify their position.

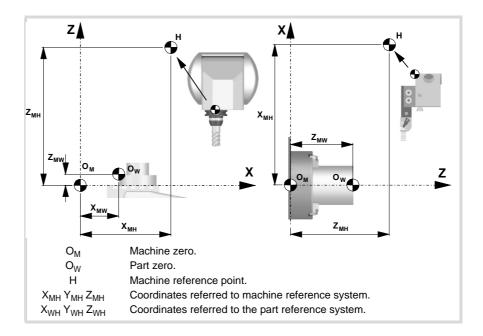

i

When programming a "Home search", neither the fixture offsets nor the zero offsets are canceled; therefore, the coordinates are displayed in the active reference system.

On the other hand, if "Home search" is carried out one axis at a time in JOG mode (not in MDI), the active offsets are canceled and the coordinates being displayed are referred to machine zero.

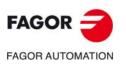

2.

MACHINE OVERVIEW

Home search

CNC 8060 CNC 8065

(Ref: 1709)

# 2.4.2 "Home search" programming

When programming a "Home search", the axes are homed sequentially in the order set by the operator. All the axes need not be included in the "Home search", only those being homed.

The "Home search" is programmed using the G74 function followed by the axes to be homed and the number indicating their homing order. If the same order number is assigned to several axes, those axes start homing at the same time and the CNC waits for all of them to end before homing the next one.

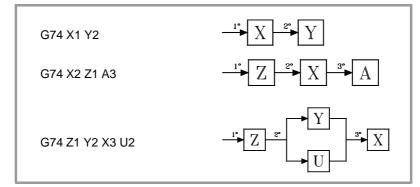

When having numbered axes, they may be defined together with the other ones by assigning them the order number as follows.

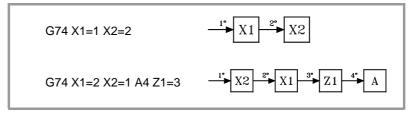

#### Spindle home search

The spindle home search is always carried out together with the first axis regardless of the order in which it has been defined.

#### Home search and loop status.

Axes usually work in closed loop, although rotary axes can also work in open loop so they can be controlled as if they were spindles.

The home search is carried out with the axes and spindles controlled in position; i.e. in closed position loop. The CNC will close the position loop automatically on all axes and spindles for which a home search has been programmed using function G74.

#### Using an associated subroutine

If the machine manufacturer has associated a home-search subroutine to the G74 function, this function may be programmed alone in the block and the CNC will automatically execute the associated subroutine [G.M.P. "REFPSUB (G74)"].

When using a subroutine, the "Home search" is carried out exactly as described earlier.

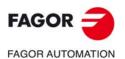

2.

Home search

MACHINE OVERVIEW

CNC 8060 CNC 8065

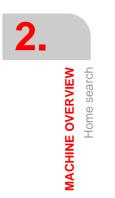

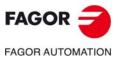

CNC 8060 CNC 8065

(Ref: 1709)

·64·

# **COORDINATE SYSTEM**

# 3

# 3.1 **Programming in millimeters (G71) or in inches (G70)**

The displacements and feedrates of the axes may be defined in millimeters or in inches. The unit system may be selected by program using the following functions:

| G70 | Programming in inches. |
|-----|------------------------|
|-----|------------------------|

G71 Programming in millimeters.

Both functions may be programmed anywhere in the program; they do not have to go alone in the block.

# Operation

After executing one of these functions, the CNC assumes that unit system for the following blocks. If none of these functions is programmed, the CNC uses the unit system set by machine manufacturer [G.M.P. "INCHES"].

When changing the unit system, the CNC converts the currently active feedrate into the new unit system.

| G01 G71 X100 Y100 F508 | (Programming in millimeters.)<br>(Feedrate: 508 mm/minute) |
|------------------------|------------------------------------------------------------|
|                        |                                                            |
| G70                    | (It changes the units.)                                    |
|                        | (Feedrate: 20 inches/minute)                               |
|                        |                                                            |

# **Properties of the functions**

The G70 and G71 functions are modal and are incompatible.

On power-up, after an M02 or M30 and after an EMERGENCY or a RESET, the CNC assumes function G70 or G71 as set by the machine manufacturer [G.M.P. "INCHES"].

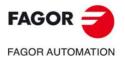

CNC 8060 CNC 8065

# 3.2 Absolute (G90) or incremental (G91) coordinates.

The coordinates of the various points may be defined in absolute coordinates (referred to the active origin point) or incremental coordinates (referred to the current position). The type of coordinates may be selected by program using the following functions:

- G90 Programming in absolute coordinates.
- G91 Programming in incremental coordinates.

Both functions may be programmed anywhere in the program; they do not have to go alone in the block.

#### Operation

After executing one of these functions, the CNC assumes that programming mode for the following blocks. If none of these functions is programmed, the CNC uses the work mode selected by machine manufacturer [G.M.P. "ISYSTEM"].

Depending on the active work mode (G90/G91), the coordinates of the points are defined as follows:

• When programming in absolute coordinates (G90), the coordinates of the point are referred to the current origin of the coordinate system, usually the part zero.

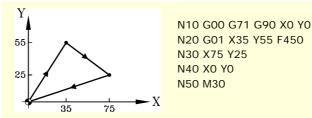

Programming in absolute coordinates.

 When programming in incremental coordinates (G91), the coordinates of the point are referred to the current tool position. The preceding sign indicates the direction of the movement.

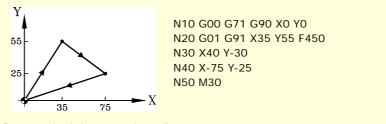

Programming in incremental coordinates.

#### **Function properties**

The G90 and G91 functions are modal and incompatible with each other.

On power-up, after an M02 or M30 and after an EMERGENCY or a RESET, the CNC assumes function G90 or G91 as set by the machine manufacturer [G.M.P. "ISYSTEM"].

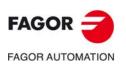

CNC 8060 CNC 8065

### 3.2.1 Rotary axes.

The CNC admits different ways to configure a rotary axis depending on how it is going to move. Hence, the CNC can have rotary axes with travel limits, for example between 0° and 180° (linearlike rotary axis); axes that always move in the same direction (unidirectional rotary axis); axes that choose the shortest path (positioning-only rotary axis).

All rotary axes must be programmed in degrees; therefore, they will not be affected by the mm-inch conversion. The number of revolutions the axis will turn when programming a distance greater than the module depends on the type of axis. The limits to display the position values (coordinates) also depend on the type of axis.

### Linearlike rotary axis.

The axis behaves like a linear axis, but it is programmed in degrees. The CNC displays the position values between the travel limits.

#### Normal rotary axis.

This type of rotary axis can turn in both directions. The CNC displays the position values between the limits of the module.

| G90 movements.                                                                                                    | G91 movements.                                                                                                    |
|----------------------------------------------------------------------------------------------------|----------------------------------------------------------------------------------------------------|
| The sign of the position value indicates the moving direction; the absolute position value indicates the target position. | Normal incremental movement. The sign of the position value indicates the moving direction; the absolute position value indicates the position increment. |
| Even if the programmed distance is greater than<br>the module, the axis never turns more than one<br>revolution.          | If the programmed distance is greater than the module, the axis turns more than one revolution.                                                           |

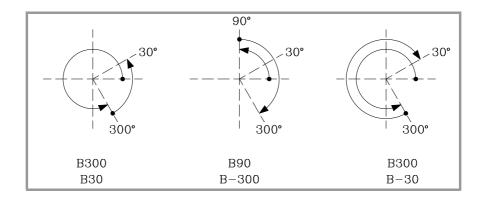

#### Unidirectional rotary axis.

This type of rotary axis only moves in one direction, the one that has been preset for it. The CNC displays the position values between the limits of the module.

| G90 movements.                                                                                                   | G91 movements.                                                                                                    |
|----------------------------------------------------------------------------------------------------|----------------------------------------------------------------------------------------------------|
| The axis moves in the preset direction up to the programmed position.                                            | The axis only admits movements in the preset<br>direction. The sign of the position value indicates<br>the moving direction; the absolute position value<br>indicates the position increment. |
| Even if the programmed distance is greater than<br>the module, the axis never turns more than one<br>revolution. | If the programmed distance is greater than the module, the axis turns more than one revolution.                                                                                               |

COORDINATE SYSTEM

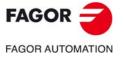

CNC 8060 CNC 8065

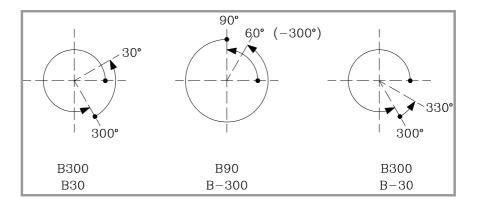

# Positioning-only rotary axis.

This type of rotary axis can move in both directions; but in absolute movements, it only moves via the shortest path. The CNC displays the position values between the limits of the module.

| G90 movements.                                                                                                   | G91 movements.                                                                                                    |
|----------------------------------------------------------------------------------------------------|----------------------------------------------------------------------------------------------------|
| The axis moves via the shortest path up to the programmed position.                                              | Normal incremental movement. The sign of the position value indicates the moving direction; the absolute position value indicates the position increment. |
| Even if the programmed distance is greater than<br>the module, the axis never turns more than one<br>revolution. | If the programmed distance is greater than the module, the axis turns more than one revolution.                                                           |

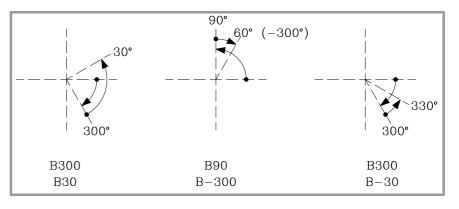

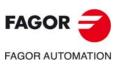

3.

COORDINATE SYSTEM

Absolute (G90) or incremental (G91) coordinates.

CNC 8060 CNC 8065

(Ref: 1709)

·68·

# 3.3 Absolute and incremental coordinates in the same block (I).

The "I" command may be added to the programmed coordinate and it may be used to make it incremental. This command is non-modal and indicates that the coordinate is programmed incrementally, regardless of the rest of the block and of the G90/G91 function that is currently active. This way, it is possible to program absolute and incremental movements in the same block without having to use the G90/G91 functions. This kind of incremental programming is the same as G91 regardless of the scope of the application and of the result.

#### Programming.

This kind of incremental programming is only allowed when programming Cartesian or Polar coordinates. Add the "I" command after the numeric value of the coordinate to be programmed incrementally.

- G01 X12.4 Y-0.2 Z10I
  X and Y axis movement in absolute coordinates.
  Incremental Z axis movement.
  G02 X100 Y10I I20 J0
  The X coordinate of the end point is programmed in absolute (X100) and the Y coordinate in incremental (Y10I).
- G01 R100I Q45 Polar coordinates. Incremental radius programming.
- G01 R150 Q15I

Polar coordinates. Incremental angle programming.

G09 X35 Y20 I-15I J25

The first point (X35 Y20) is in absolute coordinates. The X coordinate of the second point is programmed in incremental (I-15I) and the Y coordinate is absolute (J25).

#### Axis programming.

Regarding the axes, the CNC admits incremental programming when they represent coordinates (position values), blocks like G00, G01, G02, etc and G198, G199 (software limits). The incremental format is not allowed when the axes have a different meaning (G112, G74, G14, etc).

#### Axis programming using wild cards.

The CNC allows incremental programming in the wild-cards for the axes; for @1, @2, @3 and for all the ?n.

@1=12| @2=-34| @3=12.6| ?1=24| ?5=-23|

#### Parametric programming.

The CNC allows incremental programming the parameters are used as coordinates (position values).

XP1I X-P10I Z [P10+P20]I Z2=P14I

#### Canned cycles.

In the canned cycles, incremental programming is only allowed in the prior movement; it is not allowed in their entry parameters.

X100I G81 I-25

**COORDINATE SYSTEM** 

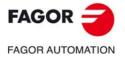

CNC 8060 CNC 8065

# 3.4 **Programming in radius (G152) or in diameters (G151).**

The following functions are oriented to lathe type machines. Programming in diameters is only available on the axes allowed by the machine manufacturer (DIAMPROG=YES).

Programming in radius or diameters may be selected by program with these functions:

G152 Programming in radius.

These functions may be programmed anywhere in the program and they don't have to go alone in the block.

## Operation

Ĭ

After executing one of these functions, the CNC assumes that programming mode for the following blocks.

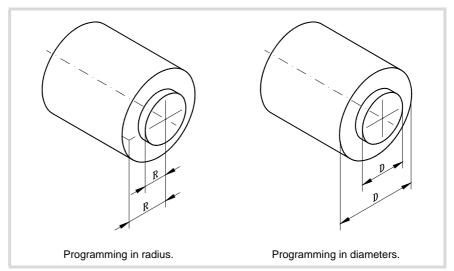

When switching programming modes, the CNC changes the way it displays the coordinates of the corresponding axes.

#### **Function properties**

Functions G151 and G152 are modal and incompatible with each other.

On power-up, after executing an M02 or M30, and after an EMERGENCY or RESET, the CNC assumes function G151 if machine parameter DIAMPROG of any of the axes is set to YES.

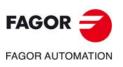

CNC 8060 CNC 8065

(REF: 1709)

3.

# 3.5 Coordinate programming

# 3.5.1 Cartesian coordinates

Coordinates are programmed according to a Cartesian coordinate system. This system consists of two axes in the plane and three or more in space.

# **Definition of position values**

The position of a point in this system is given by its coordinates in the different axes. The coordinates are programmed in absolute or incremental coordinates and in millimeters or inches.

#### Standard axes (X...C)

The coordinates are programmed with the axis name followed by the coordinate value.

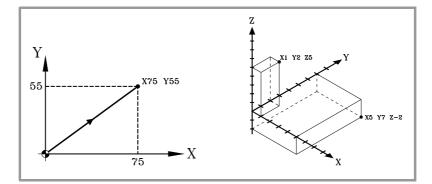

#### Numbered axes (X1...C9)

If the axis name is like X1, Y2... the "=" sign must be included between the axis name and the coordinate.

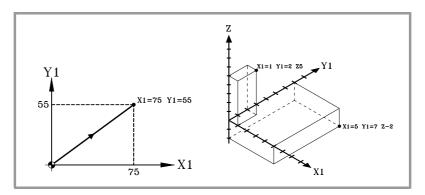

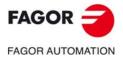

3.

COORDINATE SYSTEM Coordinate programming

CNC 8060 CNC 8065

# 3.5.2 Polar coordinates

When having circular elements or angular dimensions, polar coordinates may be more convenient to express the coordinates of the various points in the plane.

This type of coordinates requires a reference point referred to as "polar origin" that will be the origin of the polar coordinate system.

#### **Definition of position values**

The position of the various points is given by defining the radius "R" and the angle "Q" as follows:

- Radius It will be the distance between the polar origin and the point.
- Angle It will be the one formed by the abscissa axis and the line joining the polar origin with the point.

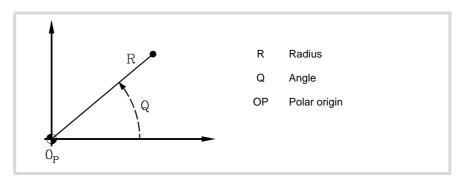

The radius may be given in mm or in inches whereas the angle is given in degrees.

Both values may be given in either absolute (G90) or incremental (G91) coordinates.

- When working in G90, the "R" and "Q" values will be absolute. The value assigned to the radius must always be positive or zero.
- When working in G91, the "R" and "Q" values will be incremental. Although negative "R" values may be programmed, when programming in incremental coordinates, the resulting value assigned to the radius must always be positive or zero.

When programming a "Q" value greater than 360°, the module will be assumed after dividing it by 360. Thus, Q420 is the same as Q60 and Q-420 is the same as Q-60.

## Polar origin preset

The "polar origin" may be selected from the program using function G30. If not selected, it assumes as "polar origin" the origin of the active reference system (part zero). See chapter "5 Origin selection".

The selected "polar origin" is modified in the following instances:

- When changing the work plane, the CNC assumes the part zero as the new "polar origin".
- On power-up, after an M02 or M30 and after an EMERGENCY or a RESET, the CNC assumes the part zero as the new polar origin.

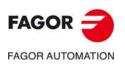

COORDINATE SYSTEM Coordinate programming

CNC 8060 CNC 8065

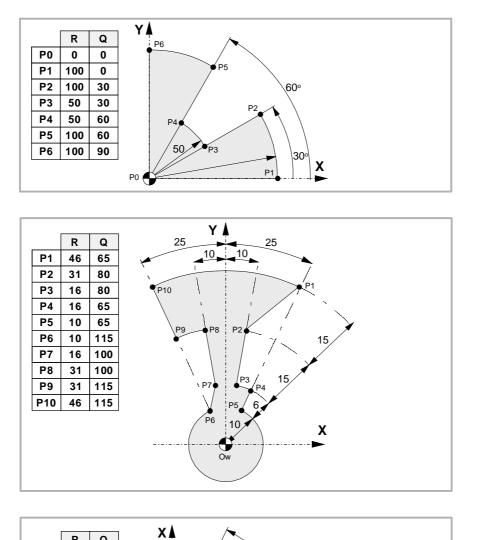

# Examples. Point definition in polar coordinates.

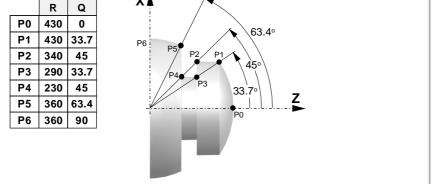

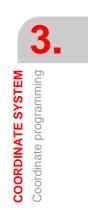

FAGOR

CNC 8060 CNC 8065

# 3.5.3 Angle and Cartesian coordinate.

In the main plane, a point may be defined using one of its Cartesian coordinates (X..Z) and the angle (Q) formed by the abscissa axis and the line joining the starting point and the final point. To represent a point in space, the rest of the coordinates may be programmed in Cartesian coordinates.

Both values, coordinate and angle, must always be programmed; otherwise, compatibility is maintained with Polar/Cartesian programming. This type of programming is valid for linear and circular interpolations.

- The coordinates may be absolute (G90) or increment (G91) and may be given in mm or inches.
- The angle will always be an absolute value (regardless of the active G90/G91 function) and it must be given in degrees.

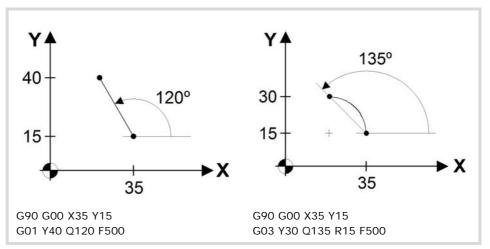

Like in Polar programming, coordinate-angle programming is not possible while the MCS function is active.

# Programming example (·M· model)

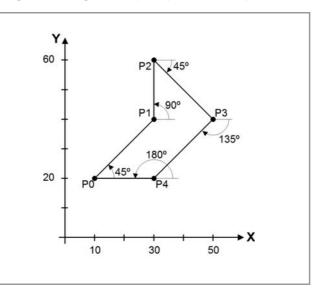

G00 G90 X0 Y20 ; Point P0 G01 X30 Q45 ; Point P1 G01 Y60 Q90 ; Point P2 G01 X50 Q-45 ; Point P3 G01 Y20 Q-135 ; Point P4 G01 X10 Q180 ; Point P0

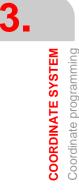

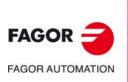

CNC 8060 CNC 8065

Programming example (.T. model)

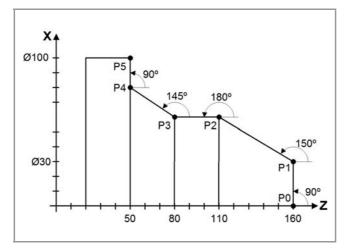

G00 G90 X0 Z160 ; Point P0 G01 X30 Q90 ; Point P1 G01 Z110 Q150 ; Point P2 G01 Z80 Q180 ; Point P3 G01 Z50 Q145 ; Point P4 G01 X100 Q90 ; Point P5

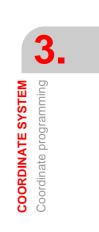

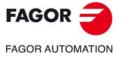

CNC 8060 CNC 8065

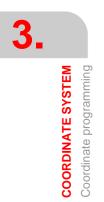

Programming manual.

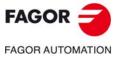

CNC 8060 CNC 8065

(Ref: 1709)

# WORK PLANES.

# 4

The work planes determine which axes define the work plane/trihedron and which axis corresponds to the longitudinal axis of the tool. Plane selection is required to execute operations like:

- Circular and helical interpolations.
- Corner chamfering and rounding.
- Tangential entries and exits.
- · Machining canned cycles.
- Tool radius and length compensation.

These operations, except tool length compensation, can only be executed in the active work plane. Tool length compensation, on the other hand, can only be applied on the longitudinal axis.

# Commands for changing the work planes.

| Function.    | Meaning.                                                                                                    |
|--------------|----------------------------------------------------------------------------------------------------|
| G17          | Main plane formed by the first axis (abscissa), second (ordinate) and third axis (perpendicular) of the channel.      |
| G18          | Main plane formed by the third axis (abscissa), first axis (ordinate) and second axis (perpendicular) of the channel. |
| G19          | Main plane formed by the second axis (abscissa), third axis (ordinate) and first axis (perpendicular) of the channel. |
| G20          | Select any work plane formed by the first three axes of the channel.                                                  |
| Instruction. | Meaning.                                                                                                    |
| #TOOL AX     | Select the longitudinal axis of the tool.                                                                             |

Mill model or lathe model with "trihedron" type axis configuration.

#### Lathe model with "plane" type axis configuration.

| Meaning.                                                                                  |  |
|-------------------------------------------------------------------------------------------|--|
| Main plane formed by the second axis (abscissa) and first axis (ordinate) of the channel. |  |
| Select the longitudinal axis of the tool.                                                 |  |
| Instruction. Meaning.                                                                     |  |
| Select the longitudinal axis of the tool.                                                 |  |
|                                                                                           |  |

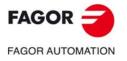

CNC 8060 CNC 8065

# 4.1 About work planes on lathe and mill models.

The operation of the work planes depends on the geometric configuration of the axes. At a mill model, the geometric configuration of the axes is always of the "trihedron" type whereas at a lathe model, the geometric configuration of the axes may be either a "trihedron" type or a "plane" type (parameter GEOCONFIG).

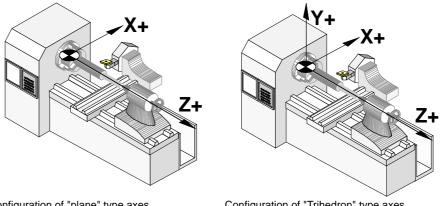

Configuration of "plane" type axes.

Configuration of "Trihedron" type axes.

### Configuration of "Trihedron" type axes (lathe or mill model).

This configuration has three axes forming a trihedron Cartesian XYZ type . There may be more axes, besides those forming the trihedron; that may be part of the thihedron or be auxiliary axes, rotary axes, etc.

The order of the axes in the channel sets the main work planes, those selected with functions G17, G18 and G19. Function G20 may be used to form any work plane with the first three axes of the channel. The work plane by default is set by the manufacturer (parameter IPLANE), the usual plane being G17 at a mill model and G18 at a lathe model.

The CNC displays the .G. functions associated with the work planes.

# Configuration of "plane" type axes (lathe model).

This configuration has two axes forming the usual work plane on a lathe. There may be more axes, but they cannot be part of the trihedron; there must be auxiliary, rotary, etc.

With this configuration, the work plane is always G18 and will be formed by the first two axes defined in the channel, the second axis as abscissa and the first axis as ordinate. The  $\cdot$ G-functions associated with the work planes have the following effects.

| Function. | Meaning.                                                                                                    |
|-----------|----------------------------------------------------------------------------------------------------|
| G17       | It does not change planes and shows a warning about it.                                                         |
| G18       | It has no effect (except when function G20 is active).                                                          |
| G19       | It does not change planes and shows a warning about it.                                                         |
| G20       | It is permitted if it does not change the main plane; i.e. it can only be used to change the longitudinal axis. |

The CNC does not display the  $\cdot G \cdot$  functions associated with the work planes because it is always the same plane.

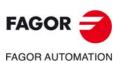

CNC 8060 CNC 8065

# 4.2 Select the main new work planes.

#### 4.2.1 Mill model or lathe model with "trihedron" type axis configuration.

The main planes may be selected by program using functions G17, G18 and G19 and are formed by two of the first three axes of the channel. Ther third axis corresponds to the axis perpendicular to the plane, which coincides with the longitudinal axis of the tool, the one on which tool length compensation is applied.

- G17 Main plane formed by the first axis (abscissa), second (ordinate) and third axis (perpendicular) of the channel.
- G18 Main plane formed by the third axis (abscissa), first axis (ordinate) and second axis (perpendicular) of the channel.
- G19 Main plane formed by the second axis (abscissa), third axis (ordinate) and first axis (perpendicular) of the channel.

The OEM, can use machine parameter LCOMPTYP to change the behavior of the longitudinal axis when changing planes so the CNC keeps the longitudinal axis that was active before changing planes.

Function G20 may select any plane with the first three axes of the channel. Function G20 and the instruction #TOOL AX can change the longitudinal axis of the tool.

# Programming.

These functions may be programmed anywhere in the program and they don't have to go alone in the block.

#### Programming format.

The programming format is:

| G17<br>G18<br>G19 |  |
|-------------------|--|
| G17               |  |
| G18               |  |
| C10               |  |

# Properties of the function and Influence of the reset, turning the CNC off and of the M30 function.

Functions G17, G18, G19 and G20 are modal and incompatible with each other. On powerup, after an M02 or M30 and after an emergency or a reset, the CNC assumes function G17 or G18 as set by the machine manufacturer (parameter "IPLANE").

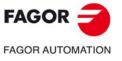

CNC 8060 CNC 8065

(REF: 1709)

4

WORK PLANES.

### 4.2.2 Lathe model with "plane" type axis configuration.

The work plane is always G18 and will be formed by the first two axes defined in the channel. Functions G17 and G19 have no meaning for the CNC.

G18 Main plane formed by the second axis (abscissa) and first axis (ordinate) of the channel.

In the case of lathe tools, tool length compensation is applied on all the axes where a tool offset has been defined.

On milling tools, tool length compensation is applied on the second axis of the channel. If the X (first axis of the channel) and Z (second axis of the channel) axes have been defined, the work plane will be the ZX and Z will be the longitudinal axis. Function G20 and the instruction #TOOL AX can change the longitudinal axis of the tool.

# Programming.

These functions may be programmed anywhere in the program and they don't have to go alone in the block.

#### Programming format.

The programming format is:

G18 G18

# Properties of the function and Influence of the reset, turning the CNC off and of the M30 function.

Functions G18 and G20 are modal and incompatible with each other. On power-up, after executing an M02 or M30, and after an emergency or reset, the CNC assumes function G18.

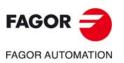

4

WORK PLANES.

Select the main new work planes.

CNC 8060 CNC 8065

# 4.3 Select any work plane and longitudinal axis.

The meaning of function G20 depends on the type of configuration of the machines axes; "plane" type for lathe or "trihedron" type for lathe or mill.

- When the axis configuration is of trihedron type, function G20 allows defining any work plane formed by the first three axes of the channel. To build a plane with other axes, first include them in the main trihedron (instruction #SET AX).
- When the axis configuration is of plane type, the work plane is always G18 and function G20 allows changing the longitudinal axis of the tool.

# Programming.

When programming this instruction, you must define the new abscissa and ordinate axes of the plane and the longitudinal axis of the tool. If the longitudinal axis coincides with one of the axes of the plane, you must also define which axis is perpendicular to the plane.

#### Programming format.

The programming format is the following; the list of arguments appears between curly brackets and the optional ones between angle brackets.

G20 X~C{axistype} X~C{axistype} <X~C{axistype} >

{axistype} Value that sets the location of the axis in the plane.

Values for setting the location of the axis in the plane.

The work plane is defined by selecting the abscissa and ordinate axes, the perpendicular axis and the longitudinal axis of the tool. It is selected by assigning one of the following values to the axes programmed with G20.

| Value. | Type of axis within the work plane.                                                                                                    |
|--------|----------------------------------------------------------------------------------------------------|
| 1      | Abscissa axis.                                                                                                    |
| 2      | Ordinate axis.                                                                                                    |
| ±3     | Longitudinal axis of the tool. The sign indicates tool orientation.                                                                                                    |
| 4      | Reserved.                                                                                                    |
| 5      | Axis perpendicular to the work plane, only required when the longitudinal axis of the tool is the same as the abscissa or ordinate axis. Otherwise, the longitudinal axis of the tool will be the perpendicular axis. |

#### G20 X1 Z2 Y3

The X axis is the abscissa axis. The Z axis is the ordinate axis. The Y axis is the longitudinal axis of the tool and the axis perpendicular to the plane.

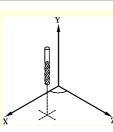

G20 X1 Y2 X3 Z5

The X axis is the abscissa axis and the longitudinal axis of the tool.

The Y axis is the ordinate axis.

The Z axis is the axis perpendicular to the plane.

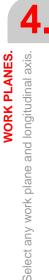

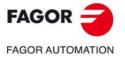

CNC 8060 CNC 8065

#### Select the longitudinal axis of the tool.

When selecting the longitudinal axis with G20, tool orientation may be established according to the programmed sign.

- If the parameter to select the longitudinal axis is positive, the tool is positioned in the positive direction of the axis.
- If the parameter to select the longitudinal axis is negative, the tool is positioned in the negative direction of the axis.

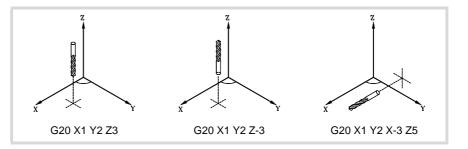

# Properties of the function and Influence of the reset, turning the CNC off and of the M30 function.

Function G20 is modal and incompatible with G17, G18 and G19. On power-up, after an M02 or M30 and after an emergency or a reset, the CNC assumes function G17 or G18 as set by the machine manufacturer (parameter "IPLANE").

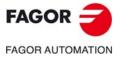

WORK PLANES.

Select any work plane and longitudinal axis.

CNC 8060 CNC 8065

# 4.4 Select the longitudinal axis of the tool.

The instruction #TOOL AX allows changing the longitudinal axis of the tool except on those for turning. This instruction allows to select any machine axis as the new longitudinal axis.

#### Programming.

When programming this instruction, you must define the new axis and the orientation of the tool.

#### Programming format.

The programming format is the following; the list of arguments appears inside the curly brackets.

#TOOL AX  $[X \sim C\{+|-\}]$  $\{+|-\}$  Tool orientation.

#TOOL AX [Z+] #TOOL AX [V2-]

#### Define the orientation of the tool.

Tool orientation is set as follows.

| + sign | Positive tool orientation. |
|--------|----------------------------|
| + sign | Positive tool orientation. |

- sign Negative tool orientation.

#### Positive tool orientation.

#TOOL AX [X+] #TOOL AX [Y+] #TOOL AX [Z+]

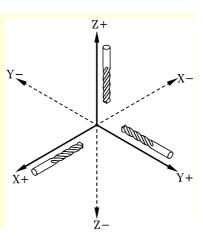

#### Negative tool orientation.

#TOOL AX [X-] #TOOL AX [Y-] #TOOL AX [Z-]

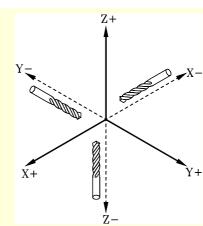

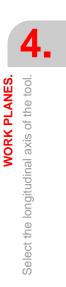

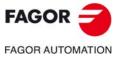

CNC 8060 CNC 8065

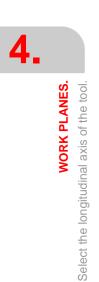

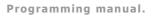

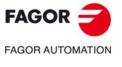

CNC 8060 CNC 8065

(Ref: 1709)

# **ORIGIN SELECTION**

With this CNC, it is possible to program movements in the machine reference system or apply offsets in order to use reference systems referred to the fixtures or the part without having to change the coordinates of the different points of the part in the program.

There are three different offset types; fixture offset, zero offsets and PLC offsets. The CNC may have several of these offsets active at the same time, in that case, the system coordinate origin being used will be defined by the sum of the active offsets.

| Type of offset. | Description.                                                                                                    |
|-----------------|----------------------------------------------------------------------------------------------------|
| Fixture offset. | Distance between the machine reference zero and the fixture's zero point.<br>On machines using several fixtures, this offsets allows selecting the particular fixture to be used.                                                             |
| Zero offset.    | Distance between the fixture's zero point and the part zero. If the fixture zero is not active (no fixture offset), the zero offset is measured from machine zero.<br>The zero offset may be set by presetting a coordinate or a zero offset. |
| PLC offset.     | Special offset handled by the PLC that is used to correct the deviations due to dilatations, etc.<br>The PLC always applies this offset, even when programming with respect to machine zero.                                                  |

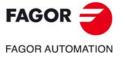

CNC 8060 CNC 8065

# 5.1 **Programming with respect to machine zero**

Machine zero is the origin of the machine reference system. Movements referred to machine zero are programmed using the instructions #MCS and #MCS ON/OFF.

#### Program a movement referred to machine zero.

This instruction may be added to any block containing a movement so it is executed in the machine reference system.

| G00 X30 Y30  |                                                       |
|--------------|-------------------------------------------------------|
| G92 X0 Y0    | (Coordinate preset)                                   |
| G01 X20 Y20  |                                                       |
| #MCS X30 Y30 | (Movement referred to machine zero. Offsets canceled) |
| G01 X40 Y40  | (Offsets restored)                                    |
| G01 X60 Y60  |                                                       |
| M30          |                                                       |
|              |                                                       |

#### Machine coordinate system.

The #MCS ON and #MCS OFF instructions activate and deactivate the machine reference system; therefore, the movements programmed between them are executed in the machine reference system. Both instructions must be programmed alone in the block.

| (Coordinate preset)                                             |
|-----------------------------------------------------------------|
|                                                                 |
| (Beginning of programming referred to machine zero)             |
|                                                                 |
|                                                                 |
|                                                                 |
| (End of programming referred to machine zero. Offsets restored) |
|                                                                 |

#### Considerations for movements referred to machine zero.

#### Zero offsets and coordinate transformations

When executing a movement referred to machine zero, the CNC ignores the active offsets (except the PLC offset), the kinematics and cartesian transformations; therefore, the movement is carried out in the machine reference system. Once the movement has ended, the CNC restores the offsets, kinematics and cartesian transformations that were active.

The programmed movements do not admit polar coordinates, nor other kinds of transformations such as mirror image, coordinate (pattern) rotation or scaling factor. While the #MCS function is active, functions for setting a new origin such as G92, G54-G59, G158, G30, etc. are not admitted either.

#### Tool radius and length compensation

Tool radius and length compensation is also canceled during the movements referred to machine zero. The CNC assumes that the coordinates have been programmed with respect to the tool base, not to the tool tip.

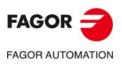

**ORIGIN SELECTION** 

Programming with respect to machine zero

CNC 8060 CNC 8065

#### System units; millimeters or inches

When moving with respect to machine reference zero, the G70 or G71 units (inches/millimeters) selected by the user are ignored. It assumes the units predefined at the CNC (INCHES parameter); assumed by the CNC on power-up. These units are assumed for defining the coordinates, for the feedrate and for the speed.

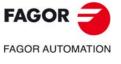

CNC 8060 CNC 8065

#### 5.2 Set the machine coordinate (G174).

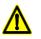

Use this function with caution. Changing the machine coordinate can cause the axes to exceed the travel limits during the movement.

Function G174 may be used to set the machine coordinate of an axis or spindle; in other words, temporarily set a new machine zero. The new machine coordinate stays active until the axis or spindle is homed; then, the CNC restores the original machine reference zero (set in the machine parameters).

After executing function G174, the CNC assumes that the programmed coordinate defines the current position referred to machine reference zero (home). The zero offsets, movements with respect to machine zero, etc. will be referred to the coordinate programmed in G174.

#### Programming the function.

Program function G174, and then the machine coordinate of a single axis or spindle. For gantry axes, program the machine coordinate of the master axis. With this function only the machine coordinate of an axis or spindle may be set; to set the machine coordinates of several, program one G174 for each one of them.

When setting the machine coordinate, the CNC ignores the G70/G71 units (inches/millimeters) selected by the user and uses the unit system pre-defined at the CNC (parameter INCHES). The CNC also ignores all the other options, radius/diameter, mirror image, scaling factor, etc.

#### Programming format.

The programming format is:

| G174 XC |                                     |
|---------|-------------------------------------|
| G174 S  |                                     |
| XC      | Machine coordinate at the axes.     |
| S       | Machine coordinate at the spindles. |
|         |                                     |

G174 X100 G174 S180

#### Considerations and limitations.

Function G174, by itself, does not cause any axis or spindle movement. After executing function G174, the CNC considers that the axis or spindle is homed and verifies that it is within the software travel limits.

On gantry axes, the CNC applies the coordinate defined in G174 to both axes, master and slave.

The CNC does not allow setting the machine coordinate on slaved axes, tandem or on axes that are part of the active kinematics or active transform. The CNC permits setting the machine coordinate for tandem axes. Before setting the new machine coordinate, the CNC checks that the axis or spindle is in position and it is not synchronized, if that's not the case, it issues an error message.

On Sercos axes, function G174 also resets the coordinate of the drive. Setting the machine coordinates on position-Sercos axes requires drive version V6.20 or newer.

#### Properties of the function and Influence of the reset, turning the CNC off and of the M30 function.

Function G174 is modal. This function is neither affected by functions M02 and M30 nor by a reset, by an emergency or by turning the CNC off. On power-up, the CNC assumes the machine coordinates that were active when the CNC was turned off.

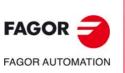

**ORIGIN SELECTION** 

Set the machine coordinate (G174).

**CNC 8060 CNC 8065** 

# 5.3 Fixture offset

With fixture offsets, it is possible to select the fixture system to be used (when having more than one fixture). When applying a new fixture offset, the CNC assumes the point set by the new selected fixture as the new fixture zero.

# Definition

In order to apply a fixture offset, it must have been previously set. To do that, the CNC has a table where the operator may define up to 10 different fixture offsets. The table data may be defined:

- Manually from the CNC's front panel (as described in the Operating Manual).
- By program, assigning the corresponding value (of the "n" offset and of the "Xn" axis) to the "V.A.FIXT[n].Xn" variable.

#### Activation

Once the fixture offsets have been defined in the table, they may be activated via program by assigning to the "V.G.FIX" variable, the offset number to be applied.

Only one fixture offset may be active at a time; therefore, when applying a fixture offset, it will cancel the previous one. Assigning a value of "V.G.FIX=0" will cancel the active fixture offset.

х

30

120

V.G.FIX=1

V.G.FIX=2

Y

50

50

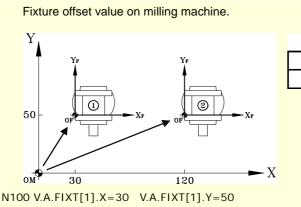

N110 V.A.FIXT[2].X=120 V.A.FIXT[2].Y=50

| N200 V.G.FIX=1 | (It applies the first fixture offset)                |
|----------------|------------------------------------------------------|
| N210           | (Programming at fixture 1)                           |
| N300 V.G.FIX=2 | (It applies the first fixture offset)                |
| N310           | (Programming at fixture 2)                           |
| N400 V.G.FIX=0 | (Cancel fixture offset. No fixture system is active) |

#### Considerations

A fixture offset, by itself, does not cause any axis movement.

#### **Properties**

On power-up, the CNC assumes the fixture offset that was active when the CNC was turned off. On the other hand, the fixture offset is neither affected by functions M02 and M30 nor by RESETTING the CNC.

5.

Fixture offset

**ORIGIN SELECTION** 

CNC 8060 CNC 8065

# 5.4 Coordinate preset (G92)

Coordinate presetting is done with function G92 and it may be applied onto any axis of the machine.

When presetting coordinates, the CNC interprets that the axis coordinates programmed after function G92 define the current position of the axes. The rest of the axes that have not been defined with G92 are not affected by the preset.

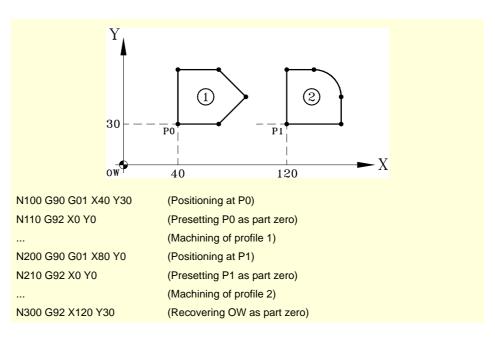

#### Considerations

A coordinate preset, by itself, does not cause any axis movement.

When homing an axis in JOG mode, the preset for that axis is canceled.

#### **Function properties**

G92 is modal, the preset values remain active until the preset is canceled (with another preset, a zero offset or with G53).

On power-up, the CNC assumes the coordinate preset that was active when the CNC was turned off. On the other hand, the coordinate preset is neither affected by functions M02 and M30 nor by RESETTING the CNC.

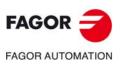

ORIGIN SELECTION Coordinate preset (G92)

CNC 8060 CNC 8065

# 5.5 Zero offsets (G54-G59/G159)

The zero offsets may be used to set the part zero at different positions of the machine. When applying a zero offset, the CNC assumes as the new part zero the point defined by the selected zero offset.

#### Defining zero offsets.

In order to apply a zero offset, it must have been previously defined. To do that, the CNC has a table where the operator may define up to 99 different zero offsets. The table data may be defined manually (as described in the operating manual) or via program (using variables).

The OEM may have configured the zero offset table in one of the following ways (machine parameter FINEORG).

- Each zero offset has a single value. When executing function G159, the CNC assumes this value as the new zero offset.
- Each zero offset has a coarse (or absolute) value and a fine (or incremental) value. When executing function G159, the CNC assumes as new zero offset the sum of both parts.

#### Activating a zero offset.

Once the zero offsets have been defined in the table, they may be activated via program by programming function G59 followed by the offset number to be activated.

| G159=2 | The CNC applies the second zero offset. |
|--------|-----------------------------------------|
|--------|-----------------------------------------|

G159=11 The CNC applies the 11th zero offset.

The first six zero offsets of the table can also be applied using functions G54 through G59; G54 for the first one (same as G159=1), G55 for the second one (same as G159=2) and so on.

| G54 | The CNC applies the first zero offset ( | (G159=1) | ١. |
|-----|-----------------------------------------|----------|----|
|-----|-----------------------------------------|----------|----|

G59 The CNC applies the sixth zero offset (G159=6).

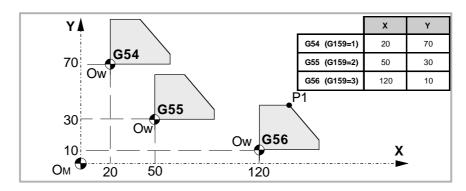

```
N100 V.A.ORGT[1].X=20 V.A.ORGT[1].Y=70
N110 V.A.ORGT[2].X=50 V.A.ORGT[2].Y=30
N100 V.A.ORGT[3].X=120 V.A.ORGT[3].Y=10
```

```
N100 G54

(It applies the first zero offset)

N200 G159=2

(It applies the second zero offset)

N300 G56 X20 Y30

(It applies the third zero offset)

(The axes move to point X20 Y30 (point P1) referred to the third origin)
```

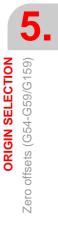

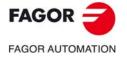

CNC 8060 CNC 8065

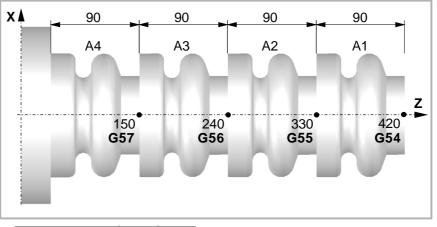

|              | Х | Z   |
|--------------|---|-----|
| G54 (G159=1) | 0 | 420 |
| G55 (G159=2) | 0 | 330 |
| G56 (G159=3) | 0 | 240 |
| G57 (G159=4) | 0 | 150 |

 N100
 V.A.ORGT[1].X=0
 V.A.ORGT[1].Z=420

 N110
 V.A.ORGT[2].X=0
 V.A.ORGT[2].Z=330

 N100
 V.A.ORGT[3].X=0
 V.A.ORGT[3].Z=240

 N100
 V.A.ORGT[4].X=0
 V.A.ORGT[3].Z=150

| N100 G54 | (It applies the first absolute zero offset)  |
|----------|----------------------------------------------|
|          | (Machining of profile A1)                    |
| N200 G55 | (It applies the second absolute zero offset) |
|          | (Machining of profile A2)                    |
| N300 G56 | (It applies the third absolute zero offset)  |
|          | (Machining of profile A3)                    |
| N200 G56 | (It applies the fourth absolute zero offset) |
|          | (Machining of profile A4)                    |

Only one zero offset may be active at a time; therefore, when applying a zero offset, the previous one will be canceled. When programming G53, the zero offset currently active will be canceled.

The function corresponding to the selected zero offset may be programmed in any block of the program. When added to a block with path information, the zero offset will be applied before executing the programmed movement.

#### Considerations

A zero offset, by itself, does not cause any axis movement.

When homing an axis in JOG mode, the absolute zero offset for that axis is canceled.

# **Properties of the functions**

Functions G54, G55, G56, G57, G58, G59 and G159 are modal and incompatible with each other and with G53 and G92.

On power-up, the CNC assumes the zero offset that was active when the CNC was turned off. On the other hand, the zero offset is neither affected by functions M02 and M30 nor by RESETTING the CNC.

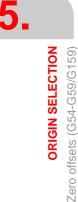

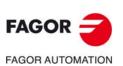

CNC 8060 CNC 8065

# 5.5.1 Variables for setting zero offsets

#### Zero offset table (without fine setting of the absolute zero offset).

The following variables may be accessed via part-program or via MDI/MDA mode. Each of them indicates whether it may be read (R) or written (W).

| Variable.              | R/W | Meaning.                                                            |
|------------------------|-----|---------------------------------------------------------------------|
| (V.)[ch].A.ORG.xn      | R   | Value of the active zero offset (absolute G159 + incremental G158). |
| (V.)[ch].A.ADDORG.xn   | R   | Value of the active incremental zero offset (G158).                 |
| (V.)[ch].A.ORGT[nb].xn | R/W | Offset set in the zero offset [nb].                                 |

#### Zero offset table (with fine setting of the absolute zero offset).

The following variables may be accessed via part-program or via MDI/MDA mode. Each of them indicates whether it may be read (R) or written (W).

| Variable.                    | R/W | Meaning.                                                                                                    |
|------------------------------|-----|----------------------------------------------------------------------------------------------------|
| (V.)[ch].A.ORG.xn            | R   | Value of the active zero offset (coarse absolute G159 + fine absolute G159 + incremental G158).                                                                    |
| (V.)[ch].A.ADDORG.xn         | R   | Value of the active incremental zero offset (G158).                                                                                                    |
| (V.)[ch].A.COARSEORG.xn      | R   | Value of the active absolute zero offset (G159), coarse part.                                                                                                    |
| (V.)[ch].A.FINEORG.xn        | R   | Value of the active absolute zero offset (G159), fine part.                                                                                                    |
| (V.)[ch].A.ORGT[nb].xn       | R/W | Offset set in the zero offset [nb]; coarse part plus fine<br>part. When writing this variable, the value is assigned to<br>the coarse part deleting the fine part. |
| (V.)[ch].A.COARSEORGT[nb].xn | R/W | Offset set in the zero offset [nb]; coarse part.                                                                                                    |
| (V.)[ch].A.FINEORGT[nb].xn   | R/W | Offset set in the zero offset [nb]; fine part.                                                                                                    |

#### Syntax of the variables.

·ch· Channel number.

·nb· Zero offset number.

·xn· Name, logic number or index of the axis.

| Z axis.                                                                              |
|--------------------------------------------------------------------------------------|
| Axis with logic number ·3·.                                                          |
| Axis with index .3. in the channel .2.                                               |
| Axis with index .3. in the channel .2.                                               |
| Zero offset G54 (G159=1). Z axis.                                                    |
| Zero offset G54 (G159=1). Z axis.                                                    |
| Zero offset G57 (G159=4). Axis with logic number ·3·.                                |
| Zero offset G159=9. Axis with index $\cdot 3 \cdot$ in the channel $\cdot 2 \cdot$ . |
|                                                                                      |

FAGOR J

5.

**ORIGIN SELECTION** 

Zero offsets (G54-G59/G159)

CNC 8060 CNC 8065

### 5.5.2 Incremental zero offset (G158)

When applying an incremental zero offset, the CNC adds it to the absolute zero offset active at a time.

# Programming

Incremental zero offset are defined by program using function G158 followed by the values of the zero offset to be applied on each axis. To cancel the incremental zero offset, program function G158 without axes in the block. To cancel the incremental zero offset only on particular axes, program a 0 (zero) incremental offset for each one of them.

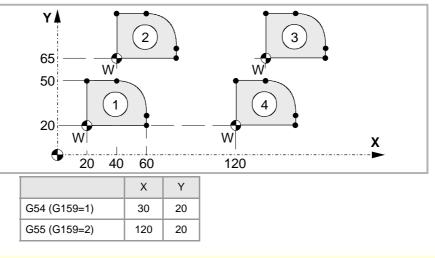

| N100 G54          | (It applies the first zero offset)                     |
|-------------------|--------------------------------------------------------|
|                   | (Machining of profile 1)                               |
| N200 G158 X20 Y45 | (Apply incremental zero offset)                        |
|                   | (Machining of profile 2)                               |
| N300 G55          | (It applies the second zero offset. G158 stays active) |
|                   | (Machining of profile 3)                               |
| N400 G158         | (Cancel incremental zero offset. G55 stays active)     |
|                   | (Machining of profile 4)                               |
|                   |                                                        |

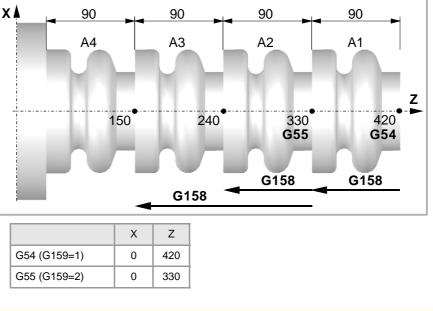

| N100 G54       | (It applies the first absolute zero offset) |
|----------------|---------------------------------------------|
|                | (Machining of profile A1)                   |
| N200 G158 Z-90 | (Apply incremental zero offset)             |

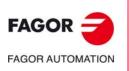

CNC 8060 CNC 8065

|                 | (Machining of profile A2)                                                                  |
|-----------------|--------------------------------------------------------------------------------------------|
| N300 G55        | (It applies the second absolute zero offset)<br>(The incremental zero offset stays active) |
|                 | (Machining of profile A3)                                                                  |
| N200 G158 Z-180 | (It applies the second incremental zero offset)                                            |
|                 | (Machining of profile A4)                                                                  |

Only one incremental zero may be active at a time for each axis; therefore, applying an incremental zero offset on an axis cancels the one that was active on that axis. The offsets on the rest of the axes are not affected.

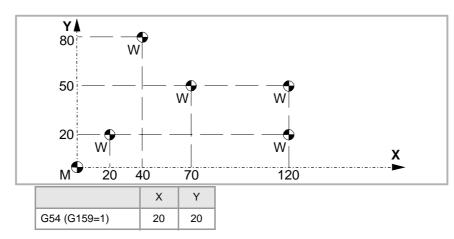

| N100 G54          | (Apply absolute zero offset)                    |
|-------------------|-------------------------------------------------|
| N200 G158 X20 Y60 | (It applies the first incremental zero offset)  |
| N300 G158 X50 Y30 | (It applies the second incremental zero offset) |
| N400 G158 X100    | (It applies the third incremental zero offset)  |
| N500 G158 Y0      | (It applies the fourth incremental zero offset) |
| N600 G158 X0      | (Cancel incremental zero offset)                |

The incremental zero offset is not canceled after applying a new absolute zero offset (G54-G59 or G159).

# Considerations

An incremental zero offset, by itself, does not cause any axis movement.

When homing an axis in JOG mode, the incremental zero offset for that axis is canceled.

# **Function properties**

Function G158 is modal.

On power-up, the CNC assumes the incremental zero offset that was active when the CNC was turned off. On the other hand, the incremental zero offset is neither affected by functions M02 and M30 nor by RESETTING the CNC.

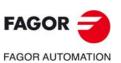

5.

**ORIGIN SELECTION** 

Zero offsets (G54-G59/G159)

CNC 8060 CNC 8065

#### 5.5.3 Excluding axes in the zero offset (G157)

Excluding axes allows to select on to which axes the next absolute zero offset will not be applied. After applying the zero offset, the programmed axis exclusion is canceled and it has to be programmed again in order to apply it again.

### Activation

Axis exclusion must be programmed using function G157 followed by the axes and the value indicating whether that axis is excluded (<axis>=1) or not (<axis>=0).

The exclusion may also be activated by programming only the axes affected by the exclusion after function G157.

The exclusion and the zero offset may be programmed in the same block. In that case, the exclusion will be activated before applying the zero offset.

#### G55

(It applies the second zero offset on all the axes)

#### G157 X Z

(Activation of the exclusion on the X-Z axes)

#### G57

(It applies the fourth zero offset, except on the X-Z axes. Those axes keep the previous zero offset) ...

G159=8

(It applies the eighth zero offset on all the axes)

#### G59 G157 Y

(It applies the sixth zero offset, except on the Y axis. That axis keeps the previous zero offset) ...

G54

(It applies the first zero offset on all the axes)

Excluding axes does not affect the active zero offsets. If an axis is excluded, when applying a new zero offset, the CNC maintains the one that was active for that axis.

#### Considerations

Excluding axes does not affect the coordinate preset or the incremental zero offsets which are always applied on to all the axes. Likewise, neither fixture offsets nor PLC offsets are affected.

#### **Function properties**

Function G157 is modal and it remains active until an absolute zero offset is applied.

On power-up or after an EMERGENCY, the CNC does not assume any axis exclusion.

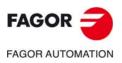

**ORIGIN SELECTION** 

Zero offsets (G54-G59/G159)

CNC 8060 CNC 8065

# 5.6 Zero offset cancellation (G53)

Executing function G53 cancels the active zero offset resulting either from a preset (G92) or from a zero offset, including the incremental offset and the defined axis exclusion. It also cancels the zero offset due to a probing operation.

Fixture offsets and PLC offsets are not affected by this function.

Contrary to the #MCS and #MCS ON/OFF instructions that always execute movements referred to machine zero, function G53 allows to execute movements referred to the fixture zero (if it is active).

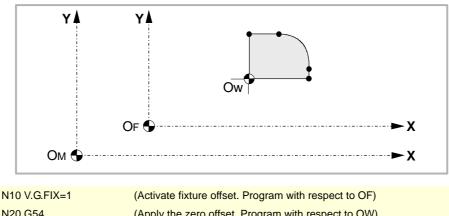

| N20 G54          | (Apply the zero offset. Program with respect to OW)              |
|------------------|------------------------------------------------------------------|
| N30 #MCS X20 Y20 | (Activate machine coordinate system. Program with respect to OM) |
| N40 G01 X60 Y0   | (Program with respect to OW)                                     |
| N50 G53          | (Cancel zero offset G54. Program with respect to OF)             |

Function G53 may be programmed in any block of the program. When added to a block with path information, the offset or preset is canceled before executing the programmed movement.

# Considerations

Function G53, by itself, does not cause any axis movement.

# **Function properties**

Function G53 is modal and incompatible with function G92, zero offsets and probing.

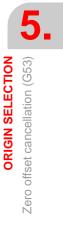

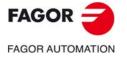

CNC 8060 CNC 8065

# 5.7 Polar origin preset (G30)

Function G30 may be used to preset any point of the work plane as the new polar origin. If not selected, it assumes as polar origin the origin of the active reference system (part zero).

# Programming

The polar origin preset must be programmed alone in the block. The programming format is "G30 I J", where:

I, J They define the abscissa and ordinate of the new polar origin. They must be defined in absolute coordinates referred to part zero.
 When programmed, both parameters must be programmed.
 If not programmed, it will assume the current tool position as the polar origin.

Therefore, function G30 may be programmed as follows:

G30 I J It assumes as the new polar origin the point whose abscissa is "I" and ordinate "J" referred to part zero.

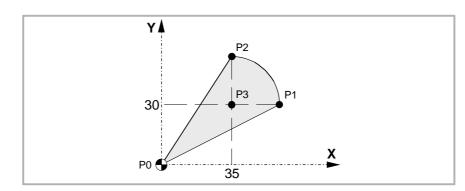

G30 The current tool position is assumed as the new polar origin.

Assuming that the starting point is X0 Y0, you get:

| G30 I35 J30    | (Preset P3 as the polar origin) |
|----------------|---------------------------------|
| G90 G01 R25 Q0 | (Point P1)                      |
| G03 Q90        | (Point P2)                      |
| G01 X0 Y0      | (Point P0)                      |
| M30            |                                 |

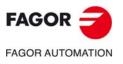

5.

ORIGIN SELECTION Polar origin preset (G30)

CNC 8060 CNC 8065

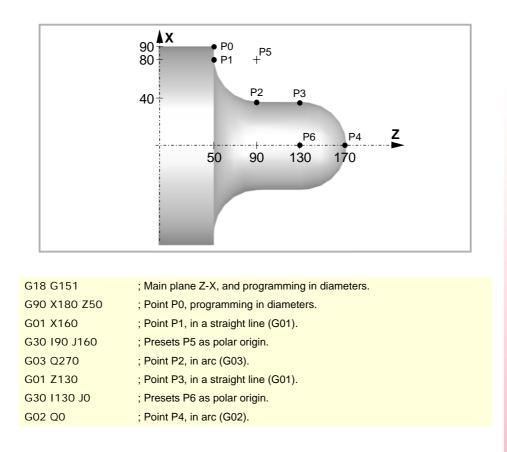

# **Function properties**

The G30 function is modal. The polar origin stays active until another value is preset or the work plane is changed. When changing the work plane, it assumes the part zero of that plane as the new polar origin.

On power-up, after an M02 or M30 and after an EMERGENCY or a RESET, the CNC assumes the currently selected part zero as the new polar origin.

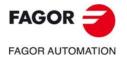

CNC 8060 CNC 8065

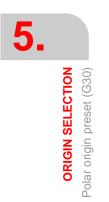

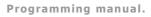

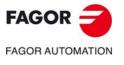

CNC 8060 CNC 8065

(Ref: 1709)

·100·

# **TECHNOLOGICAL FUNCTIONS**

# 6

# 6.1 Machining feedrate (F)

The machining feedrate may be selected by programmed using the "F" code which remains active until another value is programmed. The programming units depend on the active work mode (G93, G94 or G95) and the type of axis being moved (linear or rotary).

- G94 Feedrate in millimeters/minute (inches/minute).
- G95 Feedrate in millimeters/revolution (inches/revolution).
- G93 Machining time in seconds.

The programmed "F" is effective in linear (G01) or circular (G02, G03) interpolations. Movements in G00 (rapid traverse) are executed in rapid regardless of the programmed "F" value.

# Movement without programmed feedrate.

In principle, the CNC will show the corresponding error when programming a movement in G01/G02/G03 without having set a feedrate.

Optionally, the manufacturer may have configured the CNC to make the movements at the maximum machining feedrate, set by machine parameter MAXFEED.

# Feedrate limitation.

The manufacturer may have limited the maximum feedrate with machine parameter MAXFEED. When trying to exceed the maximum feedrate via part-program, via PLC or from the operator panel, the CNC limits the feedrate to the maximum value set without showing any error message or warning.

If this parameter is set to zero, the machining feedrate is not limited and the CNC assumes the one set for G00 as the maximum feedrate.

#### Variable to limit the feedrate via PLC.

(V.)[n].PLC.GOOFEED is a variable that may be written from the PLC to set, at a particular moment and in real time, the maximum feedrate of the channel for any type of movement.

# Feedrate regulation.

The programmed feedrate "F" may be varied between 0% and 200% using the selector switch on the CNC's operator panel or it may be selected by program or by PLC. However, the maximum override is limited by the machine manufacturer [G.M.P. "MAXOVR"].

When making movements in G00 (rapid traverse), the feedrate override percentage will be fixed at 100% or it may be varied between 0% and 100% depending on how the machine manufacturer has set [G.M.P. "RAPIDOVR"].

When carrying out threading operations, the feedrate percentage will be fixed at 100% of the programmed feedrate.

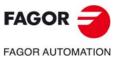

CNC 8060 CNC 8065

(Ref: 1709)

#### Understanding how the CNC calculates the feedrate.

The feedrate is measured along the tool path, either along the straight line (linear interpolations) or along the tangent of the indicated arc (circular interpolations).

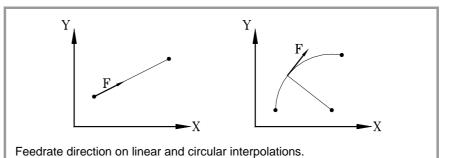

When only the main axes are involved in the interpolation, the relationship between the components of the feedrate on each axis and the programmed "F" is the same as between the displacement of each axis and the resulting programmed displacement.

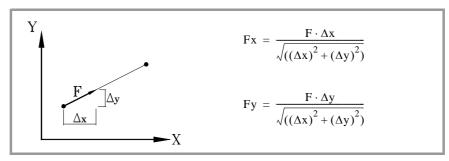

When rotary axes are involved in the interpolations, the feedrate of these axes is calculated so the beginning and the end of their movement coincides with the beginning and the end of the main axes. If the feedrate calculated for the rotary axis is greater than the maximum allowed, the CNC will adapt the programmed "F" so the rotary axis can turn at its maximum speed.

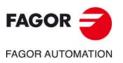

6.

**TECHNOLOGICAL FUNCTIONS** 

Machining feedrate (F)

CNC 8060 CNC 8065

(REF: 1709)

·102·

# 6.2 Feedrate related functions

# 6.2.1 Feedrate programming units (G93/G94/G95)

The functions related to programming units permit selecting whether mm/minute (inches/minute) or mm/revolution (inches/rev.) are programmed or, instead, the time the axes will take to reach their target position.

# Programming

The functions related to programming units are:

- G94 Feedrate in millimeters/minute (inches/minute).
- G95 Feedrate in millimeters/revolution (inches/revolution).
- G93 Machining time in seconds.

These functions may be programmed anywhere in the program and they don't have to go alone in the block. If the moving axis is rotary, the programming units will be in degrees instead of millimeters or inches as follows:

|     | Linear axes                     | Rotary axes        |
|-----|---------------------------------|--------------------|
| G94 | millimeters (inches)/minute     | degrees/minute     |
| G95 | millimeters (inches)/revolution | degrees/revolution |
| G93 | seconds                         | seconds            |

#### G94

#### Feedrate in millimeters/minute (inches/minute).

After executing G94, the CNC interprets that the feedrates programmed with the "F" code are in millimeters/minute (inches/minute). If the moving axis is rotary, the CNC interprets that the programmed feedrate is in degrees/minute.

#### G95

#### Feedrate in millimeters/revolution (inches/revolution)

After executing G95, the CNC interprets that the feedrates programmed with the "F" code are in mm/rev (inches/rev) of the master spindle of the channel. If the moving axis is rotary, the CNC interprets that the programmed feedrate is in degrees/revolution.

If the spindle does not have an encoder, the CNC will use the programmed theoretical rpm to calculate the feedrate. This function does not affect the movements in G00 which are always executed in millimeters/minute (inches/minute).

#### G93

Machining time in seconds

After executing G93, the CNC interprets that the movements must be carried out in the time period (seconds) indicated by the "F" code.

This function does not affect the movements in G00 which are always executed in millimeters/minute (inches/minute).

# **Properties of the functions**

Functions G93, G94 and G95 are modal and incompatible with each other.

On power-up, after an M02 or M30 and after an EMERGENCY or a RESET, the CNC assumes function G94 or G95 as set by the machine manufacturer [G.M.P. "IFEED"].

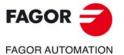

CNC 8060 CNC 8065

(Ref: 1709)

#### Feedrate blend (G108/G109/G193) 6.2.2

With these functions, it is possible to blend the feedrate between consecutive blocks programmed with different feedrates.

### Programming

The functions related to feedrate blending are:

- G108 Feedrate blending at the beginning of the block.
- G109 Feedrate blending at the end of the block.
- G193 Interpolating the feedrate.

These functions may be programmed anywhere in the program and they don't have to go alone in the block.

#### G108

#### Feedrate blending at the beginning of the block

When G108 is active, the adaptation to the new feedrate (by accelerating or decelerating) takes place at the beginning of the next block and the current block ends at the programmed feedrate "F".

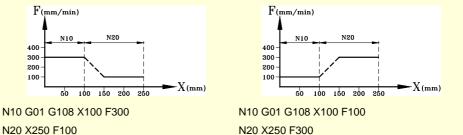

N20 X250 F100

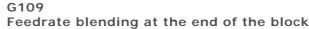

When programming G109 the adaptation to the new feedrate (by accelerating or decelerating) takes place at the end of the current block so the next block starts executing at its programmed feedrate "F".

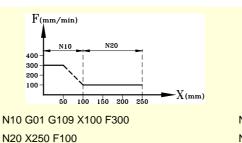

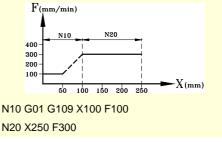

# G193 Interpolating the feedrate

When programming G193, the adaptation to the new feedrate is interpolated linearly during the movement programmed in the block.

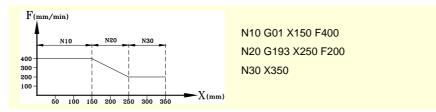

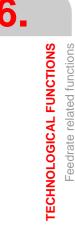

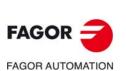

**CNC 8060 CNC 8065** 

# Considerations

Adapting the feedrate (G108 and G109) is only available when the manufacturer has set the CNC to operate with either trapezoidal or square-sine (bell shaped) acceleration. Feedrate interpolation (G193) is only available when the manufacturer has set the CNC to operate with linear acceleration. The type of acceleration active at the CNC may be consulted in general machine parameter SLOPETYPE.

By default, the CNC applies the most restrictive feedrate adaptation in each situation without exceed the feedrate defined for each block. In other words, the CNC applies G108 to raise the feedrate and G109 to lower it.

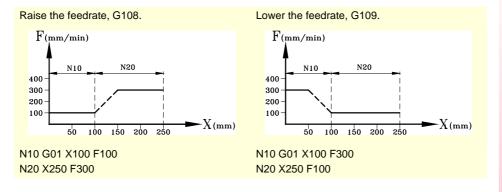

The CNC will not interpolate the feedrate for the mirror image with a reduced feedrate. In this situation, as the axis reaches F0 at the end of the block before G193 (mirror image point), it performs the next movement at the programmed feedrate along with to G193.

N10 G0 X1100

N20 G01 X1000 F120

N30 G01 G193 X2000 F100 ; Mirror image of movement with a reduced feedrate.

#### **Properties of the functions**

Functions G108, G109 and G193 are not modal.

On power-up, after executing an M02 or M30, and after an EMERGENCY or RESET, the CNC applies function G108 to accelerate and G109 to decelerate.

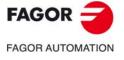

CNC 8060 CNC 8065

#### 6.2.3 Constant feedrate mode (G197/G196)

With these functions, it is possible to choose whether the feedrate at the tool center is maintained constant while machining or the feedrate at the cutting edge so when working with tool radius compensation, the programmed "F" corresponds to the contact point between the part and the tool.

#### Programming

The functions related to the feedrate type are:

- G197 Constant tool center feedrate.
- G196 Constant cutting point feedrate.

These functions may be programmed anywhere in the program and they don't have to go alone in the block.

#### G197

#### Constant tool center feedrate

After executing G197, the CNC interprets that the programmed "F" corresponds to the tool center. This means that the feedrate at the cutting point increases on inside arcs and decreases on outside arcs.

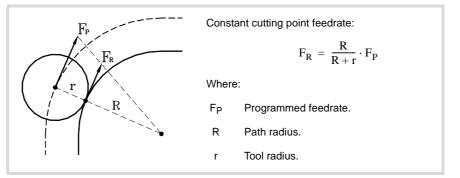

#### G196 Constant cutting point feedrate

After executing G196, the CNC interprets that the programmed "F" corresponds to the contact point between the tool and the part. This results in a uniform part surface even on arcs.

#### Minimum radius for applying constant feedrate

Using the instruction "#TANGFEED RMIN [<radius>]" a minimum radius may be set so that constant tangential feedrate is only applied on those arcs whose radius is bigger than the minimum set. If it is not programmed or it is set to zero, the CNC will apply constant tangential feedrate on all the arcs.

The minimum radius is applied from the next motion block on and it keeps its value after executing G197.

#### **Properties of the functions**

Functions G197 and G196 are modal and incompatible with each other.

On power-up, after executing an M02 or M30, and after an EMERGENCY or RESET, the CNC assumes function G197.

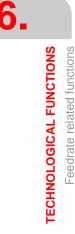

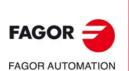

CNC 8060 CNC 8065

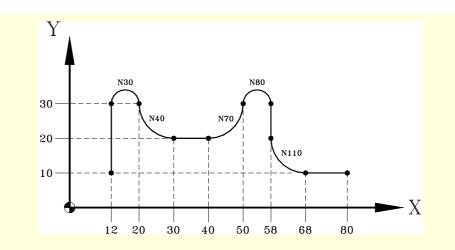

N10 G01 G196 G41 X12 Y10 F600

N20 G01 X12 Y30 N30 G02 X20 Y30 R4 N40 G03 X30 Y20 R10 N50 #TANGFEED RMIN [5] N60 G01 X40 Y20 N70 G03 X50 Y30 R10 N80 G02 X58 Y30 R4

N90 G01 X58 Y20 N100 #TANGFEED RMIN [15] N110 G03 X68 Y10 R10

N120 G01 X80 Y10 N130 G01 G40 X100 N140 M30 (Tool radius compensation and constant tangential feedrate)

(Constant tangential feedrate) (Constant tangential feedrate) (Minimum radius = 5)

(Constant tangential feedrate) (No constant tangential feedrate. R<sub>PROGRAMMED</sub> < R<sub>MINIMUM</sub>)

(Minimum radius = 15) (No constant tangential feedrate. R<sub>PROGRAMMED</sub> < R<sub>MINIMUM</sub>)

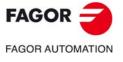

CNC 8060 CNC 8065

# 6.2.4 Cancellation of the % of feedrate override (G266)

#### G266

Feedrate override at 100%

This function sets the feedrate override at 100%, which can neither be changed by selector switch on the operator panel nor via PLC.

Function G266 only affects the block where it has been programmed, therefore, it only makes sense to add it to a block that defines a movement (motion block).

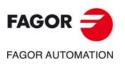

CNC 8060 CNC 8065

# 6.2.5 Acceleration control (G130/G131)

These functions allow to change the acceleration and deceleration of the axes and spindles.

## Programming

The functions related to acceleration control are:

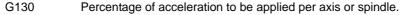

G131 Percentage of acceleration to be applied, global.

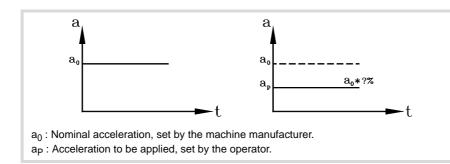

G130

Percentage of acceleration to be applied per axis or spindle.

The percentage of acceleration to be applied per axis or spindle is set by G130 followed by the axes and spindles together with the percentage to be applied to each of them.

The acceleration values to be applied must be integers (not decimals).

| G00 X0 Y0          |                                                |
|--------------------|------------------------------------------------|
| G01 X100 Y100 F600 |                                                |
| G130 X50 Y20       | (Acceleration on the X axis = 50%)             |
|                    | (Acceleration on the Y axis = 20%)             |
| G01 X0             |                                                |
| G01 Y0             |                                                |
| G131 100 X50 Y80   | (Restore 100% of acceleration on all the axes) |
|                    | (Movement to point X=50 Y=80)                  |
|                    |                                                |

```
...
```

G131 Percentage of acceleration to be applied, global

The percentage of acceleration to be applied to all the axes and spindles is set by G131 followed by the new acceleration value to be applied.

The acceleration values to be applied must be integers (not decimals).

When added to a motion block, the new values will be assumed before executing the move.

# Considerations

The #SLOPE instruction determines the influence of the values defined with these values.

- In rapid positioning (G00)
- · In the acceleration or deceleration stage.
- · In the jerk of the acceleration or deceleration stages.

The programmed percentages are absolute, in other words, programming a 50% twice means that 50% will be applied, not 25%.

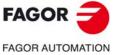

CNC 8060 CNC 8065

(Ref: 1709)

# **Properties of the functions**

Functions G130 and G131 are modal and incompatible with each other.

On power-up, after an M02, M30, EMERGENCY or a RESET, the CNC restores 100% of acceleration for all the axes and spindles.

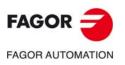

CNC 8060 CNC 8065

# 6.2.6 Jerk control (G132/G133)

The jerk of axes and spindles may be modified with these functions.

#### Programming

The functions associated with jerk control are:

| G132 | Percentage of jerk to be applied per axis or spindle. |
|------|-------------------------------------------------------|
|------|-------------------------------------------------------|

G133 Percentage of jerk to be applied, global.

#### G132

Percentage of jerk to be applied per axis or spindle.

The percentage of jerk to be applied per axis or spindle is set by G132 followed by the axes and spindles together with the new jerk to be applied to each of them.

The jerk values to be applied must be integers (not decimals).

| G00 X0 Y0          |                                                                     |
|--------------------|---------------------------------------------------------------------|
| G01 X100 Y100 F600 |                                                                     |
| G132 X20 Y50       | (Jerk on the X axis = 20%)                                          |
|                    | (Jerk on the Y axis = 50%)                                          |
| G01 X0             |                                                                     |
| G01 Y0             |                                                                     |
| G133 100 X50 Y80   | (Restore 100% of jerk on all the axes. Movement to point X=50 Y=80) |

#### G133

Percentage of jerk to be applied, global

The percentage of jerk to be applied to all the axes and spindles is set by G133 followed by the new jerk value to be applied.

The jerk values to be applied must be integers (not decimals).

When added to a motion block, the new jerk values will be assumed before executing the move.

#### Considerations

The #SLOPE instruction determines whether the new percentages are to be applied or not on to rapid traverse movements (G00).

The programmed percentages are absolute, in other words, programming a 50% twice means that 50% will be applied, not 25%.

#### **Properties of the functions**

Functions G132 and G133 are modal and incompatible with each other.

On power-up, after an M02, M30, EMERGENCY or a RESET, the CNC restores 100% of jerk for all the axes and spindles.

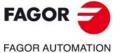

CNC 8060 CNC 8065

## 6.2.7 Feed-Forward control (G134)

Feed-Forward control may be used to reduce the amount of following error (axis lag).

Feed-forward may be applied via machine parameters and via PLC as well as by program. The value defined by PLC will be the one with the highest priority and the one defined by the machine parameters will have the lowest priority.

# Programming

G134

Percentage of Feed-Forward to be applied

The Feed-Forward percentaje is set by G134 followed by the axes and the new percentage of Feed-Forward to be applied to each axis.

The Feed-forward values to be applied may be defined with up to two decimals.

| G134 X50.75 Y80 Z10 | (Percentage of Feed-Forward to be applied:) |
|---------------------|---------------------------------------------|
|                     | (On the X axis = 50.75%)                    |
|                     | (On the Y axis = 80%)                       |
|                     | (On the Z axis = 10%)                       |

#### Considerations

The maximum Feed-Forward value to be applied is 120%.

The programmed percentages are absolute, in other words, programming a 50% twice means that 50% will be applied, not 25%.

The value defined with G134 prevails over those defined in the machine parameters, but not over the one defined by PLC.

#### **Properties of the functions**

Function G134 is modal.

On power-up, after an M02 or M30, EMERGENCY or a RESET, the CNC restores the Feed-Forward set by the machine manufacturer for each axis.

#### Variable to define the feed-forward from the PLC

The write variable (V.)A.PLCFFGAIN.Xn may be used to set the feed-forward for each axis from the PLC. The value defined by this variable prevails over the ones defined by machine parameters or by program.

Setting this variable with a negative value cancels its effect (a zero value is also valid). This variable is initialized neither by a reset nor when validating the parameters.

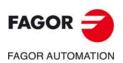

CNC 8060 CNC 8065

# 6.2.8 AC-Forward control (G135)

AC-Forward control may be used to improve system response in acceleration changes and reduce the amount of following error (axis lag) on the acceleration and deceleration stages.

AC-forward may be applied via machine parameters and via PLC as well as by program. The value defined by PLC will be the one with the highest priority and the one defined by the machine parameters will have the lowest priority.

# Programming

G135 Percentage of AC-Forward to be applied

The AC-Forward percentaje is set by G135 followed by the axes and the new percentage of AC-Forward to be applied to each axis.

The AC-forward values to be applied may be defined with up to one decimal.

| G135 X55.8 Y75 Z110 | (Percentage of AC-Forward to be applied:) |
|---------------------|-------------------------------------------|
|                     | (On the X axis = 55.8%)                   |
|                     | (On the Y axis = 75%)                     |
|                     | (On the Z axis = 110%)                    |

# Considerations

The maximum AC-Forward value to be applied is 120%.

The programmed percentages are absolute, in other words, programming a 50% twice means that 50% will be applied, not 25%.

The value defined with G135 prevails over those defined in the machine parameters, but not over the one defined by PLC.

## **Properties of the functions**

The G135 function is modal.

On power-up, after an M02 or M30, EMERGENCY or a RESET, the CNC restores the AC-Forward set by the machine manufacturer for each axis.

# Variable to define the AC-forward from the PLC

The write variable (V.)A.PLCACGAIN.Xn may be used to set the AC-forward for each axis from the PLC. The value defined by this variable prevails over the ones defined by machine parameters or by program.

Setting this variable with a negative value cancels its effect (a zero value is also valid). This variable is initialized neither by a reset nor when validating the parameters.

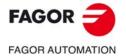

CNC 8060 CNC 8065

# 6.3 Spindle speed (S)

The spindle speed is selected by program using the spindle name followed by the desired speed. The speeds of all the spindles of the channel may be programmed in the same block. See chapter "7 *The spindle. Basic control.*".

S1000 S1=500 S1100 S1=2000 S4=2345

The programmed speed stays active until another value is programmed. On power-up, after executing an M02 or M30, and after an emergency or reset, the spindles assume a  $\cdot 0$ - speed.

The speed may be programmed in rpm or in m/min (feet/min), depending on whether G197 or G196 is active. The default units are rpm.

#### Spindle start and stop

Defining a speed does not imply starting the spindle. The startup is defined using the following auxiliary functions.

- M03 Starts the spindle clockwise.
- M04 Starts the spindle counterclockwise.
- M05 Stops the spindle.

#### Maximum speed

The maximum turning speed in each range (gear) is limited by the machine manufacturer. When programming a higher turning speed, the CNC limits its value to the maximum allowed by the active range (gear). The same thing occurs when trying to exceed the maximum limits using the "+" and "-" keys of the operator panel or doing it via PLC or by program.

#### Speed override

The programmed "S" speed may be varied between 50% and 120% using the "+" and "-" of the operator panel or via PLC. However the maximum and minimum variation may be different depending on how the machine manufacturer has set [A.M.P. "MINOVR" y "MAXOVR"].

Likewise, the incremental step associated with the "+" and "-" keys of the Operator Panel to change the programmed spindle speed "S" will be 10; but this value may be different depending on the setting of axis machine parameter [P.P.E. "STEPOVR"].

During threading operations, the programmed speed cannot be overridden and it will be set at 100% of the programmed "S" speed.

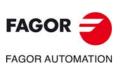

CNC 8060 CNC 8065

# 6.4 Tool number (T)

The "T" code identifies the tool to be selected. The tools may be in a magazine managed by the CNC or in a manual magazine (referred to as ground tools).

The programming format is T<0-4294967294> and it can be programmed using parameters and arithmetic expressions. In these cases, by default, the value calculated is rounded up to an integer. If the result is negative, the CNC will issue the pertinent error message.

## Definition

To select a tool, it must be previously defined. To do that, the CNC offers a table where the user may define the data for each tool. On the other hand, when having a magazine managed by the CNC, one must define the magazine position occupied by each tool. To do that, the CNC offers a table where the user may define the position of each tool. The table data may be defined:

- Manually from the CNC's front panel (as described in the Operating Manual).
- Via program, using the associated variables (as described in the relevant chapter of this manual).

# Select a tool

The tool required for machining may be selected by program using the "T<n>" code where <n> is the tool number.

• On a lathe, the "T" code selects the tool in the tool holder.

| Example on a lathe model. |                                          |  |
|---------------------------|------------------------------------------|--|
| N10                       |                                          |  |
| N20 T1                    | (The CNC selects tool T1 in the turret)  |  |
| N30                       | (The CNC loads tool T1 into the spindle) |  |
| N40                       |                                          |  |
| N50 T2                    | (The CNC selects tool T2 in the turret)  |  |

 On a milling machine, The "T" code only selects the tool. After selecting a tool, function M06 must be programmed to load it into the spindle. Loading/unloading is carried out depending on the subroutine associated with the M06 (if so defined by the machine manufacturer).

#### Example on a mill model.

| N10      |                                                |
|----------|------------------------------------------------|
| N20 T1   | (The CNC selects tool T1 in the tool magazine) |
| N30 M06  | (The CNC loads tool T1 into the spindle)       |
| N40      |                                                |
| N50 T2   | (The CNC selects tool T2)                      |
| N60      |                                                |
| N70      |                                                |
| N80      |                                                |
| N90 M06  | (The CNC loads tool T2 into the spindle)       |
| N100     |                                                |
| N110 M30 |                                                |
|          |                                                |

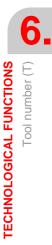

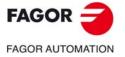

CNC 8060 CNC 8065

#### Loading and unloading a tool in the magazine

To load the tools into the magazine, the magazine must be in load mode. To unload the tools from the magazine, the magazine must be in unload mode. The tools are loaded from ground to the magazine going through the spindle and are unloaded to ground going through the spindle.

The magazine's work mode is set by variable V. [n].TM.MZMODE where n is the channel number. Depending on the value of the variable, the manager will assume one of the following work modes.

| Value | Meaning                                   |
|-------|-------------------------------------------|
| 0     | Normal mode (by default and after Reset). |
| 1     | Magazine loading mode.                    |
| 2     | Magazine unloading mode.                  |

Once the magazine is load or unload mode, the operation is carried out from the program using the code Trawhere *n* is the tool number. Once the tools have been loaded or unloaded, the magazine must be set to normal mode (value of  $\cdot 0 \cdot$ ).

```
V.[1].TM.MZMODE = 1
T1 M6
T2 M6
...
V.[1].TM.MZMODE = 0
```

#### Loading a tool in a specific magazine position

Some tools, due to their characteristics (size, weight, etc.) must be placed in a specific magazine position.

The command POSn defines the magazine position for the tool. It must always be programmed in the same block as Tn.

```
V.[1].TM.MZMODE = 1
T3 M6 POS24
(Places tool 3 in magazine position 24)
...
V.[1].TM.MZMODE = 0
```

The magazine position can only selected when the magazine is in load mode. Otherwise, it issues the relevant error message.

#### Loading a tool in a system with several magazines

When using more than one tool magazine, one must indicate in which one of them the tool is to be loaded using the codeMZn, where n indicates the magazine number. It must always be programmed in the same block as Tn.

```
T1 MZ1 M6
(Place tool 1 in the first magazine)
T8 MZ2 POS17 M6
(Place tool 8 in position 17 of the second magazine)
```

# Considerations. The tool and the M06 function.

The machine manufacturer may have associated a subroutine with the "T" code, that will be executed automatically when selecting the tool. If the M06 has been included in this subroutine, the tool will be loaded into the spindle when executing the "T" code.

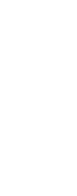

6.

**TECHNOLOGICAL FUNCTIONS** 

Tool number (T)

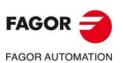

CNC 8060 CNC 8065

# Positioning a turret magazine.

The CNC allows positioning the turret in a particular position whether there is a tool in the indicated position or not. If the selected position contains a tool, the CNC assumes it as programmed tool; otherwise, the CNC assumes T0.

#### Programming.

When programming this instruction, you must define the magazine number and the position to be selected on the turret. The new position of the turret may be defined either incrementally, defining the number of positions to rotate and the rotating direction, or absolutely, defining the position to reached.

The programming format is the following; the list of arguments appears between curly brackets and the optional ones between angle brackets

#ROTATEMZ{mz} P{pos}
#ROTATEMZ{mz} { ±n}

| {mz}  | Magazine number.                                                                                                    |
|-------|----------------------------------------------------------------------------------------------------|
| {pos} | Absolute turret position.                                                                                                    |
| { ±n} | Number of positions to rotate; the sign indicates the rotating direction, positive of negative. If only the sign is programmed, the turret rotates one position. |

**#ROTATEMZ1 P5** 

(Absolute position; select position 5).

#ROTATEMZ2 +3

(Incremental positioning; rotate the turret 3 positions in positive direction). #ROTATEMZ1 -7

(Incremental positioning; rotate the turret 7 positions in negative direction). #ROTATEMZ2 +

(Incremental positioning; rotate the turret 1 position in positive direction).  $\# \mbox{ROTATEMZ1}$  -

(Incremental positioning; rotate the turret 1 position in negative direction).

or

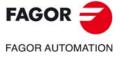

CNC 8060 CNC 8065

# 6.5 Tool offset number (D)

The tool offset contains the tool dimensions. Each tool may have several offsets associated with it in such a way that when using combined tools having parts with different dimensions, a different offset number will be used for each of those parts.

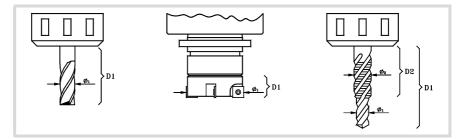

When activating a tool offset, the CNC assumes the tool dimensions defined for that offset, therefore when working with tool radius or length compensation, the CNC will apply those dimensions for compensating the path.

#### Definition

To activate an offset, it must be previously defined. To do that, the CNC offers a portion of the tool table where the user may define several offsets. The table data may be defined:

- Manually from the CNC's front panel (as described in the Operating Manual).
- Via program, using the associated variables (as described in the relevant chapter of this manual).

The offsets are only associated with the tool for which they have been defined. This means that when activating a tool offset, the offset of the corresponding active tool will be activated.

# Activation

Once the tool offsets have been defined in the table, they may be selected by program using the "D<n>" code where <n> is the number of the offset to be applied. The offset number may also be defined using a parameter or an arithmetic expression.

If no tool offset is programmed, the CNC assumes tool offset D1.

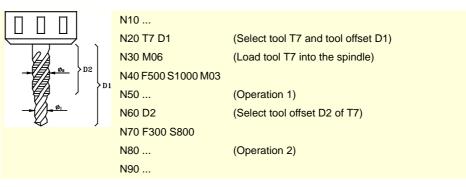

Only one tool offset may be active at a time; therefore, activating a tool offset will cancel the previous one. Programming "D0" will cancel the active offset.

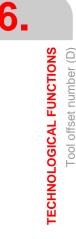

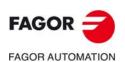

CNC 8060 CNC 8065

| N10                 |                                                              |
|---------------------|--------------------------------------------------------------|
| N20 T1 M06          | (Select and load tool T1. Offset D1 is activated by default) |
| N30 F500 S1000 M03  |                                                              |
| N40                 | (Operation 1)                                                |
| N50 T2              | (Prepare tool T2)                                            |
| N60 D2              | (Select tool offset D2 for tool T1)                          |
| N70 F300 S800       |                                                              |
| N80                 | (Operation 2)                                                |
| N90 M6              | (loading tool T2 with its offset D1)                         |
| N100 F800 S1200 M03 |                                                              |
| N110                | (Operation 3)                                                |
| N120                |                                                              |
|                     |                                                              |

# Considerations

Activating the tool offset also activates tool length compensation. This compensation is also activated after a tool change because it "D1" is assumed after the change (if another one has not been programmed).

Canceling the tool offset with "D0" also cancels tool length and radius compensation.

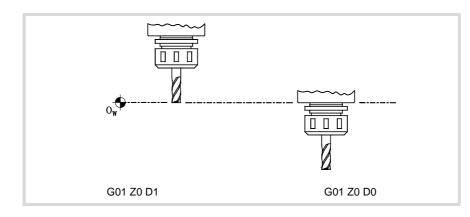

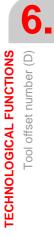

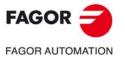

CNC 8060 CNC 8065

# 6.6 Auxiliary (miscellaneous) functions (M)

Auxiliary "M" functions are related to the overall CNC program execution and the control of the various devices of the machine such as spindle gear change, coolant, tool changes and so on.

#### Programming

Up to 7 "M" functions may be programmed in a block. The programming format is M<0 - 65535>, and it can be programmed using parameters and arithmetic expressions. In these cases, by default, the value calculated is rounded up to an integer. If the result is negative, the CNC will issue the pertinent error message.

# Execution

Depending on how they have been set by the machine manufacturer ("M" function table):

• The "M" functions will be executed before or after the movement of the block where they were programmed.

When setting an "M" to be executed after the move of the block, depending on the active function G05 or G07:

- G05 The "M" function is executed with the theoretical end of the movement (when the axes have not reached position).
- G07 The "M" function is executed with the real end of the movement (when the axes are already in position).
- The CNC will wait or not for the confirmation that the "M" function has been executed before resuming program execution. If it has to wait for confirmation, it will have to be received before or after executing the movement of the block where it has been programmed.
- The "M" functions that have not been set in the table will be executed before the movement of the block where they have been programmed and the CNC will wait for the "M-done" confirmation before executing the movement of the block.

Certain "M" functions have a particular internal meaning in the CNC. The section on "6.6.1 List of "M" functions" in this chapter shows a list of these functions with their internal meaning for the CNC.

## Associated subroutine

The "M" functions may have an associated subroutine that will be executed instead of the function.

If, within a subroutine associated with an "M" function, the same "M" function is programmed, this function will be executed, but not its associated subroutine.

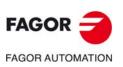

CNC 8060 CNC 8065

# 6.6.1 List of "M" functions

# Program Interruption (M00/M01)

M00

Program stop.

Function M00 interrupts the execution of the program. It does not stop the spindle or initialize the cutting conditions.

The [CYCLE START] key of the operator panel must be pressed again in order to resume program execution.

This function should be set in the "M" function table so it is executed at the end of the block where it is programmed.

#### M01

Conditional program stop.

When the external conditional stop switch is active (PLC signal "M01 STOP"), it interrupts program execution. It does not stop the spindle or initialize the cutting conditions.

The [CYCLE START] key of the operator panel must be pressed again in order to resume program execution.

This function should be set in the "M" function table so it is executed at the end of the block where it is programmed.

# Tool change (M06)

M06

Tool change.

The M06 function executes the tool change. The CNC will manage the tool change and update the table for the tool magazine.

This function should be set in the "M" table so it executes the subroutine corresponding to the tool changer installed on the machine.

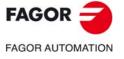

CNC 8060 CNC 8065

# 6.7 Auxiliary functions (H)

Auxiliary "H" functions are used to send information out to the PLC. They differ from the "M" functions in that the "H" functions do not wait for confirmation that the function has been executed in order to go on executing the program.

# Programming

Up to 7 "H" functions may be programmed in the same block. The programming format is H<0-65535>, and it can be programmed using parameters and arithmetic expressions. In these cases, by default, the value calculated is rounded up to an integer. If the result is negative, the CNC will issue the pertinent error message.

# Execution

The auxiliary "H" functions are executed at the beginning of the block where they have been programmed.

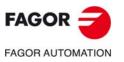

6.

**TECHNOLOGICAL FUNCTIONS** 

Auxiliary functions (H)

CNC 8060 CNC 8065

# THE SPINDLE. BASIC CONTROL.

The CNC can have up to four spindles distributed between the various channels of the system. A channel may have one, several or no spindles associated with it.

Each channel can only control its spindles; it is not possible to start up or stop the spindles of another channel directly. Indirectly, the CNC can control the spindles of another channel using the instruction #EXBLK.

#### **Multi-spindle channel**

A multi-spindle channel is one that has two or more spindles. Via part-program or MDI, it is possible to indicate which spindle the commands are directed to; when not indicated, the commands are directed to the master spindle of the channel.

All the spindles of the channel may be running at the same time. Also, each of them may be in a different mode; turn in different directions, be in positioning mode, etc.

#### Master spindle of the channel

The master spindle is the main spindle of the channel. In general, whenever a channel has a single spindle, it will be its master spindle. When a channel has several spindles, the CNC will choose the master spindle according to the established criteria. See "7.1 The master spindle of the channel" on page 124.

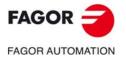

CNC 8060 CNC 8065

# 7.1 The master spindle of the channel

The master spindle is the main spindle of the channel. It is the spindle that receives the commands when no specific spindle is mentioned. In general, whenever a channel has a single spindle, it will be its master spindle.

# CNC criterion for selecting the master spindle after executing M02, M30 or after an emergency or a reset or restarting the CNC.

The selection of the master spindle in the channel depends on machine parameter MASTERSPDL. This parameter indicates whether the channel keeps the current master spindle or recovers its original master spindle after executing M02, M30 or after an emergency or reset or restarting the CNC.

| MASTERSPDL  | Meaning.                                                                                                    |
|-------------|----------------------------------------------------------------------------------------------------|
| Temporary.  | The channel recovers its original master spindle if it is free; otherwise, it selects as master the firs spindle available in the original configuration. |
| Maintained. | The channel keeps the active master spindle.                                                                                                    |

When a channel does not keep its master spindle, on CNC power-up and after a reset, the channel assumes as master spindle the first spindle defined by the machine parameters of the channel (original master). If this spindle is parked or "handed out" to another channel, the channel assumes as master spindle the next spindle defined by the machine parameters and so on. If the channel does not have spindles of the original configuration (the one defined by the machine parameters) because they are parked or "handed out", it assumes as master spindle the first one of the current configuration that is not parked.

#### Exchanging spindles between channels.

When spindles are being exchanged between channels, the behavior of this parameter also depends on parameter AXISEXCH that sets whether the channel change of a spindle is temporary or permanent. If the current master spindle of the channel is a spindle "loaned" by another channel and its permission to change channels is temporary (AXISEXCH = Temporary), the spindle returns to its original channel.

#### Which one is the master spindle after executing M30?

When executing an M30, it follows the same criteria, but considering that after executing this function, the temporary spindle swaps are not undone; they are undone at the beginning of the next program. This means that the original master might not be available after executing an M30, but it will be at the beginning of the next program. In this situation, after an M30, the channel will temporarily assume a master spindle that will change at the beginning of the next program.

# Which one is the master spindle after modifying the configuration of the channel?.

If no master spindle is indicated, after parking or swapping spindles, it assumes one according to the following criteria. In general, whenever a channel has a single spindle, it will be its master spindle.

- If the whole system only has one spindle, it will be the master spindle of the current channel.
- If a spindle is added to a channel that does not have one, it will be the master spindle.
- If a channel releases its master spindle and it has only one spindle left, this one will be its new master spindle.
- If a channel having two spindles but no master spindle releases one of them, the remaining one will be its master spindle.
- At first, in a channel with several spindles, the master spindle will be the one configured by machine parameters.

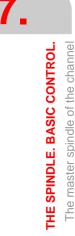

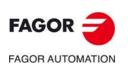

CNC 8060 CNC 8065

• If two or more spindles remain in a channel and none of the previous rules can be applied, it applies the following criteria.

If any of the spindles is the original master, it is assumed as master spindle. If it is parked, it selects the next spindle from the original configuration (those defined by the machine parameters) and so on.

If no spindles from the original configuration are available in the channel, it assumes as master spindle the first one of its current configuration. If it is parked, it selects the next spindle and so on.

# Which one is the master spindle after parking or unparking spindles?

The same treatment is applied as when modifying the configuration of the channel.

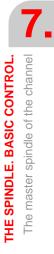

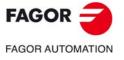

CNC 8060 CNC 8065

## 7.1.1 Manual selection of a master spindle

## Selecting a new master spindle

Whenever a channel has a single spindle, it will be its master spindle. When a channel has several spindles, the CNC will choose the master spindle according to the criteria described earlier. However, a different master spindle may be selected via MDI or via part-program using the #MASTER instruction.

#### Programming format.

#MASTER sp

sp Spindle name.

#MASTER S #MASTER S2

# Canceling the master spindle

The master spindle may be selected at any time. If the master spindle changes channels, the channel will select a new master spindle according to the criterion described earlier.

On power-up, after executing an M02 or M30, and after an emergency or reset, the CNC acts as defined by the OEM (parameter MASTERSPDL).

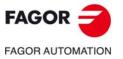

CNC 8060 CNC 8065

# 7.2 Spindle speed

The spindle speed is selected by program using the spindle name followed by the desired speed. The speeds of all the spindles of the channel may be programmed in the same block. It is not possible to program the speed of a spindle that is not in the channel.

The programmed speed stays active until another value is programmed. On power-up, after executing an M02 or M30, and after an emergency or reset, the spindles assume a  $\cdot 0$  speed.

#### **Programming format**

The spindle may have any name in the S, S1...S9 range. There is no need to program the "=" sign for the "S" spindle.

| Sn={vel}<br>S{vel} |                |
|--------------------|----------------|
| Sn                 | Spindle name.  |
| S                  | Spindle "S".   |
| {vel}              | Turning speed. |
| \$1000             |                |
|                    |                |

\$1000 \$1=500 \$1100 \$1=2000 \$4=2345

The speed may be programmed in rpm or in m/min (feet/min), depending on whether G197 or G196 is active. The default units are rpm.

## Spindle start and stop

Defining a speed does not imply starting the spindle. The startup is defined using the following auxiliary functions. See "7.3 *Spindle start and stop*" on page 130.

- M03 Starts the spindle clockwise.
- M04 Starts the spindle counterclockwise.
- M05 Stops the spindle.

## Speed ranges (gears)

Each spindle may have up to 4 different ranges (gears). Each gear means a speed range for the CNC work in. The programmed speed must be within the active gear; otherwise, a gear change will be required. The CNC does not admit speeds higher than the one defined for the last gear.

The gear change may be automatic or manual. When the change is manual, the gear is selected with auxiliary functions M41 through M44. When the change is automatic, the CNC itself generates these functions according to the programmed speed. See "7.4 Gear change." on page 132.

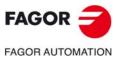

7.

Spindle speed

THE SPINDLE. BASIC CONTROL.

CNC 8060 CNC 8065

## 7.2.1 G192. Turning speed limitation

Function G192 limits the spindle turning speed in both work modes; G96 and G97. This function is especially useful when working at constant cutting speed while machining large parts or when doing spindle maintenance work.

If function G192 is not programmed, the turning speed is limited by machine parameter G00FEED of the gear.

## G192. Programming the turning speed limit

The turning speed limit is set by programming function G192 and then the maximum speed for each spindle. This function may be programmed while the spindle is running; in this case, the CNC will limit the speed to the new programmed value.

#### **Programming format**

The spindle may have any name in the S, S1...S9 range. There is no need to program the "=" sign for the "S" spindle.

G192 Sn={vel} G192 S{vel}

{vel} Maximum spindle speed.

G192 S1000 G192 S1=500

The maximum turning speed is always set in RPM. It is possible to program using arithmetic parameters, variables or expressions.

# Properties of the function and Influence of the reset, turning the CNC off and of the M30 function.

Function G192 is modal.

The CNC cancels function G192 on power-up. After executing an M02 or M30, and after an emergency or a reset, the CNC maintains function G192.

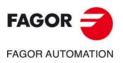

7.

THE SPINDLE. BASIC CONTROL.

Spindle speed

CNC 8060 CNC 8065

# 7.2.2 Constant surface speed

# i

The following functions are oriented to lathe type machines. In order for Constant Surface Speed mode to be available, the machine manufacturer must have set one of the axis -face axis- (usually axis perpendicular to the shaft of the part).

The functions related to spindle speed programming may be used to select either Constant Surface Speed mode or Constant turning speed mode. Constant Surface Speed is only available at the master spindle of the channel.

G96 - Constant surface speed.

G97 - Constant turning speed.

At constant surface speed, the CNC changes the spindle speed as the perpendicular axis moves in order to maintain the cutting speed constant between the tool and the part, thus optimizing the machining conditions. When working at constant surface speed, it is recommended to limit by program the maximum turning speed that the spindle can reach. See "7.2.1 G192. Turning speed limitation" on page 128.

## G96. Constant surface speed.

The G96 function only affects the master spindle of the channel.

After executing G96, the CNC interprets that the spindle speeds programmed for the master spindle of the channel are in meters/minute (feet/minute). This work mode is activated when programming a new speed while G96 is active.

This function may be programmed anywhere in the program and it doesn't have to go alone in the block. It is recommended to program the speed in the same block as the G96 function. The spindle gear (range) must be selected in the same block or in a previous one.

# G97. Constant turning speed

The G97 function affects all the spindles of the channel.

After executing G97, the CNC interprets that the spindle speeds programmed are in rpm and starts working at constant turning speed.

This function may be programmed anywhere in the program and it doesn't have to go alone in the block. It is recommended to program the speed in the same block as the G97 function; if not programmed, the CNC assumes as programmed speed the one the spindle is currently turning at. The gear may be selected at any time.

# Properties of the function and Influence of the reset, turning the CNC off and of the M30 function.

Functions G96 and G97 are modal and incompatible with each other.

The CNC assumes function G97 on power-up or after an emergency. After executing an M02 or M30, and after a reset, the CNC cancels maintains function G96 or G97 that was active before.

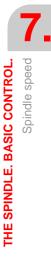

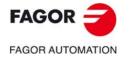

CNC 8060 CNC 8065

# 7.3 Spindle start and stop

A speed must be set in order to start up a spindle. The spindle start-up and stop are defined using the following auxiliary functions.

- M03 Start the spindle clockwise.
- M04 Start the spindle counterclockwise.
- M05 Stop the spindle.

These functions are modal and incompatible with each other and with function M19.

#### M03/M04. Start the spindle clockwise/counterclockwise.

Function M03 starts the spindle clockwise and function M04 counterclockwise. These functions should be set in the "M functions" table so they are executed at the end of the block where it is programmed.

These functions may be defined together with the programmed speed or in a separate block. If the block where they are programmed does not mention any spindle, they will be applied to the master spindle of the channel.

```
S1000 M3
```

(The spindle "S" starts clockwise at 1000 rpm)

```
S1=500 M4
```

(The spindle "S1" starts counterclockwise at 500 rpm)

M4

(The master spindle starts counterclockwise)

If several spindles are programmed in a single block, functions M3 and M4 apply to all of them. To start the spindles in different directions, define next to each M function the spindle it is associated with, as follows.

```
M3.S / M4.S M3 or M4 associated with the spindle S.
```

```
S1000 S2=456 M3
```

(Spindle "S" turning at 1000 rpm and S2 at 456 rpm, both clockwise) M3.S S1000 S2=456 M4.S2

(The spindle "S" turns clockwise at 1000 rpm)

(The spindle "S2" turns counterclockwise at 456 rpm)

#### M05. Stop the spindle.

Function M05 stops the spindle.

To stop a spindle, define next to the M5 the spindle it is associated with, as follows. If it does not mention any spindle, it applies to the master spindle.

M5.S Function M5 associated with the spindle S.

```
S1000 S2=456 M5
(Stops the master spindle)
M5.S M5.S2 S1=1000 M3.S1
(Stops the spindles "S" and "S2")
(Spindle "S1" turns clockwise)
```

# Turning direction preset in the tool table.

It is possible to set a preset turning direction for each tool. The value is defined in tool table.

When assigning a turning direction in the table, the CNC will verify, during execution, that the turning direction in the table is the same as the one programmed (M03/M04). If the two directions are not the same, the CNC will display the corresponding error message. The CNC verifies this every time an M03, M04 or M06.is programmed.

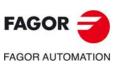

1.

THE SPINDLE. BASIC CONTROL.

Spindle start and stop

CNC 8060 CNC 8065

#### Knowing which is the preset turning direction.

The turning direction preset for each tool may be consulted in the tool table; the one for the active tool can also be consulted with a variable.

(V.)G.SPDLTURDIR

This variable returns the preset turning speed of the active tool.  $\cdot 0 \cdot$  value if there is no preset turning direction,  $\cdot 1 \cdot$  if it is M03, and  $\cdot 2 \cdot$  if it is M04.

#### Canceling the preset turning direction temporarily.

The preset turning speed of the active tool may be temporarily canceled from the partprogram. This is done by setting the variable V.G.SPDLTURDIR = 0.

When changing a tool, this variable will take the corresponding value according to what has been set in the tool table.

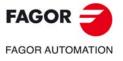

CNC 8060 CNC 8065

(Ref: 1709)

# 7.4 Gear change.

Each spindle may have up to 4 different ranges (gears). Each gear means a speed range for the CNC work in. The programmed speed must be within the active gear; otherwise, a gear change will be required.

The gear change may be automatic or manual. When the change is manual, the gear is selected with auxiliary functions M41 (gear 1) through M44 (gear 4). When the change is automatic, the CNC itself generates these functions according to the programmed speed.

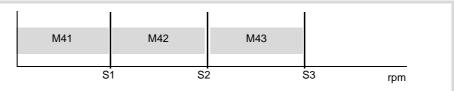

The graphic shows a spindle with three speed ranges (gears). The first gear goes from 0 to S1 rpm; the second one from S1 to S2; the third one from S2 to S3.

The configuration of the speed ranges or gears (automatic or manual change, maximum speed for each gear, etc.) is defined by the machine manufacturer. See *"How to know the gear configuration of a spindle."* on page 133.

#### Manual gear change

When the change is manual, the gear is selected with auxiliary functions M41 through M44.

- M41 Selects gear ·1·.
- M42 Selects gear .2.
- M43 Selects gear ·3·.
- M44 Selects gear .4.

These functions may be defined together with the programmed spindles or in a separate block. If the block where they are programmed does not mention any spindle, they will be applied to the master spindle of the channel.

```
S1000 M41
S1=500 M42
M44
```

If several spindles are programmed in a single block, the functions apply to all of them. To apply different gears to the spindles, define next to each M function the spindle it is associated with, as follows.

M41.S

Function M41 associated with the spindle S.

S1000 S2=456 M41 (Gear 1 for spindle "S" and S2) M41.S M42.S3 (Gear 1 for spindle "S") (Gear 2 for spindle "S3")

#### Influence of the reset, turning the CNC off and of the M30.

Gears (speed ranges) are modal. On power-up, the CNC assumes the gear defined by the machine manufacturer. After executing an M02 or M30 and after an emergency or a reset, the CNC maintains the active gear.

#### Knowing which is the active gear.

The window for the M functions in the jog and automatic modes shows which is the active gear; if none is shown, it means that gear  $\cdot 1 \cdot$  is the active one.

The active gear may be consulted using the following variable.

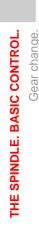

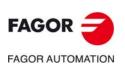

CNC 8060 CNC 8065

#### (V.)[n].G.MS[i]

Variable that can only be read from the PRG and PLC.

The variable indicates the status of the auxiliary Mi function This variable returns a  $\cdot 1 \cdot$  if it is active and a  $\cdot 0 \cdot$  if not.

#### Gear change on Sercos spindles.

When using Sercos spindles, functions M41-M44 also involve changing the drive's velocity set.

## How to know the gear configuration of a spindle.

Both the type of gear change (automatic or manual) and the maximum speed for each gear are defined by the machine manufacturer. The configuration may be checked directly in the machine parameter table or using the following variables.

#### How to know whether the spindle has an automatic tool changer or not.

(V.)SP.AUTOGEAR.Sn

Variable that can only be read from the PRG and PLC.

This variable indicates whether the spindle Sn has an automatic gear change or not. This variable returns a  $\cdot 1 \cdot$  if the gear changer is automatic and a  $\cdot 0 \cdot$  if it is manual.

#### Number of gears available

(V.)SP.NPARSETS.Sn

Variable that can only be read from the PRG and PLC.

This variable indicates the number of gears defined for the spindle Sn.

#### Maximum speed for each gear

(V.)SP.GOOFEED[g].Sn

Variable that can only be read from the PRG and PLC.

This variable indicates the maximum speed of the spindle Snin the gear g.

#### Gear active by default.

(V.)SP.DEFAULTSET.Sn

Variable that can only be read from the PRG and PLC.

This variable indicates which is the gear assumed by the CNC on power-up for the spindle Sn.

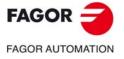

CNC 8060 CNC 8065

# 7.5 Spindle orientation.

i

This work mode is only available on machines having a rotary encoder installed on the spindle.

The spindle orientation is defined with function M19. This function stops the spindle and it positions it at an angle defined by parameter "S". See "*How is positioning carried out*" on page 135.

After executing function M19, the spindle no longer works in speed mode and it switches to positioning mode. This mode stays active until the spindle is started up again in speed mode with M3/M4.

## Programming a spindle orientation

Every spindle positioning move requires an M19 and the positioning angle. If no angle is defined, the CNC orients the master spindle at  $0^{\circ}$ .

Even if function M19 is active, if an "S" value is defined without an M19, the CNC assumes it as the new turning speed for the next time the spindle is turned on in speed mode using functions M03/M04.

#### Programming format (1).

When executing function M19, the CNC interprets that the value entered with the "Sn" code indicates the angular position of the spindle. If several spindles are programmed in a single block, function M19 applies to all of them.

M19 S{pos}

| S{pos} | Spindle to |
|--------|------------|
|        | The anal   |

Spindle to be oriented and positioning angle. The angle is defined in degrees.

M19 S0 (Positioning of spindle S at 0°) M19 S2=120.78 (Positioning of spindle S2 at 120.78°) M19 S1=10 S2=34 (Positioning of spindle S1 at 10° and S2 at 34°)

This angular position is programmed in degrees and it is always assumed in absolute coordinates, thus not being affected by functions G90/G91. To do the positioning, the CNC calculates the module (between 0 and 360°) of the programmed value.

#### Programming format (2). Positioning of the spindle at 0°

To orient the spindle to the  $\cdot 0$ - position, it may also be programmed by defining, next to the M19, the spindle to be oriented. If no spindle is defined, the CNC assumes that the master spindle is the one to be oriented.

M19.S

S Spindle to be oriented at 0°.

```
M19.S4
```

(Positioning of spindle S4 at 0°)

```
M19
```

(Positioning of the master spindle at 0°)

# Properties of the function and Influence of the reset, turning the CNC off and of the M30 function.

M19 is modal and incompatible with M03, M04 and M05.

On power-up, after executing an M02 or M30, and after an emergency or reset, the CNC sets the spindle in speed mode with function M05.

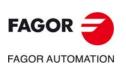

CNC 8060 CNC 8065

# How is positioning carried out

When executing function M19, the CNC behaves as follows.

- 1 The CNC stops the spindle (if it was turning).
- 2 The spindle no longer works in speed mode and it switches to positioning mode.
- 3 If it is the first time the M19 is executed, the CNC homes the spindle (home search).
- 4 It positions the spindle at 0° or at the angular position defined by the "S" code (if it has been programmed). To do that, it will calculate the module (between 0 and 360°) of the programmed value and the spindle will reach that position.

```
N10 G97 S2500 M03

(The spindle turns at 2500 RPM)

N20 M19 S50

(Spindle in positioning mode. The spindle orients at 50°)

N30 M19 S150

(Positioning at 150°)

N40 S1000

(New spindle speed. The spindle stays in positioning mode)

N50 M19 S-100

(Positioning at -100°)

N60 M03

(Spindle controlled in speed. The spindle turns at 1000 RPM)

N70 M30
```

#### It executes the M19 for the first time

When executing the M19 function for the first time, it homes the spindle. The M19 functions programmed afterwards only orient the spindle. To home the spindle again, use function G74.

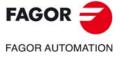

CNC 8060 CNC 8065

# 7.5.1 The turning direction for spindle orientation

The turning direction for positioning may be set with function M19; if not defined, the CNC applies a turning direction by default. Each spindle may have a different turning direction by default.

#### **Turning direction by default**

If no turning direction has been defined, the CNC behaves as follows. If when executing function M19, there was an M3 or M4 active, even if the speed is zero, this function will set the spindle orienting direction. If no M3 or M4 is active, the turning direction is set depending on machine parameter SHORTESTWAY.

- If it is a SHORTESTWAY spindle, it positions via the shortest way.
- If it is not a SHORTESTWAY type spindle, it positions in the same direction as the last spindle movement.

# Turning direction defined set by the user.

The positioning direction programmed next to the M19 is applied to all the spindles programmed in the block. If the turning direction has not been programmed, each spindle will turn in the direction set earlier; if none has been defined, it will assume the turning direction by default.

The programmed turning direction is maintained until another one is programmed.

#### Programming format (1). Turning direction for all the spindles programmed.

| Positioning in the positive direction         |
|-----------------------------------------------|
| Positioning in the negative direction         |
| Spindle to be oriented and positioning angle. |
|                                               |

#### M19.NEG S120 S1=50

(The negative direction is applied to spindle "S" and "S1") M19.POS S120 S1=50 (The positive direction is applied to spindle "S" and "S1")

If no spindle is defined, the CNC orients the master spindle at 0° in the indicated direction.

When programming the orienting direction for a SHORTESTWAYtype spindle, the programmed direction will be ignored.

#### Programming format (2). Turning direction for one spindle only.

Since several spindles may be programmed in a block, it is possible to apply the turning direction just to one of them. The rest of the spindles will turn in their active direction.

| M19.POS.S S{pos | s} S{pos}                                       |
|-----------------|-------------------------------------------------|
| M19.NEG.S S{po  | s} S{pos}                                       |
| POS.S           | Spindle that orients in the positive direction. |
| NEG.S           | Spindle that orients in the negative direction. |
| S{pos}          | Spindle to be oriented and positioning angle.   |

M19.NEG.S1 S1=100 S34.75 (The negative direction is applied to spindle "S1")

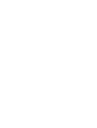

1.

THE SPINDLE. BASIC CONTROL.

Spindle orientation.

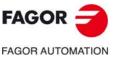

CNC 8060 CNC 8065

#### How to know the type of spindle.

The type of spindle may be checked directly in the machine parameter table or using the following variables.

(V.)SP.SHORTESTWAY.Sn

Variable that can only be read from the PRG and PLC.

This variable indicates whether the spindle Sn orients via the shortest way. This variable returns a  $\cdot 1 \cdot$  if so.

# Properties of the function and Influence of the reset, turning the CNC off and of the M30 function.

On power-up, after executing an M02 or M30, and after an emergency or reset, the CNC cancels the turning direction set by the user.

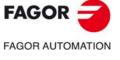

CNC 8060 CNC 8065

# 7.5.2 M19 function with an associated subroutine.

Function M19 may have a subroutine associated with them that the CNC executes instead of the function. If, within a subroutine associated with an "M" function, the same "M" function is programmed, The CNC will executed it; but not its associated subroutine.

Although the function may affect more than one spindle in the same block, the CNC only executes the subroutine once. The following behavior is applicable to all positioning movements programmed in the block.

When programming function M19 and a positioning (M19 S), the CNC executes the subroutine associated with the function and ignores the positioning movement. The CNC executes the positioning when executing the M19 function from the subroutine.

- If inside the subroutine, the M19 function is not accompanied by a positioning move (S), the CNC executes the positioning programmed in the calling block.
- If inside the subroutine, the M19 function is accompanied by a positioning move (S), the CNC executes this positioning.

The same criterion applies to the moving direction. If the turning direction is programmed with the M19 function that calls the subroutine, the turning direction is applied in the M19 programmed inside the subroutine if it another one has not been specified.

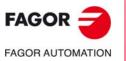

7.

THE SPINDLE. BASIC CONTROL.

Spindle orientation.

CNC 8060 CNC 8065

# 7.5.3 Positioning speed

It is possible to set the spindle positioning (orienting) speed; if it is not set, the CNC assumes the one set by machine parameter REFEED1as the positioning speed. Each spindle may have a different positioning speed.

#### Programming format.

The positioning speed is set as follows.

S.POS={vel}

S Spindle name. {vel} Positioning speed.

M19 S.POS=120 S1.POS=50 (Positioning of spindle "S" at 120 rpm and S1 at 50 rpm)

The positioning speed is given in rpm.

#### Knowing the active positioning speed.

The active positioning speed for the CNC may be consulted using the following variable. (V.)SP.SPOS.Sn

Variable that can only be read from the PRG and PLC.

This variable indicates the active positioning speed for the spindle Sn.

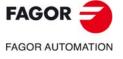

CNC 8060 CNC 8065

# 7.6 M functions with an associated subroutine.

M3, M4, M5, M19 and M41 to M44 may have a subroutine associated with them that the CNC executes instead of the function. Although a function may affect more than one spindle in the same block, the CNC only executes the subroutine once per block.

If, within a subroutine associated with an "M" function, the same "M" function is programmed, The CNC will executed it; but not its associated subroutine. When a spindle M function is programmed inside the subroutine, it will be applied to the spindles programmed in the subroutine block itself. If the subroutine block does not indicate which spindles the function is for, the CNC will assume that it is for the spindles programmed in the subroutine calling block.

The CNC relates the functions with the spindles according to the following criterion, whether it is in the calling block or inside the subroutine.

- If the M function is assigned to a spindle (for example, M3, S), the CNC only applies the function to the indicated spindle.
- If functions M3 and M4 are not assigned to any spindle, the CNC applies them to all the spindles whose speed has been programmed in the block and have not been assigned to another M function. If there are no spindles with programmed speed, the CNC applies them to the master spindle.
- If function M19 is not assigned to any spindle, the CNC applies them to all the spindles whose speed has been programmed in the block and have not been assigned to another M function.
- If functions M5 and M41 to M44 are not assigned to any spindle, the CNC applies them to the master spindle.

Inside the subroutine, the CNC applies this criterion to all the programmed spindle M functions, not only to the M functions that correspond to the calling block.

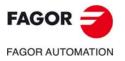

7.

THE SPINDLE. BASIC CONTROL. M functions with an associated subroutine.

CNC 8060 CNC 8065

# PATH CONTROL.

# 8

# 8.1 Rapid traverse (G00).

Function G00 executes a rapid positioning, according to a straight line and to the rapid traverse determined by the OEM, from the current position to the programmed point. Regardless of the number of axes involved, the resulting path is always a straight line. If auxiliary or rotary axes are programmed in the linear interpolation block, the CNC will calculate the feedrate for those axes so their movement begins and ends simultaneously with the main axes.

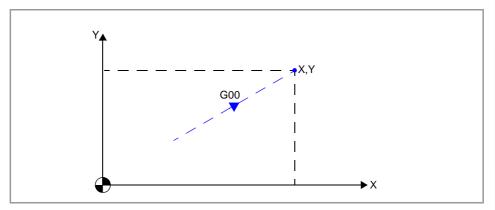

# Programming.

The G00 function can be modal or non-modal, depending on how it has been configured by the OEM (parameter G0MODAL).

- When function G00 is modal, after it has been programmed, it remains active until an incompatible function is programmed (G01, G02, G03, G33 or G63). The function G00 may be programmed alone in the block or it may be added to a movement block.
- If the G00 function is non-modal, it must be programmed for each rapid traverse block; if it is not programmed, the CNC uses G01.

#### Programming format.

The programming format is the following; the arguments appear between curly brackets and the optional ones, between angle brackets.

G00 <X..C{position}>

| XC{position} | Optional. End point of the movement.   |
|--------------|----------------------------------------|
|              | Units: Millimeters, inches or degrees. |

#### G00

(Activate function G00 without moving).

G00 X50.87 Y38.45

(Movement in cartesian coordinates).

G00 R50.23 Q45

(Movement in polar coordinates).

#### End point of the movement.

• For cartesian coordinates, defining the coordinates of the end point (X..C) on the various axes. All the axes need not be programmed, only the ones to move.

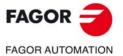

CNC 8060 CNC 8065

• For polar coordinates, define the radius (R) and the angle (Q) of the end point relative to the polar origin. The "R" radius will be the distance between the polar origin and the point. The "Q" angle will be formed by the abscissa axis and the line joining the polar origin with the point. If the angle or the radius is not programmed, it keeps the value programmed for the last move.

## **Considerations.**

#### Feedrate behavior.

- A movement in G00 temporarily cancels the programmed "F" feedrate and the CNC executes the movement based according to the rapid traverse specified by the OEM (parameter G00FEED). The CNC recovers the "F" feedrate when programming a movement function G01, G02, G03, etc.
- When several axes are involved, the resulting feedrate is calculated so at least one of the axis moves at its maximum speed.
- When defining an "F" value and G00 in the same block, the CNC will store the value assigned to "F" and it will apply it next time a G01, G02 or G03 type function is programmed.

#### Feedrate override.

The override percentage is set at 100% or it may be varied between 0% and 100% using the switch on the operator panel, depending on how it was set by the OEM (parameter RAPIDOVR).

#### Canned cycles.

Within the range of influence of a canned cycle or modal subroute (#MCALL), the last programmed G will be maintain active, G0 or G1, meaning G0 remains as modal.

# Properties of the function and Influence of the reset, turning the CNC off and of the M30 function.

Function G00 may be programmed as G0.

The G00 function can be modal or non-modal, depending on how it has been configured by the OEM (parameter G0MODAL). Function G00 is modal and incompatible with G01, G02, G03, G33 and G63. For the following program block, if there is no programmed movement function in a non-modal G00 function (G0, G1, G2, G3, G33 or G63), the CNC uses G1.

On power-up, after an M02 or M30 and after an emergency or a reset, the CNC assumes function G00 or G01 as set by the OEM (parameter IMOVE). If the CNC assumes the function G00, and this function is defined as non-modal (parameter G0MODAL), after programming G1, G2 or G3, the CNC assumes G1 as a modal function.

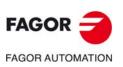

8.

PATH CONTROL.

Rapid traverse (G00).

CNC 8060 CNC 8065

# 8.2 Linear interpolation (G01).

Function G01 activates the linear movement, according to the active "F" feedrate, for the following programmed movements. If auxiliary or rotary axes are programmed in the linear interpolation block, the CNC will calculate the feedrate for those axes so their movement begins and ends simultaneously with the main axes.

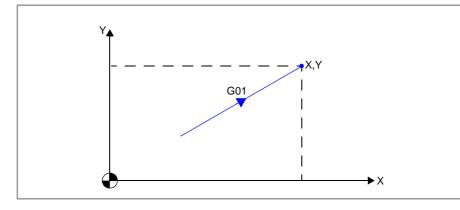

# Programming.

The function G01 may be programmed alone in the block or it may be added to a movement block. The function G01 is modal; after it has been programmed, it remains active until an incompatible function is programmed (G00, G02, G03, G33 or G63).

#### Programming format.

The programming format is the following; the arguments appear between curly brackets and the optional ones, between angle brackets.

G01 <X..C{postion}> <F{feedrate}>

| XC{position} | Optional. End point of the movement.<br>Units: Millimeters, inches or degrees.                                                                                                    |
|--------------|----------------------------------------------------------------------------------------------------|
| F{feedrate}  | <ul> <li>Optional. Feedrate.</li> <li>Units: Units are dependent on the active function.</li> <li>If G93, seconds.</li> <li>If G94, Millimeters/minute, inches/minute or degrees/minute.</li> <li>If G95, Millimeters/minute, inches/minute or degrees/turn.</li> </ul> |

#### G01

(Activate function G01 without moving).

G01 X600 Y400 F150

(Movement in cartesian coordinates, using feedrate programming). G01 R600 Q20 F200

(Movement in polar coordinates, using feedrate programming).

#### End point of the movement.

• For cartesian coordinates, defining the coordinates of the end point (X..C) on the various axes. All the axes need not be programmed, only the ones to move.

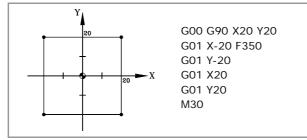

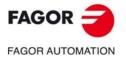

8.

PATH CONTROL.

Linear interpolation (G01).

CNC 8060 CNC 8065

• For polar coordinates, define the radius (R) and the angle (Q) of the end point relative to the polar origin. The "R" radius will be the distance between the polar origin and the point. The "Q" angle will be formed by the abscissa axis and the line joining the polar origin with the point. If the angle or the radius is not programmed, it keeps the value programmed for the last move.

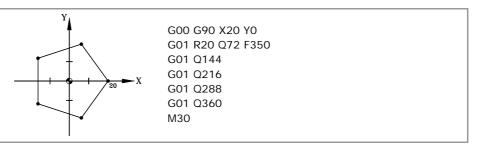

#### Feedrate.

The programmed feedrate "F" stays active until a new value is programmed, thus not being necessary to program it in every block.

# Considerations for the feedrate.

- When several axes are involved, the CNC calculates the feedrate for each axis so the resulting path is executed at the programmed feedrate "F".
- The programmed feedrate "F" may be varied between 0% and 200% using the selector switch on the CNC's operator panel or it may be selected by the program or by the PLC. However, the maximum override is limited by the OEM (parameter MAXOVR).
- The behavior of the auxiliary axes is determined by general machine parameter FEEDND.

| Parameter.<br>FEEDND | Meaning.                                                                                                    |
|----------------------|----------------------------------------------------------------------------------------------------|
| Yes                  | The programmed feedrate will be the result of composing the movements onto<br>all the axes of the channel. (main and auxiliary). No axis will surpass the<br>programmed feedrate.                                                                                                    |
| No                   | If a movement has been programmed on any of the main axes, the programmed feedrate will be the result of composing the movement only onto these axes. The rest of the axes move at their corresponding feedrate to end the movement of them all at the same time. Auxiliary axes can exceed the programmed feedrate, but they may not exceed their maximum working feed rate (parameter MAXFEED). If an axis were to exceed the MAXFEED, the programmed feedrate of the main axes would be limited by the CNC. If none of the main axes are programmed, the programmed feedrate will be reached on the axis moving the farthest so they can all reach their destination at the same time. |

# Properties of the function and Influence of the reset, turning the CNC off and of the M30 function.

- Function G01 may also be programmed as G1.
- Function G01 is modal and incompatible with G00, G02, G03, G33 and G63.
- On power-up, after an M02 or M30 and after an emergency or a reset, the CNC assumes function G00 or G01 as set by the OEM (parameter IMOVE). If the CNC assumes the function G00, and this function is defined as non-modal (parameter G0MODAL), after programming G1, G2 or G3, the CNC assumes G1 as a modal function.

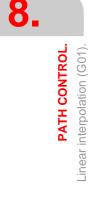

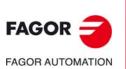

CNC 8060 CNC 8065

## Programming example (M model). Absolute and incremental cartesian coordinates.

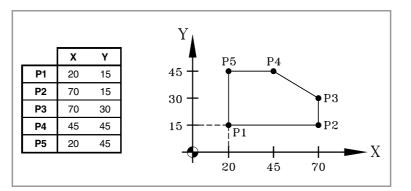

### Absolute coordinates.

N10 G00 G90 X20 Y15 N20 G01 X70 Y15 F450 N30 Y30 N40 X45 Y45 N50 X20 N60 Y15 N70 G00 X0 Y0 N80 M30

#### Incremental coordinates.

N10 G00 G90 X20 Y15 N20 G01 G91 X50 Y0 F450 N30 Y15 N40 X-25 Y15 N50 X-25 N60 Y-30 N70 G00 G90 X0 Y0 N80 M30

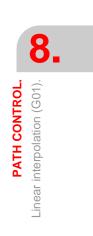

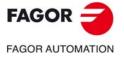

CNC 8060 CNC 8065

## Programming example (M model). Cartesian and Polar coordinates.

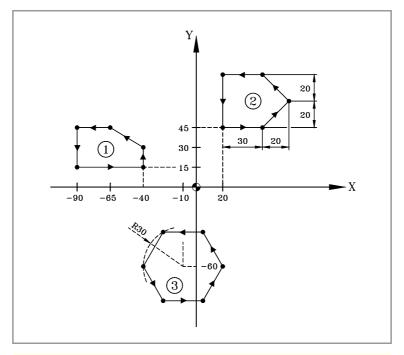

| N10 T1 D1                        |                                                     |
|----------------------------------|-----------------------------------------------------|
| N20 M06                          |                                                     |
| N30 G71 G90 F450 S1500 M03       | (Initial conditions)                                |
| N40 G00 G90 X-40 Y15 Z10         | (Approaching profile 1)                             |
| N50 G01 Z-5                      |                                                     |
| N60 X-40 Y30                     | (Machining of profile 1)                            |
| N70 X-65 Y45                     |                                                     |
| N80 X-90                         |                                                     |
| N90 Y15                          |                                                     |
| N100 X-40                        | (End of profile 1)                                  |
| N110 Z10                         |                                                     |
| N120 G00 X20 Y45 F300 S1200      | (Approaching profile 2)                             |
| N130 G92 X0 Y0                   | (Preselect part zero)                               |
| N140 G01 Z-5                     | <i></i>                                             |
| N150 G91 X30                     | (Machining of profile 2)                            |
| N160 X20 Y20                     |                                                     |
| N170 X-20 Y20                    |                                                     |
| N180 X-30                        | (Fred of profile 2)                                 |
| N190 Y-40                        | (End of profile 2)                                  |
| N200 G90 Z10<br>N210 G92 X20 Y45 | (Paguparata part zora)                              |
| N220 G30 I-10 J-60               | (Recuperate part zero)                              |
| N230 G00 R30 Q60 F350 S1200      | (Preselect polar origin)<br>(Approaching profile 3) |
| N240 G01 Z-5                     | (Approaching prome 3)                               |
| N250 Q120                        | (Machining of profile 3)                            |
| N260 Q180                        | (machining of profile 3)                            |
| N270 Q240                        |                                                     |
| N280 Q300                        |                                                     |
| N290 Q360                        |                                                     |
| N300 Q60                         | (End of profile 3)                                  |
| N310 Z10                         |                                                     |
| N320 G00 X0 Y0                   |                                                     |
| N330 M30                         |                                                     |
|                                  |                                                     |

PATH CONTROL. Linear interpolation (G01).

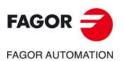

CNC 8060 CNC 8065

(Ref: 1709)

## Programming example (T model). Programming in radius.

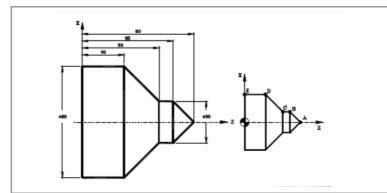

### Absolute coordinates.

 G90 G95 G96 F0.15
 S180 T2 D1 M4 M41

 G0 X50 Z100
 ;

 G1 X0 Z80
 ;
 Point A

 G1 X15 Z65
 ;
 A-B section

 Z55
 ;
 B-C section

 X40 Z30
 ;
 C-D section

 Z0
 ;
 D-E section

 G0 X50 Z100
 ;
 M30

### Incremental coordinates.

 G90
 G95
 G96
 F0.15
 S180
 T2
 D1
 M4
 M41

 G0
 X50
 Z100
 ;
 Point
 A

 G1
 X0
 Z80
 ;
 Point
 A

 G1
 G91
 X15
 Z-15
 ;
 A-B section

 Z-10
 ;
 B-C section
 Z
 Z-30
 ;
 C-D section

 Z-30
 ;
 D-E section
 G0
 G90
 X50
 Z100

 M30
 H30
 H30
 H30
 H30
 H30
 H30
 H30

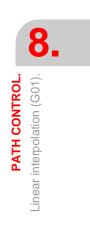

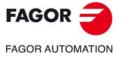

CNC 8060 CNC 8065

## Programming example (T model). Programming in diameters.

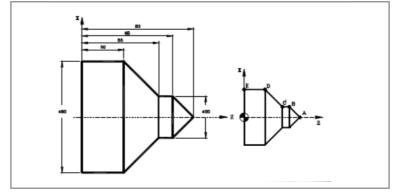

#### Absolute coordinates.

 G90 G95 G96 F0.15 S180 T2 D1 M4 M41

 G0 X100 Z100

 G1 X0 Z80
 ; Point A

 G1 X30 Z65
 ; A-B section

 Z55
 ; B-C section

 X80 Z30
 ; C-D section

 Z0
 ; D-E section

 G0 X100 Z100
 M30

### Incremental coordinates.

 G90 G95 G96 F0.15 S180 T2 D1 M4 M41

 G0 X100 Z100

 G1 X0 Z80
 ; Point A

 G1 G91 X30 Z-15
 ; A-B section

 Z-10
 ; B-C section

 X50 Z-25
 ; C-D section

 Z-30
 ; D-E section

 G0 G90 X100 Z100
 M30

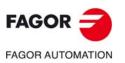

8.

PATH CONTROL.

Linear interpolation (G01).

CNC 8060 CNC 8065

## 8.3 Circular interpolation (G02/G03).

Movements programmed for G02 and G03 are executed along a circular tool path at the programmed feedrate "F" from the current position to the indicated target point. A circular interpolation can only be executed in the active plane.

- G02 Clockwise circular interpolation.
- G03 Counterclockwise circular interpolation.

Clockwise (G02) and counterclockwise (G03) moving directions have been established according to the following coordinate system.

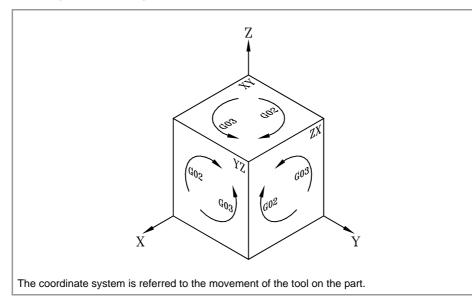

## Programming.

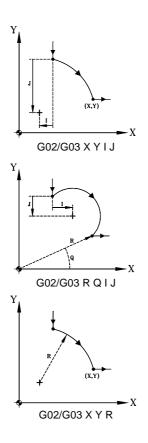

### Cartesian coordinates (Arc center programming).

The arc is defined by programming function G02 or G03 followed by the coordinates of the arc's end point and those of its center (referred to the starting point of the arc) according to the axes of the active work plane.

### Cartesian coordinates (arc radius programming).

The arc is defined by programming function G02 or G03 followed by the coordinates of the arc's end point and its radius.

### Polar coordinates.

The arc is defined by programming function G02 or G03 followed by the coordinates of the arc's end point (radius and angle) and those of its center (relative to the starting point of the arc) according to the axes of the active work plane.

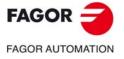

CNC 8060 CNC 8065

(Ref: 1709)

### Considerations for the feedrate.

- The programmed feedrate "F" stays active until a new value is programmed, thus not being necessary to program it in every block.
- The programmed feedrate "F" may be varied between 0% and 200% using the selector switch on the CNC's operator panel or it may be selected by the program or by the PLC. However, the maximum override is limited by the OEM (parameter MAXOVR).

## Properties of the function and Influence of the reset, turning the CNC off and of the M30 function.

- Functions G02 and G03 may also be programmed as G2 and G3.
- Functions G02 and G03 are modal and incompatible with each other and with G00, G01, G33 and G63. Function G74 (Home search) also cancels functions G02 and G03.
- On power-up, after an M02 or M30 and after an emergency or a reset, the CNC assumes function G00 or G01 as set by the OEM (parameter IMOVE). If the CNC assumes the function G00, and this function is defined as non-modal (parameter G0MODAL), after programming G1, G2 or G3, the CNC assumes G1 as a modal function.

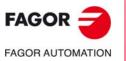

8.

PATH CONTROL.

Circular interpolation (G02/G03)

CNC 8060 CNC 8065

## 8.3.1 Cartesian coordinates (Arc center programming).

The arc is defined by programming function G02 or G03 followed by the coordinates of the arc's end point and those of its center (referred to the starting point of the arc) according to the axes of the active work plane.

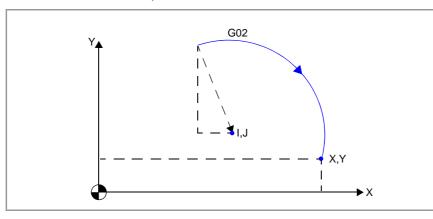

### Programming format.

The programming format is the following; the arguments appear between curly brackets and the optional ones, between angle brackets.

G02/G03 <X..C{end\_point}> <I..K{center}>

| XC{end_point} | Optional. End point of the arc.                  |  |
|---------------|--------------------------------------------------|--|
|               | Units: Millimeters, inches or degrees.           |  |
| IK{center}    | Optional. Arc center referred to starting point. |  |
|               | Units: mm or inches.                             |  |

G02 X50 Y0 I28 J13

#### End point of the arc.

The end point is defined with its coordinates along the axes of the active work plane and may be given in either absolute (G90) or incremental (G91) coordinates. If they are not programmed or are the same as the starting point, a full circle will be executed.

### Arc center referred to starting point.

The coordinates of the center are measured according to the starting point. The arc center must be defined in cartesian coordinates by the letters "I", "J" or "K" depending on the active plane. When one of the center coordinates is zero, it does not have to be programmed. These coordinates are not affected by functions G90 and G91.

| Plane.                               | Programming the center.                                                                                                    |  |
|--------------------------------------|----------------------------------------------------------------------------------------------------|--|
| G17 G18 G19                          | Letters "I", "J" and "K" are associated with the first, second and third axis of the channel respectively.<br>G17 (XY plane) G02/G03 X Y I J<br>G18 (ZX plane) G02/G03 X Z I K<br>G19 (YZ plane) G02/G03 R Z J K                |  |
| G20                                  | Letters "I", "J" and "K" are associated with the abscissa, ordinate and perpendicular axes of the defined plane.                                                                                                    |  |
| #FACE [X, C, Z]<br>#CYL [Z, C, X, R] | The active trihedron is formed by the axes defined in the activation instruction of the C axis. The "I", "J", and "K" centers are associated with the axes in the same order that they were defined when activating the C axis. |  |

**PATH CONTROL.** Circular interpolation (G02/G03).

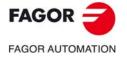

CNC 8060 CNC 8065

## Programming examples.

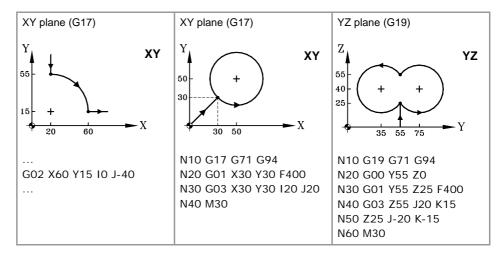

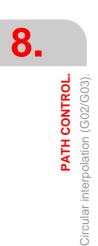

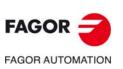

CNC 8060 CNC 8065

(REF: 1709)

·152·

## 8.3.2 Cartesian coordinates (arc radius programming).

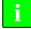

When programming an arc using the radius, it is not possible to program full circles because there are infinite solutions.

The arc is defined by programming function G02 or G03 followed by the coordinates of the arc's end point and its radius.

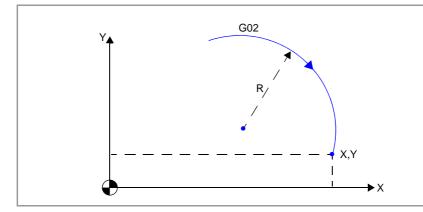

### Programming format.

The programming format is the following; the arguments appear between curly brackets and the optional ones, between angle brackets.

G02/G03 X..C{end\_point} <R{radius}>

| XC{end_point} | End point of the arc.<br>Units: Millimeters, inches or degrees. |
|---------------|-----------------------------------------------------------------|
| R{radius}     | Optional. Radius of the arc.<br>Units: mm or inches.            |

G02 X50 Y0 R25 G02 X50 Y0 R-25

### End point of the arc.

The end point is defined with its coordinates along the axes of the active work plane and may be given in either absolute (G90) or incremental (G91) coordinates.

The programming format depends on the active work plane.G17 (XY plane)G02/G03 X... Y... R...G18 (ZX plane)G02/G03 X... Z... R...G19 (YZ plane)G02/G03 R... Z... R...

### Arc radius.

The arc radius is defined using the letter "R". If the arc is smaller than 180°, the radius will be programmed with a positive sign and with a negative sign if it is greater than 180°. This way and depending on the selected circular interpolation (G02 or G03), the desired arc will be defined. The radius value stays active until a new value is assigned or an arc is programmed using the center coordinates or a movement is programmed in polar coordinates.

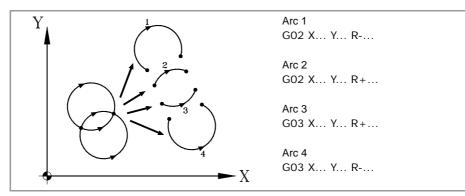

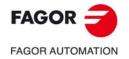

CNC 8060 CNC 8065

(Ref: 1709)

## Programming examples.

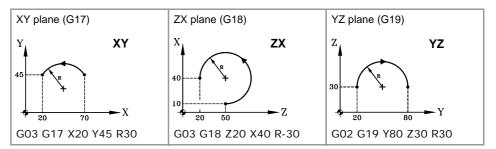

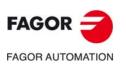

CNC 8060 CNC 8065

(Ref: 1709)

## 8.3.3 Cartesian coordinates (arc radius pre-programming) (G263).

The arc is defined by programming function G02 or G03 followed by the coordinates of the arc's end point. The arc radius is programmed in an earlier block, using function G263 or the command "R1".

### Programming format.

The programming format is the following; the arguments appear between curly brackets and the optional ones, between angle brackets.

G263={radius} R1={radius} G02/G03 X..C{end\_point}

| XC{end_point} | End point of the arc.<br>Units: Millimeters, inches or degrees. |
|---------------|-----------------------------------------------------------------|
| {radius}      | Optional. Radius of the arc.<br>Units: mm or inches.            |

G263=25 G02 X50 Y0 R1=-33 G03 X88.32 Y12.34

#### Arc radius.

The radius value is programmed in the same block or in one before the definition of the circular interpolation. Both ways of defining the radius (G263 or R1) are equivalent. The CNC keeps the radius value until a circular interpolation is programmed by defining the center coordinates or a movement is programmed in polar coordinates.

The following examples will make semicircles with a radius of 50.

N10 G01 G90 X0 Y0 F500 N20 G263=50 N30 G02 X100 ;-------N10 G01 G90 X0 Y0 N20 G02 G263=50 N30 X100 ;------N10 G01 G90 X0 Y0 F450 N20 G01 R1=50 N30 G02 X100 ;-------N10 G01 G90 X0 Y0 N20 G02 R1=50 N30 X100

### Programming examples.

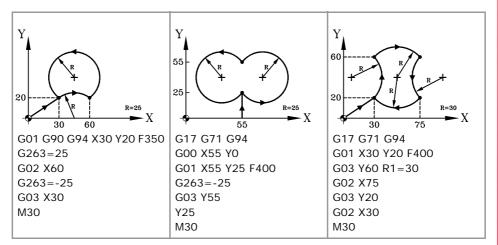

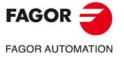

CNC 8060 CNC 8065

### 8.3.4 Polar coordinates.

The arc is defined by programming function G02 or G03 followed by the coordinates of the arc's end point (radius and angle) and those of its center (relative to the starting point of the arc) according to the axes of the active work plane.

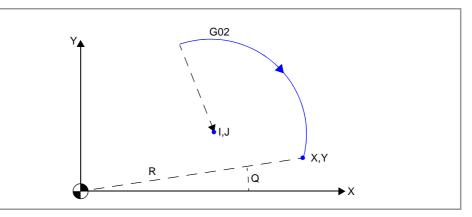

#### Programming format.

The programming format is the following; the arguments appear between curly brackets and the optional ones, between angle brackets.

 $G02/G03 < R\{final\_radius\} > < Q\{final\_angle\} > < I..K\{center\} >$ 

| R{final_radius} | Optional. Radius of the end point of the arc.<br>Units: Millimeters, inches or degrees. |
|-----------------|-----------------------------------------------------------------------------------------|
| Q{final_angle}  | Optional. Angle of the end point of the arc.<br>Units: Millimeters, inches or degrees.  |
| IK{center}      | Optional. Arc center referred to starting point.<br>Units: mm or inches.                |

### G02 R50 Q25 I28 J13

### End point of the arc.

The end point is defined by its polar coordinates, radius (R) and the angle (Q) of the end point relative to the polar origin. The "R" radius will be the distance between the polar origin and the point. The "Q" angle will be formed by the abscissa axis and the line joining the polar origin with the point. If the angle or the radius is not programmed, it keeps the value programmed for the last move.

If the angle or the radius is not programmed, it keeps the value programmed for the last move. The radius and the angle may be defined both in absolute (G90) and incremental coordinates (G91). When programming the angle in G91, it is incremented with respect to the polar origin of the previous point; if programmed in G90, It indicates the angle formed with the horizontal going through the polar origin.

Programming a 360° angle in G91 means programming a whole circle. Programming a 360° angle in G90 means programming an arc where the target point forms a 360° angle with the horizontal going through the polar origin.

### Arc center referred to starting point.

The coordinates of the center are measured according to the starting point. The arc center must be defined in cartesian coordinates by the letters "I", "J" or "K" depending on the active plane. When one of the center coordinates is zero, it does not have to be programmed; if neither of them are programmed, it will assume the polar origin as the arc center. These coordinates are not affected by functions G90 and G91.

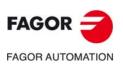

CNC 8060 CNC 8065

| Plane.                               | Programming the center.                                                                                                    |  |
|--------------------------------------|----------------------------------------------------------------------------------------------------|--|
| G17 G18 G19                          | Letters "I", "J" and "K" are associated with the first, second and third axis of the channel respectively.                                                                                                    |  |
|                                      | G17 (XY plane) G02/G03 R Q I J                                                                                                    |  |
|                                      | G18 (ZX plane) G02/G03 R Q I K                                                                                                    |  |
|                                      | G19 (YZ plane) G02/G03 R Q J K                                                                                                    |  |
| G20                                  | Letters "I", "J" and "K" are associated with the abscissa, ordinate and perpendicular axes of the defined plane.         The active trihedron is formed by the axes defined in the activation instruction of the C axis. The "I", "J", and "K" centers are associated with the axes in the same order that they were defined when activating the C axis. |  |
| #FACE [X, C, Z]<br>#CYL [Z, C, X, R] |                                                                                                    |  |

## Programming examples.

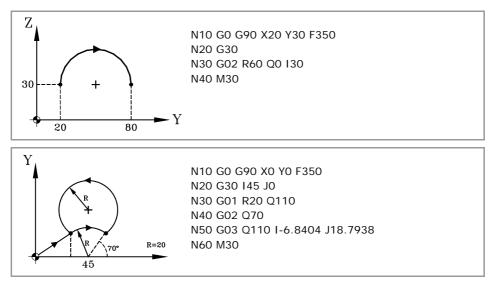

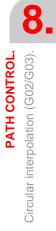

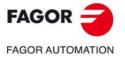

CNC 8060 CNC 8065

## 8.3.5 Programming example (M model). Polar coordinates.

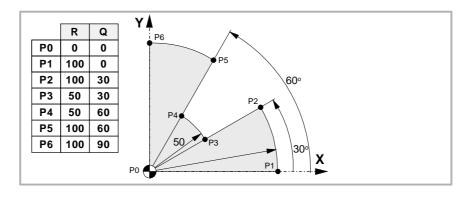

| Absolute coordinates. | Incremental<br>coordinates. |                                   |
|-----------------------|-----------------------------|-----------------------------------|
| G00 G90 X0 Y0 F350    | G00 G90 X0 Y0 F350          | ; Point P0.                       |
| G01 R100 Q0           | G91 G01 R100 Q0             | ; Point P1. Straight line.        |
| G03 Q30               | G03 Q30                     | ; Point P2. Counterclockwise arc. |
| G01 R50 Q30           | G01 R-50                    | ; Point P3. Straight line.        |
| G03 Q60               | G03 Q30                     | ; Point P2. Counterclockwise arc. |
| G01 R100 Q60          | G01 R50                     | ; Point P5. Straight line.        |
| G03 Q90               | G03 Q30                     | ; Point P6. Counterclockwise arc. |
| G01 R0 Q90            | G01 R-100                   | ; Point P0, in a straight line.   |
| M30                   | M30                         |                                   |

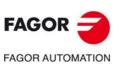

8.

PATH CONTROL.

Circular interpolation (G02/G03).

CNC 8060 CNC 8065

## 8.3.6 Programming example (M model). Polar coordinates.

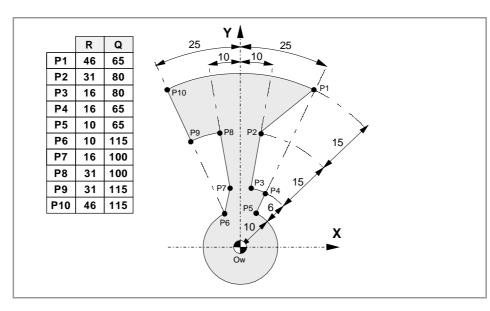

### Absolute coordinates.

| G90 R46 Q65 F350 | ; Point P1.                       |
|------------------|-----------------------------------|
| G01 R31 Q80      | ; Point P2. Straight line.        |
| G01 R16          | ; Point P3. Straight line.        |
| G02 Q65          | ; Point P4. Clockwise arc.        |
| G01 R10          | ; Point P5. Straight line.        |
| G02 Q115         | ; Point P6. Clockwise arc.        |
| G01 R16 Q100     | ; Point P7. Straight line.        |
| G01 R31          | ; Point P8. Straight line.        |
| G03 Q115         | ; Point P9. Counterclockwise arc. |
| G01 R46          | ; Point P10. Straight line.       |
| G02 Q65          | ; Point P1. Clockwise arc.        |
| M30              |                                   |

#### Incremental coordinates.

| G90 R46 Q65 F350 | ; Point P1.                       |
|------------------|-----------------------------------|
| G91 G01 R-15 Q15 | ; Point P2. Straight line.        |
| G01 R-15         | ; Point P3. Straight line.        |
| G02 Q-15         | ; Point P4. Clockwise arc.        |
| G01 R-6          | ; Point P5. Straight line.        |
| G02 Q-310        | ; Point P6. Clockwise arc.        |
| G01 R6 Q-15      | ; Point P7. Straight line.        |
| G01 R15          | ; Point P8. Straight line.        |
| G03 Q15          | ; Point P9. Counterclockwise arc. |
| G01 R15          | ; Point P10. Straight line.       |
| G02 Q-50         | ; Point P1. Clockwise arc.        |
| M30              |                                   |
|                  |                                   |

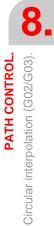

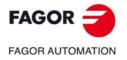

CNC 8060 CNC 8065

## 8.3.7 Programming example (T model). Programming examples.

XÅ Q R Р0 430 0 63.4° P1 430 33.7 P6 P5 P2 340 45 P2 P1 4<sup>5</sup> **P**3 290 33.7 Ρ4 230 45 33.7 Z Ρ5 360 63.4 • - - -P0 360 90 P6

## Absolute coordinates. Incremental

|                  | coordinates.     |                                   |
|------------------|------------------|-----------------------------------|
| G18              | G18              | ; Z-X plane,                      |
| G152             | G152             | ; Programming in radius.          |
| G90 R430 Q0 F350 | G90 R430 Q0 F350 | ; Point P0.                       |
| G03 Q33.7        | G91 G03 Q33.7    | ; Point P1. Counterclockwise arc. |
| G01 R340 Q45     | G01 R-90 Q11.3   | ; Point P2. Straight line.        |
| G01 R290 Q33.7   | G01 R-50 Q-11.3  | ; Point P3. Straight line.        |
| G01 R230 Q45     | G01 R-60 Q11.3   | ; Point P4. Straight line.        |
| G01 R360 Q63.4   | G01 R130 Q18.4   | ; Point P5. Straight line.        |
| G03 Q90          | G03 Q26.6        | ; Point P6. Counterclockwise arc. |
| M30              | M30              |                                   |
|                  |                  |                                   |

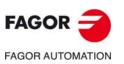

8.

**PATH CONTROL.** 

Circular interpolation (G02/G03).

CNC 8060 CNC 8065

(REF: 1709)

·160·

## 8.3.8 Polar coordinates. Temporary Polar origin shift to the center of arc (G31).

Function G31 shifts temporarily the polar origin to the center of the programmed arc. This function only acts in the block that contains it; once the block has been executed, it restores the previous polar.

## Programming.

This function is added to the programmed circular interpolation G2/G3. Function G31 does not allow for the programming of the polar radius; it may only program the angle and one or both center coordinates.

### Programming format.

The programming format is the following; the arguments appear between curly brackets and the optional ones, between angle brackets.

| G02/G03 G31 Q{end_ | angle} <1. | .K{center}> |
|--------------------|------------|-------------|
|--------------------|------------|-------------|

| Q{final_angle} | Optional. Angle of the end point of the arc.     |
|----------------|--------------------------------------------------|
|                | Units: Millimeters, inches or degrees.           |
| IK{center}     | Optional. Arc center referred to starting point. |
|                | Units: mm or inches.                             |

G02 G31 Q25 I28 J13

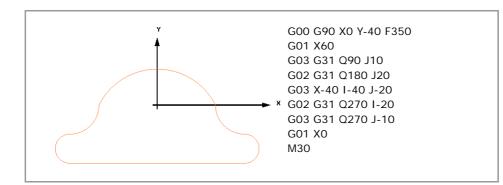

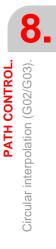

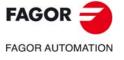

CNC 8060 CNC 8065

## 8.3.9 Cartesian coordinates. Arc center in absolute coordinates (no-modal) (G06).

Function G06 indicates that the absolute coordinates are defined by the center of the arc, relative to the origin of the active reference system (part zero, polar origin, etc.).

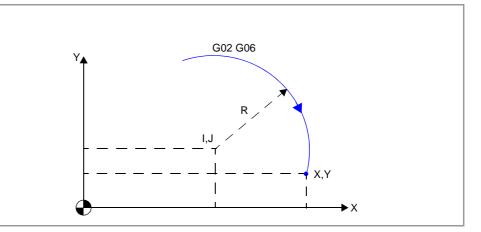

### Programming.

Add function G06 to a block where a circular interpolation has been defined. Function G06 is not modal, it only acts in the block where it is programmed.

### Programming format.

)

I

The programming format is the following; the arguments appear between curly brackets and the optional ones, between angle brackets.

| G02/G03 G06 <xc{end_p< th=""><th>point} &gt; <ik{center}></ik{center}></th></xc{end_p<> | point} > <ik{center}></ik{center}> |
|-----------------------------------------------------------------------------------------|------------------------------------|
|-----------------------------------------------------------------------------------------|------------------------------------|

| XC{end_point} | Optional. End point of the arc.<br>Units: Millimeters, inches or degrees. |
|---------------|---------------------------------------------------------------------------|
| IK{center}    | Optional. Arc center in absolute coordinates.<br>Units: mm or inches.     |

G02 G06 X50 Y0 I38 J5

## Properties of the function and Influence of the reset, turning the CNC off and of the M30 function.

- Function G06 may also be programmed as G6.
- Function G06 is not modal.

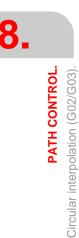

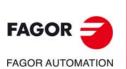

CNC 8060 CNC 8065

## 8.3.10 Cartesian coordinates. Arc center in absolute coordinates (modal) (G261/G262).

Function G261 indicates that the absolute coordinates are defined by the center of the arc, relative to the origin of the active reference system (part zero, polar origin, etc.). Function G262 cancels function G261 and the arc center is then defined according to the starting point of the arc.

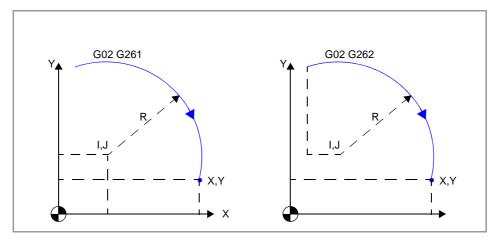

### Programming. Arc center in absolute coordinates (G261).

The function G261 may be programmed alone in the block or it may be added to a movement block. The function G261 is modal; after it has been programmed, it remains active until an incompatible function is programmed (G262).

### Programming format.

The programming format is the following; the arguments appear between curly brackets and the optional ones, between angle brackets.

G02/G03 G261 <X..C{end\_point}> <I..K{center}>

| XC{end_point} | Optional. End point of the arc.               |  |
|---------------|-----------------------------------------------|--|
|               | Units: Millimeters, inches or degrees.        |  |
| IK{center}    | Optional. Arc center in absolute coordinates. |  |
|               | Units: mm or inches.                          |  |

G02 G261 X50 Y0 I38 J5 G261 G02 X50 Y0 I38 J5

### Programming. Arc center referred to starting point (G262).

The function G262 may be programmed alone in the block or it may be added to a movement block. The function G262 is modal; after it has been programmed, it remains active until an incompatible function is programmed (G261).

### Programming format.

The programming format is the following; the arguments appear between curly brackets and the optional ones, between angle brackets.

G02/G03 G261 <X..C{end\_point}> <I..K{center}>

| XC{end_point} | Optional. End point of the arc.<br>Units: Millimeters, inches or degrees. |
|---------------|---------------------------------------------------------------------------|
| IK{center}    | Optional. Arc center in absolute coordinates.<br>Units: mm or inches.     |

G02 G261 X50 Y0 I38 J5 G261 G02 X50 Y0 I38 J5 8.

PATH CONTROL

Circular interpolation (G02/G03)

CNC 8060 CNC 8065

## Properties of the function and Influence of the reset, turning the CNC off and of the M30 function.

- Functions G261 and G262 are modal and incompatible with each other.
- On power-up, after executing an M02 or M30, and after an emergency or reset, the CNC assumes function G262.

## Programming example.

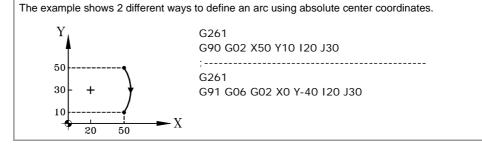

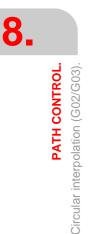

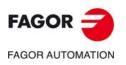

CNC 8060 CNC 8065

(REF: 1709)

·164·

## 8.3.11 Arc correction (G264/G265).

In order to execute the programmed arc, the CNC calculates the initial and end radii, which must be the same. When this is not the case, the CNC attempts to execute the arc by correcting its center along the tool path. The tolerance allowed for the difference between both radii or for locating the corrected arc center is set by the OEM (parameters CIRINERR and CIRINFACT). Arc center correction may be turned on and off using the following functions:

| G264 | Cancel a | arc correction. |
|------|----------|-----------------|
| 0204 | Cancera  | are correction. |

G265 Activate arc correction.

## Programming. Activate arc correction (G265).

The function G265 may be programmed alone in the block or it may be added to a movement block. This function is modal; after it has been programmed, it remains active until an incompatible function is programmed (G264).

### Programming format.

The programming format is: G265

G02 G265 X50 Y0 I38 J5 G265 G02 X50 Y0 I38 J5

### Arc correction using G265.

If the initial and final arc radii are not the same, the CNC tries to calculate a new center within the set tolerance so as to be able to execute and arc between the programmed points as close as possible to the defined arc. To calculate whether the margin of error is within the tolerance, the CNC takes into account the absolute error (difference between radii) and the relative error (% of radius). If any of these values is within the tolerance set by the OEM, the CNC corrects the center position.

If the CNC cannot the center within those limits, it will issue the pertinent error message.

## Programming. Cancel arc correction (G264).

The function G264 may be programmed alone in the block or it may be added to a movement block. This function is modal; after it has been programmed, it remains active until an incompatible function is programmed (G265).

### Programming format.

The programming format is:

G264

G02 G264 X50 Y0 I38 J5 G264 G02 X50 Y0 I38 J5

### Arc correction using G264.

When the difference between the initial and final radii is within the allowed tolerance, the CNC executes the arc with the radius calculated using the initial point, maintaining the position of the center.

If the difference between both radii exceeds the allowed tolerance, the relevant error message will be issued.

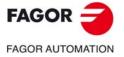

CNC 8060 CNC 8065

## Properties of the function and Influence of the reset, turning the CNC off and of the M30 function.

- Functions G264 and G265 are modal and incompatible with each other.
- On power-up, after executing an M02 or M30, and after an emergency or reset, the CNC assumes function G265.

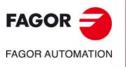

CNC 8060 CNC 8065

## 8.4 Arc tangent to previous path (G08).

Function G08 may program a circular tool path tangent to the previous path without having to program the center coordinates (I, J or K). The previous path may be either linear or circular.

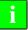

Function G08 cannot be used to program full circles because there are infinite solutions.

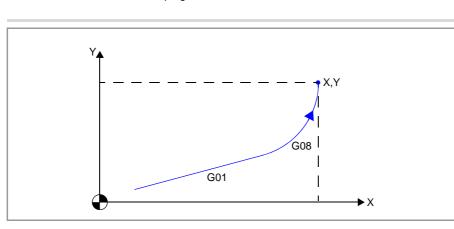

## Programming.

Program, along with function G08, the coordinates of the end point of the arc.

### Programming format.

The programming format is the following; the arguments appear between curly brackets and the optional ones, between angle brackets.

G08 X..C{end\_point} X..C{end\_point}

End point of the arc. Units: Millimeters, inches or degrees.

G08 G17 X50.87 Y38.45 Movement in cartesian coordinates. G08 R20.23 Q45 Movement in polar coordinates.

### Coordinates of the end point of the arc

The end point may defined in cartesian or polar coordinates, both absolute and incremental.

## Properties of the function and Influence of the reset, turning the CNC off and of the M30 function.

- Function G08 may also be programmed as G8.
- Function G08 is not modal, so it should always be programmed if you wish to execute an arc tangential to the previous path. After executing the function, the CNC restores the G00, G01, G02 or G03 function that was active before.

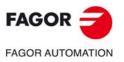

8.

PATH CONTROL.

Arc tangent to previous path (G08)

CNC 8060 CNC 8065

## Programming examples.

If you wish to program a straight line, then an arc tangential to the line and finally an arc tangential to the previous one.

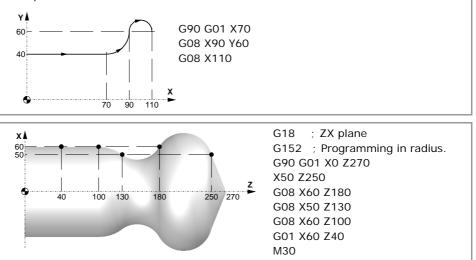

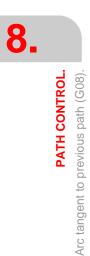

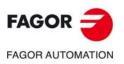

CNC 8060 CNC 8065

(Ref: 1709)

## 8.5 Arc defined by three points (G09).

Function G09 allows a circular tool path (arc) to be defined, by programming the end point and an intermediate point; this means, instead of programming the coordinates of the center, it programs any intermediate point. The starting point of the arc is the starting point of the movement.

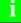

Function G09 may not be used to programmed a full circle because all three points must be different.

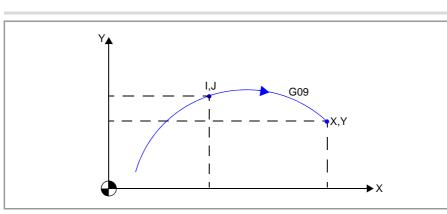

## Programming.

Program, along with function G09, the end point and an intermediate point of the arc. When G09 is programmed it is not necessary to program the direction of movement (G02 or G03).

### Programming format.

The programming format is the following; the arguments appear between curly brackets and the optional ones, between angle brackets.

G09 X..C{end\_point} I..K{intermediate\_point}

|                                    | XC{end_point}                       | End point of the arc.<br>Units: Millimeters, inches or degrees.          |  |
|------------------------------------|-------------------------------------|--------------------------------------------------------------------------|--|
|                                    | IK{intermediate_point}              | Intermediate point of the arc.<br>Units: Millimeters, inches or degrees. |  |
|                                    | G09 G17 X50.87 Y38.45 I28.34 J34.58 |                                                                          |  |
| Movement in cartesian coordinates. |                                     |                                                                          |  |
|                                    |                                     |                                                                          |  |

G09 R20.23 Q45 I8 J-13.7 Movement in polar coordinates.

### Coordinates of the end point of the arc

The end point may defined in cartesian or polar coordinates, both absolute and incremental.

### Coordinates of the intermediate point of the arc.

The intermediate point must be defined in cartesian coordinates, using the letters "I", "J" or "K", depending on the active plane. These coordinates are affected by functions G90 and G91.

- G17 G18 G19 Letters "I", "J" and "K" are associated with the first, second and third axis of the channel respectively.
- G20 Letters "I" and "J" are associated with the abscissa and ordinate axes of the defined plane.

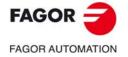

CNC 8060 CNC 8065

(Ref: 1709)

## Properties of the function and Influence of the reset, turning the CNC off and of the M30 function.

- Function G09 may also be programmed as G9.
- Function G09 is not modal, so it should always be programmed if you wish to execute an arc defined by three points. After executing the function, the CNC restores the G00, G01, G02 or G03 function that was active before.

## Programming example.

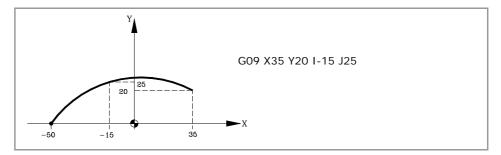

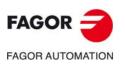

CNC 8060 CNC 8065

(REF: 1709)

·170·

## 8.6 Helical interpolation (G02/G03).

Helical interpolation consists of a circular interpolation in the work plane and a linear movement of the rest of the axes programmed. If the helical interpolation is supposed to make more than one turn, the helical pitch must be defined.

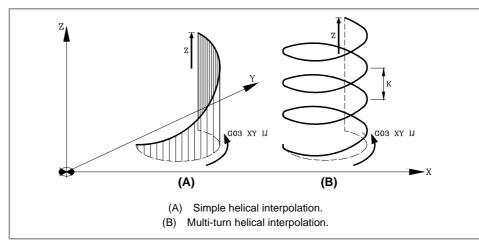

## Programming.

Program along with the circular interpolation using the functions G02, G03, G08 or G09 and then the linear movement for the other axes. If the helical interpolation is supposed to make more than one turn, the helical pitch must be defined.

### Programming format.

The programming format is the following; the arguments appear between curly brackets and the optional ones, between angle brackets. The format for the circular interpolation is explained in the corresponding chapters.

```
G02/G03 (circular interpolation) X..C{linear_movement} <l..K{pitch}>
G08 (circular interpolation) X..C{linear_movement} <l..K{pitch}>
G09 (circular interpolation) X..C{linear_movement} <l..K{pitch}>
```

X..C{linear\_movement}

nent} Linear movement of the helical interpolation for one or several axes. Units: mm or inches.

I..K{pitch} Helical pitch. Units: mm or inches.

G01 G90 X-50 Y0 Z0 G02 G17 I50 J0 Z100 K37 G01 G90 X-50 Y0 Z0 G02 G17 X50 Y0 R50 Z110 K25 G01 G90 X-50 Y0 Z0 G02 R50 Q90 I50 J0 Z-90 K17 G01 G90 X-50 Y50 Z0 G01 Y0 G08 X50 Y0 Z58.45 K10.25 G01 G90 X-50 Y50 Z0 G01 Y0 G08 R50 Q65 Z69.45 K15.25 G01 G90 X-50 Y0 Z0 G09 G17 X65 Y-12.9 I32 J56.78 Z-88 K12 G01 G90 X-50 Y0 Z0 G09 G17 R45 Q-33 I32 J56.78 Z88 K11

### End point on the work plane.

For helical interpolation in various turns, it is not necessary to define the coordinates for the end point in the work plane. This point will be calculated by the CNC depending on the height and pitch of the helix.

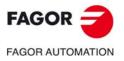

CNC 8060 CNC 8065

(Ref: 1709)

### Helical pitch.

The helical pitch is defined using the letter "I", "J" or "K" associated with the axis perpendicular to the work plane. The pitch will not be affected by functions G90 and G91.

| Plane.      | Programming the center.                                                 |  |
|-------------|-------------------------------------------------------------------------|--|
| G17 G18 G19 | The pitch is defined with the letter "K" (G17), "J" (G18) or "I" (G19). |  |
| G20         | The pitch is defined with the letter "K".                               |  |

## Programming example. Helical interpolation.

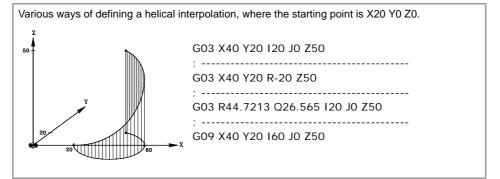

## Programming example. Multi-turn helical interpolation.

Various ways of defining a helical interpolation with serval turns, where the starting point is X0 Y0 Z0.  $_{\rm Z_1}$ 

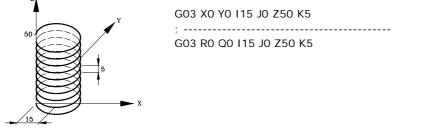

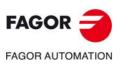

CNC 8060 CNC 8065

# TOOL PATH CONTROL. MANUAL INTERVENTION.

Manual intervention makes it possible to activate the JOG mode by program; in other words, the axes may be jogged even while executing a program. The movement may be made using handwheels or the jog keys (incremental or continuous jog). The functions related to manual intervention are:

- G200Exclusive manual intervention.G201Activation of additive manual intervention.
- G202 Cancellation of additive manual intervention.

The difference between exclusive and additive interventions is that the exclusive one (G200) interrupts the execution of the program to activate the jog mode whereas the additive one (G201) lets you jog an axis while executing the programmed movements.

### Feedrate behavior.

The feedrate of the jogging movements during manual intervention is independent from the active "F" and may be defined by the operator using instructions in high-level language; a different feedrate may be set for each work mode (incremental or continuous jog). If not defined, the movements are carried out at the feedrate set by the OEM.

The feedrate may be varied between 0% and 200% using the selector switch on the CNC's operator panel which affects the same way the programmed "F" and the feedrate of manual intervention.

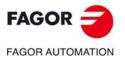

CNC 8060 CNC 8065

## 9.1 Additive manual intervention (G201/G202).

The additive manual intervention makes it possible to jog the axes using handwheels or the jog keys (continuous or incremental) while executing the program. This function can be applied on any axis of the machine; however, it cannot be applied on the spindle, although this can work in positioning mode.

### Programming. Activate additive manual intervention.

To activate the additive manual intervention, the function G201 must be programmed in the same block, followed by the #AXIS statement with the applicable axes. This statement must define at least one axis.

#### Programming format.

The programming format is the following; the arguments appear between curly brackets and the optional ones between angle brackets.

G201 #AXIS[{axis}, ..., {axis}]

{axis} Axis name. Units: -.

```
G201 #AXIS [X, Z]
```

(Activate additive manual intervention on the X Z axes)

### Programming. Cancel additive manual intervention.

To cancel the additive manual intervention, the function G202 must be programmed in the same block, followed by the #AXIS statement with the axes to be cancelled. Programming G202 alone cancels manual intervention on all the axes.

#### Programming format.

The programming format is the following; the arguments appear between curly brackets and the optional ones between angle brackets.

G202 #AXIS[{axis}, ..., {axis}] {axis} Axis name. Units: -.

G202 #AXIS [X, Z]

(Cancel additive manual intervention on the X Z axes)

G202

G202

(Cancel additive manual intervention on all axes)

### Considerations

Axis parameters MANFEEDP, IPOFEEDP, MANACCP, IPOACCP limit the feedrate and maximum acceleration permitted for each type of movement (jog or automatic). If the addition of the two exceeds 100%, it will be up to the user to ensure that the two movements are not simultaneous on the same axis because it may cause the dynamics to overshoot.

## Properties of the function and Influence of the reset, turning the CNC off and of the M30 function.

Functions G201 and G202 are modal and incompatible with each other and with function G200. On power-up, after executing an M02 or M30, and after an emergency or reset, the CNC assumes function G202.

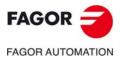

CNC 8060 CNC 8065

## 9.2 Exclusive manual intervention (G200).

With exclusive manual intervention, the axes may be jogged using handwheels or jog keys (continuous or incremental) by interrupting the execution of the program. This function can be applied on any axis of the machine; however, it cannot be applied on the spindle, although this can work in positioning mode.

To cancel manual intervention and resume program execution, press the [CYCLE START] key.

## Programming.

To activate the additive manual intervention, the function G200 must be programmed in the same block, followed by the #AXIS statement with the applicable axes. Programming G200 alone applies the manual intervention on all the axes.

### Programming format.

The programming format is the following; the arguments appear between curly brackets and the optional ones between angle brackets.

G200

G200 #AXIS[{axis}, ..., {axis}]

{axis} Axis name. Units: -.

```
G200 #AXIS [X, Z]
```

(Interrupt the execution and activate additive manual intervention on XZ axes)

G200

(Interrupt the execution and activate additive manual intervention on all axes)

## Considerations

If a manual intervention is executed before a circular interpolation and one of the axes involved in the circular interpolation is jogged, it could issue an error message indicating that a circle has been programmed wrong or it may execute a circle other than the one programmed.

## Properties of the function and Influence of the reset, turning the CNC off and of the M30 function.

Function G200 is non-modal and is incompatible with functions G201 and G202. On powerup, after executing an M02 or M30, and after an emergency or reset, the CNC assumes function G202.

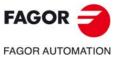

CNC 8060 CNC 8065

## 9.3 Jogging feedrate.

## 9.3.1 Feedrate in continuous jog (#CONTJOG).

This statement allows the feedrate to be configured in continuous jog mode for the specified axis. These values may be defined before or after activating manual intervention and stay active until the end of the program or a reset.

## Programming.

Program the #CONTJOG statement, followed by the feedrate and the axis.

### Programming format.

The programming format is the following; the arguments appear between curly brackets and the optional ones between angle brackets.

#CONTJOG [{feed}] {axis}

| {feed}           | Axis feedrate.<br>Units: Millimeters/minute, inches/minute or degrees/minute. |
|------------------|-------------------------------------------------------------------------------|
| {axis}           | Axis name.<br>Units:                                                          |
| #CONTJOG [400] > | (                                                                             |

(Manual intervention; feedrate in continuous jog for X) #CONTJOG [600] Y

(Manual intervention; feedrate in continuous jog for Y)

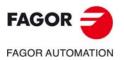

TOOL PATH CONTROL. MANUAL INTERVENTION.

Jogging feedrate.

CNC 8060 CNC 8065

## 9.3.2 Feedrate in incremental jog (#INCJOG).

This instruction configures the indicated incremental movement and axis feedrate for each incremental jog position of the selector switch. These values may be defined before or after activating manual intervention and stay active until the end of the program or a reset.

### Programming.

Program the #INCJOG statement, followed by the increment and feedrate at each jog position for the axis.

### Programming format.

The programming format is the following; the arguments appear between curly brackets and the optional ones between angle brackets.

#INCJOG [[{increment\_1}, {feed\_1}] [{increment\_10}, {feed\_10}] ... [...]] <axis>

| {feed_1}<br>                           | Feedrate position, 1 to 10000 for the incremental jog switch.<br>Units: Millimeters/minute, inches/minute or degrees/minute. |
|----------------------------------------|----------------------------------------------------------------------------------------------------|
| {feed_10000}                           |                                                                                                    |
| {increment_1}<br><br>{increment_10000} | Increment position, 1 to 10000 for the incremental jog switch.<br>Units: Millimeters, inches or degrees.                     |
| {axis}                                 | Axis name.<br>Units:                                                                                                    |

#INCJOG [[0.1,100][0.5,200][1,300][5,400][10,500]] X
(The movement and feedrate of the X axis for each incremental jog switch position is as follows)
(Position 1 on the switch; 0.1 mm to 100 mm/min)
(Position 10 on the switch; 0.5 mm to 200 mm/min)
(Position 100 on the switch; 1 mm to 300 mm/min)
(Position 1000 on the switch; 5 mm to 400 mm/min)
(Position 10000 on the switch; 10 mm to 500 mm/min)

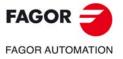

CNC 8060 CNC 8065

## 9.3.3 Feedrate in incremental jog (#MPG).

This instruction allows for the configuration, for each position on the handwheel, of the resolution of the handwheel on the specified axis. These values may be defined before or after activating manual intervention and stay active until the end of the program or a reset.

### Programming.

Program the #INCJOG statement, followed by the resolution at each jog position for the axis.

#### Programming format.

The programming format is the following; the arguments appear between curly brackets and the optional ones between angle brackets.

#MPG [{resolution\_1}, {resolution\_10}, {resolution\_100}] {axis}

| {resolution_1} | Resolution position, 1 to 100 for the handwheel switch.  |
|----------------|----------------------------------------------------------|
|                | Units: Millimeters/pulse, inches/pulse or degrees/pulse. |
|                |                                                          |

{resolution\_100}

{axis}

Axis name. Units: -.

#MPG [0.1, 1, 10] X

(The resolution at each handwheel switch position is as follows) (Position 1 on the switch; 0.1 mm/turn) (Position 10 on the switch; 1.0 mm/turn) (Position 100 on the switch; 10 mm/turn)

i

This instruction sets the distance per handwheel pulse in a time period equal to the CNC's cycle time. If the feedrate required for this movement exceeds the maximum set by the machine manufacturer, the feedrate will be limited to this value and the axis moving distance will be less than what has been programmed in the instruction.

Example: If a 5 mm move is programmed and the cycle time is 4 msec, the resulting feedrate is 1250 mm/sec. If the maximum feedrate is limited to 1000 mm/s, the actual distance moved will be 4 mm.

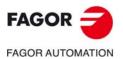

TOOL PATH CONTROL. MANUAL INTERVENTION.

Jogging feedrate.

CNC 8060 CNC 8065

## 9.3.4 Manual path movement limits (#SET OFFSET).

This statement allows for the configuration of the movement limits made under additive manual intervention. These limits are ignored when executing the movements by program. The limits may be defined after activating manual intervention and stay active until it is deactivated.

### Programming.

Program the #SET OFFSET statement, followed by the lower and upper movement limits for the axis.

### Programming format.

The programming format is the following; the arguments appear between curly brackets and the optional ones between angle brackets.

| #SET OFFSET [{lowe | r_limit},{upper_ | _limit}] {axis} |
|--------------------|------------------|-----------------|
|--------------------|------------------|-----------------|

| {lower_limit} | Upper and lower movement limit.        |
|---------------|----------------------------------------|
| {upper_limit} | Units: Millimeters, inches or degrees. |
| {axis}        | Axis name.                             |
|               | Units:                                 |

### #SET OFFSET [-20,35] Y

(Movement limit less than 20 mm and greater than 35 mm on the Y axis)

#### Upper and lower movement limit.

The limits are referred to the axis position. The lower limit must be less than or equal to zero and the upper limit must be zero or greater than zero.

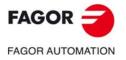

CNC 8060 CNC 8065

## 9.3.5 Synchronization of coordinates and additive manual offset (#SYNC POS).

This instruction synchronizes the preparation coordinate with the execution one and assumes the additive manual offset.

### Programming.

Program the instruction #SYNC POS alone in the block.

### Programming format.

The programming format is the following; the arguments appear between curly brackets and the optional ones between angle brackets.

#SYNC POS

**#SYNC POS** 

9.

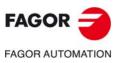

CNC 8060 CNC 8065

# 9.4 Variables.

The following variables may be accessed via part-program or via MDI/MDA mode. Each of them indicates whether it may be read (R) or written (W). Reading these variables interrupts block preparation.

| Variable.              | PRG | Meaning.                                                                                                    |
|------------------------|-----|----------------------------------------------------------------------------------------------------|
| (V.)[ch].A.MANOF.xn    | R   | Distance moved in manual mode or tool inspection mode.<br>Units: Millimeters, inches or degrees.                                                                                               |
| (V.)[ch].A.ADDMANOF.xn | R   | Distance moved with G200 or G201. The value of this variable is maintained during the execution of the program even when canceling manual intervention. Units: Millimeters, inches or degrees. |

# Syntax of the variables.

·ch· Channel number.

·xn· Name, logic number or index of the axis.

| V.A.ADDMANOF.Z     | Z axis.                                |
|--------------------|----------------------------------------|
| V.A.ADDMANOF.4     | Axis with logic number .4.             |
| V.[2].A.ADDMANOF.1 | Axis with index .1. in the channel .2. |

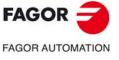

CNC 8060 CNC 8065

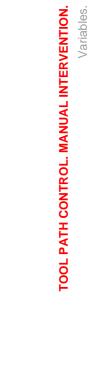

9.

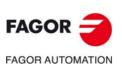

CNC 8060 CNC 8065

(Ref: 1709)

Programming manual.

# ELECTRONIC THREADING AND RIGID TAPPING.

# 10.1 Electronic threading with constant pitch (G33)

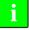

For electronic threading, the machine must have a rotary encoder installed on the spindle.

The electronic threading executes the programmed thread in a single pass. In the electronic threading, the CNC does NOT interpolate the movement of the axes with the spindle.

Although, this type of threads are carried out along an axis, the CNC permits interpolating several axes. Besides, with electronic threading, it is possible to make threads with several entries (starts) and to blend threads.

Electronic threading may be carried out with any spindle, but when not using the master spindle, the spindle being used must be synchronized with it. The spindles may be synchronized via program using the instruction #SYNC or #TSYNC.

# Programming.

Program G33 followed by the coordinates of the end point of the thread and the thread pitch. Optionally, the entry angle may be defined which allows multi-entry (starts) thread.

#### Programming format.

The programming format is the following; the list of arguments appears between curly brackets and the optional ones between angle brackets.

| G33 XZ{pos} I/J/K{pitch} <q1={angle}></q1={angle}> |                                                                                                    |  |
|----------------------------------------------------|----------------------------------------------------------------------------------------------------|--|
| XZ{pos}                                            | Coordinates of the end point.<br>Units: millimeters/inches.                                                                                                   |  |
| I/J/K{pitch}                                       | Thread pitch.<br>Units: millimeters/inches.                                                                                                    |  |
| Q1={angle}                                         | Optional. Spindle angular position for the starting point of the thread. If not programmed, the function assumes a value of 0. Units: $\pm 359.9999$ degrees. |  |
| G33 Z-50 K3 Q                                      | 1=0                                                                                                    |  |

(3 mm pitch thread) G33 Z-40 K1 Q1=30 G33 Z-80 K1 Q1=210 (Two-start thread, at 30° and 210°)

#### Coordinates of the end point.

Although, this type of threads are carried out along an axis, the CNC permits interpolating several axes. The coordinates of the end point may be defined either in Cartesian or Polar coordinates as well as in absolute and incremental coordinates.

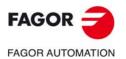

CNC 8060 CNC 8065

#### Thread pitch.

- The pitch is defined by the letters "I", "J" or "K" depending on the active plane.
  - G17 G18 G19 Letters "I", "J" and "K" are associated with the first, second and third axis of the channel respectively.
  - G20 Letters "I", "J" and "K" are associated with the abscissa, ordinate and perpendicular axes of the defined plane.

| Example:                                                                                               |                |                |
|----------------------------------------------------------------------------------------------------|----------------|----------------|
| Electronic threading on the Z axis and in different planes (configuration of XYZ axes in the channel). |                |                |
| G17 (XY plane)                                                                                         | G18 (ZX plane) | G19 (YZ plane) |
| G33 Z40 K2                                                                                             | G33 Z40 K2     | G33 Z40 K2     |
|                                                                                                    |                |                |
| G20 Z1 Y2 X3                                                                                           | G20 Y1 Z2 X3   | G20 Y1 Z3 X2   |
| G33 Z40 I2                                                                                             | G33 Z40 J2     | G33 Z40 K2     |

• When interpolating several axes in the electronic threading, the pitch is not defined on the path, it is defined on one of the axes.

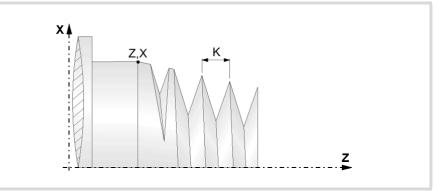

- If the pitch of the thread is not programmed, the CNC acts as follows.
- 1 If no G33 or G34 has been programmed earlier, the CNC will issue an error message.
- 2 If a G33 has been programmed earlier, the pitch will be the pitch of the last G33 programmed.
- <sup>3</sup> If there is no G33, but a G34 has been programmed earlier, the pitch will be the final pitch of the last G34 programmed.

#### Spindle angular position.

Spindle angular position (within  $\pm 359.9999^{\circ}$ ) for the starting point of the thread. With this parameter, it is possible to make multi-entry threads. Programming it is optional; if not programmed, the function executes the thread at 0° (same as programming Q1=0).

## Considerations about execution.

#### Interrupt execution ([STOP] key or PLC mark \_FEEDHOL).

The behavior of the CNC when interrupting a threading ([STOP] key or PLC mark \_FEEDHOL) depends on function G233. See "10.4 Withdraw the axes after interrupting an electronic threading (G233)." on page 195.

- If G233 is active, when interrupting the thread, the axes withdraw the distance programmed in that function. If when interrupting the threading the pass is near the end, the CNC ignores G233 and stops the axes at the end of the pass.
- If G233 is not active, when interrupting the threading the axes stop at the end of the pass.

#### Spindle home search.

If the spindle has not been homed (referenced), the first G33 will be done automatically when using the master spindle. If the spindle is the master and it has not been homed, it will issue a warning.

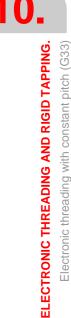

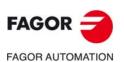

CNC 8060 CNC 8065

#### Feedrate behavior.

The threading feedrate depends on the programmed spindle speed and thread pitch (Feedrate = Spindle speed x Pitch). The electronic threading is carried out at 100% of the calculated feedrate and these values cannot be modified from the CNC's operator panel or via PLC.

#### Behavior of the spindle speed and of the spindle speed override

If the OEM allows it, (parameter THREADOVR), the user can modify the speed override from the operator panel and, in that case, the CNC will adapt the feedrate automatically respecting the thread pitch. In order to be able to modify the override, the feed forward active on the axes involved in threading must be higher than 90%.

If more than one G33 have been programmed for the same thread, all the threading operations must start at the same speed; otherwise, the entry point (start) to the thread will not be the same in all the threads. The CNC permits changing the spindle override during the thread cutting pass.

If more than one G33 have been programmed for a multi-start (multi-entry) thread, all the threading operations must start at the same speed; otherwise, the angle between the starts (entry points) to the thread will not be the same as the one programmed. The CNC permits changing the spindle override during the thread cutting pass.

# Considerations about thread blending.

When working in round corner (G05), the CNC lets blend different threads seamlessly in a single part. When thread blending, the CNC only takes into consideration the angular position of the spindle (Q1) in the first thread, after activating G33 or G34. The CNC ignores parameter Q1until this function is canceled and activated back and it is synchronized when going through that angle.

#### Blending a thread of fixed pitch (G33) with a thread of variable pitch (G34).

The starting pitch of the variable thread (G34) must be the same as the pitch of the fixed-pitch thread (G33). The pitch increment of the variable thread will be half the increment ("K1"/2) in the first turn and a full increment "K1" in the following turns.

G33 Z-40 K2.5 G34 Z-80 K2.5 K1=1

#### Blending a thread of variable pitch (G34) with a thread of fixed pitch (G33).

This combination is used to end a variable-pitch thread (G34) with a portion of the thread that maintains the final pitch of the previous thread. In this case, the pitch is not programmed in the fixed-pitch thread G33 and the CNC will use the last pitch of the previous thread.

G34 Z-50 K2 K1=3 G33 Z-100

# Properties of the function and Influence of the reset, turning the CNC off and of the M30 function.

Function G33 is modal and incompatible with G00, G01, G02, G03, G34, G63 and G100. On power-up, after an M02 or M30 and after an emergency or a reset, the CNC assumes function G00 or G01 as set by the machine manufacturer (parameter IMOVE).

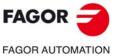

CNC 8060 CNC 8065

(Ref: 1709)

# 10.1.1 Programming examples (·M· model)

# Single-entry electronic threading

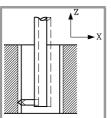

To make the following electronic thread in a single pass.

| G01 G90 X30 Y30 Z0<br>G33 Z-30 K1.5    | S100 M03           |                                |
|----------------------------------------|--------------------|--------------------------------|
|                                        | G01 G90 X30 Y30 Z0 |                                |
|                                        | G33 Z-30 K1.5      |                                |
| IN 19 SO (Spindle orientation)         | M19 S0             | (Spindle orientation)          |
| G91 G00 X3 (Tool withdrawal)           | G91 G00 X3         | (Tool withdrawal)              |
| G90 Z10 (Withdrawal and exit the hole) | G90 Z10            | (Withdrawal and exit the hole) |

Since a spindle speed of 100 rpm an a pitch of 1.5 mm have been programmed, the resulting feedrate will be 150 mm/min (pitch feedrate).

# Multi-entry electronic threading

To make a thread similar to the previous one but with three entries (starts), the first one being at  $20^{\circ}$ .

S100 M03 G01 G90 X30 Y30 Z0 G33 Z-30 K1.5 Q1=20 (First thread) M19 S0 G91 G00 X3 G90 Z10 S100 M03 G33 Z-30 K1.5 Q1=140 (Second thread) M19 S0 G91 G00 X3 G90 Z10 S100 M03 G33 Z-30 K1.5 Q1=260 (Third thread) M19 S0 G91 G00 X3 G90 Z10 S100 M03 M30

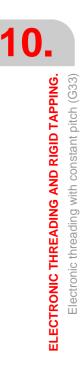

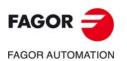

CNC 8060 CNC 8065

Position: X30 Y30 Z0 Depth: 30mm Pitch: 1.5mm

# 10.1.2 Programming examples (-T- model)

Example programming the X axis in radius.

# Longitudinal electronic threading

To make a cylindrical thread in a single pass, 2 mm deep and with a 5 mm pitch.

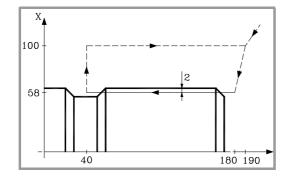

S100 M03 G00 G90 X200 Z190 X116 Z180 G33 Z40 K5 G00 X200 Z190

Since a spindle speed of 100 rpm an a pitch of 5mm have been programmed, the resulting feedrate will be 500 mm/min (pitch feedrate).

# Multi-entry longitudinal electronic threading

To make a thread similar to the previous one, but with two entries shifted 180° from each other.

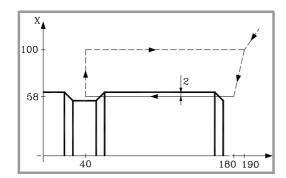

S100 M03 G00 G90 X200 Z190 X116 Z180 G33 Z40 K5 Q1=0 G00 X200 Z190 X116 Z180 G33 Z40 K5 Q1=180 G00 X200 Z190 10.

ELECTRONIC THREADING AND RIGID TAPPING. Electronic threading with constant pitch (G33)

CNC 8060 CNC 8065

# Electronic taper threading

To make a taper thread in a single pass, 2 mm deep and with a 5 mm pitch.

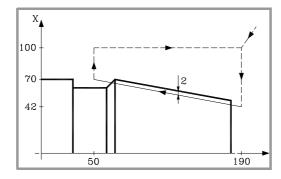

| S100 M03          |
|-------------------|
| G00 G90 X200 Z190 |
| X84               |
| G33 X140 Z50 K5   |
| G00 X200          |
| Z190              |

# Thread blending (joining)

We would like to a blend a longitudinal thread with a taper thread with a depth of 2mm and a pitch of 5 mm.

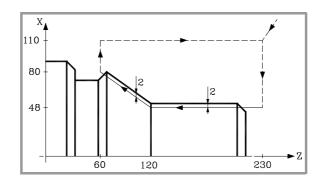

| S100 M03              |
|-----------------------|
| G00 G90 G05 X220 Z230 |
| X96                   |
| G33 Z120 X96 K5       |
| G33 Z60 X160 K5       |
| G00 X220              |
| Z230                  |
|                       |

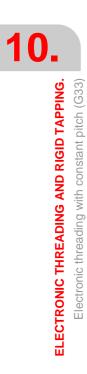

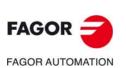

CNC 8060 CNC 8065

(Ref: 1709)

# **10.2** Electronic threading with variable pitch (G34)

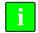

For electronic threading, the machine must have a rotary encoder installed on the spindle.

The electronic threading executes the programmed thread in a single pass. In the electronic threading, the CNC does NOT interpolate the movement of the axes with the spindle.

Although, this type of threads are carried out along an axis, the CNC permits interpolating several axes. Besides, with electronic threading, it is possible to make threads with several entries (starts) and to blend threads.

Electronic threading may be carried out with any spindle, but when not using the master spindle, the spindle being used must be synchronized with it. The spindles may be synchronized via program using the instruction #SYNC or #TSYNC.

# Programming.

Program function G34 followed by the coordinates of the end point of the thread and the starting thread pitch and the pitch increment or decrement of the thread pitch. Optionally, the entry angle may be defined which allows multi-entry (starts) thread.

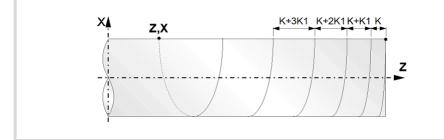

#### Programming format.

The programming format is the following; the list of arguments appears between curly brackets and the optional ones between angle brackets.

| XZ{pos}       | Coordinates of the end point.<br>Units: millimeters/inches.                                                                                              |
|---------------|----------------------------------------------------------------------------------------------------|
| I/J/K{pitch}  | Optional. Starting thread pitch.<br>Units: millimeters/inches.                                                                                           |
| Q1={angle}    | Optional. Spindle angular position for the starting point of the thread. If not programmed, the function assumes a value of 0. Units: ±359.9999 degrees. |
| K1={pitchvar} | Optional. Increment (K1>0) or decrement (K1<0) of the thread pitch per spindle turn.<br>Units: millimeters/inches.                                       |

G34 Z-50 K3 K1=2 Q1=0 (Thread pitch 3 mm and 2 mm increment per turn) G34 Z-40 K1 K1=1.5 Q1=30 G34 Z-80 K1 K1=1.5 Q1=210 (Two-start thread, at 30° and 210°)

#### Coordinates of the end point.

Although, this type of threads are carried out along an axis, the CNC permits interpolating several axes. The coordinates of the end point may be defined either in Cartesian or Polar coordinates as well as in absolute and incremental coordinates.

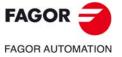

CNC 8060 CNC 8065

#### Starting thread pitch.

- The pitch is defined by the letters "I", "J" or "K" depending on the active plane.
  - G17 G18 G19 Letters "I", "J" and "K" are associated with the first, second and third axis of the channel respectively.
  - G20 Letters "I", "J" and "K" are associated with the abscissa, ordinate and perpendicular axes of the defined plane.

#### Example:

Electronic threading on the Z axis and in different planes (configuration of XYZ axes in the channel). G17 (XY plane) G18 (ZX plane) G19 (YZ plane) G34 740 K2 K1=1 G34 740 K2 K1=1 G34 740 K2 K1=1

| 034 Z40 K2 K1-1 | 034 240 K2 K1=1 | 034 Z40 K2 K1-1 |
|-----------------|-----------------|-----------------|
|                 |                 |                 |
| G20 Z1 Y2 X3    | G20 Y1 Z2 X3    | G20 Y1 Z3 X2    |
| G34 Z40 I2 K1=1 | G34 Z40 J2 K1=1 | G34 Z40 K2 K1=1 |

• When interpolating several axes in the electronic threading, the pitch is defined on one of the axes; not on the path.

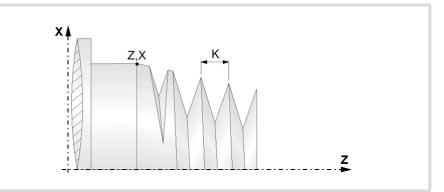

- If the starting pitch of the thread is not programmed, the CNC acts as follows.
- 1 If no G33 or G34 has been programmed earlier, the CNC will issue an error message.
- 2 If a G33 has been programmed earlier, the starting pitch of G34 will be the pitch of the last G33 programmed.
- 3 If there is no G33, but a G34 has been programmed earlier, the starting pitch of G34 will be the final pitch of the last G34 programmed.

#### Spindle angular position.

Spindle angular position (within  $\pm 359.9999^{\circ}$ ) for the starting point of the thread. With this parameter, it is possible to make multi-entry threads. Programming it is optional; if not programmed, the function executes the thread at 0° (same as programming Q1=0).

#### Increment (K1>0) or decrement (K1<0) of the thread pitch per spindle turn.

The function executes a thread with an I/J/K pitch in the first turn, I/J/K+K1 in the second one, I/J/K+2\*K1 in the third one and so on. Parameter K1 may be positive (pitch increment) or negative (pitch decrement) with the following limitations.

- If K1 is positive, it cannot be greater than or equal to twice the starting pitch.
- If K1 is positive, when incrementing the pitch while machining, none of the threading axes can exceed its maximum feedrate (parameter MAXFEED).
- If K1 is negative, the pitch while machining cannot reach zero or be negative, otherwise, the CNC will issue the corresponding error message.

The pitch increment depending on the starting pitch, final pitch and distance may be calculated as follows.

K1 = ((final pitch)<sup>2</sup> – (starting pitch)<sup>2</sup>) / 2 \* (distance)

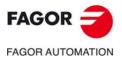

I ().

Electronic threading with variable pitch (G34)

**ELECTRONIC THREADING AND RIGID TAPPING.** 

CNC 8060 CNC 8065

# Considerations about execution.

#### Beginning of threading.

If threading begins in square (sharp) corner, the pitch increase in the first turn will be half the increment ("K1"/2) and it will be a full increment "K1" in the following turns.

#### Interrupt execution ([STOP] key or PLC mark \_FEEDHOL).

The behavior of the CNC when interrupting a threading ([STOP] key or PLC mark \_FEEDHOL) depends on function G233. See "10.4 Withdraw the axes after interrupting an electronic threading (G233)." on page 195.

- If G233 is active, when interrupting the thread, the axes withdraw the distance programmed in that function. If when interrupting the threading the pass is near the end, the CNC ignores G233 and stops the axes at the end of the pass.
- If G233 is not active, when interrupting the threading the axes stop at the end of the pass.

#### Spindle home search.

If the spindle has not been homed (referenced), the first G34 will be done automatically when using the master spindle. If the spindle is the master and it has not been homed, it will issue a warning.

#### Feedrate behavior.

The threading feedrate depends on the programmed spindle speed and thread pitch (Feedrate = Spindle speed x Pitch). The electronic threading is carried out at 100% of the calculated feedrate and these values cannot be modified from the CNC's operator panel or via PLC.

#### Behavior of the spindle speed and of the spindle speed override

If the OEM allows it, (parameter THREADOVR), the user can modify the speed override from the operator panel and, in that case, the CNC will adapt the feedrate automatically respecting the thread pitch. In order to be able to modify the override, the feed forward active on the axes involved in threading must be higher than 90%.

If more than one G34 have been programmed for the same thread, all the threading operations must start at the same speed; otherwise, the entry point (start) to the thread will not be the same in all the threads. The CNC permits changing the spindle override during the thread cutting pass.

If more than one G34 have been programmed for a multi-start (multi-entry) thread, all the threading operations must start at the same speed; otherwise, the angle between the starts (entry points) to the thread will not be the same as the one programmed. The CNC permits changing the spindle override during the thread cutting pass.

# Considerations about thread blending.

When working in round corner (G05), the CNC lets blend different threads seamlessly in a single part. When thread blending, the CNC only takes into consideration the angular position of the spindle (Q1) in the first thread, after activating G33 or G34. The CNC ignores parameter Q1until this function is canceled and activated back and it is synchronized when going through that angle.

#### Blending a thread of fixed pitch (G33) with a thread of variable pitch (G34).

The starting pitch of the variable thread (G34) must be the same as the pitch of the fixed-pitch thread (G33). The pitch increment of the variable thread will be half the increment ("K1"/2) in the first turn and a full increment "K1" in the following turns.

G33 Z-40 K2.5 G34 Z-80 K2.5 K1=1 10

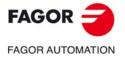

CNC 8060 CNC 8065

#### Blending a thread of variable pitch (G34) with a thread of fixed pitch (G33).

This combination is used to end a variable-pitch thread (G34) with a portion of the thread that maintains the final pitch of the previous thread. In this case, the pitch is not programmed in the fixed-pitch thread G33 and the CNC will use the last pitch of the previous thread.

G34 Z-50 K2 K1=3 G33 Z-100

#### Blending two variable-pitch threads (G34).

The starting pitch of the second thread must be the same as the final pitch of the first one. In this case, the pitch is not programmed in the second thread and the CNC will use the last pitch of the previous thread. The pitch increment of the variable thread will be half the increment ("K1"/2) in the first turn and a full increment "K1" in the following turns.

G34 Z-50 K2 K1=3 G34 Z-100 K1=-2

# Properties of the function and Influence of the reset, turning the CNC off and of the M30 function.

Function G34 is modal and incompatible with G00, G01, G02, G03, G33, G63 and G100. On power-up, after an M02 or M30 and after an emergency or a reset, the CNC assumes function G00 or G01 as set by the machine manufacturer (parameter IMOVE).

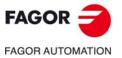

10.

**ELECTRONIC THREADING AND RIGID TAPPING.** 

Electronic threading with variable pitch (G34)

CNC 8060 CNC 8065

# 10.3 Rigid tapping (G63)

For rigid tapping, the machine must have a rotary encoder installed on the spindle.

When rigid tapping, the CNC interpolates the movement of the longitudinal axis with the spindle.

# Programming

To define a rigid tapping, program function G63 and then the coordinates of the end point of the thread which may be defined in Cartesian or polar coordinates. The thread pitch will be calculated by the CNC depending on the active feedrate "F" and spindle speed "S" (Pitch = Feedrate / Spindle speed).

Function G63 starts the spindle in the direction indicated by the programmed speed "S" ignoring the active M3, M4, M5 or M19 functions. A negative turning speed can only be programmed if function G63 is active.

... G94 F300 G01 G90 X30 Y30 Z50 G63 Z20 S200 ... The thread pitch will be:  $\frac{F}{S} = \frac{300}{200} = 1,5\,mm$ 

Since G63 does not withdraw the tool automatically after the tap, an inverted tap must be programmed in order to withdraw the tool by inverting the turning direction of the spindle (by changing the sign of the "S" speed). If the thread is made with a cutter tip, the tool may be also be withdrawn by orienting the spindle (M19) and separating the tool tip away from the thread.

To make a 4 mm pitch thread in X30 Y30 Z0 in a single pass with a depth of 30mm.

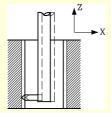

G94 F400 G01 G90 X30 Y30 Z0 G63 Z-30 S100 M19 S0 G91 G01 X3 G90 Z10

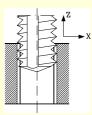

G94 F400 G01 G90 X30 Y30 Z0 G63 Z-30 S100 G63 Z0 S-100 G01 Z10

#### **Multiple-entry threads**

With this type of threading, it is possible to make threads with several entry points. The positioning for each entry must be defined before each threading operation.

G90 G01 X0 Y0 Z0 F150 M19 S0 G63 Z-50 S150 G63 Z0 S-150 M19 S120 G63 Z-50 S150

(First entry at 0°) (Tapping) (Withdrawal) (Second entry at 120°)

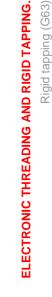

1()

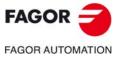

CNC 8060 CNC 8065

| G63 Z0 S-150                     |                       |
|----------------------------------|-----------------------|
| M19 S240                         | (Third entry at 240°) |
| G63 Z-50 S150                    |                       |
| G63 Z0 S-150                     |                       |
|                                  |                       |
| 3-entry thread, 50mm deep and 1m | im pitch.             |
|                                  |                       |

#### **Considerations for the execution**

#### Spindle speed behavior

Threading is carried out a the speed defined with function G63. If no particular threading speed is defined, threading will be executed at the speed active at the time. If a speed is programmed with function G63, it will be the active spindle speed at the end of the threading operation.

The spindle turning direction is determined by the sign of the programmed "S" speed ignoring the active M3, M4, M5 or M19 functions. Programming any of these functions will cancel G63.

#### **Feedrate behavior**

While rigid tapping, the feedrate may be varied between 0% and 200% using the feedrate override switch on the CNC's operator panel of via PLC. The CNC will adapt the spindle speed in order to keep the interpolation between the axis and the spindle.

#### Rigid tapping and tool inspection mode

When interrupting the rigid tapping and accessing the tool inspection mode, it is possible to jog the axes (only in jog mode) that are involved in threading. When moving the axis, the interpolated spindle will also move; the spindle used to make the thread. If several axes are involved in the rigid tapping, when moving one of the axes all the axes involved in the thread will also move with it.

This way, the axis may be moved into or out of the thread as often as desired until the repositioning softkey is pressed. The axes move at the programmed F except when an axis or spindle exceeds its maximum feedrate allowed (parameter MAXMANFEED), in which case, the feedrate will be limited to that value.

The spindle jogging keys are disabled during tool inspection. It is only possible to get out of the thread by jogging one of the axes involved in rigid tapping. Functions M3, M4, M5 and M19 cannot be programmed at the spindle either; these functions are ignored.

During repositioning, selecting one of the axes of the thread on the softkey menu will move all the axes and the spindle involved in the thread.

#### **Properties of the functions**

Function G63 is modal and incompatible with G00, G01, G02, G03 and G33.

On power-up, after an M02 or M30 and after an EMERGENCY or a RESET, the CNC assumes function G00 or G01 as set by the machine manufacturer [G.M.P. "IMOVE"].

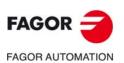

CNC 8060 CNC 8065

# 10.4 Withdraw the axes after interrupting an electronic threading (G233).

# i

This feature must be enabled by the OEM in the machine parameters (parameter RETRACTTHREAD); otherwise, when interrupting the execution while threading (using the [STOP] key or the PLC mark \_FEEDHOL) the axes always stop at the end of the pass.

Function G233 may be used to program the safety distance that the axes will withdraw when interrupting a threading operation (G33/G34) either with the [STOP] key or from the PLC (mark \_FEEDHOL). In the threading canned cycles (G86/G87 of the -T- model) this function is ignored because it is implicit when programming the cycle.

This feature is particularly interesting in very long threads where it may be necessary to interrupt the threading operation either because the tool broke or because the machining is not right; for example due to vibrations on the work piece.

# Programming. Defining and canceling the safety distance for thread exit.

- To define a safety distance, program function G233 and then the distance on each axis.
- To cancel the safety distance on an axis, define a safety distance of zero on the axis.
- To cancel the function, program it alone in the block or define a zero distance on all axes where it is active. In either case, function G233 disappears from the history.

#### Programming format. Defining a safety distance.

The programming format is the following; the list of arguments appears between curly brackets.

G233 X..Z{distance}

X..Z{distance} Thread exit distance on the axis perpendicular to the threading operation. Units: millimeters/inches.

#### G233 X5

(The tool separates 5 mm from the thread on the X axis)

#### Programming format. Canceling the safety distance on an axis.

The programming format is:

G233 X0..Z0

G233 X0

(cancel the safety distance on an axis)

#### Programming format. Deactivate the function.

The programming format is:

G233 G233 X0..Z0 G233

G233 X0 Z0

Function G233 alone in the block also indicates the point where execution will resume after pressing [START].

#### Thread exit distance on the axis perpendicular to the threading operation.

The safety distance is only defined on the axis perpendicular to the threading operation; it is ignored on the rest of the axes. On outside longitudinal threads will be a positive distance and on inside ones it will be a negative distance.

On taper threading, the threading axis will be the one on which the pitch has been defined.

**ELECTRONIC THREADING AND RIGID TAPPING.** 

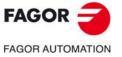

CNC 8060 CNC 8065

(Ref: 1709)

# Programming. Define the block to resume the block to resume execution after pressing [START].

To resume execution, press the [START] key; execution resumes at the next block where function G233 is programmed alone.

## **Operation.**

The option to withdraw the axes when interrupting a threading operation depends on the configuration of the machine (parameter RETRACTTHREAD).

| RETRACTTHREAD | Meaning.                                                                                |
|---------------|-----------------------------------------------------------------------------------------|
| ON            | The CNC behavior depends on function G233.                                              |
| OFF           | The CNC ignores function G233 and stops the axes at the end of the threading operation. |

When the feature is enabled (parameter RETRACTTHREAD), the CNC behaves as follows when interrupting a threading operation ([STOP] key or PLC mark \_FEEDHOL).

- If G233 is active, the axis perpendicular to threading withdraws the programmed distance from the part. The threading axis withdraws the necessary distance as not to damage the thread while maintaining the pitch.
- If G233 is active, and when interrupting the threading the pass is near the end, the CNC ignores G233 and stops the axes at the end of the pass.
- If G233 is not active, the axes stop at the end of the pass.

#### Feedrate of the axes.

The axis perpendicular to threading withdraws from the part at the feedrate set in parameter MAXFEED of the active set. The threading axis maintains the pitch.

# Considerations and limitations.

#### G233 with several G33/G34 functions in a row.

Function G233 sets the thread exit distance for all G33/G34 threads programmed after it. If there are several G33/G34 functions in a row and a different thread exit is desired for each one of them, the corresponding G233 function must be programmed before each one of them.

#### Thread blending.

If there are several threads in a row (thread blending), function G233 considers all of them completed.

#### Threading canned cycles, ISO and conversational (-T- model).

Function G233 is only applied in electronic threading G33/G34; it is ignored in threading canned cycles, both ISO and conversational, because it is implicit in the cycles, programmed as thread exit.

- In canned cycles where a thread exit has been programmed, the withdrawal distance for the axis perpendicular to the threading is calculated automatically and corresponds to the value of that thread exit of each pass.
- In cycles where the thread exit has not been programmed, the behavior depends on parameter RETRACTTHREAD.

| RETRACTTHREAD | Meaning.                                                                                                    |
|---------------|----------------------------------------------------------------------------------------------------|
| ON            | The tool withdraws to the safety coordinate, perpendicularly to the threading axis (just the same as when having a thread exit). |
| OFF           | The axes stop at the end of the pass.                                                                                            |

Once the tool has withdrawn the programmed distance, it returns to the starting point of the cycle. The machine waits for the CYCLE START command to repeat the aborted pass.

10.

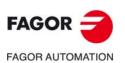

CNC 8060 CNC 8065

#### Threading canned cycles, ISO and conversational (-T- model).

The option to withdraw the axes when interrupting a threading operation depends on the configuration of the machine (parameter RETRACTTHREAD).

| RETRACTTHREAD | Meaning.                                                 |
|---------------|----------------------------------------------------------|
| ON            | The CNC interrupts the threading and withdraws the axes. |
| OFF           | The CNC stops the axes at the end of the pass.           |

The CNC ignores function G233 in threading canned cycles, both ISO and conversational, because it is implicit in the cycles, programmed as thread exit. When the feature is enabled (parameter RETRACTTHREAD), the CNC behaves as follows when interrupting a threading operation ([STOP] key or PLC mark \_FEEDHOL).

- In canned cycles where a thread exit has been programmed, the withdrawal distance for the axis perpendicular to the threading is calculated automatically and corresponds to the value of that thread exit of each pass.
- In cycles where the thread exit has not been programmed, the axes withdraw to the safety coordinate, perpendicularly to the threading axis (just the same as when having a thread exit).

Once the tool has withdrawn the programmed distance, it returns to the starting point of the cycle. The machine waits for the CYCLE START command to repeat the aborted pass.

# Properties of the function and Influence of the reset, turning the CNC off and of the M30 function.

Function G233 is modal. On power-up, after executing an M02 or M30, and after an emergency or reset, the CNC cancels this function.

**ELECTRONIC THREADING AND RIGID TAPPING.** 

10.

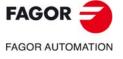

CNC 8060 CNC 8065

# 10.4.1 Variables related to G233.

The following variables may be accessed via part-program or via MDI/MDA mode. Each of them indicates whether it may be read (R) or written (W).

| Variable.       | PRG | Meaning.                                                                                                    |
|-----------------|-----|----------------------------------------------------------------------------------------------------|
| V.[ch].G.RETREJ | R   | The user has interrupted a thread and the CNC has withdrawn the axes from the thread.<br>(0 = The CNC has resumed execution, or M30 or reset)<br>(1 = The axes have reached the programmed distance) |

#### Syntax of the variables.

V.G.RETREJ

# 10.4.2 Programming example.

Threading example with G33 and G233 where a thread exit has been programmed so that when interrupting execution, the axes stop at the starting point and repeat the threading operation.

```
N10 G90 G18 S500 M3
N20: G0 X20
N30 Z5
N50 X10
N60 G233 X5
(Withdrawal from the thread)
N70 G33 Z30 K5
(Threading block that may be interrupted with [STOP])
N80 G33 Z50 X15 K5
(Thread exit block)
N90 G233
N100 $IF V.G.RETREJ == 0 $GOTO N120
N110 $GOTO N20
N120 ...
```

If a [STOP] occurs in block N70, the CNC interrupts the threading and withdraws the axes according to block N60. After withdrawing the axes, the CNC considers blocks N70 and N80 completed and goes on to execute block N90.

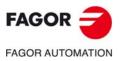

CNC 8060 CNC 8065

(REF: 1709)

**ELECTRONIC THREADING AND RIGID TAPPING.** Withdraw the axes after interrupting an electronic threading (G233).

10.

# **GEOMETRY ASSISTANCE**

# 11

# 11.1 Square corner (G07/G60)

When working in square corner mode, the CNC does not begin executing the next movement until the axis reaches the programmed position. The CNC considers that the programmed position has been reached when the axis is located within the "in position" zone set by the machine manufacturer (OEM) [A.M.P. "INPOSW"].

# Programming

The square corner machining mode may be activated by program using two different functions:

| G07 | Square corner (modal). |
|-----|------------------------|
|-----|------------------------|

G60 Square corner (not modal).

Function G07 remains active throughout the program whereas function G60 only affects the block that contains it; therefore, it can only be added to a block containing a movement.

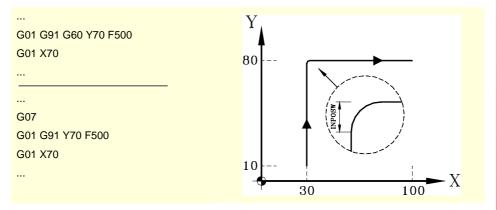

The theoretical and real profiles are the same, thus resulting in square corners as shown in the figure.

# **Properties of the functions**

Function G07 is modal and incompatible with G05, G50, G60, G61 and the HSC mode.

Function G60 is not modal. After it is executed, the CNC restores the function G05, G07, G50 or HSC that was previously active.

On power-up, after executing M02 or M30 and after an EMERGENCY or a RESET, the CNC assumes function G05, G07 or G50 as set by the OEM [G.M.P. "ICORNER"].

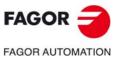

CNC 8060 CNC 8065

# 11.2 Semi-rounded corner (G50)

When working in semi-rounded corner, the CNC starts executing the next movement once the theoretical interpolation of the current move is completed without waiting for the axes to be in position. The distance from the programmed position to the position where the next move begins depends on the feedrate of the axis.

# Programming

The semi-rounded corner machining mode may be activated by program using function G50.

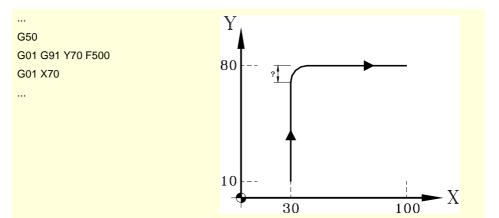

This function provides rounded corners as shown in the figure.

## **Function properties**

Function G50 is modal and incompatible with G05, G07, G60, G61 and the HSC mode.

On power-up, after executing M02 or M30 and after an EMERGENCY or a RESET, the CNC assumes function G05, G07, G50 or HSC as set by the OEM [G.M.P. "ICORNER"].

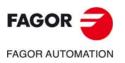

GEOMETRY ASSISTANCE Semi-rounded corner (G50)

CNC 8060 CNC 8065

# 11.3 Controlled corner rounding, radius blend, (G05/G61)

When working in round corner, it is possible to control the corners of the programmed profile. How this machining is carried out depends on the type of corner rounding selected.

## Programming

The type of corner rounding is selected with the "#ROUNDPAR" instruction and stays active until a different one is selected. Section "11.3.1 Types of corner rounding" of this chapter shows a description of the different types of corner rounding available.

After selecting the type of corner rounding, it may be activated by program using functions:

- G05 Control corner rounding, radius blend (modal).
- G61 Control corner rounding, radius blend (not modal).

Function G05 remains active throughout the program whereas function G61 only affects the block that contains it; therefore, it can only be added to a block containing a movement.

## Considerations

This operation may be applied to any corner, regardless of whether it is defined between straight and/or circular paths.

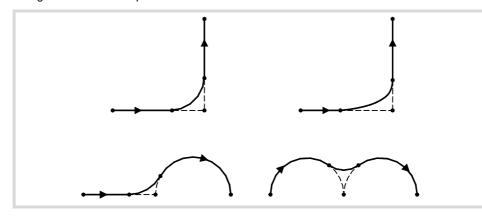

The corner is machined along a curved path, not with arcs. The shape of the curve depends on the type of corner rounding selected and on the dynamic conditions (feedrate and acceleration) of the axes involved.

#### **Properties of the functions**

Function G05 is modal and incompatible with G07, G50, G60, G61 and the HSC mode.

Function G61 is not modal. After it is executed, the CNC restores the function G05, G07, G50 or HSC that was previously active.

On power-up, after executing M02 or M30 and after an EMERGENCY or a RESET, the CNC assumes function G05, G07 or G50 as set by the OEM [G.M.P. "ICORNER"].

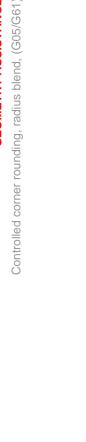

**GEOMETRY ASSISTANCE** 

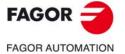

CNC 8060 CNC 8065

## 11.3.1 Types of corner rounding

There are 5 different corner contouring types. The first 4 execute the different corner rounding types whereas the last one executes a square corner. The last one is aimed at special machines (Laser, water jet, etc.), that use it to avoid "burning" the corner, thus not being recommended for a milling machine.

Corner rounding is selected and defined through the parameters associated with the "#ROUNDPAR" instruction. This instruction may have associated up to 6 parameters whose meaning will depend on the type of corner rounding selected.

Type 1 #ROUNDPAR [1,e]

Set the maximum deviation allowed between the programmed point and the profile resulting from rounding the corner.

The corner is rounded by giving priority to the machining dynamic conditions (feedrate and acceleration). It executes the machining operation that is closer to the programmed point without exceeding the programmed deviation and that does not require decreasing the programmed feedrate "F".

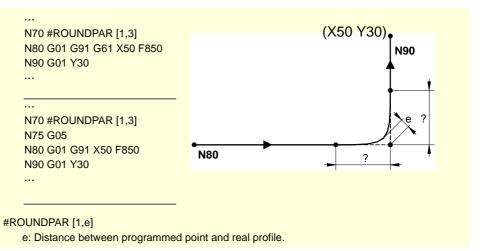

The distances from the programmed point to the points where the corner rounding begins and ends are calculated automatically and they cannot be greater than half the path programmed in the block. Both distances will be the same, except when one of them is limited to half the programmed path.

For this type of corner rounding, only the values of the first two parameters of the "#ROUNDPAR" instructions are used, therefore, all parameters need not be included.

Type 2 #ROUNDPAR [2,f]

Set the percentage of the active feedrate "F" to be used to carry out the corner rounding.

It executes the corner rounding closer to the programmed point and that may be machined at the set feedrate percentage.

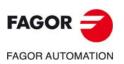

CNC 8060 CNC 8065

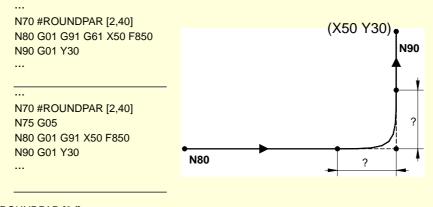

#ROUNDPAR [2,f]

f: Porcentage of feedrate "F" for corner rounding.

The distances from the programmed point to the points where the corner rounding begins and ends are calculated automatically and they cannot be greater than half the path programmed in the block. Both distances will be the same, except when one of them is limited to half the programmed path.

For this type of corner rounding, only the values of the first two parameters of the "#ROUNDPAR" instructions are used, therefore, all parameters need not be included.

#### Type 3 #ROUNDPAR [3,a,b]

It defines the distance from the programmed point to the points where corner rounding begins and ends.

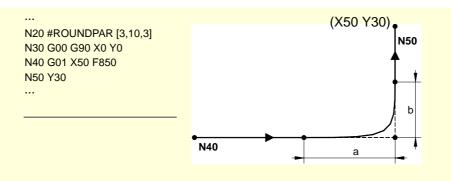

#ROUNDPAR [3,a,b]

a: Distance to the starting point of corner rounding.

b: Distance to the end point of the corner rounding.

Depending on parameters "a" and "b", a deviation may occur at the programmed profile (as shown in the example).

For this type of corner rounding, only the values of the first three parameters of the "#ROUNDPAR" instructions are used, therefore, all parameters need not be included.

Type 4 #ROUNDPAR [4,e]

Set the maximum deviation allowed between the programmed point and the profile resulting from rounding the corner.

The corner is rounded by giving priority to the machining geometrical conditions. The programmed machining operation is executed by decreasing the programmed feedrate "F" if necessary.

**GEOMETRY ASSISTANCE** 

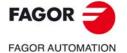

CNC 8060 CNC 8065

(Ref: 1709)

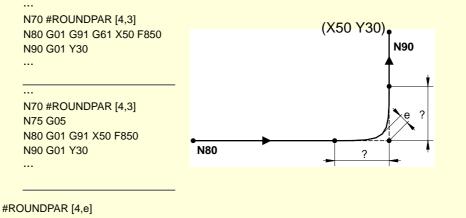

e : Distance between programmed point and real profile.

The distances from the programmed point to the points where the corner rounding begins and ends are calculated automatically and they cannot be greater than half the path programmed in the block. Both distances will be the same, except when one of them is limited to half the programmed path.

For this type of corner rounding, only the values of the first two parameters of the "#ROUNDPAR" instructions are used, therefore, all parameters need not be included.

#### Type 5 #ROUNDPAR [5,a,b,Px,Py,Pz]

It defines the distance from the programmed point to the points where corner rounding begins and ends. Also set the coordinates of an intermediate point of the corner rounding.

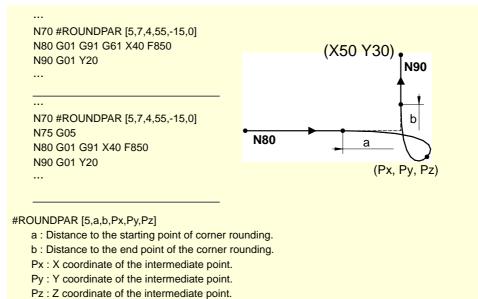

This type of corner rounding only uses the values of the first six parameters of the "#ROUNDPAR" instruction.

In this type of corner rounding, the shape of the curve depends on the position of the intermediate point and on the distance from the programmed point to the starting and ending points of the corner rounding.

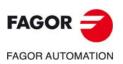

**GEOMETRY ASSISTANCE** 

Controlled corner rounding, radius blend, (G05/G61)

CNC 8060 CNC 8065

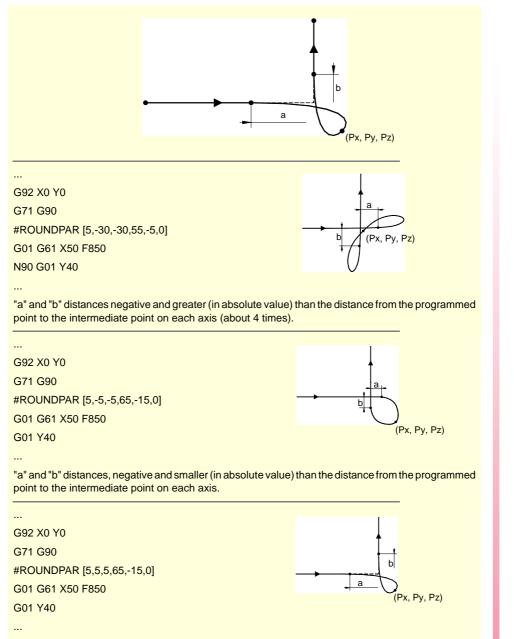

Positive "a" and "b" distances.

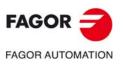

**GEOMETRY ASSISTANCE** 

Controlled corner rounding, radius blend, (G05/G61)

CNC 8060 CNC 8065

# 11.4 Corner rounding, radius blend, (G36)

G36 may be used to round a corner with a particular radius without having to calculate either the center or the starting and ending points of the arc.

# Programming

The rounding definition must be programmed between the two paths that define the corner to be rounded. These paths may be linear and/or circular.

The programming format is "G36 I<radius>", where the radius value is programmed in millimeters or in inches, depending on which are the active units.

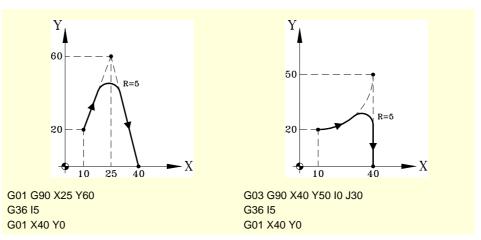

# Considerations

The "I" value of the rounding radius remains active until another value is programmed, therefore, it won't be necessary to program it in successive rounding operations with the same radius.

The "I" value of the rounding radius is also used by functions:

G37 (Tangential entry) as entry radius.

G38 (Tangential exit) as exit radius.

G39 (corner chamfering) as size of the chamfer.

This means that the rounding radius set in G36 will be the new value of the entry radius, exit radius or chamfer size when programming one of these functions or vice versa.

| N10 G01 X10 Y10 F600 |                       |
|----------------------|-----------------------|
| N20 G01 X10 Y50      |                       |
| N30 G36 I5           | (Rounding. Radius=5)  |
| N40 G01 X50 Y50      |                       |
| N50 G36              | (Rounding. Radius=5)  |
| N60 G01 X50 Y10      |                       |
| N70 G39              | (Chamfer. Size=5)     |
| N80 G01 X90 Y10      |                       |
| N90 G39 I10          | (Chamfer. Size=10)    |
| N100 G01 X90 Y50     |                       |
| N110 G36             | (Rounding. Radius=10) |
| N120 G01 X70 Y50     |                       |
| N130 M30             |                       |

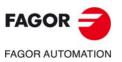

**GEOMETRY ASSISTANCE** 

Corner rounding, radius blend, (G36)

CNC 8060 CNC 8065

The programmed rounding feedrate depends on the type of movement programmed afterwards:

- If the next movement is in G00, the rounding will be carried out in G00.
- If the next movement is in G01, G02 or G03, the rounding will be carried out at the feedrate programmed in rounding definition block. If no feedrate has been programmed, the rounding will be carried out at the active feedrate.

 N10 G01 G94 X10 Y10 F600

 N20 G01 X10 Y50

 N30 G36 I5
 (Rounding. G00)

 N40 G00 X50 Y50

 N50 G36
 (Rounding. F=600mm/min.)

 N60 G01 X50 Y10

 N70 G36 F300
 (Rounding. F=300mm/min.)

 N80 G01 X90 Y10 F600

 N90 M30

When defining a plane change between the two paths that define a rounding, it is carried out in the plane where the second path is defined.

 N10 G01 G17 X10 Y10 Z-10 F600

 N20 X10 Y50 Z0
 (X-Y plane)

 N30 G36 I10
 (Z-X plane. The rounding is carried out in this plane)

 N50 X10 Z30
 (Z-X plane. The rounding is carried out in this plane)

 N60 M30
 (Z-X plane. The rounding is carried out in this plane)

# **Function properties**

Function G36 is not modal, therefore, it must be programmed every time a corner is to be rounded.

**GEOMETRY ASSISTANCE** 

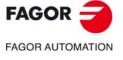

CNC 8060 CNC 8065

# 11.5 Corner chamfering, (G39)

Function G39 may be used to insert a chamfer of a particular size without having to calculate the intersection points.

# Programming

The chamfer definition must be programmed between the two paths that define the corner to be chamfered. These paths may be linear and/or circular.

The programming format is "G39 I<size>", where the size value is programmed in millimeters or in inches, depending on which are the active units.

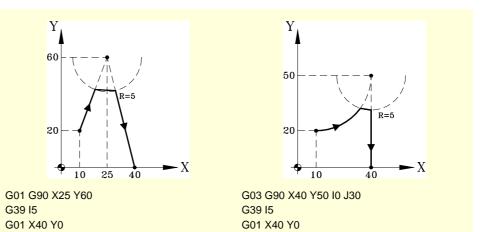

# Considerations

The "I" value of the chamfer size remains active until another value is programmed, therefore, it won't be necessary to program it in successive chamfering operations of the same size.

The "I" value of the chamfer size is also used by functions:

G36 (Corner rounding) as rounding radius.

- G37 (Tangential entry) as entry radius.
- G38 (Tangential exit) as exit radius.

This means that the chamfer size set in G39 will be the new value of the entry radius, exit radius or rounding radius when programming one of these functions or vice versa.

| N10 G01 X10 Y10 F600 |                       |
|----------------------|-----------------------|
| N20 G01 X10 Y50      |                       |
| N30 G36 I5           | (Rounding. Radius=5)  |
| N40 G01 X50 Y50      |                       |
| N50 G36              | (Rounding. Radius=5)  |
| N60 G01 X50 Y10      |                       |
| N70 G39              | (Chamfer. Size=5)     |
| N80 G01 X90 Y10      |                       |
| N90 G39 I10          | (Chamfer. Size=10)    |
| N100 G01 X90 Y50     |                       |
| N110 G36             | (Rounding. Radius=10) |
| N120 G01 X70 Y50     |                       |
| N130 M30             |                       |

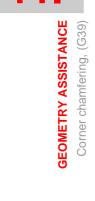

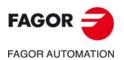

CNC 8060 CNC 8065

(Ref: 1709)

The programmed chamfering feedrate depends on the type of movement programmed afterwards:

- If the next movement is in G00, the chamfer will be carried out in G00.
- If the next movement is in G01, G02 or G03, the chamfer will be carried out at the feedrate programmed in chamfer definition block. If no feedrate has been programmed, the chamfer will be carried out at the active feedrate.

 N10 G01 G94 X10 Y10 F600

 N20 G01 X10 Y50

 N30 G39 I5
 (Chamfering in G00)

 N40 G00 X50 Y50

 N50 G39
 (Chamfer. F=600mm/min.)

 N60 G01 X50 Y10

 N70 G39 F300
 (Chamfer. F=300mm/min.)

 N80 G01 X90 Y10 F600

 N90 M30

When defining a plane change between the two paths that define a chamfer, it is carried out in the plane where the second path is defined.

 N10 G01 G17 X10 Y10 Z-10 F600

 N20 X10 Y50 Z0
 (X-Y plane)

 N30 G39 I10
 (Z-X plane. The chamfer is carried out in this plane)

 N50 X10 Z30
 (Z-X plane. The chamfer is carried out in this plane)

 N60 M30
 (X-Y plane)

# **Function properties**

Function G39 is not modal, therefore, it must be programmed every time a corner is to be chamfered.

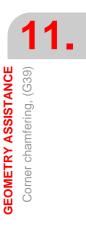

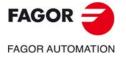

CNC 8060 CNC 8065

# 11.6 Tangential entry (G37)

Function G37 may be used to begin machining with a tangential entry of the tool without having to calculate the intersection points.

# Programming

Tangential entry must be programmed alone in the block and after the block whose path is to be modified; this path must be a straight line (G00 or G01).

The programming format is "G37I<radius>", where the radius value is given in millimeters or inches depending on the active units.

The linear path before the tangential entry must have a length equal to or greater than twice the entry radius. Likewise, the radius must be positive and when working with tool radius compensation, it must be greater than the tool radius.

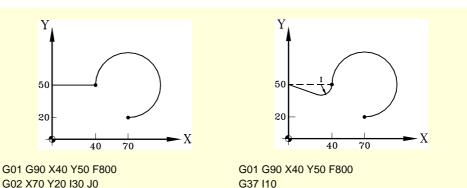

G02 X70 Y20 I30 J0

## Considerations

The "I" value of the tangential entry radius remains active until another value is programmed, therefore, it won't be necessary to program it in successive tangential entries with the same radius.

The "I" value of the entry radius is also used by functions:

G36 (Corner rounding) as rounding radius.

G38 (Tangential exit) as exit radius.

G39 (corner chamfering) as size of the chamfer.

This means that the entry radius set in G37 will be the new value of the exit radius, rounding radius or chamfer size when programming these functions or vice versa.

## **Function properties**

Function G37 is not modal, therefore, it must be programmed every time a tangential entry is to be carried out.

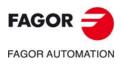

GEOMETRY ASSISTANCE Tangential entry (G37)

CNC 8060 CNC 8065

# 11.7 Tangential exit (G38)

Function G38 may be used to end machining with a tangential exit of the tool without having to calculate the intersection points.

# Programming

Tangential exit must be programmed alone in the block and before the block whose path is to be modified; this path must be a straight line (G00 or G01).

The programming format is "G38 I<radius>", where the radius value is programmed in millimeters or in inches, depending on which are the active units.

The linear path after the tangential exit must have a length equal to or greater than twice the exit radius. Likewise, the radius must be positive and when working with tool radius compensation, it must be greater than the tool radius.

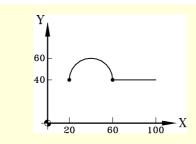

G02 X60 Y40 I20 J0 F800 G01 X100

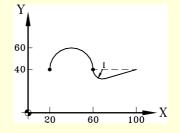

G02 X60 Y40 I20 J0 F800 G38 I10 G01 X100

# Considerations

The "I" value of the tangential exit radius remains active until another value is programmed, therefore, it won't be necessary to program it in successive tangential exits with the same radius.

The "I" value of the exit radius is also used by functions:

- G36 (Corner rounding) as rounding radius.
- G37 (Tangential entry) as entry radius.
- G39 (corner chamfering) as size of the chamfer.

This means that the exit radius set in G38 will be the new value of the entry radius, rounding radius or chamfer size when programming these functions or vice versa.

# **Function properties**

Function G38 is not modal, therefore, it must be programmed every time a tangential exit is to be carried out.

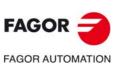

GEOMETRY ASSISTANCE Tangential exit (G38)

CNC 8060 CNC 8065

# 11.8 Mirror image (G11, G12, G13, G10, G14)

Mirror image may be used to repeat the programmed machining operation in a symmetrical position with respect one or more axes. When using with mirror image, the movements of the axes where mirror image is applied are executed with the opposite sign.

#### Programming

Mirror image may be applied by program using these functions:

| G10 | Mirror image cancellation.                 |
|-----|--------------------------------------------|
| G11 | Mirror image in X.                         |
| G12 | Mirror image in Y.                         |
| G13 | Mirror image in Z.                         |
| G14 | Mirror image in the programmed directions. |
|     |                                            |

#### G10

Mirror image cancellation

It cancels mirror image on all axes, including the mirror image activated with G14.

If it is added to a path defining block, the mirror image will be canceled before the movement.

# G11 to G13

Mirror image on X, on Y or on Z

Functions G11, G12 and G13 activate mirror image on the X, Y and Z axis respectively. These functions do not cancel each other, thus being possible to keep mirror image active on several axes at the same time.

If they are added to a path defining block, the mirror image will be activated before the movement.

```
G11
(Mirror image on the X axis)
G12
(Mirror image on the Y axis. It maintains the one of the X axis)
...
G10
```

(Mirror image cancellation on all the axes)

#### G14 Mirror image in the programmed directions

It may be used to activate or cancel mirror image on any axis. The activation or cancellation is defined by programming function G14 and then, the axes next to the value that determines whether to activate (<axis>=-1) or to cancel (<axis>=1) mirror image on that axis.

```
G14 X-1 V-1
```

(Mirror image on the X and V axes)

```
G14 X1
```

(Mirror image cancellation on the X axis. The one on the V axis remains active)

```
...
G14 V1
```

(Mirror image cancellation on the V axis)

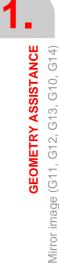

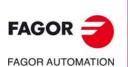

CNC 8060 CNC 8065

# Considerations

When machining a profile with a mirror image, the machining direction is opposite to that of the programmed profile. If this profile has been defined with tool radius compensation, when activating the mirror image, the CNC will change the type of compensation (G41 or G42) to obtain the programmed profile.

|              | -60    | 2             |                  |                  |
|--------------|--------|---------------|------------------|------------------|
| %PROGRAM     |        | (Main progra  | m)               |                  |
| G00 G90 X0 Y | 70 Z20 |               |                  |                  |
|              |        | (Machining o  | f profile 1)     |                  |
| G11          |        | (Mirror image | e on X).         |                  |
|              |        | (Machining o  | f profile 2)     |                  |
| G10          |        | (Mirror image | e cancellation c | on all the axes) |
| M30          |        |               |                  |                  |
|              |        |               |                  |                  |

# **Properties of the functions**

Functions G11, G12, G13 and G14 are modal. Once mirror image is active on an axis, it stays active until canceled with G10 or G14.

Functions G10 and G14 are incompatible with each other as well as with G11, G12 and G13.

On power-up and after an emergency, the CNC cancels mirror image (it assumes function G10). The behavior of the mirror image function after executing an M02 or M30 and after a reset depends on the setting of machine parameter MIRRORCANCEL.

| MIRRORCANCEL | Behavior of the mirror image function.                                |  |
|--------------|-----------------------------------------------------------------------|--|
| Yes          | Functions M02, M30 and reset cancel the mirror image function.        |  |
| No           | Functions M02, M30 and reset do not affect the mirror image function. |  |

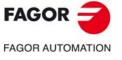

CNC 8060 CNC 8065

# Programming examples.

Y 50 40 (2)(1)20 - X 20 30 50 -50 -30 -20 -20 3 (4)-40 -50

%L PROFILE N10 G00 X10 Y10 N20 G01 Z0 F400 N30 G01 X20 Y20 F850 N40 X50 N50 G03 X50 Y50 R15 N60 G01 X30 N70 X20 Y40 N80 Y20 N90 X10 Y10 N100 Z10 F400 M29 %PROGRAM (Main program) N10 G0 X0 Y0 Z10 N20 LL PROFILE N30 G11 N40 LL PROFILE N50 G12 N60 LL PROFILE N70 G14 X1 N80 LL PROFILE N90 G10 N100 G00 X0 Y0 Z50 M30

("PROFILE" subroutine definition)

(End of subroutine)

(Call to a subroutine. Profile 1) (Mirror image on X). (Call to a subroutine. Profile 2) (Mirror image on X and Y). (Call to a subroutine. Profile 3) (Mirror image cancellation on the X axis) (Call to a subroutine. Profile 4) (Mirror image cancellation on all the axes)

FAGOR FAGOR AUTOMATION

**GEOMETRY ASSISTANCE** 

Mirror image (G11, G12, G13, G10, G14)

**CNC 8060 CNC 8065** 

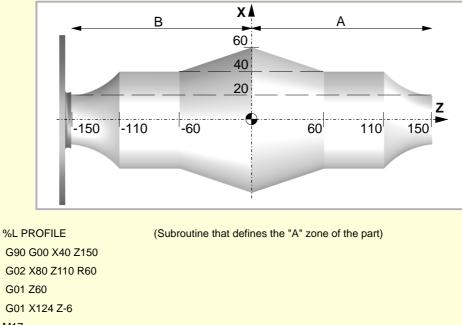

| M17               |                                                   |
|-------------------|---------------------------------------------------|
| %PROGRAM          | (Main program)                                    |
| G18 G151          | (Main plane ZX and programming in diameters)      |
| V.A.ORGT[1].Z=160 | (Definition of the first zero offset, G54)        |
| G54               | (Application of the zero offset)                  |
| LL PROFILE        | (Call to a subroutine. Machining of the "A" zone) |
| G0 Z-150          | (Movement to avoid colliding with the part)       |
| G13               | (Mirror image on Z)                               |
| LL PROFILE        | (Call to a subroutine. Machining of the "B" zone) |
| G0 Z-200          | (Return to the starting point)                    |
| G10               | (Cancel mirror image on all the axes)             |
| M30               |                                                   |

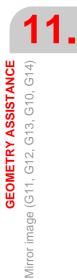

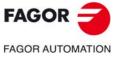

CNC 8060 CNC 8065

# 11.9 Pattern rotation (G73)

Function G73 may be used to rotate the coordinate system taking as rotation center the active reference system (part zero) or the programmed rotation center.

# Programming

The coordinate system rotation must be programmed alone in the block. The programming format is "G73 Q I J", where:

- Q Indicates the rotation angle in degrees.
- I, J They define the abscissa and ordinate of the rotation center. They must be defined in absolute coordinates referred to part zero.

When programmed, both parameters must be programmed. If not programmed, the part zero will be assume as the rotation center.

To cancel the coordinate (pattern) rotation, program function G73 alone, with no additional data.

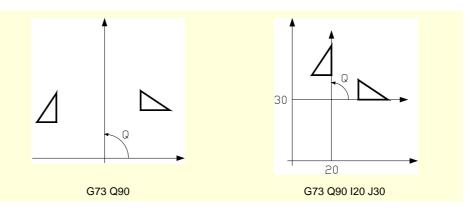

Therefore, function G73 may be programmed as follows:

| G73 Q I J | Rotate "Q" degrees with the center at abscissa "I" and ordinate "J" referred to part zero. |
|-----------|--------------------------------------------------------------------------------------------|
| G73 Q     | Rotate "Q" degrees with the center at part zero.                                           |
| 072       | Concellation of acordinate (nottern) relation                                              |

G73 Cancellation of coordinate (pattern) rotation.

# Considerations

Function G73 is incremental; i.e. the various "Q" values programmed are added up.

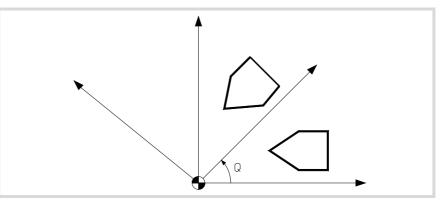

The "I" and "J" values are affected by the active mirror images. If any mirror image function is active, the CNC applies first the mirror image and then the coordinate system rotation.

# **Function properties**

Function G73 is modal. The coordinate rotation stays active until it is canceled by function G73 or until the work plane is changed.

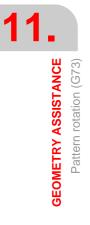

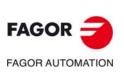

CNC 8060 CNC 8065

On power-up, after executing an M02 or M30, and after an EMERGENCY or RESET, the CNC cancels the active coordinate system (pattern) rotation.

# **Programming example**

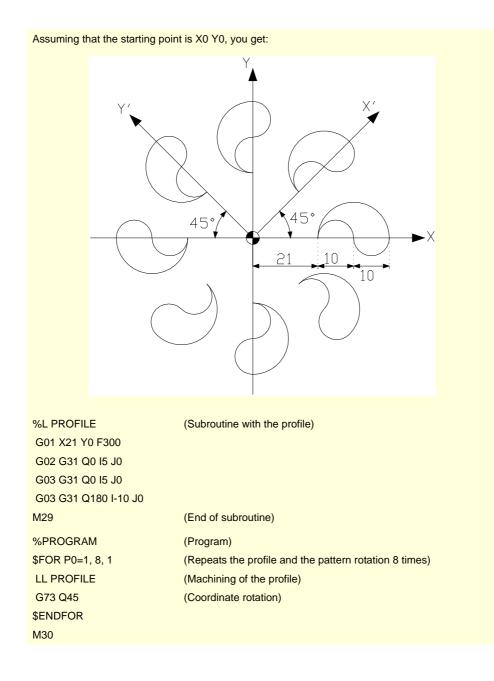

GEOMETRY ASSISTANCE Pattern rotation (G73)

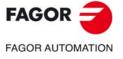

CNC 8060 CNC 8065

# 11.10 General scaling factor

It may be used to enlarge or reduce the scale of the programmed paths and contours. This permits using a single program to make sets of similar profiles of different dimensions.

The general scaling factor is applied to all the axes of the channel. After activating the scaling factor, all the programmed coordinates will be multiplied by the defined scaling factor until it is canceled or a new scaling factor is programmed.

## Activate the scaling factor

The general scaling factor may be activated using the commands  ${\tt G72}$  or  ${\tt \#SCALE}.$  Either command may be used.

Although there are two different commands, the scaling factor is the same; i.e. the scaling factor programmed with G72modifies the one programmed with #SCALEand vice versa.

### Programming with G72.

Program function G72 and then the scaling factor set by parameter sas follows.

G72 S<scale>

Programming function G72 alone or a scaling factor of  $\cdot 0 \cdot$  or  $\cdot 1 \cdot$  cancels the active scaling factor.

Parameter "S" that sets the scaling factor must be programmed after function G72. If programmed before, it will be interpreted as spindle speed.

#### Programming with #SCALE.

Program the instruction #SCALE and then the scaling factor as follows. The brackets must be programmed.

```
#SCALE [<scale>]
```

Programming a scaling factor of .0. or .1. cancels the active scaling factor.

G72 S2 #SCALE [3] G72 #SCALE [1]

## Cancel the scaling factor

The general scaling factor is canceled using the same commands G72 or #SCALE, setting a scaling factor of  $\cdot 0 \cdot$  or  $\cdot 1 \cdot$ . When using function G72, the scaling factor is also canceled by programming it alone in the block.

## Considerations

Activating the machine coordinate system (#MCS ON) cancels the scaling factor temporarily until the machine coordinate system is canceled (#MCS OFF).

While the machine coordinate system is active, the scaling factor can neither be activated nor modified.

## **Properties**

The scaling factor stays active until canceled with another scaling factor.

On power-up, after executing an M02 or M30, and after an EMERGENCY or RESET, the CNC cancels the active scaling factor.

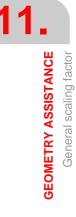

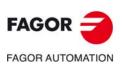

CNC 8060 CNC 8065

# Programming example

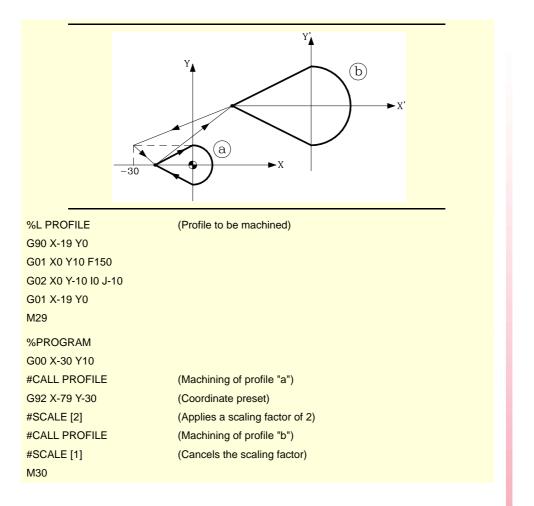

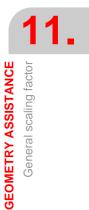

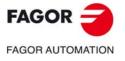

CNC 8060 CNC 8065

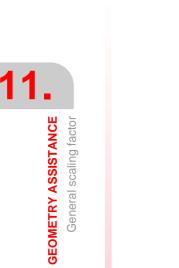

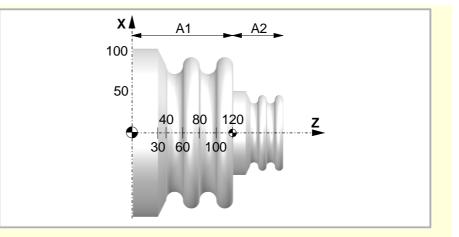

| %L PROFILE        | (Subroutine that defines the "A1" zone of the part) |
|-------------------|-----------------------------------------------------|
| G90 G01 X200 Z0   |                                                     |
| G01 X200 Z30 F150 |                                                     |
| G01 X160 Z40      |                                                     |
| G03 X160 Z60 R10  |                                                     |
| G02 X160 Z80 R10  |                                                     |
| G03 X160 Z100 R10 |                                                     |
| G02 X160 Z120 R10 |                                                     |
| M29               |                                                     |
| %PROGRAM          | (Main program)                                      |
| G18 G151          | (Main plane ZX and programming in diameters)        |
| G00 X206 Z0       | (Approach)                                          |
| LL PROFILE        | (Call to a subroutine. Machining of the "A1" zone)  |
| G92 Z0            | (Coordinate preset)                                 |
| G72 S0.5          | (Application of the scaling factor)                 |
| LL PROFILE        | (Call to a subroutine. Machining of the "A2" zone)  |
| G72 S1            | (Cancellation of the scaling factor)                |
| G01 X0            |                                                     |
| G0 X250 Z200      | (Return to the starting point)                      |
| G53               | (Cancellation of coordinate preset)                 |
| M30               |                                                     |

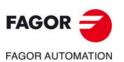

CNC 8060 CNC 8065

(Ref: 1709)

# 11.11 Work zones.

The work zones define a restricted area for tool movement, either forbidding it to exit the programmed zone (no-exit zone) or forbidding it to enter it (no-entry zone). The CNC lets set five of these work zones that may be active at the same time.

During the movement of the axes, either in jog or automatic mode, the CNC monitors the theoretical position values (coordinates) to check whether the tool gets into a no-entry zone or gets out of a no-exit zone. If so, the CNC stops the movement of the axes and issues the corresponding error message.

During the movement, the CNC can either monitor the tool tip or the tool base or both. This vigilance (monitoring) works with and without tool radius and length compensation. When the CNC monitors the tool tip, it takes into account its dimensions.

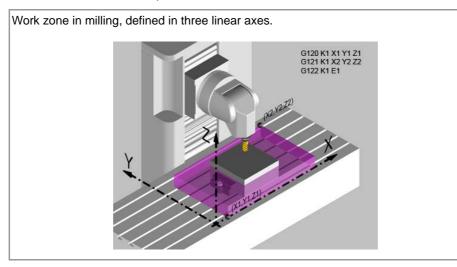

Work zone in lathe, defined in two linear axes.

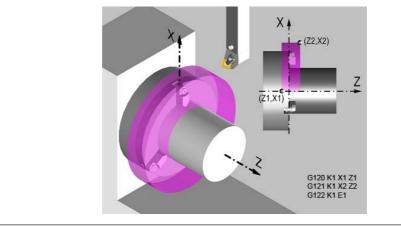

The limits of the work zones are defined in machine coordinates. Basically, a work zone is defined by programming the lower limit coordinate and the upper limit coordinate in one or several axes of the channel. It is also possible to combine a circular area in two of the axes with lower limits and upper limits in other axes of the channel.

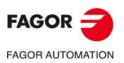

**GEOMETRY ASSISTANCE** 

Work zones.

CNC 8060 CNC 8065

# 11.11.1 CNC behavior when there are active work zones.

## Some general points to consider.

- On power-up, the CNC will not monitor the zones whose limits are defined by axes that have non-absolute feedback and have not been homed.
- The CNC will not monitor the work zones during home search.
- The CNC takes into account the tool dimensions in the axes of the main trihedron. If there is an active kinematics, the CNC will take into account the direction of the tool.
- The CNC also applies the work zones to the axes that work as DRO, monitoring in this case the limit in the direction of the real position increment for no-exit zones.
- The CNC monitors the machine coordinates of the axes of the channel; i.e. it takes into account the programmed movements and those coming from the independent interpolator of the manual intervention as well as of the PLCOFFSET.

#### Safety distance.

• The work zone limits have a safety distance set in machine parameters (parameter ZONELIMITTOL) or from the variables. The CNC stops the axis when it reaches the safety distance of the zone; i.e. if the safety distance is 0.1 mm, the programmed coordinate can be, at the most, 0.1 mm before the limit.

#### Multi-channel system.

- When an axis changes channels, the CNC clears the limits of the axis in those zones.
- A channel axis cannot be changed while a zone that that axis belongs to is active.

### Movements in automatic mode.

- Before starting the execution of a block, the CNC checks whether the end coordinates are inside a forbidden zone or the path crosses a forbidden zone.. If so, the CNC stops the movement of the axes and issues the corresponding error message. This check at the beginning of the block will also be done in the simulation modes.
- If manual intervention on an axis is enabled during the execution, from then on the CNC only checks the real position for the zones with limits on that axis. During block preparation, the CNC does not check the position for the zones with limits set on that axis.

#### Movements in jog mode (continuous, incremental jog or handwheels).

- When an axis reaches the limit of a zone, it stops and the CNC issues the corresponding warning message.
- The axis stops at the most restrictive limit of all the work zones in the moving direction respecting the safety distance (parameter ZONELIMITTOL). The CNC will look for the most restrictive limits from all the no-exit zones. From all the no-entry zones, the CNC will only consider the ones relevant to the position of the moving axis. The no-entry zone is considered relevant if the rest of the axes defined in the zone are in it, but not the moving axis.
- For no-exit zones, the CNC only checks the limit in the moving direction, thus allowing the axis to return to the valid zone.

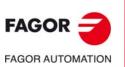

**GEOMETRY ASSISTANCE** 

Work zones.

CNC 8060 CNC 8065

# 11.11.2 Set the limits of the work zones (G120/G121/G123).

The CNC lets set the work zones using the following functions. A work zone may be limited in all the axes of the channel.

- G120 Set lower linear limits of the work zone.
- G121 Set upper linear limits of the work zone.
- G123 Set circular limits of the work zone.

The limits of the work zones are defined in machine coordinates. Basically, a work zone is defined by programming the lower limit coordinate and the upper limit coordinate in one or several axes of the channel. It is also possible to combine a circular area in two of the axes with lower limits and upper limits in other axes of the channel.

## Programming. Set linear limits of a zone.

Program function G120 (lower limits) or G121 (upper limits) and then the zone number and the limits on each axis, in machine coordinates.

#### Programming format.

The programming format is the following; the arguments appear between curly brackets.

| G120 K{zone} X. | .C{limit}                                                                                                    |
|-----------------|----------------------------------------------------------------------------------------------------|
| G121 K{zone} X. | .C{limit}                                                                                                    |
| K{zone}         | Zone number (between 1 and 5).                                                                                              |
| XC{limit}       | Lower limit (G120) or the upper limit (G121) of the zone, in machine coordinates.<br>Units: Millimeters, inches or degrees. |

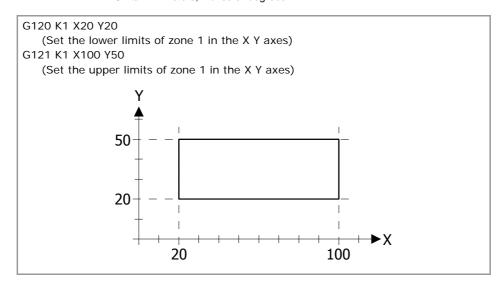

#### Name of the axis and zone limit.

The limits of the work zone may be defined in all the axes of the channel, in machine coordinates. Both limits of a zone (lower and upper) may be positive or negative; but the lower limits must be smaller than the upper ones.

The work zone limits on the cross axis of a lathe type machine are always defined in radius, regardless of the setting of parameter DIAMPROG and the active function G151/G152.

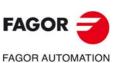

**GEOMETRY ASSISTANCE** 

Work zones.

CNC 8060 CNC 8065

►X

# Programming. Set circular limits of a zone.

Program function G123 and then the zone number and its dimensions.

#### Programming format.

The programming format is the following; the arguments appear between curly brackets.

| GIZ3 K{ZONE} | XC{center} | XC{Center} | R{Taulus |
|--------------|------------|------------|----------|
|              |            |            |          |
| 14.6         |            |            |          |

| K{zone}    | Zone number (between 1 and 5).                                                                                            |
|------------|----------------------------------------------------------------------------------------------------|
| XC{center} | Center coordinates in the two axes that define the circle, in machine coordinates. Units: Millimeters, inches or degrees. |
|            |                                                                                                    |

R{radius} Work zone radius. Units: mm or inches.

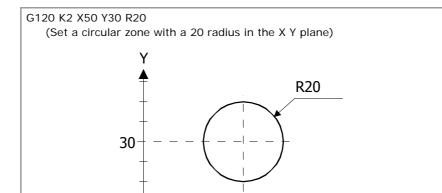

### Name of the axis and zone limit.

The zone limit may be defined in any two axes of the channel, in machine coordinates.

50

# Considerations.

- Setting the limits of a zone cancels the limits set before in that zone. The circular limits cancel the linear or circular limits set before in the 2 axes involved. The linear limits (G120 or G121) on an axis cancel the existing linear limits on that axis or the existing circular limits on that axis or on the other axis that defined the circular zone.
- It is possible to combine in a zone circular limits on 2 axes with linear limits on other two axes.
- The changes programmed in the limits or in the status of the zones interrupt block preparations.
- For no-entry zones, when repositioning the axes after a tool inspection, the user must decide the right repositioning order (sequence) of the axes so as not to invade the zone. In any case, during repositioning, the CNC will issue an error message before entering the forbidden zone.

# Properties of the function and Influence of the reset, turning the CNC off and of the M30 function.

Functions G120, G121 and G123 are modal. On power-up, after executing an M02 or M30, and after a reset, the CNC keeps the set limits.

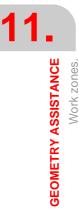

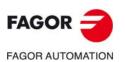

CNC 8060 CNC 8065

# 11.11.3 Enable/disable the work zones (G122).

Once the zones have been defined, function G122 allows enabling them either as a no-exit or no-entry zone. When a zone is enabled, the CNC, by default, watches the tool tip, but, it also offer the option monitor the tool base or both (tip and base). All zones may be enabled at the same time.

# Programming.

Program function G122 and then the zone number and the action to carry out (enable/disable). As an option, it is possible to define whether the CNC monitors the tool tip or the tool base.

## Programming format.

The programming format is the following; the arguments appear between curly brackets and the optional ones between angle brackets.

| K{zone}      | Zone number (between 1 and 5).                                                                                                    |
|--------------|----------------------------------------------------------------------------------------------------|
| E{action}    | Disable the zone or enable it as a no-entry or no-exit zone.<br>E0: Disable the zone.<br>E1: Enable the work zone as no-entry.<br>E2: Enable the work zone as no-exit. |
| I{vigilance} | Optional (by default I0). Tool to monitor.<br>I0: Monitor the tool tip.<br>I1: Monitor the tool base.<br>I2: Monitor the tool tip and the tool base.                   |

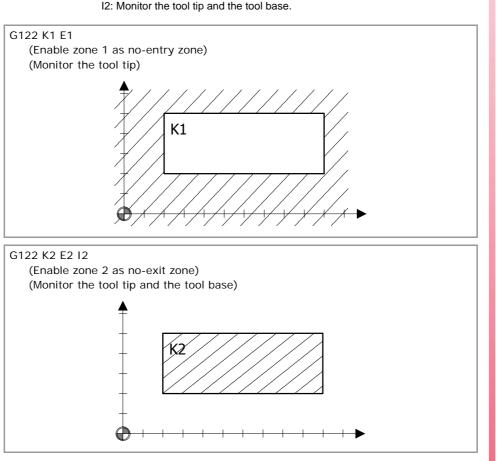

#### Monitor the tool tip or the tool base.

The CNC can monitor the tool tip and/or the tool base. When the CNC monitors the tool tip, it takes into account its dimensions. The vigilance (monitoring) works with and without tool radius and length compensation.

(REF: 1709)

FAGOR

FAGOR AUTOMATION

CNC 8060 CNC 8065

# Considerations.

CNC behavior when an axis invades the forbidden zone.

When one or several axes get into a no-entry zone or get out of a no-exit zone, the CNC interrupts the execution and issues the corresponding error message. To move the tool to a permitted zone, access the JOG mode and move the axes that overran the limits. These axes can only move in the direction that places them within the limits.

The CNC offers the following variable to indicate that one of the axes has reached the limit of a work zone.

(V.)[ch].G.ZONEWARN[k] Some axis has reached the limit of work zone [k].

#### Cancel the zone limits via PLC. PLC mark LIM(axis)OFF.

If the PLC mark LIM(axis)OFF of an axis is active, the CNC ignores the zone limits set for that axis (besides the software limits). This makes it easier to take the tool back to the permitted zone if it has invaded a forbidden zone.

## Activate several zones simultaneously.

When activating several zones at the same time (that either overlap or they don't) on one or several axes, the CNC follows these criteria:

- If there are several no-exit zones active, it considers it an error to try to move the tool to a point located outside all of them.
- If there are several no-entry zones active, it considers it an error to try to move the tool to a point located inside any of them.
- If there are several no-entry and no-exit zones active, it considers it an error to try to move the tool to a point located inside any of the no-entry zones or outside all of the no-exit zones.

#### Examples:

To allow movement only in the shaded zones, combine 2 no-exit zones, a rectangular one and a circular one.

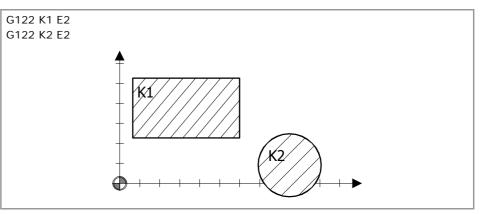

To allow movement only in the shaded zone, combine 2 zones, one into the other; the outside no-exit zone and the inside no-entry zone.

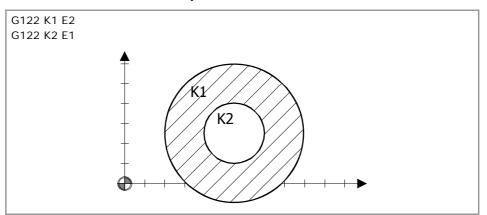

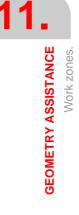

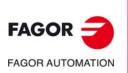

CNC 8060 CNC 8065

If there are 2 circular or rectangular no-exit zones one inside the other, the CNC will only take into account the outside one. The entire shaded area is the permitted zone.

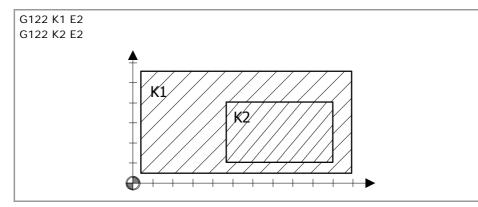

# Properties of the function and Influence of the reset, turning the CNC off and of the M30 function.

Function G122 is modal. On power-up, after executing an M02 or M30, and after a reset, the CNC keeps active the zones that were active.

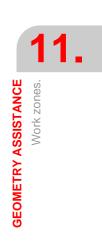

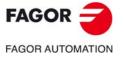

CNC 8060 CNC 8065

# 11.11.4 Summary of work zone related variables.

The following variables may be accessed via part-program or via MDI/MDA mode. Each of them indicates whether it may be read (R) or written (W).

| Variable.                  | R/W | Meaning.                                                                                                    |
|----------------------------|-----|----------------------------------------------------------------------------------------------------|
| V.[ch].MPA.ZONELIMITTOL.xn | R   | Value set in parameter ZONELIMITTOL. Safety distance applied by the CNC to the limits of the work zones.                                         |
| V.[ch].G.ZONEST[k]         | R   | Status of work zone [K].<br>(0=Disabled zone).<br>(1=Work zone enabled as no-entry).<br>(2=Work zone enabled as no-exit).                        |
| V.[ch].G.ZONETOOLWATCH[k]  | R   | Monitor the tool tip or the tool base.<br>(0=Monitor the tool tip).<br>(1=Monitor the tool base).<br>(2=Monitor the tool tip and the tool base). |
| V.[ch].G.ZONEWARN[k]       | R   | Some axis has reached the limit of work zone [k].                                                                                                |
| V.[ch].A.ZONELIMITTOL.xn   | R/W | Safety distance of the limits of the work zones.                                                                                                 |
| V.[ch].A.ZONELOWLIM[k].xn  | R   | Lower limit of zone [k].                                                                                                    |
| V.[ch].A.ZONEUPLIM[k].xn   | R   | Upper limit of zone [k].                                                                                                    |
| V.[ch].G.ZONECIR1[k]       | R   | Center coordinate of zone [k] along the first axis that defines the circular zone.                                                               |
| V.[ch].G.ZONECIR2[k]       | R   | Center coordinate of zone [k] along the second axis that defines the circular zone.                                                              |
| V.[ch].G.ZONER[k]          | R   | Radius of zone [k] (circular zone).                                                                                                    |
| V.[ch].G.ZONECIRAX1[k]     | R   | Logic axis corresponding to the first coordinate of the center of zone [k].                                                                      |
| V.[ch].G.ZONECIRAX2[k]     | R   | Logic axis corresponding to the second coordinate of the center of zone [k].                                                                     |

### Syntax of the variables.

- ·ch· Channel number.
- ·k· Zone number.
- ·xn· Name, logic number or index of the axis.

| V.[2].G.ZONEST[1]      | Channel ·2·. Zone 1.                           |
|------------------------|------------------------------------------------|
| V.A.ZONEUPLIM[1].Z     | Z axis. Zone 1.                                |
| V.A.ZONEUPLIM[1].4     | Axis with logic number .4 Zone 1.              |
| V.[2].A.ZONEUPLIM[1].1 | Axis with index .1. in the channel .2. Zone 1. |

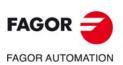

**GEOMETRY ASSISTANCE** 

Work zones.

CNC 8060 CNC 8065

# ADDITIONAL PREPARATORY FUNCTIONS

# 12.1 Dwell (G04 / #TIME).

The F04 function and the #TIME instruction may be used to interrupt the execution of the program for the specified period of time. Both commands are equivalent and either one may be used.

# Programming (1). G04.

Program function G04 and then the dwell time.

### Programming format.

The programming format is the following; the arguments appear between curly brackets and the optional ones between angle brackets. The K command may be left out when the dwell is programmed with a constant.

G04 K{time} G04 {time}

| . ,     |                                     |
|---------|-------------------------------------|
| K{time} | Dwell.                              |
|         | Units: Seconds.                     |
| {time}  | Dwell (programmed with a constant). |
|         | Units: Seconds.                     |

## G04 K0.5 (0.5 second dwel) G04 8.5 (8.5 second dwel) P1=3

G04 KP1 (3 second dwel) P1=3 G04 K[P1+7] (10 second dwel)

# Programming (2). #TIME.

The dwell must be programmed with programming this instruction.

### Programming format.

The programming format is the following; the arguments appear between curly brackets and the optional ones between angle brackets. If the time is programmed with a constant or a parameter, the brackets [] may be left out .

#TIME [{time}] #TIME {time}

{time}

Dwell. Units: Seconds.

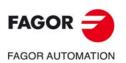

CNC 8060 CNC 8065

| #TIME [5]<br>#TIME 5<br>(5 second dwel)           |  |
|---------------------------------------------------|--|
| P1=2<br>#TIME [P1]<br>#TIME P1<br>(2 second dwel) |  |
| P1=2<br>#TIME [P1+3]<br>(5 second dwel)           |  |

# Properties of the function and Influence of the reset, turning the CNC off and of the M30 function.

Function G04 is not modal, therefore, it must be programmed every time a dwell is desired. Function G04 may also be programmed as G4.

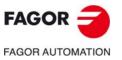

ADDITIONAL PREPARATORY FUNCTIONS Dwell (G04 / #TIME).

CNC 8060 CNC 8065

# 12.2 Software limits.

The CNC lets set the software limits on linear axes and on linearlike rotary axes. The software limits set the travel limits for the axes to prevent the carriages from reaching the mechanical hard stops. The carriages reach the hard stops when the reference point of the tool holder is placed at the physical limits.

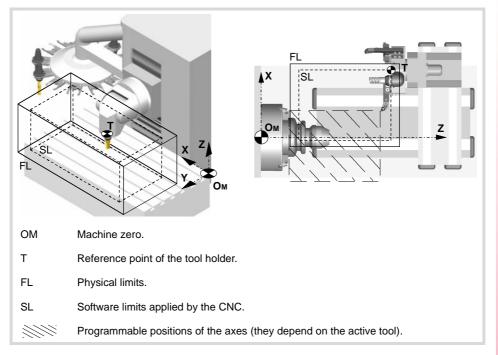

# CNC behavior when an axis reaches the software limits.

In automatic mode, when programming a position where the reference point of the tool holder is beyond the software limits, the CNC interrupts the execution and shows the pertinent error message. The programmable positions of the axes depend on the dimensions of each tool.

In jog mode, when an axis reaches the software limits, the CNC interrupts the execution and shows the pertinent error message. To take the axis to the work zone, access the JOG mode and move the axis that overran the travel limit. The axis can only move in the direction that places it within the limits.

# Software limits applied by the CNC (first and second limits).

Each axis can have two active software limits, called first and second limit. Since each software limit is defined by an upper and lower limit, each axis can have a total of two upper limits and two lower limits. Of the each limit pair, (lower and upper), the CNC applies the most restrictive one regardless of whether they belong to the first or to the second limit.

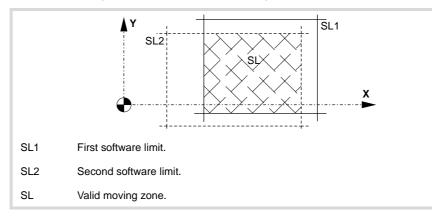

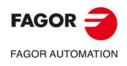

12.

Software limits.

**ADDITIONAL PREPARATORY FUNCTIONS** 

CNC 8060 CNC 8065

(Ref: 1709)

## 12.2.1 Define the first software limit (G198/G199).

The CNC lets set the software limits on linear axes and on linearlike rotary axes. The first software limits of the axes are pre-defined in the machine parameters (parameters LIMIT+ / LIMIT-). These limits may be changed by program using the following functions and variables.

- G198 Set lower software travel limits (first limit).
- G199 Set upper software travel limits (first limit).

The CNC also offers the following variables equivalent to functions G198/G199. See "12.2.2 Define the first software limit via variables." on page 234.

| V.A.NEGLIMIT.xn | Set lower software travel limits (first limit). Variable equivalent to G198. |
|-----------------|------------------------------------------------------------------------------|
| V.A.POSLIMIT.xn | Set upper software travel limits (first limit). Variable equivalent to G199. |

## Programming.

Program one of the functions G198/G199, and then, the axes and their new software limits. These functions may be used to program several axes.

#### Programming format.

The programming format is the following; the arguments appear between curly brackets and the optional ones between angle brackets.

G198 X..C{soft\_limit} G199 X..C{soft\_limit}

X..C{soft\_limit} Name of the axis and software limit. Units: millimeters/inches.

G198 X-1000 Y-1000 (New lower limits X=-1000 Y=-1000) G199 X1000 Y1000 (New upper limits X=1000 Y=1000)

#### Name of the axis and software limit.

Both limits of an axis (lower and upper) may be positive or negative; but the lower limits must be smaller than the upper ones. Otherwise, the might not move in any direction.

When setting both upper and lower limits of an axis to  $\cdot 0 \cdot$ , the CNC cancels the first software limit of that axis and applies the second one (if it has been defined). To restore the first limit, it must be programmed again.

## **Considerations.**

#### Absolute (G90) or incremental (G91) programming.

Depending on the active work mode G90 or G91, the position of the new limits will be defined in absolute coordinates (G90) in the machine reference system or in incremental coordinates (G91) referred to the current active limits.

```
G90
G198 X-800
(New lower limit X=-800)
G199 X500
(New upper limit X=500)
.
G91
G198 X-700
(New incremental lower limit X=-1500)
```

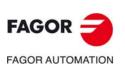

CNC 8060 CNC 8065

## Axes out of position.

If after setting the new limits, an axis positions beyond them, it will be possible to move that axis towards the work zone (between those limits).

### Programming on a lathe (radius/diameter).

The software limits are always defined in radius, regardless of the setting of parameter DIAMPROG and the active function G151/G152.

### Restore the software limits set in the machine parameters.

The software limits set in the machine parameters may be restored by program using their variables.

G198 X[V.MPA.NEGLIMIT.X] Y[V.MPA.NEGLIMIT.Y] G199 X[V.MPA.POSLIMIT.X] Y[V.MPA.POSLIMIT.Y] (The CNC restores the limits set in the machine parameters)

# Properties of the function and Influence of the reset, turning the CNC off and of the M30 function.

On power-up or after validating the axis machine parameters the CNC assumes the software limits set by the machine parameters. After an M02 or M30 and after an emergency or a reset, the CNC maintains the software limits set by G198 and G199 or their equivalent variables.

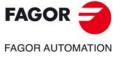

CNC 8060 CNC 8065

## 12.2.2 Define the first software limit via variables.

The first software limits can also be defined by the variables equivalent to G198/G199. The functions and the variables modify the same software limits; therefore, either ones may be used.

| V.A.NEGLIMIT.xn | Set lower software travel limits (first limit). Variable equivalent to G198. |
|-----------------|------------------------------------------------------------------------------|
| V.A.POSLIMIT.xn | Set upper software travel limits (first limit). Variable equivalent to G199. |

On power-up, these variables assume the values of the machine parameters (LIMIT+ / LIMIT-).

## Programming of software limits.

Programming is equivalent to G198/G199. Both limits of an axis (lower and upper) may be positive or negative; but the lower limits must be smaller than the upper ones. When setting both upper and lower limits of an axis to  $\cdot 0 \cdot$ , the CNC cancels the first software limit of that axis and applies the second one (if it has been defined).

## **Considerations.**

#### Absolute (G90) or incremental (G91) programming.

Unlike functions G198/G199, the limits defined with variables do not depend on functions G90/G91, they are always in absolute coordinates and in the machine reference system.

#### Axes out of position.

If after setting the new limits, an axis positions beyond them, it will be possible to move that axis towards the work zone (between those limits).

### Programming on a lathe (radius/diameter).

The software limits are always defined in radius, regardless of the setting of parameter DIAMPROG and the active function G151/G152.

## Influence of the reset, turning the CNC off and of the M30.

After an M02 or M30 and after an emergency or a reset, the CNC maintains the software limits set by these variables.

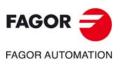

CNC 8060 CNC 8065

# 12.2.3 Define the second software limit via variables.

The second software limits can only be defined by variables.

| V.A.RTNEGLIMIT.xn | Set lower software travel limits (second limit). |
|-------------------|--------------------------------------------------|
| V.A.RTPOSLIMIT.xn | Set upper software travel limits (second limit). |

On power-up, these variables assume the values of the first software limits. As long as these variables are not defined with their own value, they copy the values of the first software limits.

# Programming of software limits.

Both limits of an axis (lower and upper) may be positive or negative; but the lower limits must be smaller than the upper ones. When setting both upper and lower limits of an axis to  $\cdot 0 \cdot$ , the CNC cancels the second software limit of that axis.

## Considerations.

### Absolute (G90) or incremental (G91) programming.

The limits defined with variables do not depend on functions G90/G91, they are always in absolute coordinates and in the machine reference system.

### Axes out of position.

If after setting the new limits, an axis positions beyond them, it will be possible to move that axis towards the work zone (between those limits).

### Programming on a lathe (radius/diameter).

The software limits are always defined in radius, regardless of the setting of parameter DIAMPROG and the active function G151/G152.

# Influence of the reset, turning the CNC off and of the M30.

After an M02 or M30 and after an emergency or a reset, the CNC maintains the software limits set by these variables.

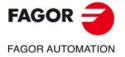

CNC 8060 CNC 8065

## 12.2.4 Variables associated with the software limits.

The following variables may be accessed via part-program or via MDI/MDA mode. Each of them indicates whether it may be read (R) or written (W).

| Variable.              | R/W | Meaning.                                                          |
|------------------------|-----|-------------------------------------------------------------------|
| V.[ch].MPA.NEGLIMIT.xn | R   | Lower software limit (first limit) set in the machine parameters. |
| V.[ch].MPA.POSLIMIT.xn | R   | Upper software limit (first limit) set in the machine parameters. |
| V.[ch].A.NEGLIMIT.xn   | R/W | Lower software limit (first limit).<br>Equivalent to G198.        |
| V.[ch].A.POSLIMIT.xn   | R/W | Upper software limit (first limit).<br>Equivalent to G199.        |
| V.[ch].A.RTNEGLIMIT.xn | R/W | Lower software limit (second limit).                              |
| V.[ch].A.RTPOSLIMIT.xn | R/W | Upper software limit (second limit).                              |
| V.[ch].G.SOFTLIMIT     | R   | Software limit reached on some axis.<br>(0=No 1=Yes)              |

## Syntax of the variables.

·ch· Channel number.

•xn• Name, logic number or index of the axis.

| V.A.POSLIMIT.Z     | Z axis.                                |
|--------------------|----------------------------------------|
| V.A.POSLIMIT.4     | Axis with logic number .4.             |
| V.[2].A.POSLIMIT.1 | Axis with index .1. in the channel .2. |
| V.[2].G.SOFTLIMIT  | Channel ·2·.                           |
|                    |                                        |

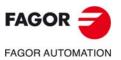

ADDITIONAL PREPARATORY FUNCTIONS Software limits.

CNC 8060 CNC 8065

# 12.3 Turn Hirth axis on and off (G170/G171).

A Hirth axis is the one that can only be positioned at particular positions, multiple of its pitch (parameter HPITCH). When a Hirth axis is not active, it behaves like a normal rotary or linear axis and can reach any position. Hirth axes may be canceled and activated by program using the following functions.

| G170 | Hirth axes OFF. |
|------|-----------------|
| G171 | Hirth axes ON.  |

# Programming. Activate a Hirth axis.

Program function G171, and then, the axes to be activated as Hirth and the order in which they will be activated. Several axes may be programmed with this function.

### Programming format.

The programming format is the following; the arguments appear between curly brackets.

G171 X..C{n\_order}

 $X..C\{n\_order\} \qquad Name of the axis and order number.$ 

```
G171 B1 C2
(Activate B first and then C, as Hirth axis)
```

# Programming. Cancel a Hirth axis.

Program function G170, and then the Hirth axes to be deactivated and the order in which they will be deactivated. Several axes may be programmed with this function.

## Programming format.

The programming format is the following; the arguments appear between curly brackets.

G170 X..C{n\_order}

X..C{n\_order} Name of the axis and order number.

G170 B2 C1 (Deactivate the C axis first and then B)

## Considerations.

- If when activating a Hirth axis, it is located in the wrong position, the CNC will issue a warning so the operator can turn it to a correct position.
- A Hirth axis must always be positioned at positions multiple of its pitch. For these
  positioning movements, the CNC takes into account the active zero offset (preset or zero
  offset).
- Both linear and rotary axes may be Hirth. Only those axes defined as Hirth axes by the OEM (parameter HIRTH) may be activated as Hirth axes.

# Properties of the function and Influence of the reset, turning the CNC off and of the M30 function.

Functions G170 and G171 are modal and incompatible with each other. On power-up, after an M02 or M30 and after an emergency or a reset, the CNC activates all the Hirth axes.

**ADDITIONAL PREPARATORY FUNCTIONS** 

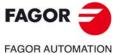

CNC 8060 CNC 8065

# 12.4 Set and gear change.

## 12.4.1 Change parameter set of an axis (G112)

The CNC may have up to 4 sets of parameters for each axis defined by the OEM in the machine parameter table. The parameter set may be selected by program using function G112. This function does not carry out any physical change on the machine (gear change), it only assumes the parameters of the selected set. When using Sercos axes, function G112 also involves changing the drive's velocity gear.

# Programming.

Program G112 and then the axes and the new parameter set to be activated for each one of them. Several axes may be programmed with this function.

## Programming format.

The programming format is the following; the arguments appear between curly brackets and the optional ones between angle brackets.

G112 X..C{set}

X..C{set} Name of the axis and parameter set (between 1 and 4).

G112 X2 Y3

(The CNC selects the second set of parameters for the X axis, and the third one for the Y axis)

#### Change of the drive's parameter set.

The CNC only allows the set of the spindle parameters to be modified when working as a C axis. In this case, a change to the set is programmed using the name of the axis, not the name of the spindle.

#CAX[S,C]
G112 C2
 (It selects the second set of parameters for the C axis)

# Properties of the function and Influence of the reset, turning the CNC off and of the M30 function.

Function G112 is modal. After validating the machine parameters, every time a program is executed from the automatic mode, on power-up, after executing an M02 or M30, after an emergency or a reset, the CNC acts as follows depending on how the OEM has set it (parameter DEFAULTSET).

| DEFAULTSET | Meaning.                             |  |
|------------|--------------------------------------|--|
| 0          | The CNC maintains the parameter set. |  |
| 14         | Set number assumed by the CNC.       |  |

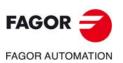

CNC 8060 CNC 8065

## 12.4.2 Change the gear and set of a Sercos drive using variables.

The following variables may be used to change the gear and set of a Sercos drive for axes and for spindles. This variable does not affect the parameter set of the CNC.

(V.)[ch].A.SETGE.xn(V.)[ch].A.SETGE.sn(V.)[ch].SP.SETGE.sn

# Programming.

The drive can have 8 work ranges or gears identified from 0 through 7 (drive parameter GP6) and 8 sets of parameters (drive parameter GP4) identified from 0 through 7.

The 4 least significant bits indicate the work range and the 4 most significant bits indicate the set of parameters. If the value of any 4-bit set is  $\cdot 0 \cdot$ , the CNC does not change the active gear or set at the drive. Example of some values of the variable.

| Value. | Meaning.                                                                              |
|--------|---------------------------------------------------------------------------------------|
| \$21   | First range or gear (gear .0.).<br>Second set of parameters (set .1.).                |
| \$40   | The drive maintains the active gear. Fourth set of parameters (set $\cdot 3 \cdot$ ). |
| \$07   | Seventh range or gear (gear .6.).<br>The drive maintains the active parameter set.    |

## **Considerations.**

Only one change can be taking place at a time. If other gear or set changes are programmed during this process, even if they are at different drives, the CNC only keeps the one programmed last and ignores the rest of the intermediate changes.

**ADDITIONAL PREPARATORY FUNCTIONS** 

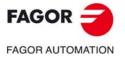

CNC 8060 CNC 8065

# 12.4.3 Variables related to set and gear change.

The following variables may be accessed via part-program or via MDI/MDA mode. Each of them indicates whether it may be read (R) or written (W).

| Variable.                                                                   | R/W | Meaning.                                                                                                    |
|-----------------------------------------------------------------------------|-----|----------------------------------------------------------------------------------------------------|
| (V.)[ch].A.ACTIVSET.xn<br>(V.)[ch].A.ACTIVSET.sn<br>(V.)[ch].SP.ACTIVSET.sn | R   | Parameter set active at the axis or spindle.<br>The variable returns the value of execution or preparation<br>as follows. If the spindle belongs to the channel requesting<br>the variable, it returns the preparation value; if the axis or<br>spindle belongs to a different channel, the variable returns<br>the execution value and interrupts block preparation. |
| (V.)[ch].A.SETGE.xn<br>(V.)[ch].A.SETGE.sn<br>(V.)[ch].SP.SETGE.sn          | R/W | Select the set and the gear at the Sercos drive.<br>The 4 least significant bits indicate the work range and the<br>4 most significant bits indicate the set of parameters. If the<br>value of any 4-bit set is $\cdot 0 \cdot$ , the CNC does not change the<br>active gear or set at the drive.                                                                     |

## Syntax of the variables.

·ch· Channel number.

•xn• Name, logic number or index of the axis.

·sn· Name, logic number or index of the spindle.

| V.A.ACTIVSET.Z      | Z axis.                                   |
|---------------------|-------------------------------------------|
| V.A.ACTIVSET.S      | Spindle S.                                |
| V.SP.ACTIVSET.S     | Spindle S.                                |
| V.SP.ACTIVSET       | Master spindle.                           |
| V.A.ACTIVSET.4      | Axis or spindle with logic number .4.     |
| V.[2].A.ACTIVSET.1  | Axis with index 1.1 in the channel 2.     |
| V.SP.ACTIVSET.2     | Spindle with index .2. in the system.     |
| V.[2].SP.ACTIVSET.1 | Spindle with index .1. in the channel .2. |
|                     |                                           |

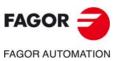

ADDITIONAL PREPARATORY FUNCTIONS Set and gear change.

CNC 8060 CNC 8065

# 12.5 Smooth the path and the feedrate.

By default, the CNC calculates the space and the feedrate on the main three axes and the rest of the axes follow their corresponding feedrate. This way, on a machine that moves more than tree axes and has the kinematics and RTCP active, the tool tip moves at the programmed feedrate. However, when these machining operations show discontinued movements on the main axes, this process can generate irregularities on the velocity profile and, therefore, the resulting movement might not always be continuous.

To solve both situations, the CNC offers several instructions that make the movement a lot more continuous, thus improving part finish quality and reduce machining time considerably. These instructions are incompatible with each other.

| #PATHND | Smooth the path.                  |
|---------|-----------------------------------|
| #FEEDND | Smooth the path and the feedrate. |

## 12.5.1 Smooth the path (#PATHND).

This instruction being active (#PATHND ON), the CNC calculates the space between all the axes and obtains a smoother movement. If this instruction is not active (#PATHND OFF), the CNC calculates the space on the three main axes.

In either case, the CNC applies the programmed feedrate to the three main axes; the rest of the axes move at their corresponding feedrate to end the movement of them all at the same time.

# Programming. Activate path smoothing.

Program the instruction alone in the block.

## Programming format.

The programming format is: #PATHND ON

**#PATHND ON** 

# Programming. Cancel path smoothing.

Program the instruction alone in the block.

## Programming format.

The programming format is: #PATHND OFF

#PATHND OFF

# Properties of the function and Influence of the reset, turning the CNC off and of the M30 function.

Instructions #PATHND and #FEEDND are incompatible with each other. On power-up, after an M02 or M30 and after an emergency or a reset, the CNC assumes the behavior set by the machine manufacturer (parameter FEEDND].

**ADDITIONAL PREPARATORY FUNCTIONS** 

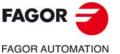

CNC 8060 CNC 8065

(Ref: 1709)

# 12.5.2 Smooth the path and the feedrate (#FEEDND).

This instruction being active (#FEEDND ON), the CNC considers all the axes when calculating the space. The programmed feedrate will be the result of composing the movements onto all the axes of the channel. The CNC applies the programmed feedrate to all the axes.

If the instruction is not active (#FEEDND OFF) the programmed feedrate will be the result of composing the movement only onto the main axes. The rest of the axes move at their corresponding feedrate to end the movement of them all at the same time.

# Programming. Activate path and feedrate smoothing.

Program the instruction alone in the block.

## Programming format.

The programming format is: #FEEDND ON

#FEEDND ON

## Programming. Cancel path and feedrate smoothing.

Program the instruction alone in the block.

## Programming format.

The programming format is: #FEEDND OFF

#FEEDND OFF

# Considerations.

- The CNC only limits the programmed feedrate if an axis exceeds its maximum feedrate (parameter MAXFEED).
- If none of the main axes are programmed, the programmed feedrate will be reached on the axis moving the farthest so they can all reach their destination at the same time.

# Properties of the function and Influence of the reset, turning the CNC off and of the M30 function.

Instructions #PATHND and #FEEDND are incompatible with each other. On power-up, after an M02 or M30 and after an emergency or a reset, the CNC assumes the behavior set by the machine manufacturer (parameter FEEDND].

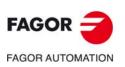

CNC 8060 CNC 8065

# **TOOL COMPENSATION**

Tool compensation allows programming the contour to be machined based on part dimensions and without taking into account the dimensions of the tool that will be used later on. This way, there is no need to calculate and redefine the tool path depending on the radius and length of each tool.

# Types of compensation

## Tool radius compensation (milling).

When working with tool radius compensation, the tool center follows the programmed path at a distance equal to the tool radius. Thus obtaining the right dimensions of the programmed part.

#### Tool radius compensation (lathe).

The CNC assumes as theoretical tool tip (P) the result of the sides used when calibrating the tool. Without tool radius compensation, the theoretical tool tip (P) travels the programmed path leaving machining ridges in incline and curved sections. With tool radius compensation, it takes into account the tool tip radius and the location code (shape) or type of tool obtaining the dimensions of the programmed part.

#### Tool length compensation.

When working with tool length compensation, the CNC compensates for the length difference between the different programmed tools.

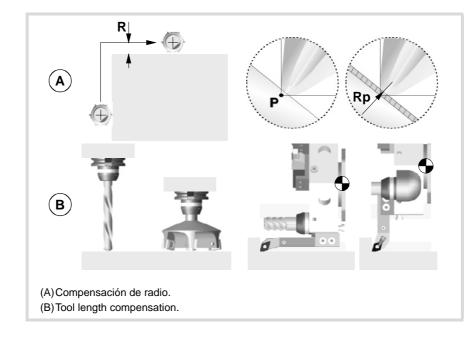

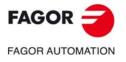

CNC 8060 CNC 8065

# **Compensation values**

The compensation values applied in each case is calculated from the tool dimensions.

- In tool radius compensation, the applied value is the sum of the radius and radius wear of the selected tool.
- In tool length compensation, the applied value is the sum of the length and length wear of the selected tool.

The tool "T" and the tool offset "D", containing the tool dimensions, may be selected anywhere in the program, even while tool compensation is active. If no tool offset is selected, the CNC assumes tool offset "D1".

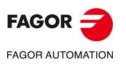

CNC 8060 CNC 8065

# 13.1 Tool radius compensation

Radius compensation is applied in the active work plane, previously selected using functions G17 (XY plane), G18 (ZX plane), G19 (YZ plane) or G20 (user defined plane).

# Programming

The functions for selecting tool radius compensation are:

| G42 | Right-hand tool radius compensation. |
|-----|--------------------------------------|
|-----|--------------------------------------|

G40 Cancellation of tool radius compensation.

Tool radius compensation on a milling machine.

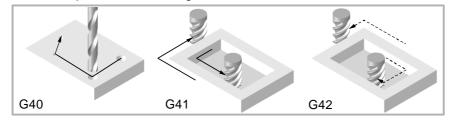

Tool radius compensation on a horizontal lathe.

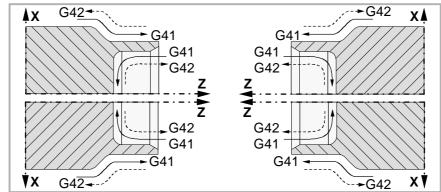

Tool radius compensation on a vertical lathe.

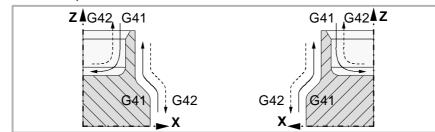

Depending on the type of compensation selected (G41/G42), the CNC will place the tool will be placed to the left or to the right of the programmed path along the machining direction and will apply the compensation value. If no tool compensation is selected (G40), on a milling machine the CNC will place the tool center right on the programmed tool path; on a lathe, the CNC will place the theoretical tool tip on the programmed path.

When the radius compensation is active, the CNC analyzes the blocks to be executed beforehand, in order to detect any compensation errors related to steps, null arcs, etc. If any are detected, the blocks in which they originate will not be executed and a warning will appear on screen to warn the user that the programmed profile has been modified. A warning will come up for every profile correction made.

# **Properties of the functions**

Functions G40,G41 and G42 are modal and incompatible with each other. On power-up, after executing an M02 or M30, and after an EMERGENCY or RESET, the CNC assumes function G40.

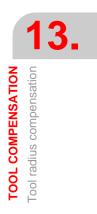

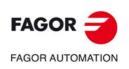

CNC 8060 CNC 8065

(Ref: 1709)

# 13.1.1 Location code (shape or type) of the turning tools

The location code indicates the type of tool and the sides used to calibrate it. The location code depends on the position of the tools and on the orientation of the machine axes.

The next example shows the location code F3 on different machines. Observe how the CNC keeps the relative position of the tool with respect to the axes.

Location code F3 on a horizontal lathe.

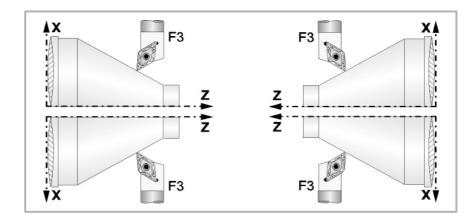

Location code F3 on a vertical lathe.

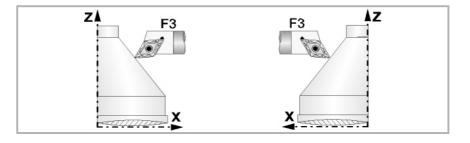

Here are the location codes available on most common horizontal lathes.

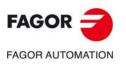

13.

TOOL COMPENSATION Tool radius compensation

CNC 8060 CNC 8065

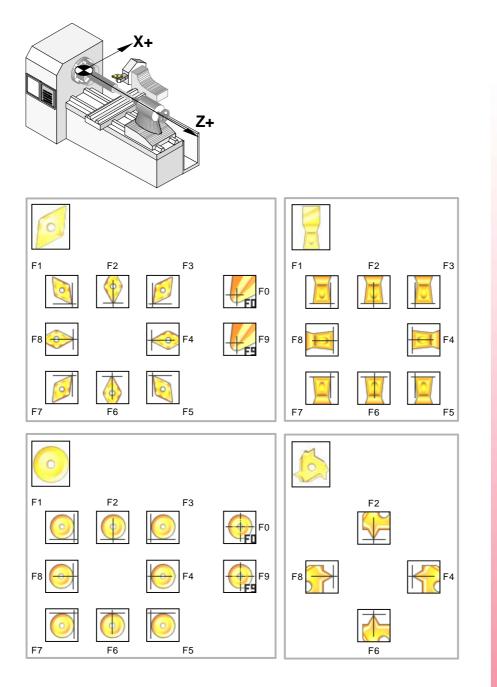

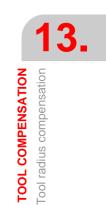

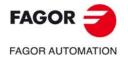

CNC 8060 CNC 8065

(REF: 1709)

·247·

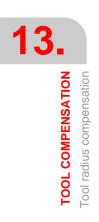

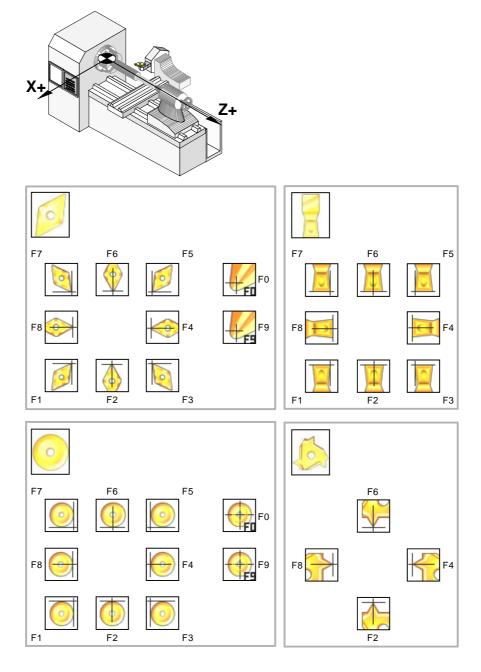

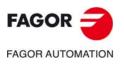

CNC 8060 CNC 8065

(Ref: 1709)

## 13.1.2 Functions associates with radius compensation

The functions associated with tool compensation may be programmed anywhere in the program, even while tool radius compensation is active.

# SELECTING THE TYPE OF TRANSITION BETWEEN BLOCKS

The transition between blocks determines how the compensated paths are joined together.

# Programming

The type of transition may be selected from the program by means of the following functions:

| G136 | Circular transition between blocks. |
|------|-------------------------------------|
|      |                                     |

G137 Linear transition between blocks.

## G136

Circular transition between blocks.

Being function G136 active, the CNC joins the compensated paths using circular paths.

## G137

Linear transition between blocks.

Being function G137 active, the CNC joins the compensated paths using linear paths.

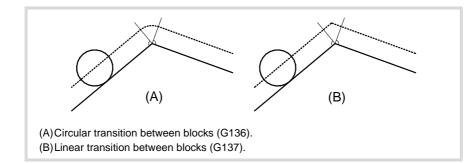

## Remarks

Later sections of this chapter offer graphic descriptions of how different paths are joined, depending on the type of transition selected (G136/G137).

# **Properties of the functions**

Functions G136 and G137 are modal and incompatible with each other.

On power-up, after executing an M02 or M30, and after an EMERGENCY or RESET, the CNC assumes function G136 or G137 depending on the value of machine parameter IRCOMP.

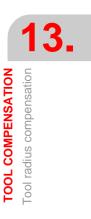

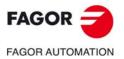

CNC 8060 CNC 8065

# HOW TOOL RADIUS IS ACTIVATED AND CANCELED

The functions associated with the strategy for activating and canceling establish how tool radius compensation starts and ends.

## Programming

The type of strategy may be selected from the program by means of the following functions:

- G138 Direct activation/cancellation of tool compensation.
- G139 Indirect activation/cancellation of tool compensation.

G138

Direct activation/cancellation of tool compensation.

When compensation is turned on, the tool moves directly to the perpendicular of the next path (without contouring the corner).

When compensation is turned off, the tool moves directly to the programmed end point (without counting the corner).

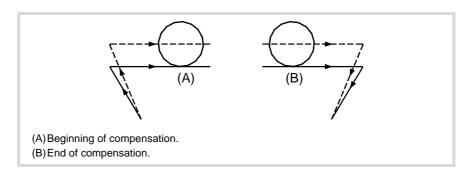

## G139

Indirect activation/cancellation of tool compensation.

When compensation is turned on, the tool moves to the perpendicular of the next path contouring the corner.

When compensation is turned off, the tool moves to the end point contouring the corner.

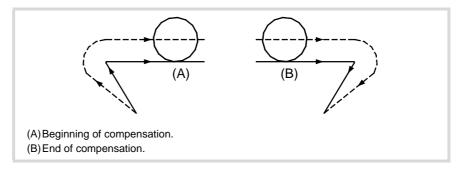

The way the tool goes around the corner depends on the type of transition selected (G136/G37).

## Remarks

Later sections of this chapter offer a graphic description of how tool radius compensation begins and ends depending on the selected type of compensation ON/OFF (G138/G139).

## **Properties of the functions**

Functions G138 and G139 are modal and incompatible with each other.

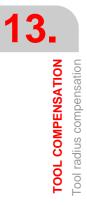

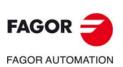

CNC 8060 CNC 8065

On power-up, after executing an M02 or M30, and after an EMERGENCY or RESET, the CNC assumes function G139.

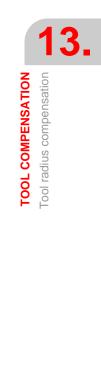

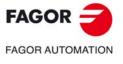

CNC 8060 CNC 8065

## 13.1.3 Beginning of tool radius compensation

Tool radius compensation is selected with these functions:

- G41 Left-hand tool radius compensation.
- G42 Right-hand tool radius compensation.

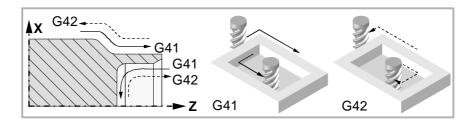

After executing one of these functions, radius compensation will be active for the next movement in the work plane, that must be a linear movement.

The way radius compensation will begin depends on how it is activated G138/G139 and on the type of transition G136/G137 selected:

• G139/G136

The tool moves to the perpendicular of the next path contouring the corner along a circular path.

• G139/G137

The tool moves to the perpendicular of the next path contouring the corner along linear paths.

• G138

The tool moves directly to the perpendicular of the next path. Regardless of the type of transition (G136/G137) programmed.

The following tables show the different ways tool compensation may begin, depending on the selected functions. The programmed path is shown with solid line and the compensated path with dashed line.

#### Beginning of the compensation without programmed movement

After activating the compensation, it may occur that the axes of the plane will not be involved in the first motion block. For example, because they have not been programmed, or the current tool position has been programmed or an incremental movement has been programmed.

In this case, the compensation is applied at the tool position as follows. Depending on the first movement programmed in the plane, the tool moves perpendicular to the path to its starting point.

The first movement programmed in the plane may be either linear or circular.

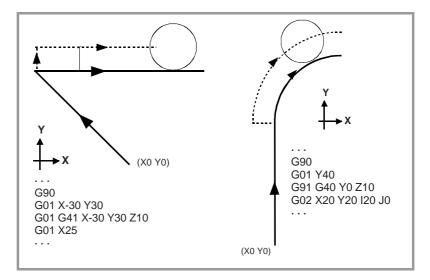

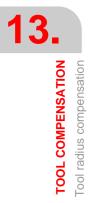

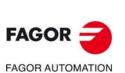

CNC 8060 CNC 8065

# STRAIGHT-TO-STRAIGHT PATH

When the angle between paths is smaller than or equal to  $180^{\circ}$ , the way radius compensation is activated is independent from the functions G136/G137 or G138/G139 selected.

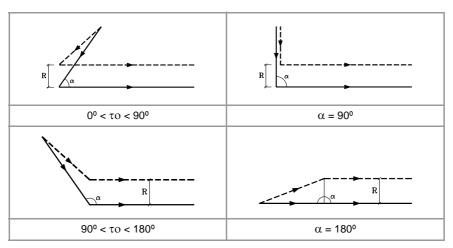

When the angle between paths is greater than 180°, the way radius compensation is activated depends on the functions selected for type of beginning (G138/G139) and type of transition (G136/G137).

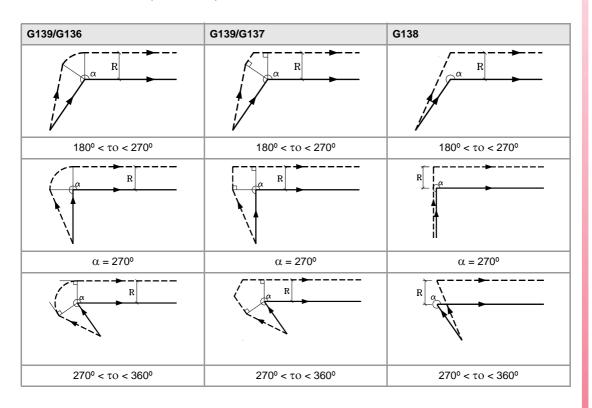

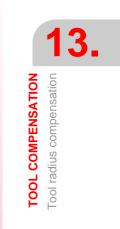

FAGOR AUTOMATION

CNC 8060 CNC 8065

# STRAIGHT - ARC PATH

When the angle between the straight path and the tangent of the arc is smaller than or equal to  $180^{\circ}$ , the way radius compensation is activated is independent from the functions G136/G137 and G138/G139 selected.

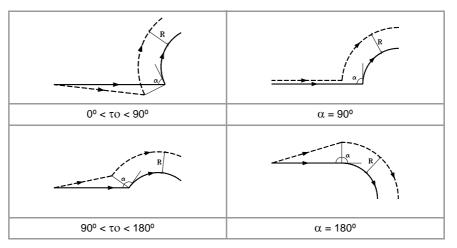

When the angle between the straight path and the tangent of the arc is greater than 180° the way radius compensation is activated depends on the type of beginning (G138/G139) and type of transition (G136/G137) selected.

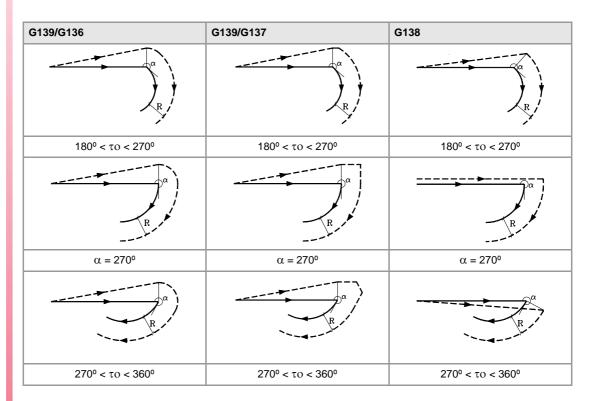

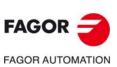

13.

TOOL COMPENSATION Tool radius compensation

CNC 8060 CNC 8065

# 13.1.4 Sections of tool radius compensation

The way the compensated paths are joined depends on the type of transition selected (G136/G137).

The following tables show the different transition possibilities between various paths depending on the selected function G136 or G137. The programmed path is shown with solid line and the compensated path with dashed line.

# STRAIGHT-TO-STRAIGHT PATH

When the angle between paths is smaller than or equal to 180°, the transition between paths is independent from the G136/G137 function selected.

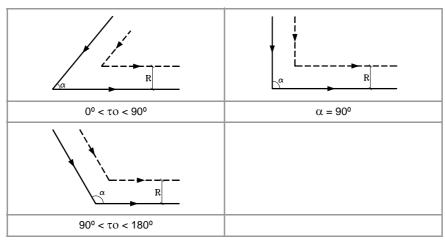

When the angle between paths is greater than 180°, the way the compensated paths are joined depends on the type of transition selected (G136/G137).

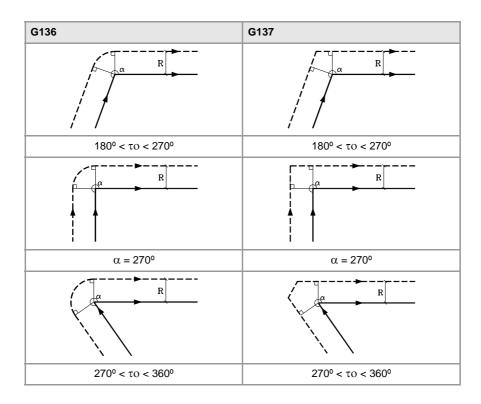

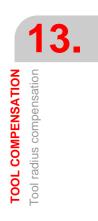

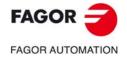

CNC 8060 CNC 8065

# STRAIGHT - ARC PATH

When the angle between the straight line and the tangent of the arc is smaller than or equal to  $180^{\circ}$ , the transition between the paths is independent from the selected G136/G137 function.

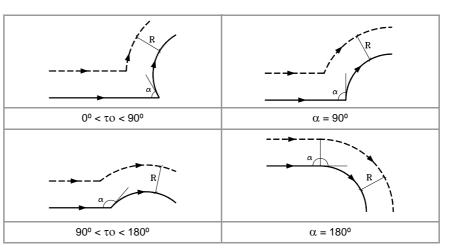

When the angle between the straight path and the tangent of the arc is greater than  $180^{\circ}$ , the way the compensated paths are joined depends on the type of transition selected (G136/G137).

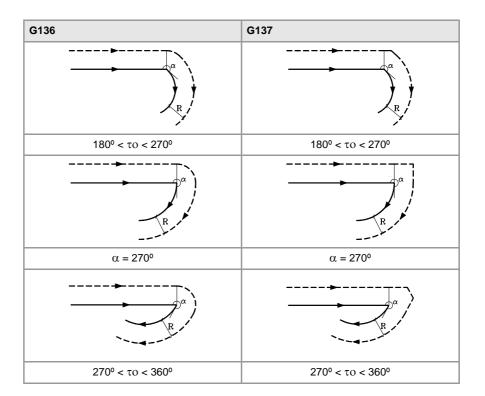

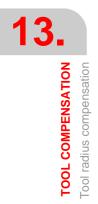

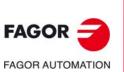

CNC 8060 CNC 8065

# ARC-TO-STRAIGHT PATH

When the angle between the tangent of the arc and the straight line is smaller than or equal to  $180^{\circ}$ , the transition between the paths is independent from the selected G136/G137 function.

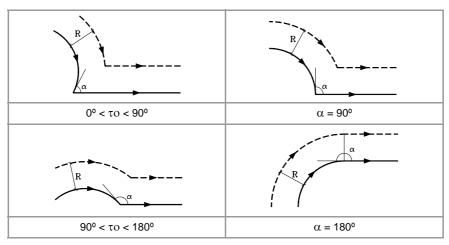

When the angle between the tangent of the arc and the straight line is greater than 180°, the way the compensated paths are joined depends on the type of transition selected (G136/G137).

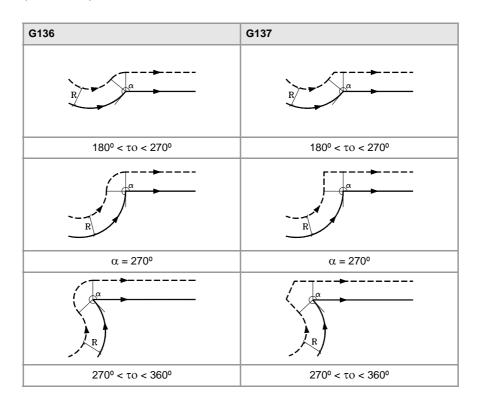

Tool compensation Tool radius compensation

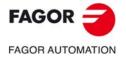

CNC 8060 CNC 8065

# ARC-TO-ARC PATH

When the angle between the tangents of the arcs is smaller than or equal to 180°, the transition between the paths is independent from the selected G136/G137 function.

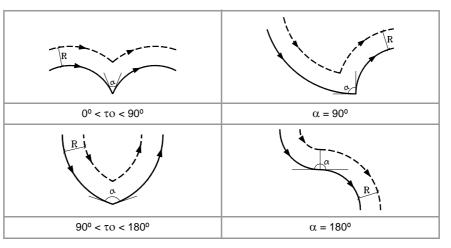

When the angle between the tangents of the arcs is greater than 180°, the way the compensated paths are joined depends on the type of transition selected (G136/G137).

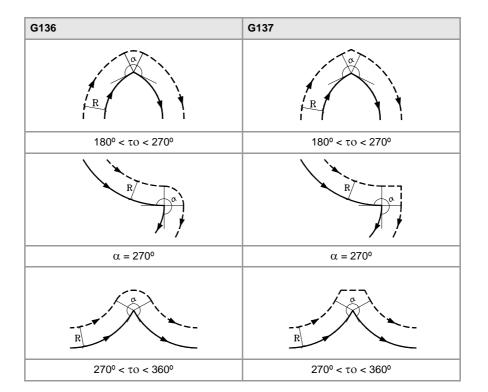

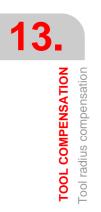

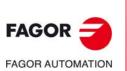

CNC 8060 CNC 8065

# 13.1.5 Change of type of radius compensation while machining

The compensation may be changed from G41 to G42 or vice versa without having to cancel it with G40. It may be changed in any motion block or even in a motionless one; i.e. without moving the axis of the plane or by programming the same point twice.

It compensates independently the last movement before the change and the first one after the change. To change the type of compensation, the different cases are solved according to the following criteria:

A The compensated paths cut each other.

The programmed paths are compensated each on its corresponding side. The side change takes place in the intersection point between both paths.

B The compensated paths do not cut each other.

An additional section is inserted between the two paths. From the point perpendicular to the first path at the end point up to the point perpendicular to the second path at the starting point. Both points are located at a distance R from the programmed path.

Here is a summary of the different cases:

· Straight - straight path:

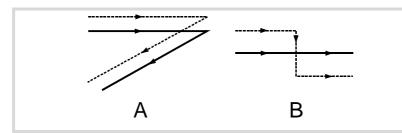

· Straight - circle path:

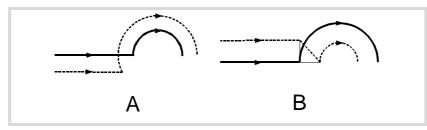

• Circle - straight path:

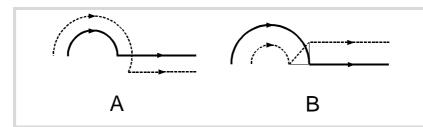

• Circle - circle path:

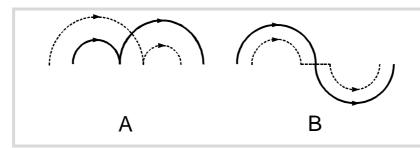

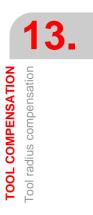

FAGOR 2

CNC 8060 CNC 8065

• Back-and-forth path along the same way.

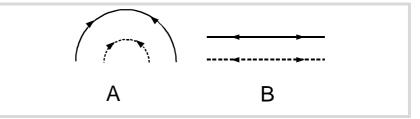

• Intermediate path as long as the tool radius:

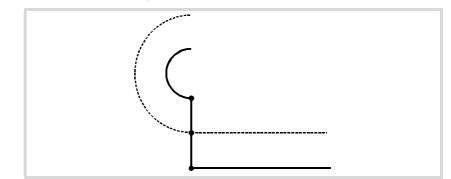

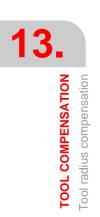

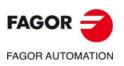

CNC 8060 CNC 8065

(Ref: 1709)

·260·

# 13.1.6 Cancellation of tool radius compensation

Tool radius compensation is canceled with function G40.

After executing one of this function, radius compensation will be canceled during the next movement in the work plane, that must be a linear movement.

The way this compensation is canceled depends on the type of cancellation end (G138/G139) and the type of transition G136/G137 selected:

• G139/G136

The tool goes to the endpoint, contouring the corner along a circular path.

- G139/G137
   The tool goes to the endpoint, contouring the corner along linear paths.
- G138

The tool goes straight to the endpoint. Regardless of the type of transition (G136/G137) programmed.

The following tables show the different possibilities of canceling tool radius compensation depending on the selected functions. The programmed path is shown with solid line and the compensated path with dashed line.

#### End of the compensation without programmed movement

After canceling the compensation, it may occur that the axes of the plane will not be involved in the first motion block. For example, because they have not been programmed, or the current tool position has been programmed or an incremental movement has been programmed.

In this case, the compensation is canceled at the same point where the tool is, as follows. Depending on the last movement made in the plane, the tool moves to the end point (uncompensated) of the programmed path.

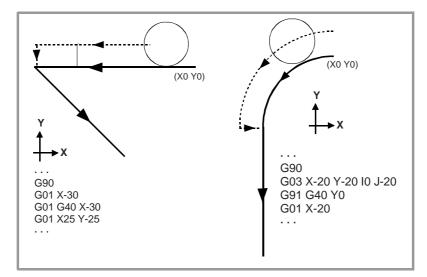

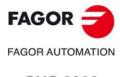

13.

TOOL COMPENSATION

CNC 8060 CNC 8065

# STRAIGHT-TO-STRAIGHT PATH

When the angle between the paths is smaller or equal to 180°, the way radius compensation is canceled is independent from the G136/G137 and G138/G139 functions selected.

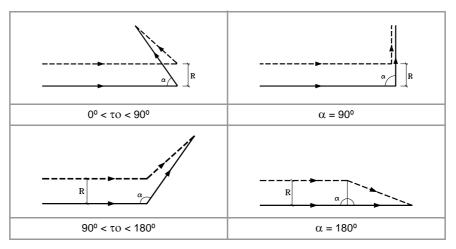

When the angle between paths is greater than 180°, the way radius compensation is canceled depends on the functions selected for type of ending (G138/G139) and type of transition (G136/G137).

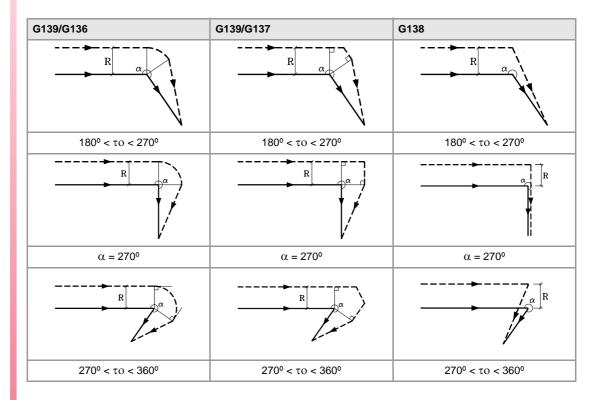

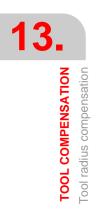

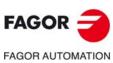

CNC 8060 CNC 8065

# TOOL PATH ARC-STRAIGHT

When the angle between the tangent of the arc and the straight path is smaller or equal to  $180^{\circ}$ , the way radius compensation is canceled is independent from the G136/G137 and G138/G139 functions selected.

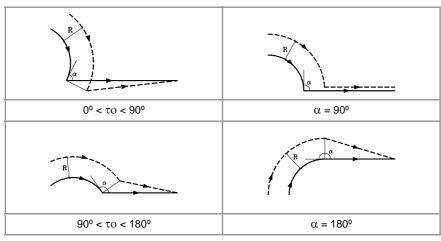

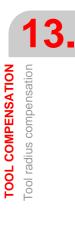

When the angle between the tangent of the arc and the straight line is greater than 180°, the way radius compensation is canceled depends on the type of ending (G138/G139) and type of transition selected (G136/G137).

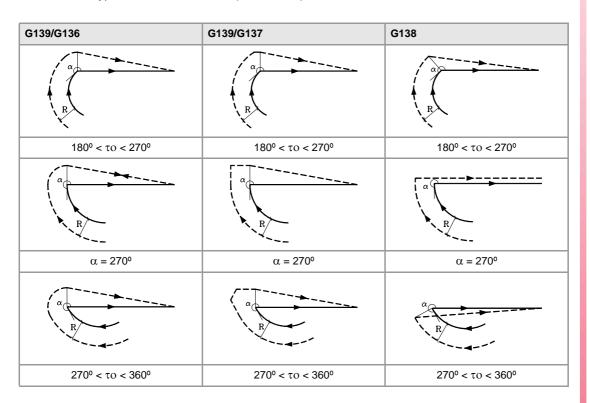

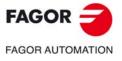

CNC 8060 CNC 8065

# 13.2 Tool length compensation

#### Tool length compensation on a milling machine.

On a milling machine, tool length compensation is applied to the longitudinal axis; i.e. on the axis indicated by the instruction "#TOOL AX", or when missing, to the longitudinal axis designated by selecting the plane.

- If G17, tool lengh compensation is aplied to Z axis.
- If G18, tool lengh compensation is aplied to Y axis.
- If G19, tool lengh compensation is aplied to X axis.

Whenever any of functions G17, G18 or G19 is executed, the CNC assumes the axis perpendicular to the selected plane as the new longitudinal axis. If, then, "#TOOL AX" is executed, the new selected longitudinal axis replaces the previous one.

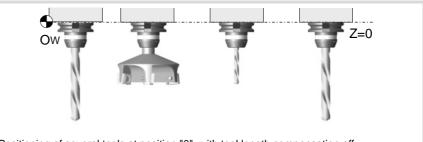

Positioning of several tools at position "0", with tool length compensation off.

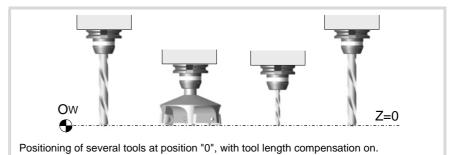

# Tool length compensation on a lathe.

In a turning operation, the CNC takes into account the dimensions of the new tool, defined in the corresponding tool offset, and moves the tool holding turret so the tip of the new tool occupies the same position as the previous one.

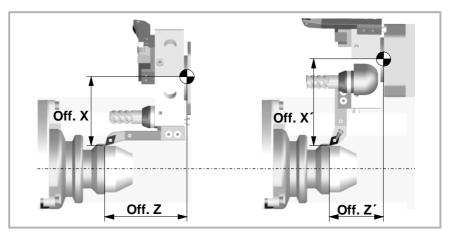

# Programming

Tool length compensation is activated when selecting a tool offset.

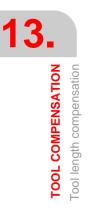

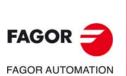

CNC 8060 CNC 8065

- To activate this compensation, program "D<n>", where <n> is the tool offset number that contains the tool dimensions that will be used as compensation values.
- To cancel this compensation, program "D0".

Once one of these codes has been executed, tool length compensation will be activated or cancel during the next movement of the longitudinal axis.

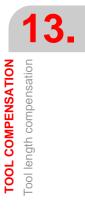

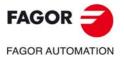

CNC 8060 CNC 8065

# 13.3 3D tool compensation.

In tool radius compensation (G41/G42) tool orientation is constant. 3D tool compensation allows changing the tool orientation during the path considering the dimensions and the shape of the tool.

There are two kinds of 3D compensation; paraxial compensation (or compensation factors) or the compensation calculated from the normal vector. In the first case, the CAM generates the program with the necessary blocks to generate the tool paths. In the second case, the CAM generates the blocks with a vector normal (perpendicular) to the surface and the CNC runs the relevant calculations to generate the paths. Both kinds of 3D compensation are incompatible with tool radius compensation (G41/G42).

# Programming. Activating 3D compensation.

This instruction must be programmed alone in the block. When programming this instruction, you must define the type of 3D compensation to activate.

#### Programming format.

The programming format is the following; the list of arguments appears between curly brackets and the optional ones between angle brackets.

#COMP3D <ON>

#COMP3D <ON> [<{mode}>]

{mode}

commands.

Optional. Type of compensation. Program one of the following

- PARAX; paraxial 3D compensation (by default).
- NORMAL; 3D compensation with normal vector.

#COMP3D #COMP3D ON #COMP3D [PARAX] #COMP3D ON [PARAX] #COMP3D [NORMAL] #COMP3D ON [NORMAL]

The paraxial mode is the default mode; however, inside a program, it keeps the mode selected last.

#### Type of compensation. Paraxial 3D compensation.

The CAM calculates the paths and gives the CNC a program with the necessary information to generate the paths at the corners. The CAM takes into account the tool shape and consequently the program may be executed with any type of tool.

The CAM adds to the motion blocks a vector (unnormalized) like N[P,Q,R]. The vector generated by the CAM is a compensation vector (paraxial vector) on the programmed coordinate, an offset vector. This vector is the equivalent to the one that the CNC would generate taking into account the vector normal to the surface, the type of tool and the intersection with the next tool path. Based on this vector, the CNC calculates the offset to be added to the programmed coordinate depending on the tool radius.

- X offset = Tool radius \* P
- Y offset = Tool radius \* Q
- Z offset = Tool radius \* R

Paraxial compensation is a full 3D compensation for 5-axis machines, and it is applied for small movements and 3D surfaces. When working with rotary axes, we recommend activating the RTCP.

With this mode, the CNC can compensate profiles formed by segments, by segments and arcs tangents to each other and also by arcs as long they still are after being compensated for.

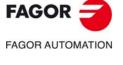

CNC 8060 CNC 8065

#### Type of compensation. 3D compensation with normal vector.

The CAM generates a program with the necessary information for the CNC to generate the paths at the corners, depending on the type of tool, if necessary. This type of compensation can only be executed with cylindrical, toric or spherical tools.

The CAM adds to the motion blocks a unit vector normal to the surface like N[P,Q,R]. Based on this vector, the CNC calculates the offset to be added to the programmed coordinate depending on the type of tool and the intersection with the next path.

# Programming. Canceling 3D compensation.

This instruction must be programmed alone in the block.

#### Programming format.

The programming format is: #COMP3D OFF

#COMP3D OFF

# Considerations.

- 3D compensation are incompatible with tool radius compensation (G41/G42).
- 3D compensation affects linear movements (G00, G01), circular movements (G02, G03, G08, G09) and threading (G33, G63).
- 3D compensation does not affect probing movements (G100, G103), home search (G74) or polynomials (#POLY).
- During tool inspection, the CNC temporarily cancels 3D compensation; in other words, it does not apply the normal vector to jog or MDI movements. The CNC restores 3D compensation when resuming the program after tool inspection.

# Properties of the function and Influence of the reset, turning the CNC off and of the M30 function

On power-up, after executing an M02 or M30, and after an emergency or reset, the CNC cancels 3D compensation and initializes it to the paraxial compensation mode. When 3D compensation is active, the window for active G codes shows "C3D".

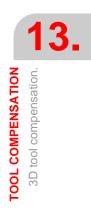

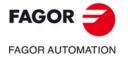

CNC 8060 CNC 8065

## 13.3.1 Programming the vector in the block.

The vector MUST BE programmed in all linear and circular motion blocks; if not programmed and 3D compensation is active, the CNC will issue an error message. If the vector is programmed but 3D compensation is not active, the CNC ignores that the vector has been programmed. This way, the same blocks may be used to generate compensated surfaces or not depending on whether #COMP3D is active or not.

# Programming.

The vector may be programmed anywhere in the block. For paraxial compensation, the vector may be unnormalized whereas for compensation with normal vector, the vector must be a unit vector.

#### Programming format.

The vector may be programmed anywhere in the block. The programming format is:

N[{p,q,r}]

{p,q,r} Components of the vector.

N[1,0,1] N[-1,0,-1] N[-1.4,-0.4,1.333] N[P1,-P10,10] N[P1+3,-P10-P2,10\*P100]

#### Programming the vector.

The vector (paraxial or normal) is programmed like N[P,Q,R], where the three components of the vector MUST BE programmed. Vector components may be numerical values, parametric or the result of math expressions.

#### Considerations about the vector (paraxial or normal).

Vector programming is not affected by the following coordinate transformations; but it is affected by mirror images.

- Programming in mm/inches (G70/G71).
- Programming in radius/diameters (G150/G151).
- Absolute/incremental coordinates (G90/G91).
- Scaling factor (G72).
- · Zero offsets (G159).
- Coordinate rotation in the plane (G73).

The components of the vector N[p,q,r] are applied to the first three axes of the main trihedron of the channel regardless of the active plane (G17, G18, G19 or G20). If the first three axes of the channel are XYZ and the vector is N[A,B,C], the A component is always applied to the X axis; B to the Y axis; C to the Z axis.

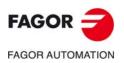

CNC 8060 CNC 8065

# SUBROUTINES.

# 14

A subroutine is a set of blocks that, once properly identified, may be called upon several times from another subroutine or from the program. Subroutines are normally used for defining a bunch of operations or movements that are repeated several times throughout the program. The CNC allows up to a total of seven subroutines to be executed per block (G180, G380, G500, functions M with subroutine, etc.).

# Types of subroutines.

The CNC has two types of subroutines, namely local and global. There is also a third type available, OEM subroutines, that are a special case of a global subroutine defined by the OEM. See "14.5 OEM subroutine execution." on page 282.

#### Global subroutines.

The global subroutine is stored in CNC memory as an independent program. This subroutine may be called upon from any program or subroutine being executed.

#### Local subroutines.

The local subroutine is defined as part of a program. This subroutine may only be called upon from the program where it has been defined.

A program can have several local subroutines; but they all must be defined before the body of the program. A local subroutine can call a second local subroutine with the condition that the calling subroutine be defined after the one being called.

# Subroutine nesting levels and parameters.

Since a subroutine may be called upon from the main program (or a subroutine) and another subroutine from this one and so on. The CNC limits the number of these calls to a maximum of 20 nesting levels.

# Arithmetic parameters in the subroutines

#### Local parameters.

The CNC has global parameters (accessible from the program or any subroutine) and local parameters (accessible only from the program or subroutine where they have been programmed).

Local parameters may be assigned to more than one subroutine up to 7 parameter nesting levels within the 20 subroutine nesting levels. Not all the subroutine call types change the nesting level; only the #PCALL, #MCALL calls and functions G180 to G189 and G380 to G399.

#### Global parameters.

Global parameters will be shared by the program and the subroutines of the channel. They may be used in any block of the program and of the subroutine regardless of the nesting level they may be at.

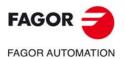

CNC 8060 CNC 8065

(Ref: 1709)

#### Common parameters.

Common parameters will be shared by the program and the subroutines of any channel. They may be used in any block of the program and of the subroutine regardless of the nesting level they may be at.

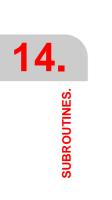

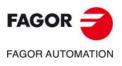

CNC 8060 CNC 8065

# 14.1 Executing subroutines from RAM memory.

If the same subroutines are executed repeatedly during execution, it is more efficient to load them into the RAM memory of the CNC because this way, they may be accessed faster and execution time may be consequently optimized. This option is valid for OEM as well as for user subroutines. To load a subroutine into RAM, it must have the extension fst. The reserved RAM space for subroutines is 5 Mb.

# User global variables.

User routines having a fst extension are loaded into RAM memory during block preparation. The CNC checks whether or not it is loaded into RAM memory; if it is not and there is room for it, it loads it.

At the end of the program (M30), if no other channel is executing subroutines, the CNC deletes them from its RAM memory. This way, if a user subroutine having a fst extension is edited or modified, the CNC assumes the changes the next time it executes it.

# **OEM** subroutines.

• Being the CNC in USER mode, the OEM routines having a fst extension are loaded into RAM memory when starting up the CNC application.

When the OEM is debugging his subroutines, they must have another extension so the changes are assumed without having to restart the application. Once they are debugged, the OEM must change the extension of the subroutines to fst so they are loaded into RAM memory.

 Being the CNC in SETUP mode, the OEM subroutines whose extension is fst will be loaded into RAM memory the first time they are executed in the program. This way, the changes made in the subroutine will be taken into account the next time the program is executed. SUBROUTINES.

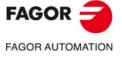

CNC 8060 CNC 8065

# 14.2 Definition of the subroutines

Like the body of the program, a subroutine has a header, a body and an end-of-subroutine function.

# Header of a local subroutine.

The header of the subroutine is a block consisting of the "%L" characters followed by a blank space and the name of the subroutine. The name of the subroutine may be up to 14 characters long and may consist of uppercase and lowercase characters as well as numbers (no blank spaces are allowed).

%L 0123456789 %L SUBROUTINE %L SUB234S

The header must be programmed. The name of the header is used when calling a subroutine.

# Header of a global subroutine.

The header of a global subroutine is the same as that of a program; in other words, it is a block consisting of the "%" character followed by the name of the subroutine. The name may be up to 14 characters long and may consist of uppercase and lowercase characters as well as numbers (no blank spaces are allowed).

%0123 %GLOBSUBROUTINE %PART923R

It is optional to program the header. The header name must not be used when calling a global subroutine, use the name of the file as it is stored at the CNC, instead.

The name defined in the header has nothing to do with the name of the file. The two may be different.

#### End of a global or local subroutine.

The end of the subroutine is defined with M17, M29 or the #RET instruction and they all are equivalent. The #RETDSBLK instruction ends the subroutine and cancels the single block treatment. One of them must be programmed to end the subroutine.

M17 M29 #RET #RETDSBLK

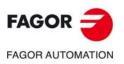

|4

Definition of the subroutines

SUBROUTINES.

CNC 8060 CNC 8065

# 14.3 Subroutine execution.

| Command.                              | Call type.                                                                                            |  |
|---------------------------------------|----------------------------------------------------------------------------------------------------|--|
| L                                     | Call to a global subroutine.<br>Parameters cannot be initialized with this command.                   |  |
| LL                                    | Call to a local subroutine.<br>Parameters cannot be initialized with this command.                    |  |
| #CALL                                 | Call to a global or local subroutine.<br>Parameters cannot be initialized with this command.          |  |
| #PCALL                                | Call to a global or local subroutine.<br>Local parameters can be initialized with this command.       |  |
| #MCALL                                | Modal call to a local or global subroutine.<br>Local parameters can be initialized with this command. |  |
| #MDOFF It makes a function non-modal. |                                                                                                    |  |

The CNC offers the following types of commands to call the subroutines.

When executing one of these commands, the CNC executes the selected subroutine. When the subroutine has ended, the program execution resumes at the calling statement.

# Location (path) of the global subroutines.

When calling a global subroutine its path (location) may be defined. When indicating the whole path, the CNC only looks for the subroutine in the indicated directory. If the path has not been indicated, the CNC looks for the subroutine in the following directories and in this order.

- 1 Directory selected with the #PATH instruction.
- 2 Directory of the program being executed.
- 3 Directory defined by machine parameter SUBPATH.

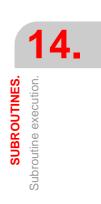

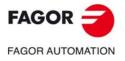

CNC 8060 CNC 8065

# 14.3.1 LL. Call to a local subroutine.

The command LL calls a local subroutine. This type of call allows initializing local parameters of the subroutine.

# **Programming format.**

The programming format is: LL sub sub Name of the subroutine

LL sub2.nc

# 14.3.2 L. Call to a global subroutine.

The command L calls a global subroutine. This type of call allows initializing local parameters of the subroutine. When it is a global subroutine, its whole path may be defined.

## **Programming format.**

The programming format is:

L <path> sub

path Optional. Subroutine location.

sub Name of the subroutine

L C:\Cnc8070\Users\Prg\sub1.nc

L C:\Cnc8070\Users\sub2.nc

L Sub3.nc

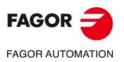

14.

Subroutine execution.

CNC 8060 CNC 8065

# 14.3.3 #CALL. Call to a global or local subroutine.

The #CALL instruction calls a local or global subroutine. This type of call allows initializing local parameters of the subroutine. When it is a global subroutine, its whole path may be defined.

When there are two subroutines, one local and the other one global, with the same name, the following criteria is applied. If the path has been defined in the call, the CNC will execute the global subroutine, otherwise, it will execute the local one.

# Programming format.

The programming format is:

#CALL <path> sub

path Optional. Subroutine location.

sub Name of the subroutine

#CALL C:\Cnc8070\Users\Prg\sub1.nc
#CALL C:\Cnc8070\Users\sub2.nc
#CALL Sub3.nc

#### Path definition.

Defining the path is optional. If defined, the CNC only looks for the subroutine in that folder; if not defined, the CNC looks for the subroutine in the default folders. See "*Location (path)* of the global subroutines." on page 273.

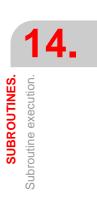

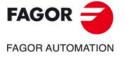

CNC 8060 CNC 8065

# 14.3.4 **#PCALL.** Call to a global or local subroutine initializing parameters.

The #PCALL instruction calls a local or global subroutine. This type of call allows initializing local parameters of the subroutine. When it is a global subroutine, its whole path may be defined.

When there are two subroutines, one local and the other one global, with the same name, the following criteria is applied. If the path has been defined in the call, the CNC will execute the global subroutine, otherwise, it will execute the local one.

#### Programming format.

The programming format is:

#PCALL <path> sub <P0..Pn>

| path | Optional. Subroutine location.     |  |
|------|------------------------------------|--|
| sub  | Name of the subroutine             |  |
| P0Pn | Optional. Initializing parameters. |  |

#PCALL C:\Cnc8070\Users\Prg\sub1.nc
#PCALL C:\Cnc8070\Users\sub2.nc A12.3 P10=6
#PCALL Sub3.nc A12.3 F45.3 P10=6

#### How to set local parameters.

Calling a subroutine allows for the 57 local parameters (P0 to P57) to be initializes. The values of the parameters must be defined following the call statement and may be defined in two ways. Both ways of setting local parameters are equivalent and may be combined in the same block.

- The parameters P0 to P25 can also be defined using the letters from A to Z, so that "A" is equal to P0, "B" to P1 and so forth and where "Z" is equal to P25.
- The parameters P26 to P52 can also be defined using the letters from "D0=" a "D31=", so that "D0=" is equal to P26, "D1=" to P27 and so forth and where "D31=" is equal to P57.

#### Programming example.

#PCALL subroutine.nc A12.3 F45.3 P10=6 D0=34.12 D1=5 P28=0

#### Path definition.

Defining the path is optional. If defined, the CNC only looks for the subroutine in that folder; if not defined, the CNC looks for the subroutine in the default folders. See "*Location (path)* of the global subroutines." on page 273.

#### Local parameter nesting levels.

If local parameters are initialized in the #PCALL instruction, this instruction generates a new nesting level for the local parameters. Remember that up to 7 parameter nesting levels are possible within 20 subroutine nesting levels.

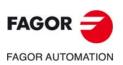

Subroutine execution.

CNC 8060 CNC 8065

# 14.3.5 #MCALL. Modal call to a local or global subroutine.

The #MCALL instruction calls a local or global subroutine. This type of call allows initializing local parameters of the subroutine. When it is a global subroutine, its whole path may be defined.

When there are two subroutines, one local and the other one global, with the same name, the following criteria is applied. If the path has been defined in the call, the CNC will execute the global subroutine, otherwise, it will execute the local one.

With this type of call, the subroutine becomes modal; i.e. the subroutine remains active in successive movements and it is repeated at the end of each move. See "*Considerations about the modal character of the subroutine.*" on page 278.

# Programming format.

The programming format is:

#MCALL <path> sub <P0..Pn>

| path | Optional. Subroutine | location. |
|------|----------------------|-----------|
|------|----------------------|-----------|

sub Name of the subroutine

P0..Pn Optional. Initializing parameters.

#MCALL C:\Cnc8070\Users\Prg\sub1.nc #MCALL C:\Cnc8070\Users\sub2.nc A12.3 P10=6 #MCALL Sub3.nc A12.3 F45.3 P10=6

#### How to set local parameters.

Calling a subroutine allows for the 57 local parameters (P0 to P57) to be initializes. The values of the parameters must be defined following the call statement and may be defined in two ways. Both ways of setting local parameters are equivalent and may be combined in the same block.

- The parameters P0 to P25 can also be defined using the letters from A to Z, so that "A" is equal to P0, "B" to P1 and so forth and where "Z" is equal to P25.
- The parameters P26 to P52 can also be defined using the letters from "D0=" a "D31=", so that "D0=" is equal to P26, "D1=" to P27 and so forth and where "D31=" is equal to P57.

#### Programming example.

#MCALL subroutine.nc A12.3 F45.3 P10=6 D0=34.12 D1=5 P28=0

#### Path definition.

Defining the path is optional. If defined, the CNC only looks for the subroutine in that folder; if not defined, the CNC looks for the subroutine in the default folders. See "*Location (path)* of the global subroutines." on page 273.

# Turning the subroutine into non-modal.

A subroutine stops being modal with the instruction #MDOFF and in the following cases: See "14.4 #PATH. Define the location of the global subroutines." on page 281.

- After executing an M02 or an M30 and after a RESET.
- When changing the work plane.
- When programming a probing move (G100).
- When changing the configuration of the axes (#FREE AX, #CALL AX and #SET AX).
- When calling another subroutine (#PCALL, #CALL, L, LL, G180-G189).
- · When activating a canned cycle.

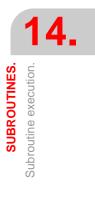

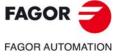

CNC 8060 CNC 8065

(Ref: 1709)

# Local parameter nesting levels.

If local parameters are initialized in the #MCALL instruction, this instruction generates a new nesting level for the local parameters. Remember that up to 7 parameter nesting levels are possible within 20 subroutine nesting levels.

# Considerations about the modal character of the subroutine.

The modal subroutine will not be executed in the motion blocks programmed inside the subroutine itself or in the subroutines associated with T or M6. It will not be executed either, when programming a number of block repetitions using a NR value of  $\cdot 0 \cdot$ .

If a motion block contains a number of repetitions NR other than 0 while a modal subroutine is active, both the movement and the subroutine will be repeated NR times.

If, when a subroutine is selected as modal, a block containing the #MCALL mnemonic is executed, the present subroutine will lose its modal quality and the new subroutine selected will be changed to modal.

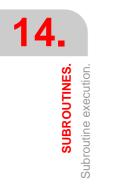

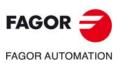

CNC 8060 CNC 8065

# 14.3.6 #MDOFF. Turning the subroutine into non-modal.

The subroutine stops being modal with the instruction #MDOFF. .

# Programming format.

The programming format is: #MDOFF

#MDOFF

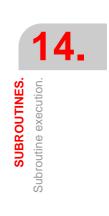

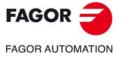

CNC 8060 CNC 8065

# 14.3.7 #RETDSBLK. Execute subroutine as a single block.

The #RETDSBLK instruction ends the subroutine and cancels the single block treatment.

## **Programming format.**

Program the instruction alone in the block and at the end of the subroutine. #RETDSBLK

#RETDSBLK

#### How to create the subroutine.

For a subroutine to be executed as a single block, it usually has the following structure.

%Sub.nc #ESBLK; Beginning of the single-block treatment. . #DSBLK; End of the single-block treatment. #RET; End of subroutine.

When executing this subroutine in single-block mode, the [START] key must be pressed twice because the execution stops in the #RET block. To prevent this so the subroutine is executed with a single [START], the subroutine must begin with #ESBLK and end with #RETDSBLK.

%Sub.nc

#ESBLK; Beginning of the single-block treatment.

#RETDSBLK; End of subroutine and end of the single-block treatment.

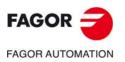

CNC 8060 CNC 8065

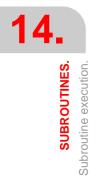

# 14.4 **#PATH.** Define the location of the global subroutines.

The instruction #PATH defines the pre-determined location of the global subroutines If no path is defined in the global subroutine call, the CNC will look for the subroutine in the path defined using the instruction #PATH.

If the path is defined when calling a global subroutine, the CNC looks for the subroutine in that location, it ignores the location defined in the #PATH statement.

# Programming format.

The programming format is: #PATH ["path"] path Pre-determined subroutine location.

#PATH ["C:\Cnc8070\Users\Prg\"]
#PATH ["C:\Cnc8070\Users\"]

SUBROUTINES.

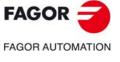

CNC 8060 CNC 8065

# 14.5 OEM subroutine execution.

The machine manufacturer may define up to 30 subroutines per channel and associate them with functions G180 through G189 and G380 through G399 in such a way that when a channel executes one of these functions, it will execute the subroutine associated with that function for that channel. These OEM subroutines may be executed either in a non-modal or modal way and it also allows resetting the local parameters of the subroutine.

#### Programming format.

These functions may be programmed anywhere in the program and they don't have to go alone in the block and allow resetting the local parameters of the subroutine.

#### Programming format. Executing the subroutine in a non-modal way.

The programming format is the following; the list of arguments appears inside the curly brackets. To execute the subroutine in a non-modal way, call it using the G code (G180,G181, etc).

G180 G380 G180 {P0..Pn} G380 {P0..Pn}

P0..Pn Optional. Local parameters of the subroutine.

G180 G183 P1=12.3 P2=6 G388 A12.3 B45.3 P10=6

#### Programming format. Executing the subroutine in a modal way.

The programming format is the following; the list of arguments appears inside the curly brackets. To execute the subroutine in a modal way, call it using the MG code (MG180, MG181, etc).

MG180 MG380 MG180 {P0..Pn} MG380 {P0..Pn}

PO...Pn Optional. Local parameters of the subroutine.

```
G180
G183 P1=12.3 P2=6
G388 A12.3 B45.3 P10=6
```

#### How to set local parameters.

Calling a subroutine allows for the 57 local parameters (P0 to P57) to be initializes. The values of the parameters must be defined following the call statement and may be defined in two ways. Both ways of setting local parameters are equivalent and may be combined in the same block.

- The parameters P0 to P25 can also be defined using the letters from A to Z, so that "A" is equal to P0, "B" to P1 and so forth and where "Z" is equal to P25.
- The parameters P26 to P52 can also be defined using the letters from "D0=" a "D31=", so that "D0=" is equal to P26, "D1=" to P27 and so forth and where "D31=" is equal to P57.

**Programming example.** G180 A12.3 F45.3 P10=6 D0=34.12 D1=5 P28=0

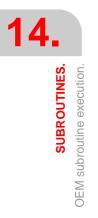

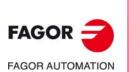

CNC 8060 CNC 8065

#### Additional data in the block.

Besides initializing the parameters, any other type of additional information may be added to these functions, even movements. This information must be programmed before the subroutine calling function; otherwise, the data will considered as for initializing the parameters. The associated subroutine is executed once the execution of the rest of the information programmed in the block has ended.

```
G01 X50 F450 G180 P0=15 P1=20
```

It first executes the programmed movement to point X50 and then the subroutine associated with G180 initializing parameters P0 and P1.

G180 P0=15 P1=20 G01 X50 F450

All the data is interpreted as parameter setting, where P6(G)=1, P23(X)=50 and P5(F)=450.

# Cancelling a modal subroutine.

A subroutine stops being modal and in the following cases.

- When programming G80 or #MDOFF.
- · When changing the work plane.
- · When programming a probing move (G100).
- When executing another subroutine (#PCALL, #CALL, #MCALL, L, LL, G180-G189, G380-G399).
- When executing a canned cycle.
- After executing an M02 or an M30 and after a RESET.
- When changing the configuration of the axes (#FREE AX, #CALL AX and #SET AX).

#### Local parameter nesting levels.

If these functions initialize local parameters, this instruction generates a new nesting level for the local parameters. Remember that up to 7 parameter nesting levels are possible within 20 subroutine nesting levels.

# Considerations about the modal character of the subroutine.

The modal subroutine will not be executed in the motion blocks programmed inside the subroutine itself or in the subroutines associated with T or M6. It will not be executed either, when programming a number of block repetitions using a NR value of .0.

If a motion block contains a number of repetitions NR other than 0 while a modal subroutine is active, both the movement and the subroutine will be repeated NR times.

If while a subroutine is selected as modal, another modal OEM subroutine is executed, the current subroutine will stop being modal and the new selected subroutine will become modal.

# Properties of the function and Influence of the reset, turning the CNC off and of the M30 function.

Functions G180-G189 and G380-G399 are not modal. Functions MG180-MG189 and MG380-MG399 are modal.

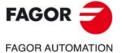

CNC 8060 CNC 8065

# 14.6 Generic user subroutines (G500-G599).

The CNC lets the uses define up to 100 subroutines, common to all channels and that will be associated with functions G500 through G599, so when the CNC executes one of these functions, it will execute its associated subroutine. These OEM subroutines may be executed either in a non-modal or modal way and it also allows resetting the local parameters of the subroutine.

These subroutines are loaded into RAM memory when they are executed for the first time. If there is no room in RAM, the CNC will issue a warning and it will execute the subroutine from the disk. At the end of the program (M30), if no other channel is executing subroutines, the CNC deletes them from its RAM memory. This way, if a user subroutine is edited or modified, the CNC assumes the changes the next time it executes it.

When updating the version, only the subroutines supplied by Fagor will be updated when choosing the third installation level "rename previous version and install completely".

# Programming format.

These functions may be programmed anywhere in the program and they don't have to go alone in the block and allow resetting the local parameters of the subroutine.

#### Programming format. Executing the subroutine in a non-modal way.

The programming format is the following; the list of arguments appears inside the curly brackets. To execute the subroutine in a non-modal way, call it using the G code (G500,G501, etc).

G500 G500 {P0..Pn} P0..Pn **O**p

PO...Pn Optional. Local parameters of the subroutine.

G500 G583 P1=12.3 P2=6 G588 A12.3 B45.3 P10=6

#### Programming format. Executing the subroutine in a modal way.

The programming format is the following; the list of arguments appears inside the curly brackets. To execute the subroutine in a modal way, call it using the MG code (MG500, MG501, etc).

MG500 MG500 {P0..Pn} P0..Pn Optional. Local parameters of the subroutine.

G500 G583 P1=12.3 P2=6

G588 A12.3 B45.3 P10=6

#### How to set local parameters.

Calling a subroutine allows for the 57 local parameters (P0 to P57) to be initializes. The values of the parameters must be defined following the call statement and may be defined in two ways. Both ways of setting local parameters are equivalent and may be combined in the same block.

- The parameters P0 to P25 can also be defined using the letters from A to Z, so that "A" is equal to P0, "B" to P1 and so forth and where "Z" is equal to P25.
- The parameters P26 to P52 can also be defined using the letters from "D0=" a "D31=", so that "D0=" is equal to P26, "D1=" to P27 and so forth and where "D31=" is equal to P57.

#### Programming example.

G588 P0=12.3 P5=45.3 K6 P26=34.12 P27=5 D2=0

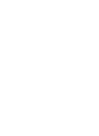

SUBROUTINES.

Generic user subroutines (G500-G599)

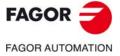

CNC 8060 CNC 8065

#### Additional data in the block.

Besides initializing the parameters, any other type of additional information may be added to these functions, even movements. This information must be programmed before the subroutine calling function; otherwise, the data will considered as for initializing the parameters. The associated subroutine is executed once the execution of the rest of the information programmed in the block has ended.

```
G01 X50 F450 G500 P0=15 P1=20
```

It first executes the programmed movement to point X50 and then the subroutine associated with G500 initializing parameters P0 and P1.

G500 P0=15 P1=20 G01 X50 F450

All the data is interpreted as parameter setting, where P6(G)=1, P23(X)=50 and P5(F)=450.

# User subroutines (G500-G599) and modal subroutines.

User routines do not alter the modal/non-modal status of other possible active subroutines, this means should there be an active subroutine with #MCALL among the user subroutines, it will remain modal.

For this case, if the program activates a local subroutine as a modal subroutine and within the user subroutine there are motion blocks, the CNC will display a subroutine not found error. Modal subroutines must be global, so they may be used outside the range of influence of the program.

# Cancelling a modal subroutine.

A subroutine stops being modal and in the following cases.

- When programming G80 or #MDOFF.
- After executing an M02 or an M30 and after a RESET.

# Define the subroutines.

The subroutines associated with these functions will be global and will have the same name as the function, without extension. The subroutines must be defined in the folder ...\Users\Sub. If the CNC executes a function and there is no subroutine, the CNC will issue an error message.

| G500 | will have subroutine G500 associated with it. |
|------|-----------------------------------------------|
| G501 | will have subroutine G501 associated with it. |
|      |                                               |
| G599 | will have subroutine G599 associated with it. |

#### Subroutines supplied by Fagor.

| Subroutine. | Meaning.                                |  |
|-------------|-----------------------------------------|--|
| G500        | HSC cancellation.                       |  |
| G501        | HSC activation for roughing operations. |  |

# Execute the subroutines.

The CNC executes the subroutine after executing the function with which they are associated. To execute the subroutine as a single block, program the instructions #ESBLK and #RETDSBLK. After executing the instruction #ESBLK, the CNC executes the blocks programmed next as a single block until it reaches the end of the subroutine (#RETDSBLK).

If the file that contains the subroutine has the "hidden" attribute, the CNC does not display the contents of the subroutine while it is executed. The attributes of the files may be modified from the utilities mode (see the operating manual).

SUBROUTINES.

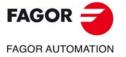

CNC 8060 CNC 8065

(Ref: 1709)

# Local parameter nesting levels.

If these functions initialize local parameters, this instruction generates a new nesting level for the local parameters. Remember that up to 7 parameter nesting levels are possible within 20 subroutine nesting levels.

# Properties of the function and Influence of the reset, turning the CNC off and of the M30 function.

Functions G500 - G599 are not modal. Functions MG500 - MG599 are modal.

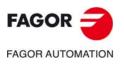

CNC 8060 CNC 8065

(REF: 1709)

·286·

# 14.7 Assistance for subroutines.

# 14.7.1 Subroutine help files.

Help files may be associated with each OEM subroutine (G180, G380, etc), user subroutine (G500, G800, etc) and each global subroutine called upon using #MCALL or #PCALL and they will be displayed while editing.

The help window is displayed while editing, after a blank space or tab following a G function or following the name of the subroutine. The help window is only informative, it cannot be accessed with the cursor nor browse through it. The help window closes with [ESC], deleting the key word or going on to another line of the program.

The help window of the subroutines is only available when the editor uses the CNC language; when the editor is enabled for the 8055 CNC, these helps are not available. The help window of the subroutines is available even when the contextual helps of the editor are disabled.

When the help file is displayed, its text may be inserted into the part-program using the [INS] key.

# Edit the help files.

Each subroutine may have two help files; a text file (txt) and an image file (bmp). There's no need to define both files; either one may be defined alone.

When the help window is only informative, it cannot be accessed with the cursor nor browse through it with the page-up-down keys. This is why it is recommended to use short help files; for example, that only contain the description of the parameters of the subroutine. Also, since the text of the help file can be inserted into the program ([INS] key), the following is recommended.

- That the help file contains the line calling the subroutine. Since the user must have written part of the call to display the help window, the editor deletes the call before inserting the help text.
- That all the lines of the help file follow the format of a CNC comment, except the line containing the call to the subroutine.

Help file example for a subroutine.

```
G180 P0= P1= P2= P3= P4= P5=

#COMMENT BEGIN

------ G180 ------

P1 = Movement in X

P2 = Movement in Y

P3 = Movement in Z

P4 = Feedrate F

P5 = Speed S

------

#COMMENT END
```

# Name and location of files.

#### Name of the help files.

The name of the files must follow the following rule:

| Subroutine.                                                     | Name of the help files.                                                                                                    |  |
|-----------------------------------------------------------------|----------------------------------------------------------------------------------------------------|--|
| G180-G189<br>G380-G399<br>G500-G599<br>G800-G899<br>G8000-G8999 | The name of the files must be the function it is associated with.<br>For example <i>G180.txt</i> y <i>G180.bmp</i> .       |  |
| #MCALL<br>#PCALL                                                | The name of the files must be the name of the subroutine.<br>For example <i>subroutine.txt</i> and <i>subroutine.bmp</i> . |  |

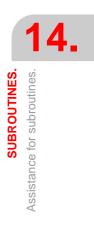

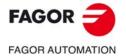

CNC 8060 CNC 8065

#### Where to save the help files.

The machine manufacturer can save the help files in the folders ..\Mtb\Sub\Help and ..\Mtb\Sub\Help\{language}. Since the modifications to the MTB directory in the "User" work mode disappear when turning the unit off, the user must save his help files in the folder ..\Users\Sub\Help and ..\Users\Sub\Help {language}.

The CNC looks for the files in the following order and displays the first that it finds, this is the reason why it is recommended that the user does not define subroutines and/or help files with the same name as those of the OEM. If there are no help files, the CNC will not show any help and it will not display an error.

- ..\Users\Sub\Help\{idioma}
- ..\Users\Sub\Help
- ..\Mtb\Sub\Help\{idioma}
- ..\Mtb\Sub\Help\

For versions V1.60 (8060) y V5.60 (8065), the CNC no longer searches for help files in the following folders.

- ..\Users\Session\Help\{idioma}
- ..\Mtb\Sub\Help\{idioma}.
- ..\Users\Help\{idioma}.

|   | i |  |
|---|---|--|
| _ |   |  |

For versions prior to V1.60 (8060) and V5.60 (8065), the CNC first searched for the help files in the manufacturer folders and then in the user folders. For these and later versions, it does so in the opposite order.

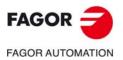

14.

SUBROUTINES.

Assistance for subroutines.

CNC 8060 CNC 8065

#### 14.7.2 List of available subroutines.

The editor allows having in a text file (txt) a list that is displayed while editing the part-program, every time a #PCALL or an #MCALL instruction is edited.

The editor shows the list of subroutines while editing, after a blank space or tab following a G180-G189 or following a #PCALL or #MCALL instruction. This list works the same way as the lists of variables, it is possible to use the arrow keys to scroll through the various elements. Pressing [ENTER], the editor inserts the selected line in the current position of the cursor. The list of subroutines disappears with [ESC], deleting the key word or going on to another line of the program.

This help is always active, regardless of the editing help softkey, "Prog. help".

#### List of subroutines.

The list of subroutines must be in a text (txt) file. The file must be edited so each line is the name of a possible subroutine to be called.

Example of a file with a list of subroutines. C:\CNC8070\USERS\SUB\FAGOR.NC SUBROUTINE.NC EXAMPLE.NC POSITIONING.NC

#### Name and location of files.

The name of the file should be pcall.txt.

#### Where to save the list of subroutines.

The machine manufacturer must save the *pcall.txt* file in the folder ...\Mtb\Sub\Help. Since the modifications to the MTB directory in the "User" work mode disappear when turning the unit off, the user must save his *pcall.txt* file in the folder ...\Users\Sub\Help.

The CNC looks for the help files in both files; if the files are not there, the CNC will not show any help. If there is a *pcall.txt* file in both directories, the list will show the names of the subroutines contained in both of them.

For versions V1.60 (8060) y V5.60 (8065), the CNC no longer searches for help files in the following folders.

- ..\Users\Session\Help\{idioma}
- ..\Mtb\Sub\Help\{idioma}.
- ..\Users\Help\{idioma}.

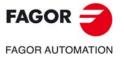

CNC 8060 CNC 8065

#### 14.8 Interruption subroutines.

The interruption subroutines are defined by the machine manufacturer and will be executed from the PLC. When the PLC commands the execution of one of these subroutines, the channel interrupts the execution of the program and executes the corresponding interruption subroutine.

If the program is already interrupted (STOP) or no program is in execution (channel in READY state), the execution of the subroutine depends on parameter SUBINTSTOP. Also, in order to execute the subroutine when no program is in execution, the channel must be in automatic mode; the subroutine cannot be executed from jog mode.

The CNC executes the subroutine with the current history of the interrupted program (G functions, feedrate, etc.). Once the subroutine is executed, the CNC resumes the execution of the program from the interruption point and maintaining the changes made to the history by the subroutine (G functions, etc.).

The execution of an interruption subroutine may be interrupted with a STOP, but not by another interruption subroutine. When a subroutine is interrupted, it is not possible to get into tool inspection mode.

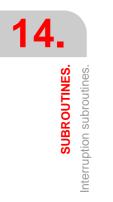

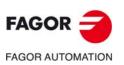

CNC 8060 CNC 8065

#### 14.8.1 Repositioning axes and spindles from the subroutine (#REPOS).

The #REPOS can only be used inside the interruption subroutines and allows repositioning axes and spindles before ending that subroutine. The CNC does not reposition the axes when the instruction is executed, it does when returning from the subroutine to the program as the last action associated with the subroutine.

An interruption subroutine may contain several #REPOS instructions, but they all must be programmed at the end of the subroutine, in the blocks before the end of the subroutine (#RET, M17, M29). Blocks programmed between the last #REPOS instruction and the endof-subroutine block will cause an error.

#### Programming.

This instruction must be programmed at the end of the subroutine, before the end-ofsubroutine block. When programming this instruction, you must define the axes to be repositioned. Optionally, it is possible to indicate whether the reposition point for the axes is the point where the program was interrupted or the starting point of the interrupted block.

#### Programming format.

The programming format is the following; the list of arguments appears between curly brackets and the optional ones between angle brackets.

#REPOS <{point} > X~C <X~C>

| {point} | Optional. Reposition point. This parameter is set with one of the INT/INI values. |
|---------|-----------------------------------------------------------------------------------|
| X~C     | Sequence of axes and spindles to be repositioned.                                 |

#REPOS A1 A2 S1
The reposition point is the point where the program was interrupted.

#REPOS INT X A1 U Z S
The reposition point is the point where the program was interrupted.

#REPOS INI X Y Z
The reposition point is the starting point of the interrupted block.

#### Sequence of axes and spindles to be repositioned.

The CNC repositions the axes in the program sequence, except the axes of the active plane that reposition simultaneously when the first of them repositions. Since there may be several #REPOS instructions in the same subroutine, axes or spindles repeated (duplicated) in the same instruction or in a previous one are ignored.

#### Reposition point.

This parameter is defined with one of the following commands; if not programmed, the instruction assumes the INT value.

| Value. | Meaning.                                                                                                    |
|--------|----------------------------------------------------------------------------------------------------|
| INT    | The reposition point for the axes is the point where the program was interrupted when activating the subroutine. |
| INI    | The reposition point for the axes is the starting point of the interrupted block.                                |

The same subroutine may have several #REPOS instructions, but all of them must have the same INT/INI reposition point.

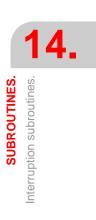

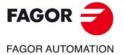

CNC 8060 CNC 8065

#### 14.9 Subroutine associated with the start.

For each channel, a subroutine can be associated with the execution start, which can be executed by pressing the [START] key, in automatic mode, to start the execution of the entire program; that is if no program start point has been selected. The CNC does not call upon the subroutine either when executing a cycle from the conversational mode. This subroutine may be used, for example, to have certain machining conditions defined to determine the execution of user programs.

If the subroutine exists, the CNC will execute it immediately after pressing the [START] key, before starting the program execution. If that subroutine is missing, the CNC executes the program directly.

#### **Execution of subroutine**

During execution, the CNC displays the name of the subroutine on the general status bar. The CNC does not display the blocks under execution, however, it executes the subroutine as a single block, this means that the block-by-block execution is not affected.

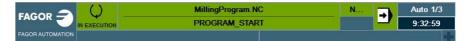

#### Name and location of the subroutine.

The name of the subroutine must be PROGRAM\_START (without an extension) and it will be saved in the folder ...Users\Sub. If there are several channels, there may be a different subroutine for each channel, whose name must be PROGRAM\_START\_Cn, where n is the channel number (between 1 and 4).

| Name.                             | Channel.                                                                                                    |
|-----------------------------------|----------------------------------------------------------------------------------------------------|
| PROGRAM_START<br>PROGRAM_START_C1 | Channel 1. The CNC accepts both names for the subroutine associated with the first channel and where both subroutines exist, the CNC will execute the PROGRAM_START. |
| PROGRAM_START_C2                  | Channel 2.                                                                                                    |
| PROGRAM_START_C3                  | Channel 3.                                                                                                    |
| PROGRAM_START_C4                  | Channel 4.                                                                                                    |

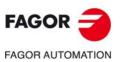

14.

SUBROUTINES.

Subroutine associated with the start.

CNC 8060 CNC 8065

#### 14.10 Subroutine associated with the reset.

For each channel, the reset may have an associated subroutine, which will be executed after pressing the [RESET] key on the operator panel or when the PLC activates the RESETIN mark. This subroutine, for example, establishes any initial conditions that are different from those set by the reset or conditioned to the configuration of the machine, activates operations/modes that disable the reset, etc.

If this subroutine exists, the CNC will execute it immediately after the reset. If this subroutine is missing, the CNC executes the reset directly.

#### **Execution of subroutine**

During execution, the CNC displays the name of the subroutine on the general status bar. The CNC does not display the blocks under execution, however, it executes the subroutine as a single block, this means that the block-by-block execution is not affected.

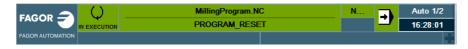

#### Name and location of the subroutine.

The name of the subroutine must be PROGRAM\_RESET (without an extension) and it will be saved in the folder ...\Users\Sub. If there are several channels, there may be a different subroutine for each channel, whose name must be PROGRAM\_RESET\_Cn, where n is the channel number (between 1 and 4).

| Name.                             | Channel.                                                                                                    |
|-----------------------------------|----------------------------------------------------------------------------------------------------|
| PROGRAM_RESET<br>PROGRAM_RESET_C1 | Channel 1. The CNC accepts both names for the subroutine associated with the first channel and where both subroutines exist, the CNC will execute the PROGRAM_RESET. |
| PROGRAM_RESET_C2                  | Channel 2.                                                                                                    |
| PROGRAM_RESET_C3                  | Channel 3.                                                                                                    |
| PROGRAM_RESET_C4                  | Channel 4.                                                                                                    |

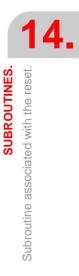

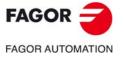

CNC 8060 CNC 8065

#### 14.11 Subroutines associated with the kinematics calibration cycle.

The kinematics calibration cycle has two associated subroutines (KinCal\_Begin.nc and KinCal\_End.nc), which the CNC executes before and after the cycle.

| Name.           | Meaning.                                                                      |
|-----------------|-------------------------------------------------------------------------------|
| KinCal_Begin.nc | Subroutine associated with the beginning of the kinematics calibration cycle. |
| KinCal_End.nc   | Subroutine associated with the end of the kinematics calibration cycle.       |

Fagor supplies both subroutines as incomplete and it is the manufacturer's responsibility to define both subroutines. Software updates do not modify any existing subroutines.

#### Name and location of the subroutine.

The names of the subroutines are KinCal\_Begin.nc and KinCal\_End.nc. Both subroutines must be saved in the folder ..\Mtb\Sub. All channels use the same subroutines.

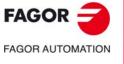

14.

SUBROUTINES.

Subroutines associated with the kinematics calibration cycle.

CNC 8060 CNC 8065

# EXECUTING BLOCKS AND PROGRAMS

# 15

#### 15.1 Executing a program in the indicated channel.

With the #EXEC instruction, it is possible, from a program in execution, to begin the execution of a second program in another channel. The execution of the program starts in the indicated channel in parallel (at the same time) with the block following the #EXEC instruction. If the channel where the program to be executed is busy, the CNC waits for the operation in progress to end.

| Channel ·1·                                                                                                    | Channel ·2·                                     |
|----------------------------------------------------------------------------------------------------|-------------------------------------------------|
| %PRG1<br>G00 X0 Y0 Z20<br>G01 G90 X23 F100<br>G81 Z5 I-20<br>#EXEC ["PRG2.NC", 2]<br>G91 Y15 NR4<br>G80<br>G90 Z20<br>M30 | Beginning of the execution.<br>%PRG2<br><br>M30 |

#### Programming format.

The programming format is: Optional parameters are indicated between angle brackets.

| 1 3                                              | 3                                                    |  |
|--------------------------------------------------|------------------------------------------------------|--|
| #EXEC ["{prg}"<,{channel}>]                      |                                                      |  |
| {prg}                                            | Part-program location.                               |  |
| {channel}                                        | Optional. Channel where the block is to be executed. |  |
|                                                  |                                                      |  |
| #EXEC ["PRG1.NC",2]                              |                                                      |  |
| (It executes in channel 2 the indicated program) |                                                      |  |
| #EXEC ["MYPRG.NC"]                               |                                                      |  |
| (It executes the program as a subroutine).       |                                                      |  |
| #EXEC ["C:\CNC8070\USERS\PRG\EXAMPLE.NC",3]      |                                                      |  |
| (It execute                                      | es in channel 3 the indicated program)               |  |
|                                                  |                                                      |  |

#### Program location (path).

The program to be executed may be defined by either writing the full path or without it. When indicating the whole path, the CNC only looks for the program in the indicated folder. If the path has not been indicated, the CNC looks for the program in the following folders and in this order.

- 1 Directory selected with the #PATH instruction.
- 2 Directory of the program that executes the #EXEC instruction.
- 3 Directory defined by machine parameter SUBPATH.

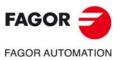

CNC 8060 CNC 8065

#### Channel where the block is to be executed.

Programming the channel is optional. If the channel is not indicated or it coincides with the channel where the #EXEC instruction is executed, the second program will be executed as a subroutine. In this case, functions M02 and M30 will carry out all the associated actions (initialization, sending to the PLC, etc.) except the one for finishing the program. After executing function M02 or M30, it goes on executing the blocks programmed after the #EXEC instruction.

#### Considerations.

A program containing the #EXEC instruction may be executed, simulated, syntax checked or searched for a particular block. In all the cases, programs called upon using the #EXEC instruction are executed in the same conditions as the original program

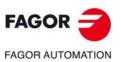

15.

**EXECUTING BLOCKS AND PROGRAMS** Executing a program in the indicated channel.

CNC 8060 CNC 8065

#### 15.2 Executing a block in the indicated channel.

With the #EXBLK instruction, it is possible, from a program in execution or via MDI, to execute a block in another channel.

If the channel where the block to be executed is busy, the CNC waits for the operation in progress to end. After executing the block, the channel goes back to the previous work mode.

#### Programming format.

The programming format is: Optional parameters are indicated between angle brackets.

 #EXBLK [{block} < , {channel} >]

 {block}
 Block to be executed.

 {channel}
 Optional. Channel where the block is to be executed.

#EXBLK [G01 X100 F550, 2] (The block is executed in channel ·2·) #EXBLK [T1 M6] (The block is executed in the current channel)

#### Channel where the block is to be executed.

Programming the channel is optional. If the channel is not indicated and the instruction is executed from the program, the block is executed in its own channel. If the instruction is executed in MDI and the channel is not indicated, the block is executed in the active channel.

EXECUTING BLOCKS AND PROGRAMS Executing a block in the indicated channel.

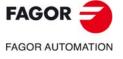

CNC 8060 CNC 8065

# 15.3 Abort the execution of the program and resume it in another block or program.

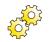

In order to use this feature, the machine manufacturer must have defined the corresponding PLC operation.

The CNC offers a special interruption mode, handled via PLC, that allows aborting the execution of the program and resuming it either from a particular previously defined block or in another program. If the execution resumes in a different program, it will be executed from the beginning; it will not be possible to select the starting block.

The point where the execution is resumed is defined and canceled with the #ABORT instruction.

- #ABORT Define the execution resuming block or program.
- #ABORT OFF Canceling the execution resuming point.

Within the same program, it is possible to define several resume points; when interrupting the program, the CNC will use the one that is active at the time; in other words, the one executed last.

#### Considerations when aborting the program.

Usually, this feature is turned on and off using an external push button or key configured for that purpose. This interruption mode is not applied when pressing the [CYCLE STOP] key.

When interrupting the program from the PLC, the CNC channel aborts the execution of the program but without affecting the spindle, initializes the program history and resumes the execution in the point indicated by the active #ABORT instruction.

#### Threading and other machining operations that cannot be interrupted.

If the CNC aborts the program during a threading operation that cannot be interrupted, the CNC behaves like when doing a reset. After receiving the command to abort the execution, the CNC interrupts the execution once the operation has been properly completed. Being the program interrupted, it will be necessary to repeat the command to abort the program in order for the CNC to do so.

#### Considerations when resuming the program.

When the program is interrupted, the history is initialized. Thus, it is recommended to define the minimum machining conditions such as feedrate,  $\cdot M \cdot$  functions, etc in the block where the execution will be resumed.

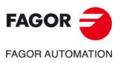

15.

Abort the execution of the program and resume it in another block or

program.

**EXECUTING BLOCKS AND PROGRAMS** 

CNC 8060 CNC 8065

#### 15.3.1 Define the execution resuming block or program.

The point where the execution is resumed is defined with the #ABORT instruction. Within the same program, it is possible to define several resume points; when interrupting the program, the CNC will use the one that is active at the time; in other words, the one executed last. If no resume point has been defined, the execution continues in the #ABORT OFF instruction; if the instruction has not been defined, the program will jump to the end of the program (M30).

#### Programming.

When defining this instruction, there is an option to define a block or program where it will resume execution.

#### Programming format.

The programming format is the following; the arguments appear between curly brackets.

#ABORT #ABORT {label} #ABORT ["{path\name}"] {label} Block label.

{path\name} Program name and location (path).

#### #ABORT

**#ABORT N120** 

Execution continues at #ABORT OFF; if there isn't one, resumes at M30.

The execution continues in block N120.

#ABORT [LABEL] The execution continues in block [LABEL].
#ABORT ["PRG.NC"] The execution continues in program PRG.NC.
#ABORT ["C:\FAGORCNC\USERS\PRG\EXAMPLE.NC"]

The execution continues in program EXAMPLE.NC.

#### Label programming.

The labels that identify the blocks may be of a number type or a name type. In the program, the ":" character must be added to the number type labels after the block number.

#ABORT N50 . N50: G01 G91 X15 F800 #ABORT [LABEL] . [LABEL] G01 G91 F800

#### Name and location (path) of the program to be executed.

The program to be executed may be defined by either writing the full path or without it. When indicating the whole path, the CNC only looks for the program in the indicated folder. If the path has not been indicated, the CNC looks for the program in the following folders and in this order.

- 1 Directory selected with the #PATH instruction.
- 2 Directory of the program that executes the #ABORT instruction.
- 3 Directory defined by machine parameter SUBPATH.

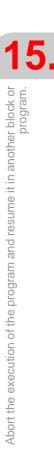

**EXECUTING BLOCKS AND PROGRAMS** 

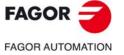

CNC 8060 CNC 8065

(Ref: 1709)

#### Considerations.

It is recommended to program the target labels at the beginning of the program, outside the main program. Otherwise, and depending on the length of the program, if the jump labels are defined at the end of it, the #ABORT instruction may take longer to find them.

#### 15.3.2 Canceling the execution resuming point.

The point where the execution is resumed is canceled with the #ABORT instruction. If no resume point has been defined or it has been canceled, the execution continues in the #ABORT OFF instruction; if the instruction has not been defined, the program will jump to the end of the program (M30).

#### Programming.

Program the instruction alone in the block.

#### Programming format.

The programming format is: #ABORT OFF

#ABORT OFF

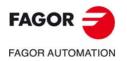

15.

Abort the execution of the program and resume it in another block or program.

**EXECUTING BLOCKS AND PROGRAMS** 

CNC 8060 CNC 8065

The CNC allows activating axes and spindles as C axis, that interpolated with a linear axis makes it possible to mill the cylindrical surface or the face of a turning part. Although the machine may have several axes or spindle defined as "C" axis, only one of them may be active.

#### ·C· axis on a lathe.

On a lathe, it is most common to activate the spindle as ·C· axis and use a live tool to machine the part.

#### ·C· axis on a milling machine.

On a milling machine, it is most common to activate a rotary axis as  $\cdot C \cdot$  axis and use the spindle to machine the part.

#### Configuration of a ·C· axis.

To activate an axis or spindle as "C" axis, it must have been defined as such by the machine manufacturer. To know whether an axis or spindle may be activated as a  $\cdot$ C $\cdot$  axis, refer to parameter CAXIS in the machine parameter table or to its variable.

(V.)MPA.CAXIS.Xn

Variable indicating whether the axis or spindle can be enabled as the C axis; a value of  $\cdot 1 \cdot$  is yes and a value  $\cdot 0 \cdot$  is no.

In the machine parameter table, parameter CAXNAME indicates the default name of the  $\cdot$ C-axis of the channel. This is the name that a spindle enabled as  $\cdot$ C- axis will take if not indicated otherwise via part-program.

#### The zero offsets on the C axis.

Once the zero offsets have been defined in the table, they may be activated by program using functions G54 to G59 and G159. The zero offsets on the C axis have the following peculiarities.

- If there is an active zero offset and, then, a C axis is activated, the zero offset for the C axis is not assumed.
- When the spindle works as Caxis (#CAX instruction) the zero offset is applied in degrees.
- When face machining is active (#FACE instruction) or cylinder machining (#CYL instruction) is active, the zero offset is applied in the active units, millimeters or inches.

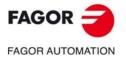

CNC 8060 CNC 8065

#### 16.1 Activating the spindle as "C" axis.

To use a spindle as  $\cdot C \cdot$  axis, it must be enabled as such first. Once this is done, it will be possible to program machining operation on the face or on the side using the instructions #FACE or #CYL respectively.

#### Activating the spindle as .C. axis.

The #CAX instruction activates a spindle as  $\cdot C \cdot$  axis.

The programming format is: Optional parameters are indicated between angle brackets.

| #CAX [<{spdl}><,{name}>] |                                              |
|--------------------------|----------------------------------------------|
| {spdl}                   | Optional. Spindle to be activated as C axis. |
| {name}                   | Optional. Name of the C axis.                |
|                          |                                              |

#CAX #CAX [S1] #CAX [S,C]

The spindle needs only be indicated when a spindle other than the master is to be activated as a C axis. Otherwise, there is no need to program it.

The {name} parameter sets the name that will identify the C axis. This name will be used in the part program to define the movements. If the name is not defined, the CNC assigns a name by default. See "Configuration of  $a \cdot C \cdot axis."$  on page 301.

| Programming  | Spindle that is activated as $\cdot C \cdot$ axis. | Axis name.  |
|--------------|----------------------------------------------------|-------------|
| #CAX         | Master spindle.                                    | By default. |
| #CAX [S1]    | Spindle S1 (it may be the master).                 | By default. |
| #CAX [S,C]   | Spindle S (it may be the master).                  | С           |
| #CAX [S3,B2] | Spindle S3 (it may be the master).                 | B2          |

#### Considerations about working with the C axis

Activating a running spindle as C axis stops the spindle. While being a spindle active as "C" axis, no speed may be programmed for it.

When activating the spindle as "C" axis, the CNC carries out a home search of the "C" axis.

#### Accessing the variables of a spindle activated as C axis.

After activating a spindle as C axis, the new name of the spindle must be used to access its variables from the part-program or MDI. The access to the variables from the PLCA or from an interface does not change; the original name of the spindle remains unchanged.

#### Influence of the M3/M4/M5 functions.

If the spindle is working as C axis, executing an M3, M4 or M5 function will automatically set the spindle in open loop (same as programming #CAX OFF).

#### Deactivating the spindle as C axis.

The C axis is deactivated with the #CAX instruction and the spindle goes back to working as a normal spindle.

#CAX OFF

#CAX OFF

#### Programming the spindle as .C. axis.

When the spindle works as  $\cdot C \cdot$  axis, it will be programmed as if it were a rotary axis (in degrees).

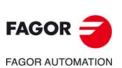

CNC 8060 CNC 8065

#### Programming the master spindle as .C. axis.

#CAX G01 Z50 C100 F100 G01 X20 C20 A50 #CAX OFF

#### Programming any spindle as .C. axis.

```
#CAX [S1,C1]
(The spindle "S1" is activated as "C" axis under the name of "C1")
G01 Z50 C1=100 F100
G01 X20 C1=20 A50 S1000
#CAX OFF
```

**C AXIS** Activating the spindle as "C" axis.

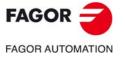

CNC 8060 CNC 8065

#### 16.2 Machining of the face of the part

Either a rotary axis or a spindle may be used as C axis for this type of machining operation. When using a spindle, it must be activated as "C" axis in advance using the #CAX instruction. See "16.1 Activating the spindle as "C" axis." on page 302.

#### Activating the machining of the face of the part.

The #FACE instruction activates the machining of the face and it also defines the work plane. The axis to be activated as "C" axis will be determined by the work plane defined.

The programming format is: Optional parameters are indicated between angle brackets.

#FACE [{abs},{ord}<,{long}>]<[{kin}]>

- {abs} Abscissa axis of the work plane.
- {ord} Ordinate axis of the work plane.
- {long} Optional. Longitudinal axis of the tool.
- {kin} Optional. Number of the kinematics.

```
#FACE [X,C]
#FACE [X,C][1]
#FACE [X,C,Z]
#FACE [X,C,Z][1]
```

Programming the kinematics is optional; if not programmed, the CNC applies the first kinematics that has been defined in the machine parameters and is valid for this type of machining.

#### Cancel the machining of the face of the part.

Machining is canceled with the #FACE instruction as follows. #FACE OFF

- -

#FACE OFF

#### C axis programming.

The "C" axis will be programmed as if it were a linear axis (in millimeters or inches) and the CNC will calculate the corresponding angular movement depending on the selected radius. When the machining is activated, the CNC switches to operate in radius and G94 (mm/min).

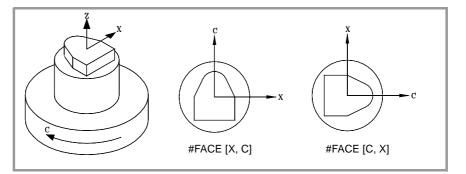

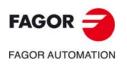

CNC 8060 CNC 8065

(REF: 1709)

16.

C AXIS

Machining of the face of the part

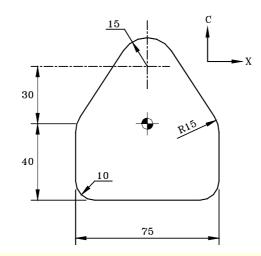

#FACE [X,C] G90 X0 C-90 G01 G42 C-40 F600 G37 I10 X37.5 G36 I10 C0 G36 I15 X12.56 C38.2 G03 X-12.58 C38.2 R15 G01 X-37.5 C0 G36 I15 C-40 G36 I10 XO G38 I10 G40 C-90 #FACE OFF M30

C AXIS Machining of the face of the part

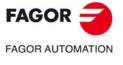

CNC 8060 CNC 8065

(REF: 1709)

·305·

#### 16.3 Machining of the turning side of the part

Either a rotary axis or a spindle may be used as C axis for this type of machining operation. When using a spindle, it must be activated as "C" axis in advance using the #CAX instruction. See "16.1 Activating the spindle as "C" axis." on page 302.

#### Activating the machining of the side of the part.

The #CYL instruction activates the machining of the side and it also defines the work plane. The axis to be activated as "C" axis will be determined by the work plane defined.

The programming format is: Optional parameters are indicated between angle brackets.

#CYL [{abs},{ord},{long}{radius}]<[{kin}]>

- {abs} Abscissa axis of the work plane.
- {ord} Ordinate axis of the work plane.
- {long} Longitudinal axis of the tool.
- {radius} Radius of the cylinder that will be machined.
- {kin} Optional. Number of the kinematics.

If the radius is programmed with a value of  $\cdot 0 \cdot$ , it assumes as the cylinder radius the distance between the rotation center and the tool tip. This makes it possible to develop the surface on cylinders with variable radius without having to indicate the radius.

In versions older than V3.10, programming the radius was optional. If the software is updated from an older version, the programs will have to be corrected.

Programming the kinematics is optional; if not programmed, the CNC applies the first kinematics that has been defined in the machine parameters and is valid for this type of machining.

#### Cancel the machining of the side of the part.

Machining is canceled with the #CYL instruction as follows. #CYL OFF

#CYL OFF

i

#### C axis programming.

The "C" axis will be programmed as if it were a linear axis (in millimeters or inches) and the CNC will calculate the corresponding angular movement depending on the selected radius. When the machining is activated, the CNC switches to operate in radius and G94 (mm/min).

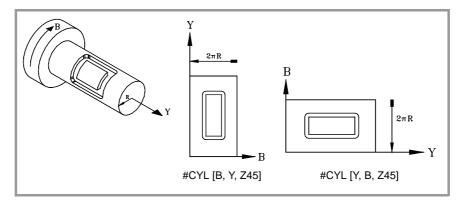

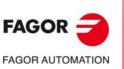

CNC 8060 CNC 8065

<sup>#</sup>CYL [X,C,Z45] #CYL [C,Y,Z30] #CYL [X,C,Z45][3]

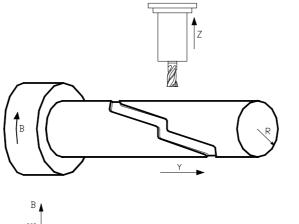

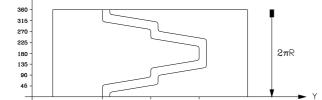

#CYL [Y,B,Z20] G90 G42 G01 Y70 B0 G91 Z-4 G90 B15.708 G36 I3 Y130 B31.416 G36 I3 B39.270 G36 I3 Y190 B54.978 G36 I3 B70.686 G36 I3 Y130 B86.394 G36 I3 B94.248 G36 I3 Y70 B109.956 G36 I3 B125.664 G91 Z4 #CYL OFF M30

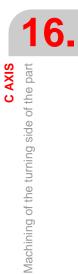

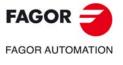

CNC 8060 CNC 8065

(REF: 1709)

·307·

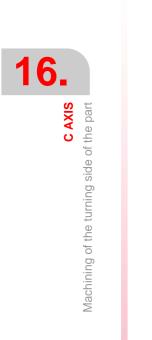

FAGOR J

CNC 8060 CNC 8065

(Ref: 1709)

Programming manual.

### ANGULAR TRANSFORMATION OF AN INCLINE AXIS.

With the angular transformation of an incline axis, it is possible to make movements along an axis that is not perpendicular to another. The movements are programmed in the Cartesian system and to make the movements, they are transformed into movements on the real axes.

On certain machines, the axes are configured in a Cartesian way, they are not perpendicular to each other. A typical case is the X axis of a lathe that for sturdiness reasons is not perpendicular to the Z axis.

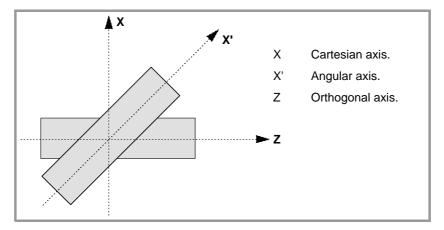

Programming in the Cartesian system (Z-X) requires activating an angular transformation of an inclined plane that converts the movements of the real (non-perpendicular) axes (Z-X'). This way, a movement programmed on the X axis is transformed into movements on the Z-X' axes; i.e. it then moves along the Z axis and the angular X' axis.

#### Turning angular transformation on and off.

The CNC assumes no transformation on power-up; the angular transformations are activated via part-program. Several angular transformations may be active at the same time.

The angular transformations are turned off via part-program. Optionally, a transformation may be "frozen" (suspended) to move angular axis by programming in Cartesian coordinates.

#### Influence of the reset, turning the CNC off and of the M30.

The angular transformation of an incline axis is kept active after a RESET or an M30. Turning the CNC off turns the active angular transformation off.

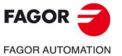

CNC 8060 CNC 8065

## Considerations for the angular transformation of an incline axis.

The axes that make up the angular transformation must meet the following requirements:

- Both axes must belong to the same channel.
- Both axes must be linear.
- Both axes may be masters in a pair of slaved (coupled) axes or gantry axes.

Home search is not possible when the angular transformation is active.

If the angular transformation is active, the coordinates displayed will be those of the Cartesian system. Otherwise, it will display the coordinates of the real axes.

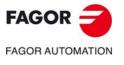

CNC 8060 CNC 8065

#### 17.1 Turning angular transformation on and off

#### Turn angular transformation on.

When the transformation is on, the movements are programmed in the Cartesian system and to make the movements, the CNC transforms them into movements on the real axes. The coordinates displayed on the screen will be those of the Cartesian system.

The angular transformation is turned on with the instruction #ANGAX. This instruction may be used to activate the transformation in one or several axes.

#ANGAX ON [1,...,n]

1,...,n Angular transformation to be activated.

At least one transformation must be programmed in the activating instruction, otherwise the relevant error message will be issued. The number of the angular transformation is determined by the order in which they have been defined in the machine parameter table.

#ANGAX ON [1] #ANGAX ON [5.7]

Angular transformations may be activated either all of them at the same time or one by one. Activating one transformation does not cancel the previous ones.

This instruction turns a "frozen" (suspended) transformation on again. See "17.2 Freezing (suspending) the angular transformation." on page 312.

#### Turn angular transformation off.

If the transformation is off, the movements are programmed and executed in the system of the real axes. The coordinates displayed on the screen will be those of the real axes.

The angular transformation is turned on with the instruction #ANGAX. The programming format is: Optional parameters are indicated between angle brackets.

#ANGAX OFF <[1,...,n]>

1,...,n Optional. Angular transformation to be activated.

If no transformation has been defined, all the transformations of the channel are turned off.

#ANGAX OFF #ANGAX OFF [1] #ANGAX OFF [5.7]

The angular transformation of an incline axis is kept active after a RESET or an M30. Turning the CNC off turns the active angular transformation off.

ANGULAR TRANSFORMATION OF AN INCLINE AXIS.

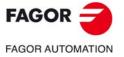

CNC 8060 CNC 8065

#### 17.2 Freezing (suspending) the angular transformation.

Freezing the angular transformation is a special way to make movements along the angular axis, but programming it in the Cartesian system. The angular transformation cannot be "frozen" (suspended) while jogging.

The angular transformation is "frozen" (suspended) using the instruction  $\# \tt ANGAX \ \tt SUSP$  whose programming format is.

#ANGAX SUSP [1,...,n]

1,...,n Angular transformation to be activated.

If no angular transformation has been programmed, all the transformations of the channel are "frozen" (suspended). The number of the angular transformation is determined by the order in which they have been defined in the machine parameter table.

| #ANGAX SUSP       | Freezing all the transformations of the channel. |
|-------------------|--------------------------------------------------|
| #ANGAX SUSP [1]   | Freezing transformation .1.                      |
| #ANGAX SUSP [5.7] | Freezing transformations .5. and .7.             |

## Programming movements after "freezing" the angular transformation.

If an angular transformation is "frozen" (suspended), only the coordinate of the angular axis must be programmed in the motion block. If the coordinate of the orthogonal axis is programmed, the movement is carried out according to the normal angular transformation.

#### Canceling the freezing of a transformation.

The "freezing" of an angular transformation is canceled after a reset or an M30.

Programming #ANGAX ONOn the frozen transformation turns it back on.

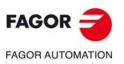

17.

ANGULAR TRANSFORMATION OF AN INCLINE AXIS.

Freezing (suspending) the angular transformation.

CNC 8060 CNC 8065

#### **17.3** Obtaining information on angular transformation.

#### Checking the configuration of the angular transformation.

The configuration data of the angular transformation may be checked directly in the machine parameter table or using the following variables.

#### Number of angular transformations defined.

(V.)MPK.NANG

Variable that can only be read from the PRG, PLC and INT.

It returns the number of angular transformations defined in the machine parameter table.

#### Axes that make up the angular transformation.

These variables refer to the angular transformation n. Programming using the curly brackets is mandatory.

(V.)MPK.ANGAXNA[n] (V.)MPK.ORTGAXNA[n]

Variable that can only be read from the PRG, PLC and INT.

The first one returns the name of the angular axis. The second one returns the name of the orthogonal axis.

#### Geometry of the angular transformation.

These variables refer to the angular transformation n. Programming using the curly brackets is mandatory.

(V.)MPK.ANGANTR[n]

Variable that can only be read from the PRG, PLC and INT.

Angle between the Cartesian angle and the angular axis it is associated with. Positive angle when the angular axis has been rotated clockwise and negative if counterclockwise.

(V.)MPK.OFFANGAX[n]

Variable that can only be read from the PRG, PLC and INT.

Offset of the origin of the angular transformation. Distance between machine zero and the origin of the coordinate system of the incline axis.

#### Checking the status of the angular transformation.

#### Status of the angular transformation.

(V.)[n].G.ANGAXST

Variable that can only be read from the PRG, PLC and INT.

It returns the status of angular transformation defined in the channel.

(V.)[n].G.ANGIDST

Variable that can only be read from the PRG, PLC and INT.

It returns the status of angular transformation defined in the [i] position in the machine parameters.

Both variables return the following values:

| Value | Meaning                                   |
|-------|-------------------------------------------|
| 0     | The transformation is deactivated.        |
| 1     | The transformation is activated.          |
| 2     | The transformation is frozen (suspended). |

ANGULAR TRANSFORMATION OF AN INCLINE AXIS.

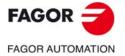

CNC 8060 CNC 8065

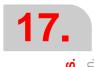

# ANGULAR TRANSFORMATION OF AN INCLINE AXIS.

Obtaining information on angular transformation.

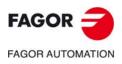

CNC 8060 CNC 8065

(Ref: 1709)

Programming manual.

## TANGENTIAL CONTROL.

# 18

"Tangential Control" Keeps a rotary axis always in the same orientation with respect to the programmed path. The machining path is defined in the axes of the active plane and the CNC keeps the orientation of the rotary axis along the whole path.

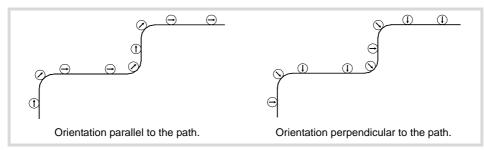

#### Turning tangential control on and off.

The CNC does not activate tangential control on power-up; it is activated via part-program. Tangential control may be active on several axes. Once tangential control is active, the tangential axis cannot be moved in jog or by program; the CNC is in charge of orienting this axis.

Optionally, tangential control can also be "frozen" so it can be re-activated in the same conditions later on.

There are two ways to program tangential control; using either ISO-coded functions or high level commands. Both modes are equivalent and may be combined in the same part-program.

#### Influence of the reset, turning the CNC off and of the M30.

Tangential control is modal. Tangential control is canceled on power-up, after executing an M02 or M30 and after an emergency or reset.

#### Considerations about tangential control.

Tangential control is compatible with tool radius and length compensation. Mirror image may also be applied while tangential control is active.

#### Axes allowed in tangential control.

Tangential control can only be activated on module type rotary axes. An axis of the plane or the longitudinal axis cannot be set as tangential axis. Likewise, a tangential axis can also be a gantry axis, including the gantry axis associated with the rotary axis.

#### Tool inspection.

Tool inspection is possible while tangential control is active. When going into tool inspection, the CNC cancels tangential control so the axes can move. After quitting tool inspection, the CNC re-activates tangential control in the same conditions as before.

#### Jogging the axes.

The tangential axis cannot be moved while tangential control is active. The axes not affected by tangential control may be moved freely.

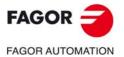

CNC 8060 CNC 8065

(Ref: 1709)

When jogging the axes, the CNC cancels tangential control Once the movement has ended, the CNC re-activates tangential control in the same conditions as before.

#### MDI mode.

The MDI mode may be accessed from jog mode to activate tangential control and move the axes using blocks programmed in MDI. The tangential axis cannot be moved while tangential control is active.

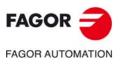

CNC 8060 CNC 8065

#### 18.1 Turning tangential control on and off.

There are two ways to manage tangential control; using either ISO-coded functions or high level commands. Both modes are equivalent and may be combined in the same part-program.

#### Activating tangential control.

While tangential control is active, the movements are programmed for the axes of the active work plane. It is not possible to program movements of the tangential axis; it is up to the CNC to orient this axis.

Tangential control is activated with function G45 or with the instruction #TANGCTRL. These commands also restore a "frozen" tangential control, but the angle must be programmed again. See "18.2 Freezing tangential control." on page 320.

#### Programming format (1).

This function may be used to activate tangential control on one or several axes; it does not allow to set the positioning feedrate of the tangential axis. At least one tangential axis must be defined in this function.

G45 X~C

Axis upon which tangential control is applied and angular position with respect to the path. The angle is defined in degrees (±359.9999).

G45 A90 G45 B45 W15.123 B2=-34.5

#### Programming format (2).

This statement may be used to activate tangential control on one or several axes and to set the positioning feedrate of the tangential axis. There is no need to activate any axis in order to set the feedrate.

The programming format is: Optional parameters are indicated between angle brackets.

#TANGCTRL ON [<X~C>, <F>]

- X~C Optional. Axis upon which tangential control is applied and angular position with respect to the path. The angle is defined in degrees (±359.9999).
- F Optional. Tangential axis orienting feedrate.

Although both parameters are optional, at least one of them must be programmed.

#TANGCTRL ON [A34.35] #TANGCTRL ON [A90, F300] #TANGCTRL ON [B-45, W15.123, F300] #TANGCTRL ON [F300]

#### Combining both programming formats.

The two programming formats may be combined in the same part-program. For example, the instruction may be used to set the positioning feedrate and function G45 to active tangential control.

#TANGCTRL ON [F1000] G45 W45

#### Programming the positioning angle.

The positioning angle is defined in degrees ( $\pm$ 359.9999). The angle is defined with respect to the path to follow, positive angle for counterclockwise positioning and negative angle for clockwise positioning.

TANGENTIAL CONTROL.

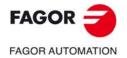

CNC 8060 CNC 8065

(Ref: 1709)

X~C

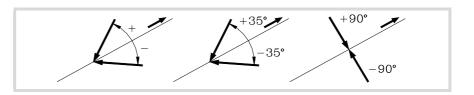

The positioning angle in only maintained when tangential control is "frozen"; in the rest of the cases, it must be programmed every time tangential control is activated. See *"18.2 Freezing tangential control."* on page 320.

#### Positioning feedrate for the tangential axis.

The feedrate for the tangential axes is set with the instruction #TANGCTRL. This feedrate is only applied to the movements of the tangential axes; not to the axes of the plane whose feedrate is F.

#TANGCTRL ON [F1000]

The tangential feedrate stays active even when tangential control is canceled. This means that the feedrate will be applied the next time tangential control is activated.

If no feedrate has been defined for the tangential axis, it behaves as follows. In any case, the maximum feedrate for each tangential axis will be limited by its machine parameter MAXFEED.

- If the tangential axis must move alone, it moves at the feedrate set by machine parameter MAXFEED.
- If the tangential axis moves with the axes of the plane, its feedrate is the same as the one for those axes.

#### Operation of the tangential control.

Every time tangential control is activated, the CNC acts as follows:

1 The CNC orients the tangential axis with respect to the first section and it puts it in the programmed position.

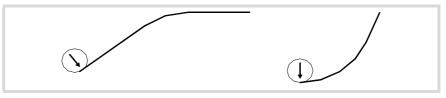

2 The interpolation of the plane axes starts once the tangential axis has been positioned. The orientation of the tangential axis is maintained in linear sections whereas in circular interpolations the programmed orientation is maintained throughout the whole travel.

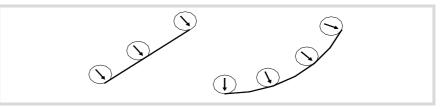

3 Blending two sections requires a new orientation of the tangential axis, the CNC ends the section in progress, then orients the tangential axis with respect to the next section and goes on with the execution.

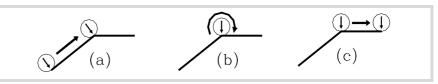

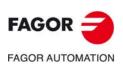

CNC 8060 CNC 8065

#### Cancel tangential control.

Tangential control is canceled with function G45 or with the instruction #TANGCTRL.

#### Programming format (1).

This function cancels tangential control in all the axes of the channel.

G45

G45

#### Programming format (2).

This instruction cancels tangential control in one or several axes. If no axis is programmed, it cancels tangential control in all the axes of the channel.

The programming format is: Optional parameters are indicated between angle brackets.

#TANGCTRL OFF <[X~C]>

X~C Optional. Axis where tangential control is canceled.

#TANGCTRL OFF #TANGCTRL OFF [A] #TANGCTRL OFF [B, W, V]

#### Cancellation of tangential control during tool radius compensation.

Tangential control may be canceled even if tool radius compensation is active. However, it is recommended to freeze tangential control instead of canceling it. This is because the instruction #TANGCTRL OFF, besides canceling tangential control, it generates some additional blocks at the beginning and end of the tool compensation.

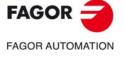

CNC 8060 CNC 8065

#### **18.2** Freezing tangential control.

Freezing tangential control is a special cancellation where the CNC remembers the programmed angle. When restoring tangential control, the CNC orients the axis with the same angle it had when tangential control was frozen. Freezing tangential control does not cancel tool radius compensation.

#### Turning tangential control on.

While tangential control is frozen, the movements are programmed for the axes of the active work plane. No movement of the tangential axis can be programmed.

Tangential control is frozen with function G145 or with the instruction #TANGCTRL.

#### Programming format (1).

This instruction freezes tangential control in one or several axes. If no axis is programmed, it freezes tangential control in all the axes of the channel.

The programming format is: Optional parameters are indicated between angle brackets.

G145 <KO> <X~C>

K0 Optional. Freeze tangential control.

X~C Optional. Axis where tangential control is frozen.

Parameter K may take the values  $\cdot 0 \cdot$  and  $\cdot 1 \cdot$ . When set to  $\cdot 1 \cdot$ , it means that a previously frozen tangential axis is to be resumed. If the parameter K is not programmed, the CNC assumes K0.

G145 K0 G145 K0 A G145 K0 B W C G145 B A

#### Programming format (2).

This statement freezes tangential control in one or several axes. If no axis is programmed, it freezes tangential control in all the axes of the channel.

The programming format is: Optional parameters are indicated between angle brackets.

#TANGCTRL SUSP <[X~C]>

X~C Optional. Axis where tangential control is frozen.

```
#TANGCTRL SUSP
#TANGCTRL SUSP [A]
#TANGCTRL SUSP [B, W]
```

#### Canceling tangential control.

Tangential control is resumed with function G145 or with the instruction #TANGCTRL.

#### Programming format (1).

This function resumes tangential control in one or several axes. If no axis is programmed, it resumes tangential control in all the axes of the channel.

The programming format is: Optional parameters are indicated between angle brackets.

G145 K1 <X~C>

K1 Restoring tangential control.

X~C Optional. Axis where tangential control is resumed.

Parameter K may take the values  $\cdot 0 \cdot$  and  $\cdot 1 \cdot$ . When set to  $\cdot 0 \cdot$ , it means that tangential control is to be frozen.

G145 K1 G145 K1 A G145 K1 B W C

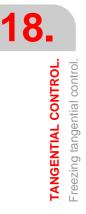

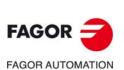

CNC 8060 CNC 8065

#### Programming format (2).

This instruction resumes tangential control in one or several axes. If no axis is programmed, it resumes tangential control in all the axes of the channel.

The programming format is: Optional parameters are indicated between angle brackets. #TANGCTRL RESUME <[X~C]>

X~C Optional. Axis where tangential control is resumed.

#TANGCTRL RESUME #TANGCTRL RESUME [A] #TANGCTRL RESUME [B, W, C]

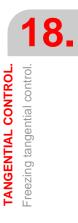

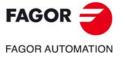

CNC 8060 CNC 8065

#### 18.3 Obtaining information on tangential control.

#### Checking the configuration of the angular transformation.

The configuration data of the tangential control may be checked directly in the machine parameter table or using the following variables.

#### Is it a module type of rotary axis?

(V.)[n].MPA.AXISMODE.Xn

The variable indicates the type of rotary axis; if it is a module type, the variable must return the value of  $\cdot 0 \cdot$ .

#### Consulting the tangential control data.

#### (V.)A.TANGAN.Xn

This variable returns the angle programmed in the Xn axis.

#### (V.)G.TANGFEED

This variable returns the positioning feedrate programmed for tangential control.

#### Consulting the tangential control status.

#### (V.)PLC.TANGACTIVCn

This variable indicates whether tangential control is active in channel n nor not. A  $\cdot 1 \cdot$  if the tangential control is active and a  $\cdot 0 \cdot$  if otherwise.

#### (V.)PLC.TANGACTx

This variable indicates whether tangential control is active in the x axis or not. A  $\cdot 1 \cdot$  if the tangential control is active and a  $\cdot 0 \cdot$  if otherwise.

#### (V.)[n].G.TGCTRLST

It returns the status of tangential control in the channel. A value of  $\cdot 0 \cdot$  if tangential control is off, a  $\cdot 1 \cdot$  if it is on and a  $\cdot 2 \cdot$  if frozen (suspended).

#### (V.)[n].A.TGCTRLST.Xn

It returns the status of tangential control in the axis. A value of  $\cdot 0 \cdot$  if tangential control is off, a  $\cdot 1 \cdot$  if it is on and a  $\cdot 2 \cdot$  if frozen (suspended).

#### Initialization of the variables.

Canceling tangential control initializes all the variables except (V.)A.TANGFEED, because the programmed feedrate is maintained for a possible future tangential control.

When freezing (suspending) tangential control, the variables act as follows.

| (V.)A.TANGAN.Xn     | It maintains the value of the programmed angle. |
|---------------------|-------------------------------------------------|
| (V.)G.TANGFEED      | It is not initialized.                          |
| (V.)PLC.TANGACTIVCn | It is not initialized.                          |
| (V.)PLC.TANGACTx    | It is initialized.                              |

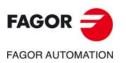

CNC 8060 CNC 8065

# KINEMATICS AND COORDINATE TRANSFORMATION

# 19

The description of the general coordinate transformation is divided into these basic functions:

| Instruction. | Meaning.                                                                                                    |
|--------------|----------------------------------------------------------------------------------------------------|
| #KIN ID.     | Select a kinematics.                                                                                                    |
| #CS.         | Define a machining coordinate system (Inclined plane).                                                                             |
| #ACS.        | Define a fixture coordinate system.                                                                                                |
| #RTCP.       | RTCP (Rotating Tool Center Point) transformation.                                                                                  |
| #TLC.        | Correct the implicit tool length compensation of the program.                                                                      |
| #CSROT ON    | Activate tool orientation in the part coordinate system.                                                                           |
| #CSROT OFF   | Cancel tool orientation in the part coordinate system and, therefore, activate tool orientation in the machine coordinate system.  |
| #DEFROT      | How to manage the discontinuities in the orientation of rotary axes.                                                               |
| #SELECT ORI  | Select onto which rotary axes of the kinematics the tool orientation is calculated for a given direction on the work piece (part). |
| #KINORG      | Transform the current part zero considering the position of the table kinematics.                                                  |
| #TOOL ORI    | Tool perpendicular to the inclined plane.                                                                                          |

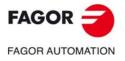

CNC 8060 CNC 8065

#### 19.1 Coordinate systems.

For clarity's sake, the following examples show three coordinate systems:

| XYZ      | Machine coordinate system. |
|----------|----------------------------|
| X' Y' Z' | Part coordinate system.    |

X" Y" Z" Tool coordinate system.

When no transformation has been made and the spindle is in the starting position, the three coordinate systems coincide.

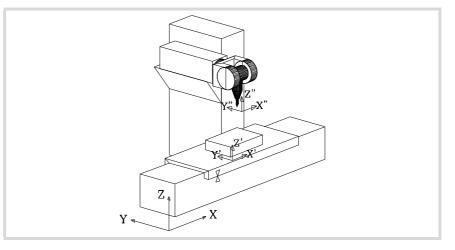

When turning the spindle, the tool coordinate system (X" Y" Z") changes.

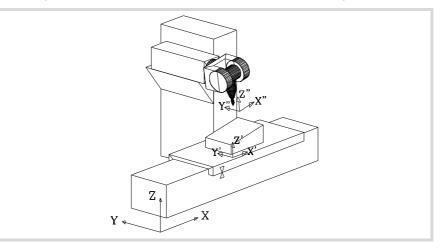

If besides this, a new machining coordinate system is selected (#CS instruction) or fixture coordinate system (#ACS instruction) the part coordinate system will also change (X' Y' Z').

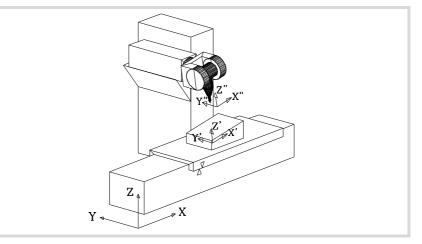

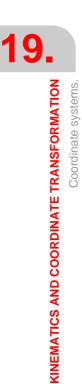

FAGOR J

CNC 8060 CNC 8065

## **19.2** Movement in an inclined plane.

An inclined plane is any plane resulting form a coordinate transformation of the first three axes of the channel (XYZ in the following examples). Any plane in space may be selected to carry out machining operations in it. To define the inclined plane corresponding to the machining operations, use the #CS and #ACS instructions that are described later on in this chapter.

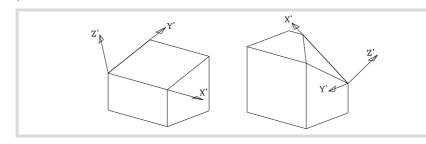

To orient the tool perpendicular to the inclined plane, use the #TOOL ORI instruction or the kynetics related variables that indicate the position that each rotary axis of the spindle head must occupy. The new coordinates (right figure) are referred to the new part zero assuming that the tool is positioned perpendicular to the new plane.

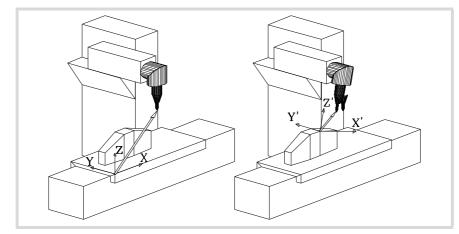

From this moment on, the programming and the X, Y movements are carried out along the selected plane and those of the Z axis will be perpendicular to it.

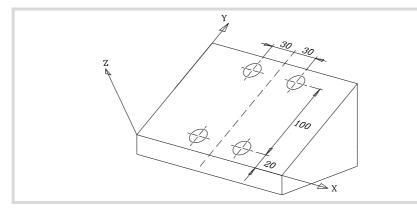

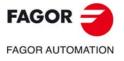

CNC 8060 CNC 8065

## 19.3 Select a kinematics (#KIN ID).

The manufacturer can set up to 6 kinematics for the machine each one indicating the type of spindle or table, its characteristics and dimensions. Usually, the OEM defines the kinematics number being used by default by means of general machine parameter KINID.

To work with coordinate transformation, the kinematics being used must be indicated. If several kinematics have been defined, it is possible to activate the desired one via partprogram using the instruction #KIN ID. If there is only one and it has been set as the default kinematics, there is no need to program this instruction.

## Programming.

When defining this instruction, define the number of the kinematics to activate out of the possible 6.

#### Programming format.

The programming format is the following; the list of arguments appears between curly brackets.

```
#KIN ID [{kin}]
```

{kin} Kinematics number (between 0 and 6).

```
#KIN ID [2]
(Activate kinematics number 2)
```

## Considerations.

• Functions #RTCP, #TLC and #TOOL ORI must always be activated after selecting a kinematics.

```
N50 #KIN ID [2]
(Activate kinematics number 2)
N60 #RTCP ON
(Activate RTCP transformation with kinematics 2)
.
.
N70 #RTCP OFF
(Turn RTCP off)
N80 M30
```

• The kinematics cannot be changed while function #RTCP or #TLC is active.

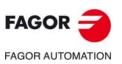

CNC 8060 CNC 8065

## 19.4 Coordinate systems (#CS / #ACS).

There are two different types of coordinate systems, namely the machining coordinate system and the fixture coordinate system. Each one is handled with its associated instruction.

- #CS With the #CS instruction, up to 5 machining coordinate systems may be defined, stored, activated and deactivated.
- #ACS With the #ACS instruction, up to 5 fixture coordinate systems may be defined, stored, activated and deactivated. This system is used to compensate for workpiece inclination due to the fixtures used to secure them.

Both instructions use the same programming format and may be used independently or combined as indicated in the following sections.

Several #ACS and #CS coordinate systems may be combined. When activating a new one, it is added to the current coordinate system. See "19.4.8 How to combine several coordinate systems." on page 340.

It is recommended to start the program with #CS NEW or #ACS NEW to avoid undesired planes. This happens, for example, after interrupting the program and resuming execution.

## Programming.

Both instructions (#CS and #ACS) use the same programming format. There are various programming formats depending on the operations to carry out with the coordinate systems; define, activate, save, cancel and delete.

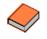

In EDISIMU mode, the user can access an editor that makes programming inclined planes easier using the instructions #CS and #ACS. See the operating manual for further information on the editor of inclined planes.

## Programming format.

The general programming format is the following; later on in this chapter, there is a more detailed description of the different formats for each operation. See "*Detailed programing.*" on page 328.

 $\label{eq:starting} \begin{array}{l} \label{eq:starting} \mbox{#CS <DEF/ON/NEW/OFF> <ALL> <ACT> [{nb}] [MODE {mode}, {V1}, {V2}, {V3}, {\phi1}, {\phi2}, {\phi3}, <{align}>, <FIRST/SECOND>] \\ \mbox{#ACS <DEF/ON/NEW/OFF> <ALL> <ACT> [{nb}] [MODE {mode}, {V1}, {V2}, {V3}, {\phi1}, {\phi2}, {\phi3}, <{align}>, <FIRST/SECOND> <SOL2>] \\ \end{array}$ 

| DEF/ON/<br>NEW/OFF     | Operation to be carried out.<br>DEF: Define and save a coordinate system.<br>ON: Define, save and activate a coordinate system.<br>NEW: Cancel and delete all coordinate systems.<br>OFF: Cancel a coordinate system. |       |
|------------------------|----------------------------------------------------------------------------------------------------|-------|
| ACT                    | Together with the DEF command, it assumes and saves the current coordinate system.                                                                                                    |       |
| ALL                    | Together with the ALL command, cancels all coordinate systems.                                                                                                    |       |
| {nb}                   | Number of the coordinate system (from 1 to 5).                                                                                                    | E/    |
| MODE {mode}            | Definition mode (from 1 to 6).                                                                                                    | • • • |
| {V1}{V3}               | Components of the translation vector.                                                                                                    | FAG   |
| $\{\phi 1\}\{\phi 3\}$ | Rotation angles.                                                                                                    |       |
| {align}                | Optional. Plane alignment (value 0/1). Only in modes 3, 4 and 5.                                                                                                    |       |
| KEEP                   | Optional. Command to maintain the part zero when canceling the coordinate system.                                                                                                    |       |
| FIRST/SECOND           | Optional. Command to define the orientation of the axes. Only in mode 6.                                                                                                    |       |
| <sol2></sol2>          | Optional. On Huron type spindles, use the second solution to orient the spindle;<br>if not programmed, use the first one.                                                                                             |       |

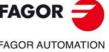

CNC 8060 CNC 8065

#### Definition mode.

The MODE definition mode sets the order in which the axes rotate to reach the desired plane. In some cases, the resolution of the plane presents two solutions; the selection is carried out defining which axis of the coordinate system stays aligned with the plane.

#### Maintain the part zero when canceling the coordinate system.

Turning a transformation off, if not defined otherwise, restores the part zero that was defined before activating the inclined plane. To maintain the current part zero, the one defined with the coordinate system, program the command KEEP. This command is only admitted in instructions that deactivate a coordinate system.

#### 45° spindles (Huron type).

Huron type spindles have two solutions for orienting the tool perpendicular to the new work plane. For this type of spindles, it is possible to select which one of the two solutions is to be applied (SOL2 command). See "19.4.7 Operation with 45° spindles (Huron type)." on page 338.

## Detailed programing.

Here are all the possible programming formats; the list of arguments appears between curly brackets and the optional ones between angle brackets.

#### Format to define and save (without activating) a coordinate system.

If the coordinate system has already been defined earlier, these instructions will redefine it.

#CS DEF [{nb}] [MODE {mode}, {V1}, {V2}, {V3}, {φ1}, {φ2}, {φ3}, <{align}>, <FIRST/SECOND>] #ACS DEF [{nb}] [MODE {mode}, {V1}, {V2}, {V3}, {φ1}, {φ2}, {φ3}, <{align}>, <FIRST/SECOND>]

| {nb}                   | Number of the coordinate system (from 1 to 5).                           |
|------------------------|--------------------------------------------------------------------------|
| MODE {mode}            | Definition mode (from 1 to 6).                                           |
| {V1}{V3}               | Components of the translation vector.                                    |
| $\{\phi 1\}\{\phi 3\}$ | Rotation angles.                                                         |
| {align}                | Optional. Plane alignment (value 0/1). Only in modes 3, 4 and 5.         |
| FIRST/SECOND           | Optional. Command to define the orientation of the axes. Only in mode 6. |

```
#CS DEF [2] [MODE 1,0,15,5,30,15,4.5]
(Defines and saves a new coordinate system as CS2)
#CS DEF [3] [MODE 3,0,15,5,30,15,4.5,1]
```

(Defines and saves a new coordinate system as CS3)

#CS DEF [4] [MODE 6,20,105,50,30,FIRST] (Defines and saves a new coordinate system as CS4)

#### Format to define, save and activate a coordinate system.

| <first second<="" th=""><th><br/>[MODE {mode}, {V1}, {V2}, {V3}, {φ1}, {φ2}, {φ3}, &lt;{align}&gt;,</th></first> | <br>[MODE {mode}, {V1}, {V2}, {V3}, {φ1}, {φ2}, {φ3}, <{align}>,         |
|----------------------------------------------------------------------------------------------------|--------------------------------------------------------------------------|
| {nb}                                                                                                    | Number of the coordinate system (from 1 to 5).                           |
| MODE {mode}                                                                                                    | Definition mode (from 1 to 6).                                           |
| {V1}{V3}                                                                                                    | Components of the translation vector.                                    |
| {φ1}{φ3}                                                                                                    | Rotation angles.                                                         |
| {align}                                                                                                    | Optional. Plane alignment (value 0/1). Only in modes 3, 4 and 5.         |
| FIRST/SECOND                                                                                                    | Optional. Command to define the orientation of the axes. Only in mode 6. |
|                                                                                                    |                                                                          |

#CS ON [2] [MODE 1,0,15,5,30,15,4.5] (Defines, saves and activates a new coordinate system as CS2)

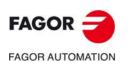

CNC 8060 CNC 8065

#### Format to define and activate (without saving) a coordinate system.

Only one of them may be defined; to define another one, the previous one must be canceled. The coordinate system may be used, until canceled, as any other coordinate system saved in memory. #CS ON [MODE {mode}, {V1}, {V2}, {V3}, { $\varphi$ 1}, { $\varphi$ 2}, { $\varphi$ 3}, <{align}>,

FIRST/SECOND Optional. Command to define the orientation of the axes. Only in mode 6.

#CS ON [MODE 1,0,15,5,30,15,4.5] (Defines and activates a new coordinate system)

## Format to deactivate and delete all current coordinate systems and define, save and activate a new one.

| <{align}>, <fir< th=""><th>P&gt; [{nb}] [MODE {mode}, {V1}, {V2}, {V3}, {φ1}, {φ2}, {φ3},</th></fir<> | P> [{nb}] [MODE {mode}, {V1}, {V2}, {V3}, {φ1}, {φ2}, {φ3},                                                                                               |
|----------------------------------------------------------------------------------------------------|----------------------------------------------------------------------------------------------------|
| {nb}                                                                                                  | Number of the coordinate system (from 1 to 5).                                                                                                    |
| MODE {mode}                                                                                           | Definition mode (from 1 to 6).                                                                                                    |
| {V1}{V3}                                                                                              | Components of the translation vector.                                                                                                    |
| {φ1}{φ3}                                                                                              | Rotation angles.                                                                                                    |
| {align}                                                                                               | Optional. Plane alignment (value 0/1). Only in modes 3, 4 and 5.                                                                                          |
| KEEP                                                                                                  | Optional. Command to define whether the part zero defined in the coordinate system will be maintained (kept) or not when canceling the coordinate system. |
| FIRST/SECOND                                                                                          | Optional. Command to define the orientation of the axes. Only in mode 6.                                                                                  |

## #CS NEW KEEP [2] [MODE 1,0,15,5,30,15,4.5]

(Cancels and deletes all coordinate systems) (Defines, saves and activates a new coordinate system as CS2) (Keeps the part zero)

## Format to cancel and delete all current coordinate systems and define and activate a new one (without saving).

 $\label{eq:stars} \begin{array}{l} \mbox{#CS NEW <KEEP> [MODE {mode}, {V1}, {V2}, {V3}, {\phi1}, {\phi2}, {\phi3}, <{align}>, <FIRST/SECOND>] \\ \mbox{#ACS NEW <KEEP> [MODE {mode}, {V1}, {V2}, {V3}, {\phi1}, {\phi2}, {\phi3}, <{align}>, <FIRST/SECOND>] \\ \end{array}$ 

| MODE {mode}            | Definition mode (from 1 to 6).                                                                                                    |   |
|------------------------|----------------------------------------------------------------------------------------------------|---|
| {V1}{V3}               | Components of the translation vector.                                                                                                    |   |
| $\{\phi 1\}\{\phi 3\}$ | Rotation angles.                                                                                                    |   |
| {align}                | Optional. Plane alignment (value 0/1). Only in modes 3, 4 and 5.                                                                                          |   |
| KEEP                   | Optional. Command to define whether the part zero defined in the coordinate system will be maintained (kept) or not when canceling the coordinate system. | F |
| FIRST/SECOND           | Optional. Command to define the orientation of the axes. Only in mode 6.                                                                                  |   |

#CS NEW [2] [MODE 1,0,15,5,30,15,4.5]

(Cancels and deletes all coordinate systems)

(Defines and activates a new coordinate system)

KINEMATICS AND COORDINATE TRANSFORMATION

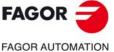

CNC 8060 CNC 8065

#### Format to assume and save the current coordinate system.

#CS DEF ACT [{nb}] #ACS DEF ACT [{nb}]

{nb} Number of the coordinate system (from 1 to 5).

#CS DEF ACT [2] (Assumes and saves a new coordinate system as CS2)

#### Format to activate a saved coordinate system.

#CS ON [{nb}] #ACS ON [{nb}]

{nb} Number of the coordinate system (from 1 to 5).

#CS ON [2]

(Activates the CS2 coordinate system)

#### Format to activate the coordinate system saved last.

#CS ON #ACS ON

#CS ON

(Activates the coordinate system saved last)

#### Format to cancel the coordinate system activated last.

#CS OFF <KEEP> #ACS OFF <KEEP>

KEEP

#CS OFF

(Cancels the coordinate system activated last) #CS OFF KEEP (Cancels the coordinate system activated last) (Keeps the part zero)

#### Format to cancel all the active coordinate systems.

#CS OFF ALL #ACS OFF ALL

#CS OFF ALL

(Cancels all active coordinate systems)

## The coordinate systems and part zero.

The origin of the coordinate system is referred to the current part zero. While a CS or ACS coordinate system is active, new part zeros may be preset in the inclined plane.

Optional. Command to define whether the part zero defined in the coordinate system will be maintained (kept) or not when canceling the coordinate system.

Deactivating a inclined plane, if not defined otherwise, restores the part zero that was defined before activating the inclined plane. Optionally, it is possible to define whether to keep or not the current part zero.

Sometimes, it could happen that when activating a CS or a ACS coordinate system saved earlier, the coordinate origin of the plane may not be desired one. This happens if the part zero is modified between the definition and the application of the coordinate system.

## Considerations for the two functions.

Both coordinate systems, (#CS and #ACS) are kept active after a Reset or after executing an M02 or M30. On power-up, the CNC either keeps or cancels the coordinate system according to the setting of machine parameter CSCANCEL.

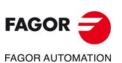

KINEMATICS AND COORDINATE TRANSFORMATION

Coordinate systems (#CS / #ACS)

CNC 8060 CNC 8065

## 19.4.1 Define a coordinate system (MODE1).

Both instructions use the same programming format and may be used together or separately.

 $\label{eq:stars} \begin{array}{l} \mbox{#CS DEF [{n}] [MODE 1, {V1}, {V2}, {V3}, {\phi1}, {\phi2}, {\phi3}] \\ \mbox{#ACS DEF [{n}] [MODE 1, {V1}, {V2}, {V3}, {\phi1}, {\phi2}, {\phi3}] \end{array}$ 

This mode defines an inclined plane as a result from rotating the amounts indicated in  $\varphi 1$ ,  $\varphi 2$ ,  $\varphi 3$  first around the first axis, then around the second axis and finally around the third axis respectively.

## V1, V2, V3 Components of the translation vector.

Coordinate origin of the inclined plane with respect to the current part zero.

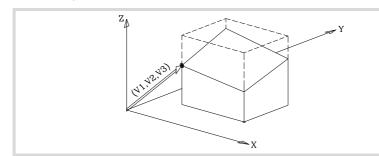

#### $\phi$ 1, $\phi$ 2, $\phi$ 3 Rotation angles to build the inclined plane.

First, rotate around the (X) axis the amount indicated by  $\varphi$ 1. In the figure, the new coordinate system resulting from this transformation is called X Y' Z' because the Y, Z axes have been rotated.

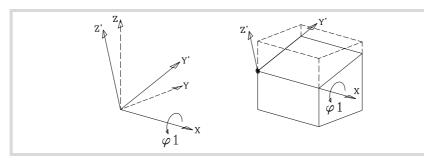

Then, rotate around the 2nd axis (Y'), the amount indicated by  $\varphi$ 2. In the figure, the new coordinate system resulting from this transformation is called X' Y' Z" because the X, Z axes have been rotated.

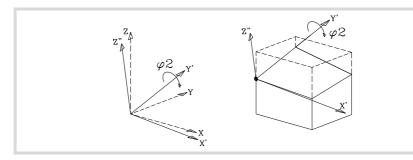

#### And last, rotate around the third axis (Z"), the amount indicated by $\varphi$ 3.

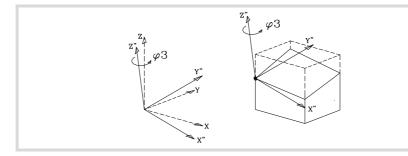

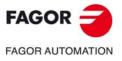

CNC 8060 CNC 8065

## 19.4.2 Define a coordinate system (MODE2).

Both instructions use the same programming format and may be used together or separately.

 $\label{eq:stars} \begin{array}{l} \mbox{#CS DEF [{n}] [MODE 2, {V1}, {V2}, {V3}, {\phi1}, {\phi2}, {\phi3}] \\ \mbox{#ACS DEF [{n}] [MODE 2, {V1}, {V2}, {V3}, {\phi1}, {\phi2}, {\phi3}] \end{array}$ 

This mode defines, in spherical coordinates, an inclined plane as a result from rotating the amounts indicated in  $\varphi 1$ ,  $\varphi 2$ ,  $\varphi 3$  respectively first around the third axis, then around the second axis and then again around the third axis respectively.

### V1, V2, V3 Components of the translation vector.

Coordinate origin of the inclined plane with respect to the current part zero.

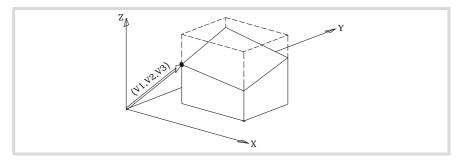

#### $\phi$ 1, $\phi$ 2, $\phi$ 3 Rotation angles to build the inclined plane.

First rotate around the third axis (Z), the amount indicated by  $\varphi$ 1. In the figure, the new coordinate system resulting from this transformation is called X' Y' Z because the X, Y axes have been rotated.

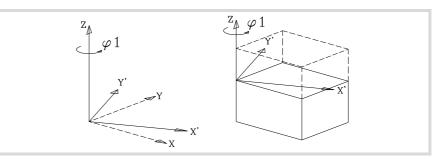

Then, rotate around the 2nd axis (Y'), the amount indicated by  $\varphi$ 2. In the figure, the new coordinate system resulting from this transformation is called X'' Y' Z' because the X, Z axes have been rotated.

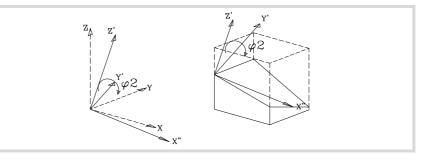

#### And last, rotate around the third axis (Z'), the amount indicated by $\varphi$ 3.

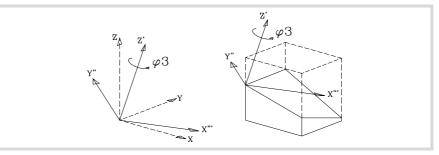

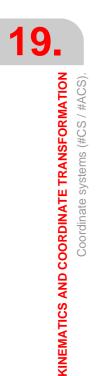

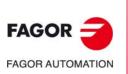

CNC 8060 CNC 8065

## 19.4.3 Define a coordinate system (MODE3).

Both instructions use the same programming format and may be used together or separately.

 $\label{eq:started} \begin{array}{l} \mbox{#CS DEF [{n}] [MODE 3, {V1}, {V2}, {V3}, {\phi1}, {\phi2}, {\phi3}, <{align}>] \\ \mbox{#ACS DEF [{n}] [MODE 3, {V1}, {V2}, {V3}, {\phi1}, {\phi2}, {\phi3}, <{align}>] \\ \end{array}$ 

In this mode, the inclined plane is defined by the angles formed by the plane with respect to the first and second axes (X Y) of the machine coordinate system.

#### V1, V2, V3 Components of the translation vector.

Coordinate origin of the inclined plane with respect to the current part zero.

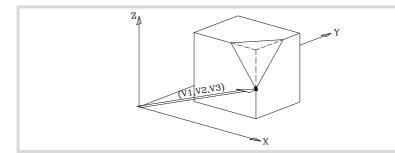

#### $\phi$ 1, $\phi$ 2 Angles of the plane.

Angles that the inclined plane forms with the 1st and 2nd axes (X Y) of the machine coordinate system.

- $\phi$ 1 Angle of the plane with the first axis (X).
- $\phi 2$  Angle of the plane with the second axis (Y).

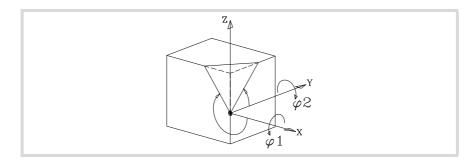

#### {align} Plane alignment (value 0/1).

This argument defines which of the axes of the new plane (X' Y') is aligned with the edge. If not programmed, it assumes 0.

 $\{align\} = 0$  Alignment of the X' axis.

{align} = 1 Alignment of the Y' axis.

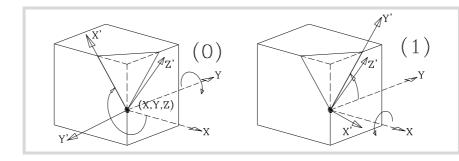

## $\phi$ **3** Coordinate (pattern) rotation.

This argument permits defining and applying a coordinate rotation in the new Cartesian plane X' Y'.

FAGOR TAGOR AUTOMATION

CNC 8060 CNC 8065

(Ref: 1709)

## 19.4.4 Define a coordinate system (MODE4).

Both instructions use the same programming format and may be used together or separately.

 $\label{eq:started} \begin{array}{l} \# CS \; DEF \; [\{n\}] \; [MODE \; 4, \; \{V1\}, \; \{V2\}, \; \{V3\}, \; \{\phi1\}, \; \{\phi2\}, \; \{\phi3\}, \; <\{align\}>] \\ \# ACS \; DEF \; [\{n\}] \; [MODE \; 4, \; \{V1\}, \; \{V2\}, \; \{V3\}, \; \{\phi1\}, \; \{\phi2\}, \; \{\phi3\}, \; <\{align\}>] \\ \end{array}$ 

In this mode, the inclined plane is defined by the angles formed by the plane with respect to the first and third axes (X Z) of the machine coordinate system.

#### V1, V2, V3 Components of the translation vector.

Coordinate origin of the inclined plane with respect to the current part zero.

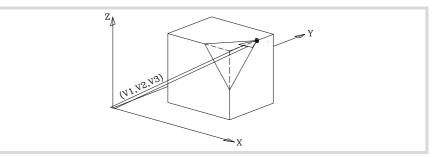

#### $\phi$ 1, $\phi$ 2 Angles of the plane.

Angles that the inclined plane forms with the 1 st and 3 rd axes (X Z) of the machine coordinate system.

- $\phi$ 1 Angle of the plane with the first axis (X).
- $\varphi 2$  Angle of the plane with the third axis (Z).

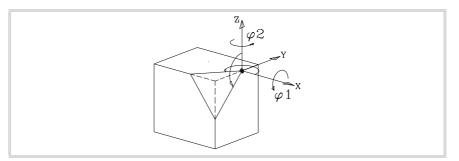

#### {align} Plane alignment (value 0/1).

This argument defines which of the axes of the new plane (X' Y') is aligned with the edge. If not programmed, it assumes 0.

 $\{align\} = 0$  Alignment of the X' axis.

{align} = 1 Alignment of the Y' axis.

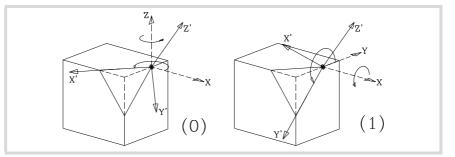

#### φ3 Coordinate (pattern) rotation.

This argument permits defining and applying a coordinate rotation in the new Cartesian plane X' Y'.

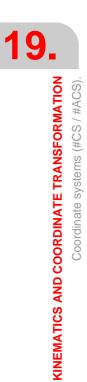

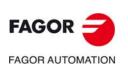

CNC 8060 CNC 8065

## 19.4.5 Define a coordinate system (MODE5).

Both instructions use the same programming format and may be used together or separately.

 $\label{eq:started} \begin{array}{l} \mbox{#CS DEF [{n}] [MODE 5, {V1}, {V2}, {V3}, {\phi1}, {\phi2}, {\phi3}, <{align}>] \\ \mbox{#ACS DEF [{n}] [MODE 5, {V1}, {V2}, {V3}, {\phi1}, {\phi2}, {\phi3}, <{align}>] \\ \end{array}$ 

In this mode, the inclined plane is defined by the angles formed by the plane with respect to the second and third axes (Y Z) of the machine coordinate system.

#### V1, V2, V3 Components of the translation vector.

Coordinate origin of the inclined plane with respect to the current part zero.

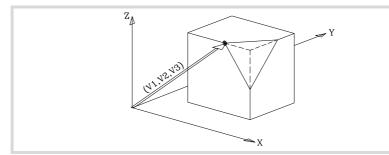

## $\phi \textbf{1},\, \phi \textbf{2}$ Angles of the plane.

Angles that the inclined plane forms with the 2nd and 3rd axes (Y Z) of the machine coordinate system.

- $\phi 1 \qquad \text{Angle of the plane with the second axis (Y)}.$
- $\phi 2$  Angle of the plane with the second axis (Y).

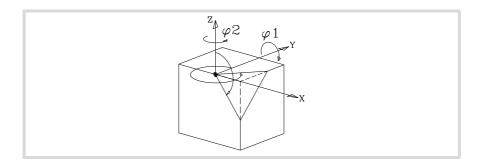

#### {align} Plane alignment (value 0/1).

This argument defines which of the axes of the new plane (X' Y') is aligned with the edge. If not programmed, it assumes 0.

 $\{align\} = 0$  Alignment of the X' axis.

{align} = 1 Alignment of the Y' axis.

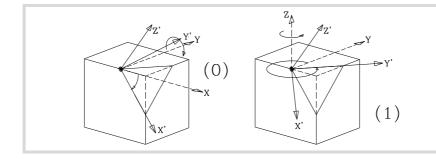

### $\phi$ **3** Coordinate (pattern) rotation.

This argument permits defining and applying a coordinate rotation in the new Cartesian plane X' Y'.

KINEMATICS AND COORDINATE TRANSFORMATION Coordinate systems (#CS / #ACS).

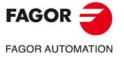

CNC 8060 CNC 8065

(Ref: 1709)

## **19.4.6** Define a coordinate system (MODE6).

i

In order to use this definition, while setting up the machine, the tool position when it is parallel to the Z axis of the machine must be set as the spindle's rest position.

Both instructions use the same programming format and may be used together or separately.

 $\label{eq:started} \end{tabular} \end{tabular} \end{tabu$ 

This mode defines a new work plane (inclined plane) perpendicular to the direction of the tool. The new work plane assumes the orientation of the tool's coordinate system.

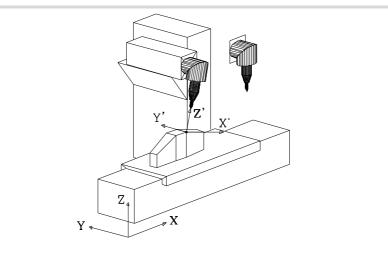

On this machine, only the main rotary axis has rotated. See the rest position of the spindle at the top right side.

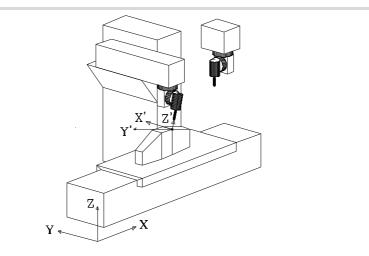

On the contrary, on this machine, to achieve the same tool orientation, both the main and secondary rotary axes have rotated. See the rest position of the spindle at the top right side. The main axis has rotated  $90^{\circ}$  and, therefore, the X' Y' axes of the plane are rotated  $90^{\circ}$ . If on the machine, we wanted to orient the X', Y' axes like in the previous case, we would have to program the following:

#CS DEF [{n}] [MODE 6, {V1}, {V2}, {V3}, -90]

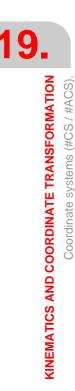

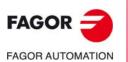

CNC 8060 CNC 8065

#### V1, V2, V3 Components of the translation vector.

Coordinate origin of the inclined plane with respect to the current part zero.

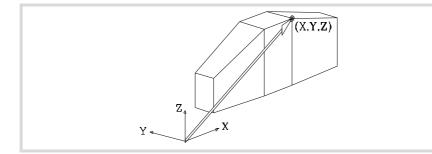

#### φ1 Coordinate (pattern) rotation.

This argument permits defining and applying a coordinate rotation in the new Cartesian plane X' Y'.

#### <FIRST/SECOND> Plane alignment.

When defining the inclined plane perpendicular to the tool, the third axis of the plane is fully defined with the tool orientation. On the other hand, the location of the first and second axes of the new plane depends on the type of spindle; being 45° spindles, it is hard to predict.

Depending on the programmed option, it behaves as follow.

- When programming the FIRST command, the projection of the new first axis of the inclined plane is oriented with the first axis of the machine.
- When programming the SECOND command, the projection of the new second axis of the inclined plane is oriented with the second axis of the machine.
- If none of them is programmed, it is impossible to determine the orientation of the axes in advance, it will depend on the type of spindle.

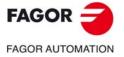

CNC 8060 CNC 8065

## 19.4.7 Operation with 45° spindles (Huron type).

Huron type spindles have two solutions for orienting the tool perpendicular to the new work plane.

- The first solution is the one that involves the smallest movement of the main rotary axis (the articulation closest to the ram or furthest away from the tool) referred to the zero position.
- The second solution is the one that involves the largest movement of the main rotary axis referred to the zero position.

The selected solution will be applied to calculate the offsets of the spindle and for the instruction #TOOL ORI, placing the tool perpendicular to the work plane. See "19.5 Tool perpendicular to the inclined plane (#TOOL ORI)." on page 342.

## Selecting one of the solutions to orient the spindle.

When defining a new coordinate system, it is possible to select which one of the two solutions to be applied. For this type of spindles, if the command SOL2 is programmed together with the instruction #CS or #ACS, the CNC applies the second solution; otherwise, if nothing is programmed, the CNC applies the first solution.

#### Programming format.

The programming format is the following; the list of arguments appears between curly brackets and the optional ones between angle brackets.

 $\label{eq:solution} $$ \mathsf{DEF} [\{n\}] [\mathsf{MODE} \{\mathsf{mode}\}, \{V1\}, \{V2\}, \{V3\}, \{\varphi1\}, \{\varphi2\}, \{\varphi3\}, <\{\mathsf{align}\}>, <\mathsf{SOL2}>] $$ #CS ON [\{n\}] [\mathsf{MODE} \{\mathsf{mode}\}, \{V1\}, \{V2\}, \{V3\}, \{\varphi1\}, \{\varphi2\}, \{\varphi3\}, <\{\mathsf{align}\}>, <\mathsf{SOL2}>] $$ #CS ON [\mathsf{MODE} \{\mathsf{mode}\}, \{V1\}, \{V2\}, \{V3\}, \{\varphi1\}, \{\varphi2\}, \{\varphi3\}, <\{\mathsf{align}\}>, <\mathsf{SOL2}>] $$ #CS NEW [\{n\}] [\mathsf{MODE} \{\mathsf{mode}\}, \{V1\}, \{V2\}, \{V3\}, \{\varphi1\}, \{\varphi2\}, \{\varphi3\}, <\{\mathsf{align}\}>, <\mathsf{SOL2}>] $$ #CS NEW [\mathsf{MODE} \{\mathsf{mode}\}, \{V1\}, \{V2\}, \{V3\}, \{\varphi1\}, \{\varphi2\}, \{\varphi3\}, <\{\mathsf{align}\}>, <\mathsf{SOL2}>] $$ #CS NEW [\mathsf{MODE} \{\mathsf{mode}\}, \{V1\}, \{V2\}, \{V3\}, \{\varphi1\}, \{\varphi2\}, \{\varphi3\}, <\{\mathsf{align}\}>, <\mathsf{SOL2}>] $$ #CS NEW [\mathsf{MODE} \{\mathsf{mode}\}, \{V1\}, \{V2\}, \{V3\}, \{\varphi1\}, \{\varphi2\}, \{\varphi3\}, <\{\mathsf{align}\}>, <\mathsf{SOL2}>] $$ #CS NEW [\mathsf{MODE} \{\mathsf{mode}\}, \{V1\}, \{V2\}, \{V3\}, \{\varphi1\}, \{\varphi2\}, \{\varphi3\}, <\{\mathsf{align}\}>, <\mathsf{SOL2}>] $$ #CS NEW [\mathsf{MODE} \{\mathsf{mode}\}, \{V1\}, \{V2\}, \{V3\}, \{\varphi1\}, \{\varphi2\}, \{\varphi3\}, <\{\mathsf{align}\}>, <\mathsf{SOL2}>] $$ #CS NEW [\mathsf{MODE} \{\mathsf{mode}\}, \{V1\}, \{V2\}, \{V3\}, \{\varphi1\}, \{\varphi2\}, \{\varphi3\}, <\{\mathsf{align}\}>, <\mathsf{SOL2}>] $$ #CS NEW [\mathsf{MODE} \{\mathsf{mode}\}, \{V1\}, \{V2\}, \{V3\}, \{\varphi1\}, \{\varphi2\}, \{\varphi3\}, <\{\mathsf{align}\}>, <\mathsf{SOL2}>] $$ #CS NEW [\mathsf{MODE} \{\mathsf{mode}\}, \{V1\}, \{V2\}, \{V3\}, \{\varphi1\}, \{\varphi2\}, \{\varphi3\}, <\{\mathsf{align}\}>, <\mathsf{SOL2}>] $$ #CS NEW [\mathsf{MODE} \{\mathsf{mode}\}, \{V1\}, \{V2\}, \{V3\}, \{\varphi1\}, \{\varphi2\}, \{\varphi3\}, <\{\mathsf{align}\}>, <\mathsf{SOL2}>] $$ #CS NEW [\mathsf{MODE} \{\mathsf{mode}\}, \{V1\}, \{V2\}, \{V3\}, \{\varphi1\}, \{\varphi2\}, \{\varphi3\}, <\{\mathsf{align}\}>, <\mathsf{SOL2}>] $$ #CS NEW [\mathsf{MODE} \{\mathsf{mode}\}, \{V1\}, \{V2\}, \{V3\}, \{\varphi1\}, \{\varphi2\}, \{\varphi3\}, <\mathsf{Align}\}>, <\mathsf{SOL2}>] $$ #CS NEW [\mathsf{MODE} \{\mathsf{mode}\}, \{V1\}, \{V2\}, \{V3\}, \{\varphi1\}, \{\varphi2\}, \{\varphi3\}, <\mathsf{Align}\}>, <\mathsf{SOL2}>] $$ #CS NEW [\mathsf{MODE} \{\mathsf{mode}\}, \{V1\}, \{V2\}, \{V3\}, \{\varphi1\}, \{\varphi2\}, \{\varphi3\}, <\mathsf{Align}\}>, <\mathsf{SOL2}>] $$ #CS NEW [\mathsf{MODE} \{\mathsf{MODE} \{\mathsf{MODE}\}, \{\mathsf{MODE} \{\mathsf{MODE}\}, <\mathsf{MODE} \{\mathsf{MODE}\}, <\mathsf{MODE} \{\mathsf{MODE}\}, <\mathsf{MODE}\}, <\mathsf{MODE} \{\mathsf{MODE}\}, <\mathsf{MODE}\}, <\mathsf{MODE}\}, <\mathsf{MODE} \{\mathsf{MODE}\}, <\mathsf{MOD}\}, <\mathsf{MODE}\}, <\mathsf{MOD}\}, <\mathsf{MOD}\}, <\mathsf{M$ 

 $\label{eq:solution} \begin{array}{l} \mbox{#ACS DEF [{n}] [MODE {mode}, {V1}, {V2}, {V3}, {\phi1}, {\phi2}, {\phi3}, <{align}>, <SOL2>] \\ \mbox{#ACS ON [{n}] [MODE {mode}, {V1}, {V2}, {V3}, {\phi1}, {\phi2}, {\phi3}, <{align}>, <SOL2>] \\ \mbox{#ACS ON [MODE {mode}, {V1}, {V2}, {V3}, {\phi1}, {\phi2}, {\phi3}, <{align}>, <SOL2>] \\ \mbox{#ACS NEW [{n}] [MODE {mode}, {V1}, {V2}, {V3}, {\phi1}, {\phi2}, {\phi3}, <{align}>, <SOL2>] \\ \mbox{#ACS NEW [{n}] [MODE {mode}, {V1}, {V2}, {V3}, {\phi1}, {\phi2}, {\phi3}, <{align}>, <SOL2>] \\ \mbox{#ACS NEW [MODE {mode}, {V1}, {V2}, {V3}, {\phi1}, {\phi2}, {\phi3}, <{align}>, <SOL2>] \\ \mbox{#ACS NEW [MODE {mode}, {V1}, {V2}, {V3}, {\phi1}, {\phi2}, {\phi3}, <{align}>, <SOL2>] \\ \mbox{#ACS NEW [MODE {mode}, {V1}, {V2}, {V3}, {\phi1}, {\phi2}, {\phi3}, <{align}>, <SOL2>] \\ \end{tabular}$ 

## Consulting the position for each axis to occupy.

The position for each rotary axis to be perpendicular to the inclined plane may be consulted in the following variables. The CNC updates these variables every time a new plane is selected, using the instruction #CS or #ACS.

#### Variables for the first solution.

| Variables.    | Meaning.                                                  |  |
|---------------|-----------------------------------------------------------|--|
| V.G.TOOLORIF1 | Position (machine coordinates) of the first rotary axis.  |  |
| V.G.TOOLORIS1 | Position (machine coordinates) of the second rotary axis. |  |
| V.G.TOOLORIT1 | Position (machine coordinates) of the third rotary axis.  |  |
| V.G.TOOLORIO1 | Position (machine coordinates) of the fourth rotary axis. |  |

#### Variables for the second solution.

| Variables.    | Meaning.                                                  |
|---------------|-----------------------------------------------------------|
| V.G.TOOLORIF2 | Position (machine coordinates) of the first rotary axis.  |
| V.G.TOOLORIS2 | Position (machine coordinates) of the second rotary axis. |
| V.G.TOOLORIT2 | Position (machine coordinates) of the third rotary axis.  |
| V.G.TOOLORIO2 | Position (machine coordinates) of the fourth rotary axis. |

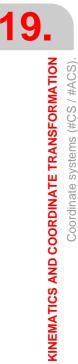

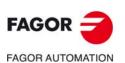

CNC 8060 CNC 8065

In order that the tool is perpendicular to the defined plane, the positioning must be performed using machine coordinates (#MCS), since the CNC provides the solution in machine coordinates, or by using the instruction #TOOL ORI and the movement of an axis.

 Option 1.
 Movement in machine dimensions with the given solution.

 #MCS ON
 G01B[V.G.TOOLORIF1] C[V.G.TOOLORIS1] F1720

 #MCS OFF
 #MCS OFF

 Option 2.
 Orientate the work plane so that it is perpendicular to the tool for the next movement after #TOOL ORI.

 #TOOL ORI
 G01 X0 Y0 Z40

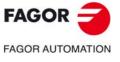

CNC 8060 CNC 8065

## 19.4.8 How to combine several coordinate systems.

Up to 10 ACS and CS coordinate systems may be combined to build new coordinate systems. For example, the ACS coordinate system generated by a fixture on the part may be combined with the #CS coordinate system that defines the inclined plane of the part to be machined. When combining several coordinate systems, the CNC acts as follows.

- 1 First, the CNC checks the ACS and applies them sequentially in the programmed order, resulting in an ACS transformation.
- 2 Then, the CNC checks the CS and applies them sequentially in the programmed order, resulting in a CS transformation.
- 3 And last, the CNC applies the resulting CS onto the ACS to obtain the new coordinate system.

The result of the combination depends on the order they are activated as may be observed in the figure below.

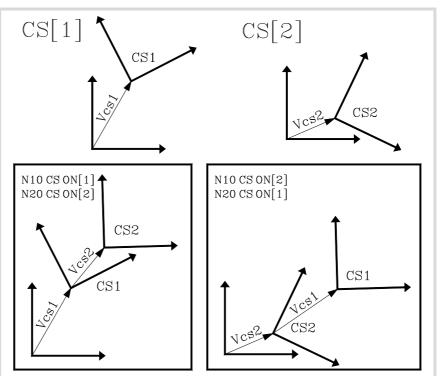

Every time a #ACS or #CS is activated, the resulting coordinate system is recalculated as can be observed in the figure below.

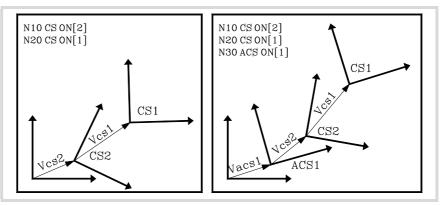

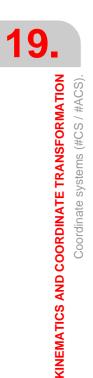

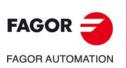

CNC 8060 CNC 8065

The #ACS OFF and #CS OFF instructions deactivate the last #ACS or #CS activated, respectively.

```
N100 #CS ON [1]
   (CS[1])
N110 #ACS ON [2]
   (ACS[2] + CS[1])
N120 #ACS ON [1]
   (ACS[2] + ACS[1] + CS[1])
N130 #CS ON [2]
   (ACS[2] + ACS[1] + CS[1] + CS[2])
N140 #ACS OFF
   (ACS[2] + CS[1] + CS[2])
N140 #CS OFF
   (ACS[2] + CS[1])
N150 #CS ON [3]
   (ACS[2] + CS[1] + CS[3])
N160 #ACS OFF ALL
   (CS[1] + CS[3])
N170 #CS OFF ALL
M30
```

A #ACS or #CS coordinate system may be activated several time.

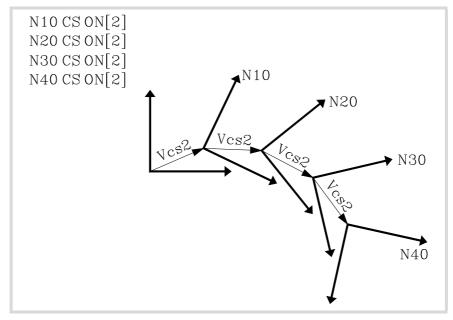

The figure below shows an example of the instruction #CS DEF ACT [n] to assume and store the current coordinate system as a #CS.

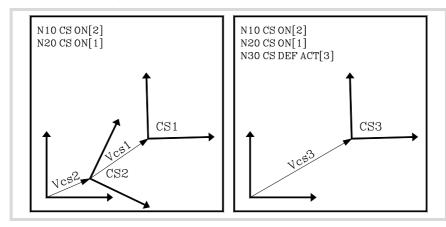

KINEMATICS AND COORDINATE TRANSFORMATION Coordinate systems (#CS / #ACS).

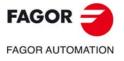

CNC 8060 CNC 8065

## **19.5** Tool perpendicular to the inclined plane (#TOOL ORI).

The #TOOL ORI instruction is used to position the tool perpendicular to the active inclined plane. After executing this instruction, the tool is positioned perpendicular to the inclined plane, parallel to the third axis of the active coordinate system at the first motion programmed next.

## Programming.

Program the instruction alone in the block.

#### Programming format.

The programming format is:

#TOOL ORI

#### #TOOL ORI

(Tool perpendicular to the inclined plane; request)

G1 X\_ Y\_ Z\_

(Position at the defined point, with the tool perpendicular to the inclined plane)

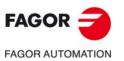

19.

KINEMATICS AND COORDINATE TRANSFORMATION Tool perpendicular to the inclined plane (#TOOL ORI).

CNC 8060 CNC 8065

## 19.5.1 Programming examples.

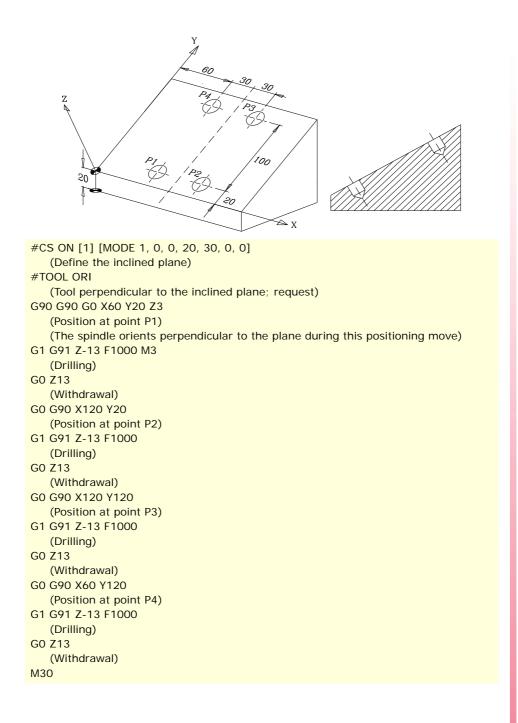

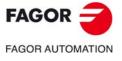

CNC 8060 CNC 8065

The following example shows how to drill three holes with different inclination in the same plane:

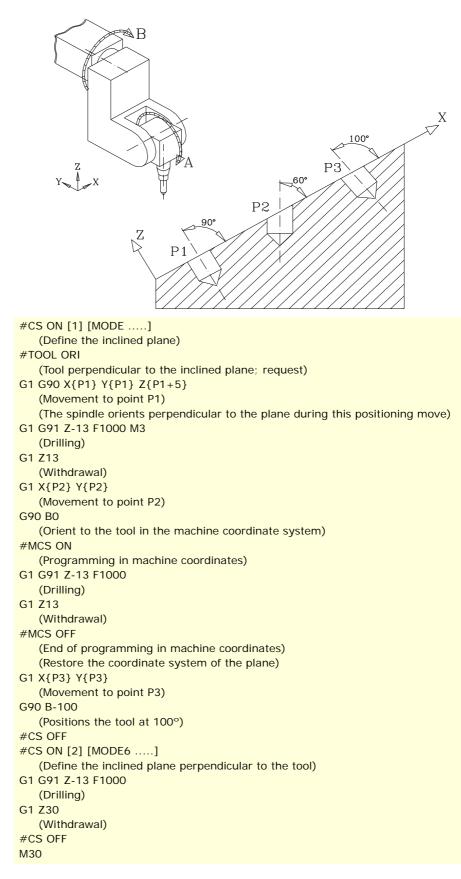

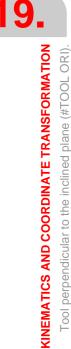

> CNC 8060 CNC 8065

## **19.6 Using RTCP (Rotating Tool Center Point).**

The RTCP represents a length compensation in space. The RTCP orientation of the tool may be changed without modifying the position occupied by its tip on the part. Obviously, the CNC must move several axes in order to maintain the tool tip position at all times.

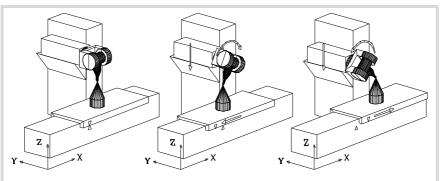

This figure shows what happens when turning the spindle while RTCP is active.

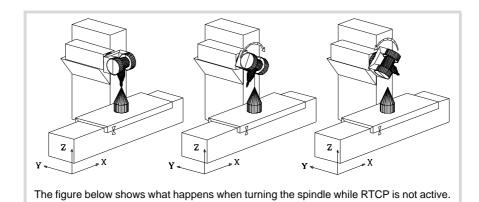

Once RTCP transformation is active, spindle positioning may be combined with linear and circular interpolations.

## Programming. Turn RTCP on.

'This instruction must be programmed alone in the block'

#### Programming format.

The programming format is: #RTCP ON

#RTCP ON

## Programming. Turn RTCP transformation off.

'This instruction must be programmed alone in the block'

#### Programming format.

The programming format is: #RTCP OFF

#RTCP OFF

## Function properties.

The RTCP transformation is kept active even after executing M02 or M30, after an emergency or a reset and after turning the CNC off.

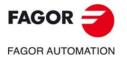

CNC 8060 CNC 8065

## Considerations about the RTCP transformation.

- In order to work with RTCP transformation, the first three axes of the channel (for example X, Y, Z) must be defined, they must form a trihedron and be linear. These axes may be GANTRY axes.
- Being RTCP transformation active, it is possible to apply zero offsets (G54-G59, G159) and preset coordinates (G92).
- Being RTCP transformation active, it is possible to carry out movements in continuous job, incremental jog and handwheel mode.
- RTCP transformation being active, the CNC only allows home search (G74) on the axes not involved in RTCP.
- The RTCP transformation cannot be selected while the TLC compensation is active.
- RTCP transformation being active, the CNC does not allow modifying the active kinematics (#KIN ID).
- RTCP transformation being active, the CNC does not allow modifying the software limits (G198/G199).

## Recommended programming order.

When working with inclined planes and RTCP transformation, it is recommended to follow this programming order (sequence). RTCP should be turned on first because it allows orienting the tool without modifying the tool tip position.

```
#RTCP ON
	(Turn RTCP on)
#CS ON
	(Activate the inclined plane)
#TOOL ORI
	(Position the tool perpendicular to the plane)
G_ X_ Y_ Z_
	(Machine on the inclined plane)
	.
	.
	.
	.
	#CS OFF
	(Cancel the inclined plane)
#RTCP OFF
	(Turn RTCP off)
M30
	(End of part-program)
```

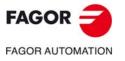

19.

KINEMATICS AND COORDINATE TRANSFORMATION

Using RTCP (Rotating Tool Center Point).

CNC 8060 CNC 8065

## 19.6.1 Programming examples.

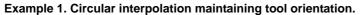

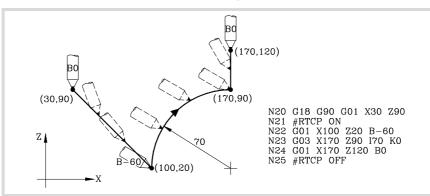

- Block N20 selects the ZX plane (G18) and positions the tool at the starting point (30,90).
- Block N21 turns RTCP on.
- Block N22 contains a movement to point (100,20) and a tool orientation from 0° to -60°. The CNC interpolates the X, Z and B axes in such a way that the tool is being oriented along the movement.
- Block N23 makes a circular interpolation to point (170,90) maintaining the same tool orientation along the whole path.
- Block N24 contains a movement to point (170,120) and a tool orientation from -60° to 0°. The CNC interpolates the X, Z and B axes in such a way that the tool is being oriented along the movement.
- Block N25 turns RTCP off.

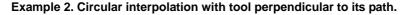

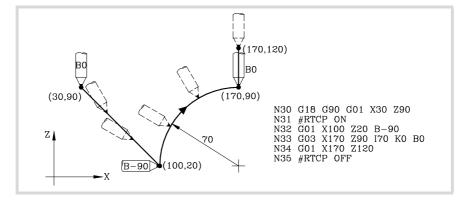

- Block N30 selects the ZX plane (G18) and positions the tool at the starting point (30,90).
- Block N31 turns RTCP on.
- Block N32 contains a movement to point (100,20) and a tool orientation from 0° to -90°. The CNC interpolates the X, Z and B axes in such a way that the tool is being oriented along the movement.
- Block N33 contains a circular interpolation to point (170,90) maintaining the tool perpendicular to the path at all times.
- At the starting point, it is oriented to -90° and at the endpoint, it must end be 0°. The CNC interpolates the X, Z and B axes maintaining the tool perpendicular to its path at all times.
- Block N34 moves the tool to point (170,120) maintaining the orientation of 0°.
- Block N35 cancels RTCP.

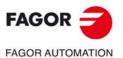

19.

KINEMATICS AND COORDINATE TRANSFORMATION

Using RTCP (Rotating Tool Center Point).

CNC 8060 CNC 8065

(Ref: 1709)

## Example 3. Machining a profile.

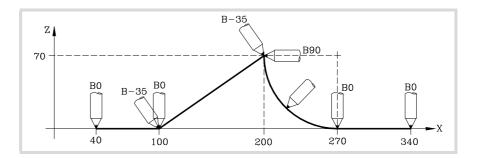

| G18 G90                                                                            |
|------------------------------------------------------------------------------------|
| (Selects the ZX plane (G18))                                                       |
| #RTCP ON                                                                           |
| (Turn RTCP on)                                                                     |
| G01 X40 Z0 B0 F1000                                                                |
| (Position the tool at X40 Z0, oriented at 0°)                                      |
| X100                                                                               |
| (Movement to X100 with tool oriented at 0°)                                        |
| B-35                                                                               |
| (Orient the tool at -35°)                                                          |
| X200 Z70                                                                           |
| (Movement to X200 Z70 with tool oriented at -35°)                                  |
| B90                                                                                |
| (Orient the tool to 90°)                                                           |
| G02 X270 Z0 R70 B0                                                                 |
| Circular interpolation to X270 Z0) maintaining the tool perpendicular to the path) |
| G01 X340                                                                           |
| (Movement to X340 with tool oriented at 0°)                                        |
| #RTCP OFF                                                                          |
| (Turn RTCP off)                                                                    |

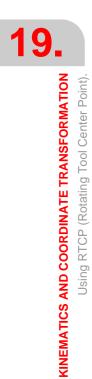

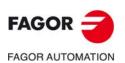

CNC 8060 CNC 8065

# 19.7 Correct the implicit tool length compensation of the program (#TLC).

CAD-CAM programs take the tool length into consideration and generate the coordinates for the tool base. The instruction #TLC must be used with CAD-CAM generated programs and the CNC does not have a tool with the same dimensions. When using the #TLC function (Tool Length Compensation) the CNC compensates the length difference between both tools, the actual (real) one and the theoretical (calculated) one. The #TLC compensates for the length difference; but it does not compensate for the radius difference.

## Programming. Turn tool length compensation (TLC) on.

When defining this instruction, one must define the length difference between the real tool and the theoretical one used to write the program.

### Programming format.

The programming format is the following; the list of arguments appears between curly brackets.

#TLC ON [{long}]

{long} Tool length difference (real - theoretical).

```
#TLC ON [1.5]
 (Turn on with a tool that is 1.5 mm longer)
#TLC ON [-2]
 (Turn on with a tool that is 2 mm shorter)
```

## Programming. Cancel tool length compensation (TLC off).

'This instruction must be programmed alone in the block'

## Programming format.

The programming format is: #TLC OFF

**#TLC OFF** 

## Considerations about the TLC.

- TLC compensation being active, the CNC only allows home search (G74) on the axes not involved in TLC.
- TLC cannot be selected while the RTCP transformation is active.
- TLC compensation being active, the CNC does not allow modifying the active kinematics (#KIN ID).
- TLC compensation being active, the CNC does not allow modifying the software limits (G198/G199).

KINEMATICS AND COORDINATE TRANSFORMATION

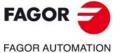

CNC 8060 CNC 8065

## 19.8 How to withdraw the tool when losing the plane.

If the CNC is turned off and back on while working with kinematics, the work plane that was selected gets lost. If the tool is inside the part, proceed as follows to withdraw it:

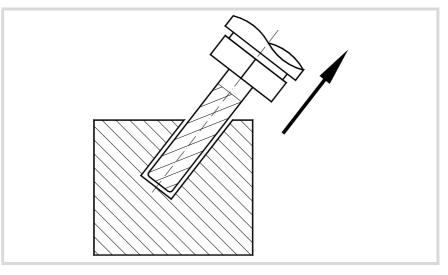

- 1 Use the #KIN ID [n] instruction to select the kinematics that was being used.
- 2 Use the coordinate system definition MODE6 so the CNC selects a plane perpendicular to the direction of the tool as the work plane.

#CS ON [n] [MODE 6, 0, 0, 0, 0]

3 Move the tool along the longitudinal axis until it is away from the part. This movement may be made in jog mode or by program, for example, G0 G91 Z20.

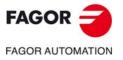

19.

KINEMATICS AND COORDINATE TRANSFORMATION

How to withdraw the tool when losing the plane.

CNC 8060 CNC 8065

## **19.9** Tool orientation in the part coordinate system.

## 19.9.1 Activate tool orientation in the part coordinate system.

Currently at the CNC, in order to orient the tool considering an active kinematics, one has to program the angles of the rotary axes (the position that those axes take). With this instruction, it is possible to add the defined orientation due to the inclined plane to the tool orientation defined in the program; in other words, to refer the tool orientation to either the machine coordinate system or to the part coordinate system (#CS/#ACS) defined with the inclined plane.

Usually, the axis orienting process provides two possible solution in the positioning of the rotary axes for a particular tool orientation. The CNC applies the one resulting in the shortest distance with respect to the current position. If a little change in the programmed angle results in a huge change of angle due to the inclined plane, it is possible to define different actions depending on the angle (instruction #DEFROT).

## Programming.

When defining this instruction, there is an option to set when the CNC orients the tool.

#### Programming format.

The programming format is the following; the list of arguments appears between curly brackets and the optional ones between angle brackets. Programming the ON command is optional.

#CSROT <ON> #CSROT <ON> [ROTATE]

#CSROT #CSROT ON #CSROT [ROTATE] #CSROT ON [ROTATE]

### **ROTATE command.**

Using the ROTATE command, the CNC orients the tool in the new coordinate system together with the first motion block, even if the rotary axes have not been programmed. If the ROTATE option is not programmed, the CNC orients the tool together with the first motion block where the rotary axes have been programmed.

## Considerations.

Once activated, this instruction stays active until an M02 or M30 is executed, after a reset or it is canceled (#CSROT OFF).

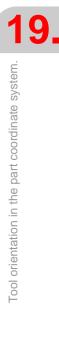

KINEMATICS AND COORDINATE TRANSFORMATION

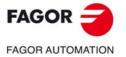

CNC 8060 CNC 8065

## 19.9.2 Cancel tool orientation in the part coordinate system.

The instruction #CSROT OFF cancels the programming of the rotary axes in the active ACS/CS coordinate system and, therefore, activates the programming of those axes in the machine coordinate system.

After executing an M30 and after a reset, it also cancels the programming of the rotary axes of the kinematics in the part coordinate system.

## Programming.

Program the instruction alone in the block.

#### Programming format.

The programming format is: #CSROT OFF

#CSROT OFF

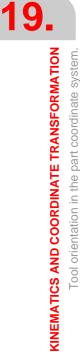

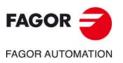

CNC 8060 CNC 8065

## 19.9.3 How to manage the discontinuities in the orientation of rotary axes.

Usually, the axis orienting process provides two possible solution in the positioning of the rotary axes for a particular tool orientation. The CNC applies the one resulting in the shortest distance with respect to the current position.

A discontinuity means that a little change in the programmed angle results in a huge change of angle on the rotary axes due to the inclined plane. When the CNC detects a discontinuity, the instruction #DEFROT defines what the CNC must do depending on the angle difference between the one programmed and the one calculated.

## Programming.

### Programming format.

The programming format is the following; the list of arguments appears between curly brackets and the optional ones between angle brackets.

#DEFROT [<{action},><{criterion},><Q{angle}>]

| {action}    | Optional. CNC action when it detects a discontinuity. |
|-------------|-------------------------------------------------------|
| {criterion} | Optional. Criterion to solve the discontinuity.       |
| Q{angle}    | Optional. Comparison angle.                           |

#DEFROT #DEFROT [ERROR, Q5] #DEFROT [WARNING, DNEGF, Q10] #DEFROT [NONE, LOWF]

The CNC admits programing any combination of the three parameters (a minimum of one and a maximum of three), maintaining the order.

#### CNC action when it detects a discontinuity.

These values define what the CNC must do when it detects a discontinuity.

| Command. | Meaning.                                                                                                    |  |
|----------|----------------------------------------------------------------------------------------------------|--|
| ERROR    | Show an error and interrupt the execution.                                                                                                    |  |
| WARNING  | Show a warning and interrupt the execution.<br>The CNC displays a screen for the user to choose the solution to be applied,<br>either the solution programmed in the instruction (the {criterion} argument) or the<br>second solution.                                                    |  |
| NONE     | Ignore the discontinuity and resume program execution.<br>The CNC applies the solution programmed in the instruction (argument<br>{criterion}), without showing to the user the screen to choose a solution. If no<br>criterion has been programmed, the CNC applies the last one active. |  |

If not programmed, the CNC assumes the last value programmed. After executing an M30 and after a reset, the CNC assumes the WARNING value (show a warning and interrupt the execution).

KINEMATICS AND COORDINATE TRANSFORMATION

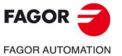

CNC 8060 CNC 8065

#### Criterion to solve the discontinuity.

The possible criteria are:

| Command. | Meaning.                                                            |  |
|----------|---------------------------------------------------------------------|--|
| LOWF     | The shortest way for the main rotary axis, then the secondary axis. |  |
| LOWS     | The shortest way for the secondary rotary axis, then the main axis. |  |
| DPOSF    | Positive direction of the main rotary axis.                         |  |
| DPOSS    | Positive direction of the secondary rotary axis.                    |  |
| DNEGF    | Negative direction of the main rotary axis.                         |  |
| DNEGS    | Negative direction of the secondary rotary axis.                    |  |
| VPOSF    | Positive value of the main rotary axis.                             |  |
| VPOSS    | Positive value of the secondary rotary axis.                        |  |
| VNEGF    | Negative value of the main rotary axis.                             |  |
| VNEGS    | Negative value of the secondary rotary axis.                        |  |

If not programmed, the CNC assumes the last value programmed. After executing an M30 and after a reset, the CNC assumes the LOWF value (the shortest distance for the main rotary axis and then secondary axis).

#### Comparison angle.

This value indicates the maximum travel difference between the programmed angle and the calculated angle, from which the actions and criteria are applied to choose the solution.

If not programmed, the CNC assumes the last value programmed. After executing an M30 and after a reset, the assumes the value of  $5^{\circ}$ .

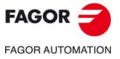

CNC 8060 CNC 8065

## 19.9.4 Screen for choosing the desired solution.

When the instruction #CSROT is programmed with the WARNING option (show a warning and interrupt the execution) the CNC shows the following screen for the user to choose the solution to be applied, both for the beginning of the block and for the end. The screen offers the two solution calculated by the CNC, plus a third one that lets program the position of the rotary axes on the screen itself. The position of the axes is given in machine coordinates.

| rotary axes.            | the main and secondary if you made any changes. |
|-------------------------|-------------------------------------------------|
| Beginning of the block: | Solution 1                                      |
| C 63.0306               | Solution 1<br>Solution 2<br>User solution       |
| B 22.2623               |                                                 |
| End of the block:       | Solution 1                                      |
| C 90.0000               | (I)                                             |
| B 10.0000               |                                                 |

(B) Solution for the position of the axes at the end of the block.

By default, the CNC suggests one solution. If the user chooses the solution suggested by the CNC, it resumes execution. If the user chooses a solution other than the one suggested by the CNC, it goes into tool inspection to reposition the axes.

Once in tool inspection, the process will be as follows.

- 1 Move the tool away from the part by moving the linear axes or the virtual tool axis if it is active.
- 2 Orient the rotary axes of the kinematics.
- 3 Reposition the tool by moving the linear axes or the virtual tool axis if it is active.

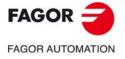

CNC 8060 CNC 8065

## 19.9.5 Execution example. Selecting a solution.

The example assumes a CB spindle type kinematics. The starting program will be a circle in the XZ plane.

N1 X.. Y.. Z.. C0 B0 N2 X.. Y.. Z.. C0 B10 N3 X.. Y.. Z.. C0 B20 N4 X.. Y.. Z.. C0 B30 N5 X.. Y.. Z.. C0 B20 N6 X.. Y.. Z.. C0 B10 N7 X.. Y.. Z.. C0 B0 N8 X.. Y.. Z.. C0 B-10 N9 X.. Y.. Z.. C0 B-20 N10 X.. Y.. Z.. C0 B-30

And specifically for a circle with a radius of 10.

N1 X0 Z10 C0 B0 N2 X1.736 Z9.8480 C0 B10 N3 X3.420 Z9.3969 C0 B20 N4 X5 Z8.660 C0 B30

...

If the part rotates 90° with respect to the C axis, the result will be a circle in the YZ plane.

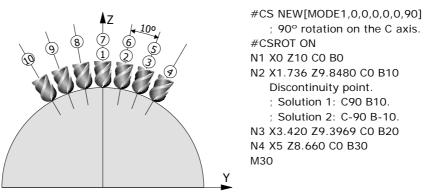

In block N2 there is a path discontinuity greater than 5° between what has been programmed and what has been calculated which is the default value for the angle that may be programmed in the instruction DEFROT. Depending on the criterion chosen, one may select solution 1 or 2 and from there on keep positioning in the rest of the blocks.

- With #DEFROT [DPOSF] (positive direction of the main axis), solution 1 is chosen and the resulting positioning of the rotary axes will be the following.
  - N2 C90 B10 N3 C90 B20 N4 C90 B30
- With #DEFROT [DNEF] (negative direction of the main axis), solution 2 is chosen and the resulting positioning of the rotary axes will be the following.
  - N2 C-90 B-10 N3 C-90 B-20 N4 C-90 B-30

If WARNING (issue a warning and generate a stop) is chosen when defining the criterion in #DEFROT, the CNC will select the solution according to the chosen criterion. The CNC will also display an interactive screen offering the option to change from one solution to another in that motion block, both in its starting orientation and in the final one.

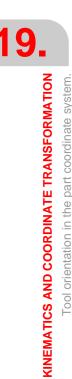

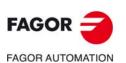

CNC 8060 CNC 8065

## 19.10 Selecting the rotary axes that position the tool in type-52 kinematics.

The instruction #SELECT ORI may be used to choose onto which rotary axes of the kinematics the tool orientation is calculated for a given direction on the work piece (part).

Kinematics 52 has at the most 2 rotary axes on the spindle and two rotary axes on the table, which means that there may be up to 4 rotary axes to orient the tool on the work piece. Therefore, there are always several solutions when calculating the position of the rotary axes to orient the tool. The tool orientation on the work piece is calculated in the following instructions:

- #CS. Define and select the machining coordinate system (Inclined plane).
- #ACS. Define and select the fixture coordinate system.
- #TOOL ORI. Orient the tool perpendicular to the work plane.
- #CSROT. Tool orientation in the part coordinate system.

## Programming.

When defining this instruction, you must define the rotary axes involved in the position calculation.

#### Programming format.

The programming format is the following; the list of arguments appears between curly brackets.

| #SELECT | ORI | [{ROT1}, | {ROT2}] |
|---------|-----|----------|---------|
| #JLLLUI | ON  | [[KOTI], | [KOIZ]] |

{ROT1} Rotary axis of the kinematics.

{ROT2} Rotary axis of the kinematics.

Both arguments are defined using the following commands; HEAD1 (first axis of the spindle), HEAD2 (second axis of the spindle), TABLE1 (first axis of the table), TABLE2 (second axis of the table). Any programming sequence (order) is permitted.

#SELECT ORI [HEAD1, HEAD2]

Default value.

The tool orientation instructions work on the first and second axes of the spindle, leaving the table axis in their current position.

#SELECT ORI [HEAD1, TABLE1]

The tool orientation instructions work on the first axis of the spindle and the first axis of the table, leaving the other two rotary axes of the kinematics in their current position.

#SELECT ORI [HEAD2, TABLE1]

The tool orientation instructions work on the second axis of the spindle and the first axis of the table, leaving the other two rotary axes of the kinematics in their current position.

## Considerations.

This instruction is modal. On power-up, after an M02 or M30 and after an EMERGENCY or a RESET, the instruction assumes its default value; #SELECT ORI [HEAD1, HEAD2].

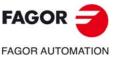

19

KINEMATICS AND COORDINATE TRANSFORMATION

Selecting the rotary axes that position the tool in type-52 kinematics.

CNC 8060 CNC 8065

# 19.11 Transform the current part zero considering the position of the table kinematics.

On 7-axis kinematics (spindle-table) or 5-axis table kinematics, without coordinate system rotation, it may be necessary to get a part zero with the axes of the table in any position, to use it later on when activating the RTCP of the kinematics with the option to keep the part zero without coordinate system rotation.

The instruction #KINORG may be used to transform the active part zero into a new part zero that considers the position of the table. After executing this instruction, the following variables offer the values of the transformed part zero considering the position of the table.

| Variable.          | Meaning.                                                                                                    |  |
|--------------------|----------------------------------------------------------------------------------------------------|--|
| (V.)[ch.]G.KINORG1 | Position of the part zero transformed by the instruction #KINORG, considering the table position, on the first axis of the channel. |  |
| (V.)[ch.]G.KINORG2 | Position of the part zero transformed by the instruction #KINORG considering the table position, on the second axis of the channel. |  |
| (V.)[ch.]G.KINORG3 | Position of the part zero transformed by the instruction #KINORG considering the table position, on the third axis of the channel.  |  |

Save the value of these variables in the zero offset table for later in order to have that part zero available and be able to activate it at any time.

## Programming.

Program the instruction alone in the block.

#### Programming format.

The programming format is: #KINORG

#KINORG

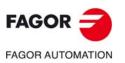

19.

Transform the current part zero considering the position of the table kinematics.

KINEMATICS AND COORDINATE TRANSFORMATION

CNC 8060 CNC 8065

## 19.11.1 Process of saving a part zero with the table axes in any position.

The following steps are valid for the type-51 table kinematics, type-52 spindle-table kinematics and the standard tables with parameter TDATA17=1.

- 1 Activate the kinematics (#KIN ID [ ]).
- 2 If it is easier for measuring, in type-52 kinematics (table-spindle) it is possible to activate only the RTCP of the spindle side.
- 3 Position the rotary axes of the spindle in the desired position for measuring the part zero. Make the measurement and activate the part zero at the desired point on X-Y-Z (G92).
- 4 From the current part zero and without moving the rotary axes of the table, calculate the variables referred to the part zero that consider the current position of the spindle and of the table (#KINORG).
- 5 At any time after executing #KINORG, save the calculated new part zero in the zero offset table.

V.A.ORGT[n].X = V.G.KINORG1 V.A.ORGT[n].Y = V.G.KINORG2 V.A.ORGT[n].Z = V.G.KINORG3

The necessary steps to activate and work with that part zero, with the spindle-table or table kinematics, without coordinate system rotation keeping the part zero are the following.

- 1 Activate the part zero where the values have been saved (G159 =n).
- 2 Activate the kinematics.
- 3 Activate the RTCP.
  - Type-52 kinematics: Activate the full RTCP (TDATA52=0) and without coordinate system rotation (TDATA51=1).
  - Type-51 kinematics: Activate the RTCP without coordinate system rotation (TDATA31=1).

i

The variable of the kinematics that are applied for each TDATA are the result of adding the value and the offset, defined in the machine parameter tables. The value is defined by the OEM and the offset is a value that may be modified by the user.

KINEMATICS AND COORDINATE TRANSFORMATION

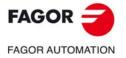

CNC 8060 CNC 8065

## 19.11.2 Example to maintain the part zero without rotating the coordinate system.

The following example shows a possible sequence of steps so the measured part zero may be saved and restored after activating the RTCP with the option to maintain the part zero without rotating the coordinate system. The part zero may be activated with the rotary axes in any position, those of the spindle as well as those of the table.

The example uses a vectorial spindle-table type-52 kinematics on the third kinematics table. The rotary axes of the spindle are A-B and the rotary axes of the table U-V.

1 Activate the kinematics.

#KIN ID [3]

2 Activate the RTCP only on the spindle side (optional). This option may be used to work easily considering the tool tip and moving the X-Y-Z axes aligned with respect to the machine axes.

```
V.G.OFTDATA3[52]=1
(Apply RTCP only to the spindle side)
#RTCP ON
```

3 Measure the reference point. Position the rotary axes of the spindle and table in the desired position for measuring the part zero on X-Y-Z.

A\_ B\_ U\_ V\_ X\_ Y\_ Z\_

4 Activate the part zero at the desired point on X-Y-Z.

G92 X\_ Y\_ Z\_

5 Transform the current part zero, without moving the rotary axes of the table into a new set of values that consider the table position.

#KINORG

6 Save the calculated values in to the zero offset table; for example, in G55 (G159=2).

V.A.ORGT[2].X = V.G.KINORG1 V.A.ORGT[2].Y = V.G.KINORG2 V.A.ORGT[2].Z = V.G.KINORG3

7 Move the axes to any position and keep doing all the desired processes .

To activate the RTCP maintaining the measured part zero and without rotating the coordinate system, with the rotary and linear axes in any position, follow these steps.

1 Cancel the RTCP, if it is active.

**#RTCP OFF** 

2 Activate the kinematics if there is another one active.

#KIN ID [3]

3 Activate the part zero where the KINORG has been saved; in this case, G55.

G55

4 Activate the full RTCP, considering the spindle and the table and without rotating the coordinate system.

```
V.G.OFTDATA3[52]=0
(Apply full RTCP; table and spindle)
V.G.OFTDATA3[51]=1
(RTCP without rotation of the coordinate system)
#RTCP ON
```

KINEMATICS AND COORDINATE TRANSFORMATION Transform the current part zero considering the position of the table kinematics.

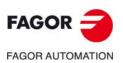

CNC 8060 CNC 8065

## **19.12** Summary of kinematics related variables.

The following variables may be accessed via part-program or via MDI/MDA mode. Each of them indicates whether it may be read (R) or written (W).

| Variables.    | R/W | Meaning.                                                                |
|---------------|-----|-------------------------------------------------------------------------|
| V.G.KINTYPE   | R   | Type of the active kinematics.                                          |
| V.G.NKINAX    | R   | Number of axes of the active kinematics.                                |
| V.G.SELECTORI | R   | Rotary axes selected for positioning the tool (instruction #SELECT ORI) |
| V.G.CSROTST   | R   | Status of the #CSROT function.                                          |

## Variables related to the position of the rotary axes of kinematics (1).

These variables indicate the current position of the rotary axes of the kinematics.

| Variables.  | R/W | Meaning.                                                      |
|-------------|-----|---------------------------------------------------------------|
| V.G.POSROTF | R/W | Current position of the first rotary axis of the kinematics.  |
| V.G.POSROTS | R/W | Current position of the second rotary axis of the kinematics. |
| V.G.POSROTT | R/W | Current position of the third rotary axis of the kinematics.  |
| V.G.POSROTO | R/W | Current position of the fourth rotary axis of the kinematics. |

#### Variables related to the position of the rotary axes of kinematics (2).

These variables that indicate the position the rotary axes of the kinematics must occupy in order for the tool to be perpendicular to the define inclined plane. These variables are very useful when the spindle is not fully motorized (mono-rotary or manual spindles). The CNC updates these variables every time a new plane is selected, using the instruction #CS or #ACS.

Since there isn't a single solution for angular spindle, it offers two possible solutions; the one involving the smallest movement of the main rotary axis with respect to the zero position (solution 1) and the one involving the greater movement of the main rotary axis with respect to the zero position (solution 2).

| Variables.    | R/W | Meaning.                                                                                                    |
|---------------|-----|----------------------------------------------------------------------------------------------------|
| V.G.TOOLORIF1 | R   | Position (machine coordinates) to be occupied by the first rotary axis<br>in order to position the tool perpendicular to the inclined plane,<br>according to solution 1. |
| V.G.TOOLORIF2 | R   | Position (machine coordinates) to be occupied by the first rotary axis<br>in order to position the tool perpendicular to the inclined plane,<br>according to solution 2. |
| V.G.TOOLORIS1 | R   | Position (machine coordinates) to be occupied by the second rotary axis in order to position the tool perpendicular to the inclined plane, according to solution 1.      |
| V.G.TOOLORIS2 | R   | Position (machine coordinates) to be occupied by the second rotary axis in order to position the tool perpendicular to the inclined plane, according to solution 2.      |
| V.G.TOOLORIT1 | R   | Position (machine coordinates) to be occupied by the third rotary axis in order to position the tool perpendicular to the inclined plane, according to solution 1.       |
| V.G.TOOLORIT2 | R   | Position (machine coordinates) to be occupied by the third rotary axis in order to position the tool perpendicular to the inclined plane, according to solution 2.       |
| V.G.TOOLORIO1 | R   | Position (machine coordinates) to be occupied by the fourth rotary axis in order to position the tool perpendicular to the inclined plane, according to solution 1.      |
| V.G.TOOLORIO2 | R   | Position (machine coordinates) to be occupied by the fourth rotary axis in order to position the tool perpendicular to the inclined plane, according to solution 2.      |

KINEMATICS AND COORDINATE TRANSFORMATION

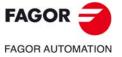

CNC 8060 CNC 8065

In order that the tool is perpendicular to the defined plane, the positioning must be performed using machine coordinates, since the CNC provides the solution in machine coordinates, or by using the instruction #TOOL ORI and the movement of an axis.

Option 1. Movement in machine dimensions with the given solution. #MCS ON G01B[V.G.TOOLORIF1] C[V.G.TOOLORIS1] F1720 #MCS OFF

Option 2. Orientate the work plane so that it is perpendicular to the tool for the next movement after #TOOL ORI.

#TOOL ORI G01 X0 Y0 Z40

## Variables related to the CSROT option (tool orientation in the part coordinate system).

| Variables.     | R/W | Meaning.                                                                                                    |
|----------------|-----|----------------------------------------------------------------------------------------------------|
| V.G.CSROTST    | R   | Status of the #CSROT function.                                                                                                    |
| V.G.CSROTF1[1] | R   | Position (machine coordinates) calculated for the first rotary axis of the kinematics at the beginning of the block, for solution 1 of the #CSROT mode.  |
| V.G.CSROTF1[2] | R   | Position (machine coordinates) calculated for the first rotary axis of the kinematics at the end of the block, for solution 1 of the #CSROT mode.        |
| V.G.CSROTS1[1] | R   | Position (machine coordinates) calculated for the second rotary axis of the kinematics at the beginning of the block, for solution 1 of the #CSROT mode. |
| V.G.CSROTS1[2] | R   | Position (machine coordinates) calculated for the second rotary axis of the kinematics at the end of the block, for solution 1 of the #CSROT mode.       |
| V.G.CSROTT1[1] | R   | Position (machine coordinates) calculated for the third rotary axis of the kinematics at the beginning of the block, for solution 1 of the #CSROT mode.  |
| V.G.CSROTT1[2] | R   | Position (machine coordinates) calculated for the third rotary axis of the kinematics at the end of the block, for solution 1 of the #CSROT mode.        |
| V.G.CSROTO1[1] | R   | Position (machine coordinates) calculated for the fourth rotary axis of the kinematics at the beginning of the block, for solution 1 of the #CSROT mode. |
| V.G.CSROTO1[2] | R   | Position (machine coordinates) calculated for the fourth rotary axis of the kinematics at the end of the block, for solution 1 of the #CSROT mode.       |
| V.G.CSROTF2[1] | R   | Position (machine coordinates) calculated for the first rotary axis of the kinematics at the beginning of the block, for solution 2 of the #CSROT mode.  |
| V.G.CSROTF2[2] | R   | Position (machine coordinates) calculated for the first rotary axis of the kinematics at the end of the block, for solution 2 of the #CSROT mode.        |
| V.G.CSROTS2[1] | R   | Position (machine coordinates) calculated for the second rotary axis of the kinematics at the beginning of the block, for solution 2 of the #CSROT mode. |
| V.G.CSROTS2[2] | R   | Position (machine coordinates) calculated for the second rotary axis of the kinematics at the end of the block, for solution 2 of the #CSROT mode.       |
| V.G.CSROTT2[1] | R   | Position (machine coordinates) calculated for the third rotary axis of the kinematics at the beginning of the block, for solution 2 of the #CSROT mode.  |
| V.G.CSROTT2[2] | R   | Position (machine coordinates) calculated for the third rotary axis of the kinematics at the end of the block, for solution 2 of the #CSROT mode.        |
| V.G.CSROTO2[1] | R   | Position (machine coordinates) calculated for the fourth rotary axis of the kinematics at the beginning of the block, for solution 2 of the #CSROT mode. |

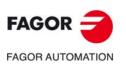

CNC 8060 CNC 8065

| Variables.     | R/W | Meaning.                                                                                                    |
|----------------|-----|----------------------------------------------------------------------------------------------------|
| V.G.CSROTO2[2] | R   | Position (machine coordinates) calculated for the fourth rotary axis of the kinematics at the end of the block, for solution 2 of the #CSROT mode. |
| V.G.CSROTF[1]  | R/W | Position (machine coordinates) to be occupied by the first rotary axis of the kinematics at the beginning of the block, for the #CSROT mode.       |
| V.G.CSROTF[2]  | R/W | Position (machine coordinates) to be occupied by the first rotary axis of the kinematics at the end of the block, for the #CSROT mode.             |
| V.G.CSROTS[1]  | R/W | Position (machine coordinates) of the second rotary axis at the beginning of the block, for the #CSROT mode.                                       |
| V.G.CSROTS[2]  | R/W | Position (machine coordinates) to be occupied by the second rotary axis at the end of the block, for the #CSROT mode.                              |
| V.G.CSROTT[1]  | R/W | Position (machine coordinates) to be occupied by the third rotary axis at the beginning of the block, for the #CSROT mode.                         |
| V.G.CSROTT[2]  | R/W | Position (machine coordinates) to be occupied by the third rotary axis at the end of the block, for the #CSROT mode.                               |
| V.G.CSROTO[1]  | R/W | Position (machine coordinates) to be occupied by the fourth rotary axis at the beginning of the block, for the #CSROT mode.                        |
| V.G.CSROTO[2]  | R/W | Position (machine coordinates) to be occupied by the fourth rotary axis at the end of the block, for the #CSROT mode.                              |

Variables related to the KINORG option (position of the current transformed part zero, considering the position of the table kinematics).

| Variable.          | R/W | Meaning.                                                                                                    |
|--------------------|-----|----------------------------------------------------------------------------------------------------|
| (V.)[ch.]G.KINORG1 | R   | Position of the part zero transformed by the instruction #KINORG, considering the table position, on the first axis of the channel.  |
| (V.)[ch.]G.KINORG2 | R   | Position of the part zero transformed by the instruction #KINORG, considering the table position, on the second axis of the channel. |
| (V.)[ch.]G.KINORG3 | R   | Position of the part zero transformed by the instruction #KINORG, considering the table position, on the third axis of the channel.  |

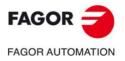

CNC 8060 CNC 8065

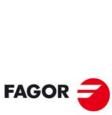

19.

KINEMATICS AND COORDINATE TRANSFORMATION

Summary of kinematics related variables.

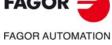

**CNC 8060 CNC 8065** 

(Ref: 1709)

Programming manual.

## HSC. HIGH SPEED MACHINING.

20

Nowadays, lots of parts are designed using CAD-CAM systems. This type of information is later post-processed to generate a CNC program, usually made up of a large number of very short blocks of several mm or just a few tenths of a micron.

In this type of parts, the CNC must be capable to analyze a large number of points in advance so it can generate a continuous path that goes through (or near) the points of the program while keeping (the best way possible) the programmed feedrate and the restrictions of maximum acceleration, jerk, etc of each axis and of the path.

## Default HSC mode.

The command to execute programs made up of lots of small blocks, typical of high speed machining, is carried out with a single instruction #HSC. This function offers several ways to work; optimizing part surface finish (SURFACE mode) optimizing the contour error (CONTERROR mode) or the machining feedrate (FAST mode).

The default machining mode is defined by parameter HSCDEFAULTMODE, where Fagor offers the SURFACE mode as default. The more sophisticated algorithms of the SURFACE mode obtain more accurate machining. In parallel, the CNC controls machine movements more smoothly reducing considerably the vibrations due to part geometry or machine dynamics. Reducing machine vibrations results in higher surface quality of the machined parts.

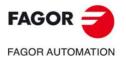

CNC 8060 CNC 8065

## 20.1 Recommendations for machining.

# Selecting the chordal error at the CNC and at the post-processed CAM.

As mentioned earlier, the error caused by the CNC between the programmed part and the resulting part is never greater than the programmed value. On the other hand, the CAM system also generates an error when processing the original part and converting the paths into a CNC program. The resulting error may be the sum of the two; therefore, the desired maximum error must be spread between both processes.

Selecting a large chordal error when generating the program and a small chordal error when executing it, the execution is slower and of lower quality. In this case ridges will appear because the CNC perfectly follows the CAM generated polyhedron. It is recommended to post-process at the CAM with a smaller error than the desired one for high speed cutting HSC (between 10% and 20%). For example, for a maximum error of 50 microns, we should post-process with an error of 5 or 10 microns and program the 50 microns in the HSC command (#HSC ON [CONTERROR E0.050]). This way of programming lets CNC modify the profile while respecting the dynamics of each axis without causing undesired effects like ridges. If CAM post-processing is done with the desired error and a very small error is programmed in HSC CONTERROR, as a result, the CNC will follow faithfully the facets generated by the CAM.

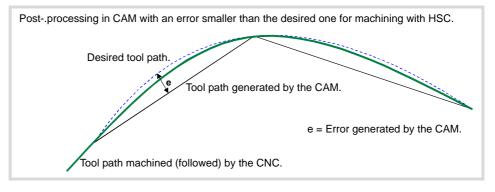

Post- processing in CAM with the desired error and HSC machining with a very small programmed error (CONTERROR).

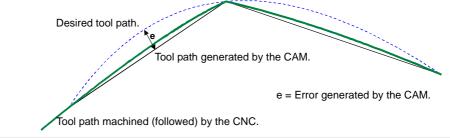

## The part-program.

Since the CNC works with an accuracy of nanometers, better results may be obtained if the coordinate have 4 or 5 decimals than if they only have 2 or 3.

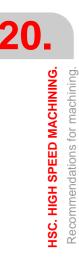

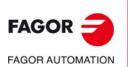

CNC 8060 CNC 8065

## 20.2 User subroutines G500-G501 to turn HSC on/off.

The CNC lets the uses define up to 100 subroutines, common to all channels and that will be associated with functions G500 through G599, so when the CNC executes one of these functions, it will execute its associated subroutine.

Subroutines G500 and G501 are pre-configured by Fagor to turn HSC on and off in SURFACE mode (mode recommended by Fagor). Both subroutines may be modified by the user.

| Subroutine. | Meaning.                        |
|-------------|---------------------------------|
| G500        | HSC cancellation.               |
| G501        | Turning HSC on in SURFACE mode. |

#### Subroutines supplied by Fagor.

The subroutines associated with these functions will be global and will have the same name as the function, without extension. The subroutines must be defined in the folder ...\Users\Sub. If the CNC executes a function and there is no subroutine, the CNC will issue an error message.

- G500 will have subroutine G500 associated with it.
- G501 will have subroutine G501 associated with it.

These functions may be programmed anywhere in the program and allow resetting the local parameters of the subroutine.

## Programming the subroutines.

The programming format is the following; the list of arguments is shown between curly brackets, they will be the parameters to be initialized by the local parameters of the subroutine. The angular brackets indicate that all the arguments are optional.

G501 <A{%acceleration}> <E{error}> <J{%jerk}> <M{mode}>

- A Optional. Percentage of acceleration.
- E Optional. Maximum chordal error allowed (millimeters or inches).
- J Optional. Percentage of jerk.
- M Optional. HSC mode (1=SURFACE; 2=FAST; 3=CONTERROR).

#### G501

```
(Acceleration = 100%)
(Chordal error = machine parameter HSCROUND)
(Jerk = 100%)
(Mode = machine parameter HSCDEFAULTMODE)
```

G501 A97.5 E0.01 M1 (Acceleration = 97.5%) (Chordal error = 0.01) (Jerk = 100%) (Mode = SURFACE)

Subroutine G500 supplied by Fagor (may be modified by the user).

; HSC off #ESBLK G131 100 ; % of global acceleration. G133 100 ; % of global jerk. #HSC OFF #RETDSBLK HSC. HIGH SPEED MACHINING.

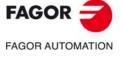

CNC 8060 CNC 8065

Subroutine G501 supplied by Fagor (may be modified by the user).

| HSC ACTIVATION                                                                                                    |
|----------------------------------------------------------------------------------------------------|
| OPTIONAL PARAMETERS                                                                                                    |
| E - CONTOUR TOLERANCE<br>A - % ACCELERATION<br>J - % JERK<br>M - HSCMODE<br>1 SURFACE<br>2 FAST<br>3 CONTERROR                                                                                                    |
| ;;                                                                                                    |
| #ESBLK<br>#HSC OFF<br>#PATHND ON                                                                                                    |
| ;HSC MODE<br>\$IF V.C.PCALLP_M<br>\$IF [P12 == 1]<br>#HSC ON [SURFACE]<br>\$ELSEIF [P12 == 2]<br>#HSC ON [FAST]<br>\$ELSEIF [P12 == 3]<br>#HSC ON [CONTERROR]<br>\$ENDIF<br>\$ELSE<br>#HSC ON<br>\$ENDIF<br>;CONTOUR TOLERANCE<br>\$IF V.C.PCALLP_E<br>#HSC ON [EP4]<br>\$ENDIF<br>;ACCELERATION<br>\$IF V.C.PCALLP_A<br>G131 P0<br>\$ELSE<br>G131 100<br>\$ENDIF<br> |
| ;JERK<br>\$IF V.C.PCALLP_J<br>G133 P9<br>\$ELSE<br>G133 100<br>\$ENDIF<br>#RETDSBLK                                                                                                    |
|                                                                                                    |

; ------

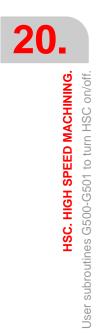

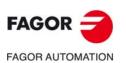

CNC 8060 CNC 8065

(Ref: 1709)

## 20.2.1 Alternative example for functions G500-G501 supplied by Fagor.

G500 subroutines supplied by Fagor may be modified by the user. Here is another example for turning HSC ON/OFF using three subroutines.

| Subroutine. | Meaning.                     |
|-------------|------------------------------|
| G500        | Turn HSC off.                |
| G501        | Turn HSC on in FAST mode.    |
| G502        | Turn HSC on in SURFACE mode. |

## Programming the subroutines.

The programming format is the following; the arguments appear between curly brackets and the optional ones between angle brackets. In these subroutines, all the arguments are optional.

```
G501 <A{%acceleration}> <E{error}>
G502 <A{%acceleration}> <E{error}>
```

- A Optional. Percentage of acceleration.
- E Optional. Maximum chordal error allowed (millimeters or inches).

#### G501

```
(Acceleration = 100%)
(Chordal error = twice the value set in machine parameter HSCROUND)
```

```
G501 A97.5 E0.01
(Acceleration = 97.5%)
(Chordal error = 0.01)
```

#### G502

```
(Acceleration = 100%)
(Chordal error = machine parameter HSCROUND)
```

## Example of a G500 subroutine. Turn HSC off.

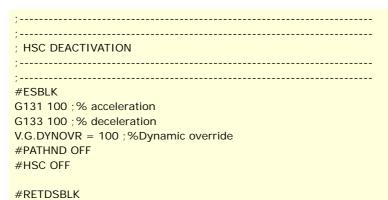

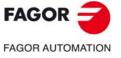

CNC 8060 CNC 8065

(Ref: 1709)

Example of a G501 subroutine. Turn HSC on in FAST mode.

\_\_\_\_\_ \*-----; HSC ROUGHING ACTIVATION ; E - Contour Tolerance ; A - % Acceleration ;-----;-----#ESBLK #HSC OFF **#PATHND ON** \$IF V.C.PCALLP\_A G131 P0 \$ELSE G131 100 \$ENDIF  $IF V.C.PCALLP_E == 0$ P4 = 2 \* V.MPG.HSCROUND\$ENDIF #HSC ON [FAST, EP4] V.G.DYNOVR = 120#RETDSBLK

Example of a G502 subroutine. Turn HSC on in SURFACE mode.

| ;                          |
|----------------------------|
| ;                          |
| ; HSC FINISHING ACTIVATION |
| ; E - Contour Tolerance    |
| ; A - % Acceleration       |
| ;                          |
| ;                          |
| #ESBLK                     |
| #HSC OFF                   |
| V.G.DYNOVR = 100           |
| #PATHND ON                 |
|                            |
| $IF V.C.PCALLP_E == 0$     |
| P4 = V.MPG.HSCROUND        |
| \$ENDIF                    |
| \$IF V.C.PCALLP_A          |
| G131 P0                    |
| \$ELSE                     |
| G131 100                   |
| \$ENDIF                    |
|                            |

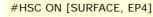

#RETDSBLK

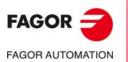

CNC 8060 CNC 8065

## 20.3 HSC SURFACE mode. Optimization of surface finish.

It is the recommended way (mode) to work. This mode optimizes the velocity profile through intelligent algorithms that detect curvature changes.

This mode offers excellent results in time and surface quality solving jerk problems that may appear depending on the profile to be machined. This is the best mode for roughing and semi-finishing operations besides finishing operations where surface quality is most important.

## Activating the HSC mode.

Program the instruction alone in the block. This mode is turned on with the instruction #HSC ON and the SURFACE command.

## Programming format.

The programming format is the following; the arguments appear between curly brackets and the optional ones between angle brackets.

```
#HSC ON [<SURFACE> <,E{error}> <,CORNER{angle}> <,RE{error}>
<,SF{frequency}> <,AXF{frequency}> <,OS{frequency}>]
```

| SURFACE        | Optional. HSC mode.                                                              |
|----------------|----------------------------------------------------------------------------------|
| E{error}       | Optional. Maximum chordal error allowed.<br>Units: mm or inches.                 |
| CORNER{angle}  | Optional. Maximum angle for square corner.<br>Units: from 0 to 180°.             |
| RE{error}      | Optional. Maximum error on rotary axes.<br>Units: Degrees                        |
| SF{frequency}  | Optional. Path filter frequency for linear slope.<br>Units: Herz.                |
| AXF{frequency} | Optional. Axis filter frequency.<br>Units: Herz.                                 |
| OS{frequency}  | Optional. Orientation smoothing of the rotary axes working with RTCP. Units: ms. |

## #HSC ON

(SURFACE mode, if it is the default mode)
(Chordal error = machine parameter HSCROUND)
(Angle = machine parameter CORNER)
(RE error = machine parameter MAXERROR)
(SF filter = machine parameter SOFTFREQ)
(AXF filter = machine parameter SURFFILTFREQ)
(OS filter = machine parameter ORISMOOTH)

#HSC ON [SURFACE]

(Chordal error = machine parameter HSCROUND) (Angle = machine parameter CORNER)

```
#HSC ON [SURFACE, E0.01]
  (Chordal error = 0.01)
  (Angle = machine parameter CORNER)
```

```
#HSC ON [SURFACE, E0.01, CORNER150]
(Chordal error = 0.01)
(Angle = 150°)
```

# #HSC ON [SURFACE, CORNER150] (Chordal error = machine parameter HSCROUND) (Angle = 150°)

## HSC mode.

The work mode must only be selected when it is not the default mode (parameter HSCDEFAULTMODE).

**HSC. HIGH SPEED MACHINING.** 

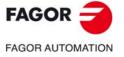

CNC 8060 CNC 8065

(Ref: 1709)

## Maximum chordal error allowed.

The E command sets the maximum contouring error allowed between the programmed path and the resulting path (mm or inches). This command is applied to the first three linear axes of the channel. Programming it is optional; if not programmed, the CNC assumes as maximum contouring error the value set in machine parameter HSCROUND.

#### Maximum angle for square corner.

The CORNER command sets the maximum angle between two paths (between 0° and 180°), under which the CNC machines in square corner mode. Programming it is optional; if not programed, the CNC assumes the angle set in machine parameter CORNER.

#### Maximum error on rotary axes.

The RE command defines the error in all the rotary axes and linear axes (except the first three axes of the channel). Programming it is optional; if not programmed, the CNC assumes as maximum error the highest value between machine parameter MAXERROR and the E command.

#### Path filter frequency for linear slope.

The SF command allows applying different filters to those set in the machine parameters. Lower the value of this command to obtain a smoother movement and slightly slower without losing accuracy.

Programming the SF command is optional; if not programmed, the CNC assumes as frequency of the filter the one defined in machine parameter SOFTFREQ.

## Axis filter frequency in HSC mode.

The AXF command allows applying different filters to those set in the machine parameters. Lower the value of this command to obtain a smoother path and faster but with lower accuracy.

Programming the AXF command is optional; if not programmed, the CNC assumes as frequency of the filter the one defined in machine parameter SURFFILTFREQ.

## Orientation smoothing of the rotary axes working with RTCP.

The OS command may be used to smooth the orientation of the rotary axes, without tool tip error, when working with RTCP in HSC SURFACE mode. Increase the value of this command to obtain smoother RTCP movements.

Programming the OS command is optional; if not programmed, the CNC assumes the value set in machine parameter ORISMOOTH.

## Considerations.

## Commands E and CORNER.

The CNC maintains the value of the commands programmed until a different one is programmed, the HSC mode is canceled, a reset is done or the program ends.

When switching HSC modes, the CNC keeps the values programmed in the previous mode for the commands that are not programmed (for example, the contouring error). If no HSC mode has been programmed earlier, the CNC takes the default values for the commands that are not programmed.

#### Example 1.

#HSC ON [CONTERROR, E0.050]

#HSC ON [SURFACE] (Chordal error = 0,050)

#### Commands RE, SF and AXF.

The CNC maintains the value of the commands programmed until a different one is programmed, the HSC mode is changed or canceled, a reset is done or the program ends.

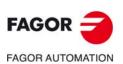

CNC 8060 CNC 8065

When changing HSC modes, the CNC assumes the default values set in the machine parameters.

## Execute an HSC mode starting with initial conditions.

To execute in HSC mode starting with initial conditions, first cancel the previous mode. See "20.6 Canceling the HSC mode." on page 378.

## Example 2.

#HSC ON [CONTERROR, E0.050]

. #HSC OFF .

#HSC ON [SURFACE]
 (Chordal error = machine parameter HSCROUND)

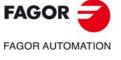

CNC 8060 CNC 8065

## 20.4 HSC CONTERROR mode. Optimizing the contouring error.

From this instruction on, the CNC modifies the geometry through intelligent algorithms for eliminating unnecessary points and automatically generating polynomials. This way, the contour is traveled at a variable feedrate according to the curvature and the programmed parameters (acceleration and feedrate) but respecting the set error limits.

## Programming.

Program the instruction alone in the block. This mode is turned on with the instruction #HSC ON and the CONTERROR command.

## Programming format.

The programming format is the following; the arguments appear between curly brackets and the optional ones between angle brackets.

#HSC ON [<CONTERROR> <,E{error}> <,CORNER{angle}> <,RE{error}>
<,AXF{frequency}>]

| CONTERROR      | Optional. HSC mode.                                                  |
|----------------|----------------------------------------------------------------------|
| E{error}       | Optional. Maximum chordal error allowed.<br>Units: mm or inches.     |
| CORNER{angle}  | Optional. Maximum angle for square corner.<br>Units: from 0 to 180°. |
| RE{error}      | Optional. Maximum error on rotary axes.<br>Units: Degrees            |
| AXF{frequency} | Optional. Axis filter frequency.<br>Units: Herz.                     |

#HSC ON [CONTERROR]
 (Chordal error = machine parameter HSCROUND)
 (Angle = machine parameter CORNER)
 (RE error = machine parameter MAXERROR)
 (AXF filter = machine parameter HSCFILTFREQ)

```
#HSC ON [CONTERROR, E0.01]
  (Chordal error = 0.01)
  (Angle = machine parameter CORNER)
```

```
#HSC ON [CONTERROR, E0.01, CORNER150]
(Chordal error = 0.01)
(Angle = 150°)
```

#HSC ON [CONTERROR, CORNER150]
(Chordal error = machine parameter HSCROUND)
(Angle = 150°)

## HSC mode.

The work mode must only be selected when it is not the default mode (parameter HSCDEFAULTMODE).

#### Maximum chordal error allowed.

The E command sets the maximum contouring error allowed between the programmed path and the resulting path (mm or inches). This command is applied to the first three linear axes of the channel. Programming it is optional; if not programmed, the CNC assumes as maximum contouring error the value set in machine parameter HSCROUND.

## Maximum angle for square corner.

The CORNER command sets the maximum angle between two paths (between 0° and 180°), under which the CNC machines in square corner mode. Programming it is optional; if not programed, the CNC assumes the angle set in machine parameter CORNER.

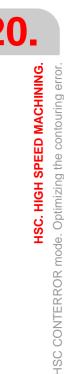

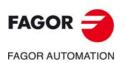

CNC 8060 CNC 8065

#### Maximum error on rotary axes.

The RE command defines the error in all the rotary axes and linear axes (except the first three axes of the channel). Programming it is optional; if not programmed, the CNC assumes as maximum error the highest value between machine parameter MAXERROR and the E command.

## Axis filter frequency in HSC mode.

The AXF command allows applying different filters to those set in the machine parameters. Programming it is optional; if not programmed, the CNC assumes as maximum contouring error the value set in machine parameter HSCFILTFREQ.

## Considerations.

## Commands E and CORNER.

The CNC maintains the value of the commands programmed until a different one is programmed, the HSC mode is canceled, a reset is done or the program ends.

When switching HSC modes, the CNC keeps the values programmed in the previous mode for the commands that are not programmed (for example, the contouring error). If no HSC mode has been programmed earlier, the CNC takes the default values for the commands that are not programmed.

```
Example 1.
#HSC ON [CONTERROR, E0.050]
.
#HSC ON [SURFACE]
(Chordal error = 0,050)
```

#### Commands RE, SF and AXF.

The CNC maintains the value of the commands programmed until a different one is programmed, the HSC mode is changed or canceled, a reset is done or the program ends.

When changing HSC modes, the CNC assumes the default values set in the machine parameters.

## Execute an HSC mode starting with initial conditions.

To execute in HSC mode starting with initial conditions, first cancel the previous mode. See "20.6 Canceling the HSC mode." on page 378.

Example 2. #HSC ON [CONTERROR, E0.050]

#HSC OFF

#HSC ON [SURFACE]
 (Chordal error = machine parameter HSCROUND)

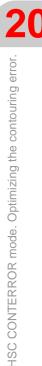

HSC. HIGH SPEED MACHINING.

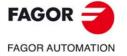

CNC 8060 CNC 8065

## 20.5 HSC FAST mode. Optimizing the machining feedrate.

In spite of the recommendations for generating CAM programs, it is possible to have programs already generated that do not show a continuity between the error generated by the CAM, the block size and the error required by the HSC. For this type of programs, the HSC mode has a fast mode where the CNC generates paths trying to restore this continuity and thus be able to work on a smoother surface and obtain a more continuous feedrate.

## Programming.

Program the instruction alone in the block. This mode is turned on with the instruction #HSC ON and the FAST command.

## Programming format.

The programming format is the following; the arguments appear between curly brackets and the optional ones between angle brackets.

| <pre>#HSC ON [<fast> &lt;,E{error}&gt; &lt;,CORNER{angle}&gt; &lt;,RE{error}&gt; &lt;,SF{frequency}&gt;</fast></pre> |
|----------------------------------------------------------------------------------------------------|
| <,AXF{frequency}>]                                                                                                   |

| FAST           | Optional. HSC mode.                                                  |
|----------------|----------------------------------------------------------------------|
| E{error}       | Optional. Maximum chordal error allowed.<br>Units: mm or inches.     |
| CORNER{angle}  | Optional. Maximum angle for square corner.<br>Units: from 0 to 180°. |
| RE{error}      | Optional. Maximum error on rotary axes.<br>Units: Degrees            |
| SF{frequency}  | Optional. Path filter frequency for linear slope.<br>Units: Herz.    |
| AXF{frequency} | Optional. Axis filter frequency.<br>Units: Herz.                     |

```
#HSC ON [FAST]
```

(Chordal error = machine parameter HSCROUND) (Angle = machine parameter CORNER) (RE error = machine parameter MAXERROR) (SF filter = machine parameter SOFTFREQ) (AXF filter = machine parameter FASTFILTFREQ)

```
#HSC ON [FAST, E0.05]
  (Chordal error = 0.05)
  (Angle = machine parameter CORNER)
```

#HSC ON [FAST, E0.01, CORNER130]
 (Chordal error = 0.01)
 (Angle = 130°)

## HSC mode.

The work mode must only be selected when it is not the default mode (parameter HSCDEFAULTMODE).

#### Maximum chordal error allowed.

The E command sets the maximum contouring error allowed between the programmed path and the resulting path (mm or inches). This command is applied to the first three linear axes of the channel. Programming it is optional; if not programmed, the CNC assumes as maximum contouring error the value set in machine parameter HSCROUND.

Programming the chordal error improves the accuracy in curved segments or circles; however, and considering the peculiarities of executing in FAST mode, the contour error at the corners is not ensured.

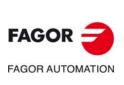

HSC. HIGH SPEED MACHINING.

HSC FAST mode. Optimizing the machining feedrate.

CNC 8060 CNC 8065

#### Maximum angle for square corner.

The CORNER command sets the maximum angle between two paths (between 0° and 180°), under which the CNC machines in square corner mode. Programming it is optional; if not programed, the CNC assumes the angle set in machine parameter CORNER.

## Maximum error on rotary axes.

The RE command defines the error in all the rotary axes and linear axes (except the first three axes of the channel). Programming it is optional; if not programmed, the CNC assumes as maximum error the highest value between machine parameter MAXERROR and the E command.

#### Path filter frequency for linear slope.

The SF command allows applying different filters to those set in the machine parameters. Programming it is optional; if not programmed, the CNC assumes as frequency of the filter the one defined in machine parameter SOFTFREQ.

#### Axis filter frequency in HSC mode.

The AXF command allows applying different filters to those set in the machine parameters. Programming it is optional; if not programmed, the CNC assumes as maximum contouring error the value set in machine parameter FASTFILTFREQ.

## Considerations.

#### Percentage of acceleration in the transition between blocks.

From versions V1.30 (8060) and V5.30 (8065/8070), the #HSC instruction does not let program the percentage of acceleration for transition between blocks.

The percentage of acceleration in the transition between blocks may be modified using functions G130/G131. The CNC assumes by default the value of machine parameter ACCEL.

#### Commands E and CORNER.

The CNC maintains the value of the commands programmed until a different one is programmed, the HSC mode is canceled, a reset is done or the program ends.

When switching HSC modes, the CNC keeps the values programmed in the previous mode for the commands that are not programmed (for example, the contouring error). If no HSC mode has been programmed earlier, the CNC takes the default values for the commands that are not programmed.

Example 1. #HSC ON [CONTERROR, E0.050]

#HSC ON [SURFACE] (Chordal error = 0,050)

#### Commands RE, SF and AXF.

The CNC maintains the value of the commands programmed until a different one is programmed, the HSC mode is changed or canceled, a reset is done or the program ends.

When changing HSC modes, the CNC assumes the default values set in the machine parameters.

## Execute an HSC mode starting with initial conditions.

To execute in HSC mode starting with initial conditions, first cancel the previous mode. See "20.6 Canceling the HSC mode." on page 378.

HSC. HIGH SPEED MACHINING.

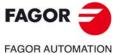

CNC 8060 CNC 8065

## 20.6 Canceling the HSC mode.

The HSC mode is canceled with the instruction #HSC OFF. HSC is also canceled when programming any of the functions G05, G07 or G50. Functions G60 and G61 do not cancel the HSC mode. Activating a second HSC mode does not cancel the previous HSC mode.

## Programming.

Program the instruction alone in the block.

## Programming format.

The programming format is:

#HSC OFF

#HSC OFF

## Influence of the reset, turning the CNC off and of the M30.

The HSC mode is canceled on power-up, after executing an M02 or M30 and after an emergency or reset.

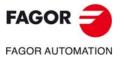

20.

HSC. HIGH SPEED MACHINING.

Canceling the HSC mode.

CNC 8060 CNC 8065

# VIRTUAL TOOL AXIS.

# 21

A virtual axis of the tool is a fictitious axis that always moves in the direction in which the tool is oriented. This virtual tool axis facilitates the movement in the tool direction when it is not aligned with the axes of the machine, but it is oriented in any other direction depending on the position of the bi-rotary or tri-rotary spindle.

This way and depending on the applied kinematics, it will move the corresponding X Y Z axes so the tool moves along its axis. This function facilitates drilling operations, withdrawing the tool in its direction as well as increasing or decreasing the depth of the pass while machining a part.

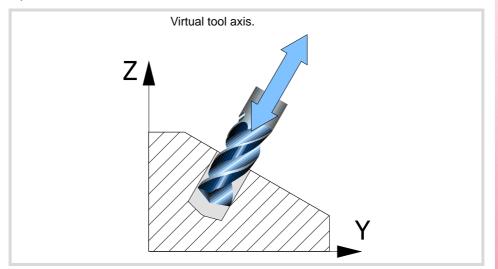

## Considerations about the virtual tool axis.

- There can be one virtual tool axis per channel.
- The virtual axis of the tool must be linear and it must belong to the channel. The virtual tool axis cannot be part of the main trihedron when it is active.
- The virtual tool axis, since it is an axis of the channel, may be moved like any other axis in the various work modes, automatic, jog, tool inspection, axis repositioning, etc.
- The virtual tool axis has travel limits that may be set by machine parameter and by program.

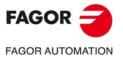

CNC 8060 CNC 8065

## 21.1 Activate the virtual tool axis.

The instruction #VIRTAX is used to activate the transformation of the virtual tool axis.

## Programming.

When defining this instruction, it is also possible to define the position value (coordinate) where the axis is located.

#### Programming format.

The programming format is the following; the list of arguments appears between curly brackets and the optional ones between angle brackets.

#VIRTAX ON #VIRTAX ON <[{pos}]>

{pos} Optional. Axis position.

#### #VIRTAX

Activate the transformation of the virtual tool axis, in its current position.

- #VIRTAX ON
- Activate the transformation of the virtual tool axis, in its current position.
- #VIRTAX ON [15]

Activate the transformation of the virtual tool axis considering that it is positioned in position 15.

**#VIRTAX** [0]

Activate the transformation of the virtual tool axis considering that it is positioned in position 0.

Programming the ON command is optional.

#### Axis position.

This parameter may be used to activate the transformation of the virtual tool axis considering that it is positioned in a specific position. If 0 is programmed, the CNC considers that the virtual tool axis is positioned in the 0 position.

If the axis position is not programmed, the CNC activates the virtual axis taking its current position into account.

#### Example 1. Increase or decrease the machining pass depth while machining

Functions #VIRTAX and G201 are active in the program being executed. In this case, the virtual tool axis may be moved while the program is running.

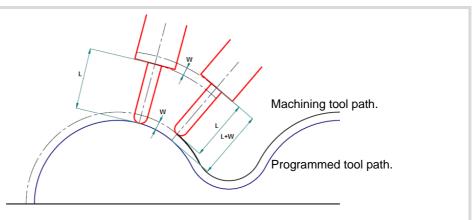

Having the virtual axis active on the tool axis, the tool axis has moved the W distance by means of additive interpolation (G201).

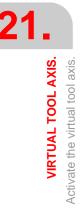

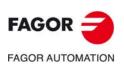

CNC 8060 CNC 8065

Example 2. Increase or decrease the machining pass depth while machiningFunctions #VIRTAX and G201 are not active in the program being executed. The steps to change the machining pass are the following.(1) Interrupt program execution with the [STOP] key.(2) Go into tool inspection mode.

- (3) From MDI mode, execute #VIRTAX[0].
- (4) Move the axis the desired distance via MDI, jog, etc.
- (5) Resume execution without repositioning the axes.

## 21.2 Cancel the virtual tool axis.

The instruction #VIRTAX OFF cancels the transformation of the virtual tool axis. The way the virtual tool axis will behave after executing an M30 or after a reset depends on the setting of parameter VIRTAXCANCEL.

## Programming.

Program the instruction alone in the block.

## Programming format.

The programming format is: #VIRTAX OFF

**#VIRTAX OFF** 

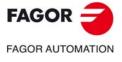

CNC 8060 CNC 8065

## 21.3 Variables associated with the virtual tool axis.

The following variables may be accessed via part-program or via MDI/MDA mode. Each of them indicates whether it may be read (R) or written (W).

| Variable.              | R/W | Meaning.                                                                           |
|------------------------|-----|------------------------------------------------------------------------------------|
| (V.)[ch].G.VIRTAXIS    | R   | Logic number of the virtual tool axis.                                             |
| (V.)[ch].G.VIRTAXST    | R   | Status of the virtual tool axis:<br>(0) inactive / (1) active.                     |
| (V.)[ch].A.VIRTAXOF.xn | R   | Distance traveled by the axis due to the movement of the virtual axis of the tool. |

## Syntax of the variables.

·ch· Channel number.

·xn· Name, logic number or index of the axis.

| V.[2].G.VIRTAXS    | Channel ·2·.                                                     |
|--------------------|------------------------------------------------------------------|
| V.A.VIRTAXOF.Z     | Z axis.                                                          |
| V.A.VIRTAXOF.4     | Axis with logic number .4.                                       |
| V.[2].A.VIRTAXOF.1 | Axis with index $\cdot 1 \cdot$ in the channel $\cdot 2 \cdot$ . |

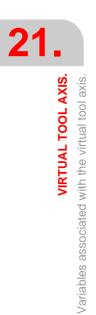

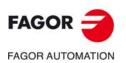

CNC 8060 CNC 8065

# STATEMENTS AND INSTRUCTIONS

There are two types of high level language commands, programming instructions and flow controlling instructions.

27

## **Programming instructions**

They are defined with the "#" sign followed by the name of the instruction and its associated parameters.

They are used for various operations such as.

- Displaying errors, messages, etc.
- · Programming movements referred to machine reference zero (home).
- Executing blocks and programs.
- Synchronizing channels.
- · Coupling, parking and swapping axes.
- · Swapping spindles,
- Activating collision detection.
- Activating manual intervention.

## Flow controlling instructions.

They are defined with the "\$" sign followed by the name of the instruction and its related data.

They are used to make loops and program jumps.

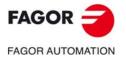

CNC 8060 CNC 8065

## 22.1 Programming statements

## 22.1.1 Display instructions. Display an error on the screen

It interrupts program execution and displays the indicated error message. It is programmed using the instruction #ERROR, selecting either the number of the error to be displayed or the error text.

## #ERROR Display an error by selecting its number

It displays the indicated error number and its associated text according to the CNC's error listing. If the indicated error number does not exist in the CNC's error listing, it does not display any text.

The programming format is:

#ERROR [<number>]

| Parameter         | Meaning       |
|-------------------|---------------|
| <number></number> | Error number. |

The error number, that must be an integer, may be defined with a numerical constant, a parameter or an arithmetic expression. When using local parameters, they must be programmed as P0-P25.

```
#ERROR [100000]
#ERROR [P100]
#ERROR [P10+34]
```

#### **OEM** errors in various languages.

Errors between 10000 and 20000 are reserved for the OEM so he can create his own warning or error texts in different languages. Each mtb\data\lang\language folder contains the file cncError.txt that contains the OEM messages and errors in different languages. If an error text is not in the folder of the language active at the CNC, it looks for it in the english folder; if it is not there, the CNC will issue the relevant error message.

## **#ERROR**

Display an error by selecting its text

It displays the indicated error text. If no text is defined, it shows an empty error window.

The programming format is:

#ERROR ["<text>"]

| Parameter         | Meaning     |
|-------------------|-------------|
| <number></number> | Error text. |

The error text must be defined between quote marks. Certain special characters are defined as follows.

\" Inserts quote marks in the text.

%% Inserts the % character.

| #ERROR ["Message"]                               |
|--------------------------------------------------|
| #ERROR ["Parameter \"P100\" is wrong"]           |
| #ERROR ["Difference between P12 and P14 > 40%%"] |

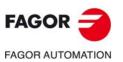

STATEMENTS AND INSTRUCTIONS

Programming statements

CNC 8060 CNC 8065

## Including external values in the error text

The identifier %D or %d may be used to insert external values (parameters or variables) into the text. The data whose value is to be displayed must be defined after the text.

#ERROR ["Wrong %d value",120] #ERROR ["Tool %D expired",V.G.TOOL] #ERROR ["Wrong %D - %D values",18,P21]

Up to 5 identifiers %D or %d may be defined, but there must be as many data values as identifiers.

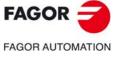

CNC 8060 CNC 8065

## 22.1.2 Display instructions. Display a warning on the screen

The display of warnings on the screen may be programmed using the instruction #WARNINGSTOP or #WARNING depending on whether the program execution is to be interrupted or not. En either case, the CNC shows the warning during block preparation, not when it executes it.

#WARNING This instruction does not interrupt the execution of the program.

#WARNINGSTOP This instruction interrupts program execution at the point where the instruction is located. It's up to the user to either resume the execution at this point, [START] key, or abort the program, [RESET] key.

Both instructions are programmed by selecting either the text to be displayed or the warning number according to the list of errors and warnings of the CNC.

#WARNING Display a warning by selecting its number

#### #WARNINGSTOP

Display a warning by selecting its number and interrupt the execution.

It displays the indicated warning number and its associated text according to the CNC's error listing. If the indicated warning number does not exist in the CNC's error listing, it does not display any text.

The programming format is:

#WARNING [<number>] #WARNINGSTOP [<number>]

| Parameter         | Meaning         |
|-------------------|-----------------|
| <number></number> | Warning number. |

The warning number, that must be an integer, may be defined with a numerical constant, a parameter or an arithmetic expression. When using local parameters, they must be programmed as P0-P25.

#WARNING [100000] #WARNING [P100] #WARNING [P10+34]

#WARNING Display a warning by selecting its text

#WARNINGSTOP Display a warning by selecting its text and interrupt the execution.

It displays the indicated warning text. If no text is defined, it shows an empty warning window.

The programming format is:

#WARNING ["<text>"] #WARNINGSTOP ["<text>"]

| Parameter         | Meaning       |
|-------------------|---------------|
| <number></number> | Warning text. |

The warning text must be defined between quote marks. Certain special characters are defined as follows.

\" Inserts quote marks in the text.

%% Inserts the % character.

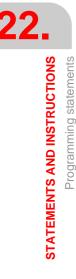

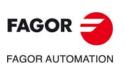

CNC 8060 CNC 8065

#WARNING ["Message"]
#WARNING ["Parameter \"P100\" is wrong"]
#WARNING ["Difference between P12 and P14 > 40%%"]

## Including external values in the error text

The identifier %D or %d may be used to insert external values (parameters or variables) into the text. The data whose value is to be displayed must be defined after the text.

#WARNING ["Wrong %d value",120] #WARNING ["Tool %D expired",V.G.TOOL] #WARNING ["Wrong %D - %D values",18,P21]

Up to 5 identifiers %D or %d may be defined, but there must be as many data values as identifiers.

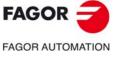

CNC 8060 CNC 8065

## 22.1.3 Display instructions. Display a message on the screen

The indicated message appears at the top of the screen and it does not interrupt the execution of the program. The message will stay active until a new message is activated, another program is executed or a reset is carried out.

The text to be displayed is programmed using the #MSGinstruction.

#MSG Display a message

The programming format is:

#MSG ["<text>"]

| Parameter     | Meaning       |
|---------------|---------------|
| <text></text> | Message text. |

The text of the message must be defined between quote marks. Certain special characters are defined as follows.

\" Inserts quote marks in the text.

%% Inserts the % character.

If no text is defined, the message is erased from the screen.

```
#MSG ["User message"]
#MSG ["The tool \"T1\" is a finishing tool"]
#MSG ["80%% of feedrate is being used"]
#MSG [""]
```

#### Including external values in the error text

The identifier %D or %d may be used to insert external values (parameters or variables) into the message. The data whose value is to be displayed must be defined after the text.

```
#MSG ["Part number %D", P2]
#MSG ["The current tool is %D", V.G.TOOL]
#MSG ["Finishing F=%D mm/min. and S=%D RPM", P21, 1200]
```

Up to 5 identifiers %D or %d may be defined, but there must be as many data values as identifiers.

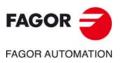

22.

STATEMENTS AND INSTRUCTIONS

Programming statements

CNC 8060 CNC 8065

## 22.1.4 Display instructions. Define the size of the graphics area

The instruction #DGWZ may be used to define cylindrical or prismatic parts at both CNC models. The defined parts are kept until a new one is defined, they are changed or the CNC is turned off. Up to four different parts may be programmed and each one may be assigned to several channels at the same time.

| Instruction. | •M· model.        | •T• model.        | Dual-purpose<br>machine. |
|--------------|-------------------|-------------------|--------------------------|
| #DGWZ        | Prismatic part.   | Cylindrical part. | (*)                      |
| #DGWZ RECT   | Prismatic part.   | Prismatic part.   | Prismatic part.          |
| #DGWZ CYL    | Cylindrical part. | Cylindrical part. | Cylindrical part.        |

(\*) On an ·M· model, having the dual-purpose machine option, the instruction draws a prismatic part. (\*) On an ·T· model, having the dual-purpose machine option, the instruction draws a cylindrical part.

The origins for the parts will be the ones defined in the execution channel.

## Programming.

When programming this instruction, it is necessary to define the size of the part and optionally the part number and the channels it is associated with. Both parameters, part number and channels may be programmed in any order.

## Programming format (1). Defining a prismatic part.

The programming format is the following; the list of arguments appears between curly brackets and the optional ones between angle brackets. The RECT command may be left out at the mill model.

| #DGWZ <rect> [{Xmin},{Xmax},{Ymin},{Ymax},{Zmin},{Zmax}] <p{1-4}></p{1-4}></rect> |
|-----------------------------------------------------------------------------------|
| <c{1-4}><c{1-4}></c{1-4}></c{1-4}>                                                |

- <RECT> Optional at the mill model. Prismatic part.
- {Xmin}{Xmax} Minimum and maximum limit on the first axis of the channel.
- {Ymin}{Ymax} Minimum and maximum limit on the second axis of the channel.
- {Zmin}{Zmax} Minimum and maximum limit on the third axis of the channel.
- <P{1-4}> Optional. Part number (between 1 and 4).
- <C{1-4}> Optional. Number of channel associated with the part (between 1 and 4). The instruction lets associate several channels to the same part in any order.

```
#DGWZ [-10, 100, -15, 40, 0, 20]
(It can only be programmed at the ·M· model)
#DGWZ RECT [-10, 100, -15, 40, 0, 20]
#DGWZ RECT [-10, 100, -15, 40, 0, 20] P1 C1 C2
#DGWZ RECT [-10, 100, -15, 40, 0, 20] C2 P1 C1 C3
```

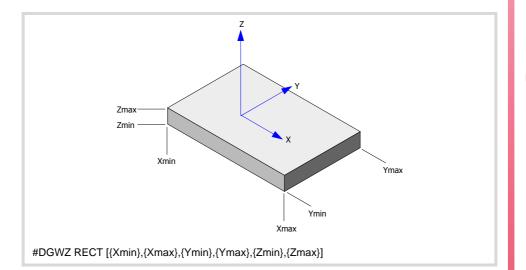

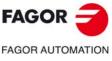

CNC 8060 CNC 8065

(Ref: 1709)

22.

## Programming format (2). Defining a cylindrical part.

The programming format is the following; the list of arguments appears between curly brackets and the optional ones between angle brackets. The CYL command may be left out at the lathe model.

<CYL> Optional at the lathe model. Cylindrical part.

{LongAxis} Longitudinal axis of the cylinder.

 $\label{eq:longAxisMin} \mbox{Minimum and maximum limit on the longitudinal axis.}$ 

{LongAxisMax}

- {Int}{Ext} Inside and outside radius/diameter. The value will be in radius or diameter depending on machine parameter DIAMPROG and the active function G151/G152.
- <P{1-4}> Optional. Part number (between 1 and 4).
- <C{1-4}> Optional. Number of channel associated with the part (between 1 and 4). The instruction lets associate several channels to the same part in any order.

```
#DGWZ [-100, 0, 0, 40]
```

(It can only be programmed at the ·T· model) #DGWZ CYL Z [-100, 0, 0, 40] #DGWZ CYL Z [-100, 0, 0, 40] P1 C1 C2 #DGWZ CYL Z [-100, 0, 0, 40] C1 C4 P1 C2

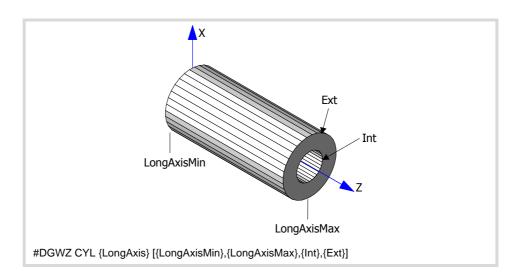

#### Part number and channel number.

The graphics may represent up to 4 parts at the same time and each one of them may be associated with one or several channels. The part zeros are always associated with the execution channel.

#DGWZ CYL/RECT [...] Modify or create the part with the sa

Modify or create the part with the same number as that of the execution channel and associated with the execution channel. For example, from channel 1, it will be part P1 associated with channel C1; from channel 2, it will be part P2 associated with C2, etc.

```
#DGWZ CYL/RECT [...] Pn Cm
Modify or create part Pn associated with channel Cm.
#DGWZ CYL/RECT [...] Pn
Modify or create part Pn associated with the execution channel.
#DGWZ CYL/RECT [...] Cm
Modify or create part Pm associated with channel Cm.
#DGWZ CYL/RECT [...] Cn Cm
```

Modify or create part Pn associated with channels Cn and Cm.

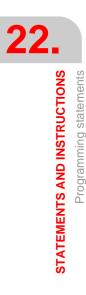

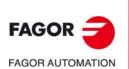

CNC 8060 CNC 8065

Programming manual.

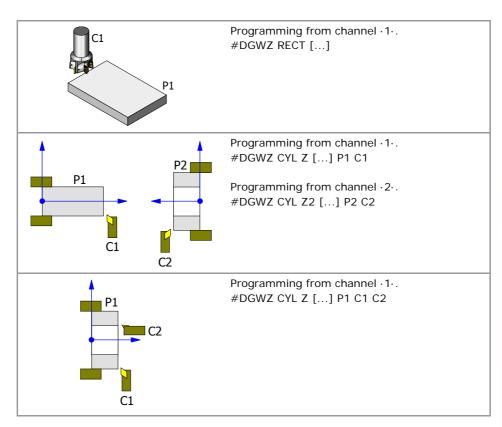

STATEMENTS AND INSTRUCTIONS Programming statements

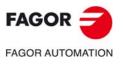

CNC 8060 CNC 8065

(REF: 1709)

·391·

## 22.1.5 Enabling and disabling instructions

#ESBLK Beginning of the single-block treatment

#DSBLK End of the single-block treatment

The #ESBLK and #DSBLK instructions activate and deactivate the single block treatment.

When executing the #ESBLKinstruction, the CNC executes the following blocks as if they were a single block. This single block treatment remains active until canceled by executing the #DSBLK instruction.

G01 X20 Y0 F850 G01 X20 Y20 #ESBLK (Beginning of single block) G01 X30 Y30 G02 X20 Y40 I-5 J5 G01 X10 Y30 G01 X20 Y20 #DSBLK (End of single block) G01 X20 Y0 M30

This way, when executing a program in "SINGLE BLOCK" mode, the group of blocks located between #ESBLK and #DSBLK will be executed in a row. In other words, the execution will not be interrupted after each block; it will go on until reaching the #DSBLK instruction.

#ESTOP Enable the CYCLE STOP signal

#DSTOP Disable the CYCLE STOP signal

The #ESTOP and #DSTOP instructions enable and disable the CYCLE STOP signal whether it comes from the operator panel or from the PLC.

When executing the #DSTOP statement, the CNC disables the CYCLE STOP key of the operator panel and the CYCLE STOP signal coming from the PLC. It is kept disabled until canceled by the #ESTOP instruction.

#EFHOLD Enable the feed-hold signal

#DFHOLD Disable the feed-hold signal

The #EFHOLD and #DFHOLD instructions enable and disable the FEED-HOLD coming from the PLC.

When executing the #DFHOLD instruction, the CNC disables the FEED-HOLD input coming from the PLC. It is kept disabled until canceled by the #EFHOLD instruction.

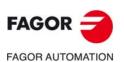

CNC 8060 CNC 8065

## 22.1.6 ISO generation.

ISO generation converts canned cycles, calls to subroutines, loops, etc. into their equivalent ISO code (G, F, S, etc functions), so the user can modify it and adapt it to his needs (eliminate unwanted movements, etc.).

| Original block.                                                        | ISO generation.                                                                        |
|------------------------------------------------------------------------|----------------------------------------------------------------------------------------|
| ISO and conversational canned cycles.                                  | The CNC breaks up the canned cycles into ISO blocks (G, F, S, etc. functions).         |
| Local subroutines.                                                     | The CNC replaces the calls to local subroutines with the contents of the subroutine.   |
| Conditional loops (\$IF, \$FOR, etc.) and block repetition (#RPT, NR). | The CNC breaks up the loops and repetitions into ISO blocks (G, F, S, etc. functions). |
| Parameters and variables.                                              | The CNC replaces the arithmetic parameters and variables with their values.            |

The CNC generates the new ISO code while simulating the program, either from the DISIMU mode or from the conversational mode. Simulating a cycle from the cycle editor does not generate ISO code. While converting into ISO code, the CNC saves the new blocks into a new program (by default with extension .fiso) and, therefore, does not modify the original program.

To generate the ISO code during simulation, the program must include the following instructions. The CNC only generates the ISO code of the portion programmed between these two instructions and it ignores the rest.

| #ISO ON  | Enable ISO generation.  |
|----------|-------------------------|
| #ISO OFF | Disable ISO generation. |

## Programming. Enable ISO generation.

When defining this instruction, there is an option to define the path and the name of the generated program. If a parameter is to be modified throughout the program, just program the instruction again with the new parameters.

## Programming format.

The programming format is the following; the arguments appear between curly brackets and the optional ones between angle brackets. Programming the ON command is optional.

#ISO <ON> <[NAME="{path\name}"]>

NAME = { path\name } Optional. Path and name of the output program.

#### #ISO

(Enable ISO generation)
#ISO ON [NAME="C:\Fagorcnc\Users\Prg\cycles.fiso"]
(Enable ISO generation)
(The CNC saves the program in the indicated folder)
(The CNC saves the program with the name "cycles.fiso")
#ISO [NAME="cycles.nc"]
(Enable ISO generation)
(The CNC saves the program with the name "cycles.nc")

## Path and name of the generated file.

The path and name are optional; If not programmed, the CNC assumes the last value used in the program. The CNC keeps the programmed values until the end of the program.

If the path is not indicated and no value has been programmed earlier, the generated program will be in the same folder as the original one. If the name is not indicated and no value has been programmed earlier, the generated program will have same name as the original one but with the extension .fiso.

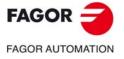

CNC 8060 CNC 8065

(Ref: 1709)

## Programming. Disable ISO generation.

'This instruction must be programmed alone in the block' Programming it is optional; if not programed, the CNC generates ISO code up to the end of the program (M30).

## Programming format.

The programming format is:

#ISO OFF

#ISO OFF

(Disable ISO generation)

## Considerations.

## Program two #ISO instructions in the same program.

- If in a program there are two or more #ISO instructions with the same name and an #ISO OFF instruction has been programmed between them, from the second #ISO instruction on the CNC resumes ISO block generation in the same program.
- If in a program there are two or more #ISO instructions with the same name and no #ISO OFF instruction has been programmed between them, from the second #ISO instruction will have no effect (it will be ignored).
- If in a program there are two or more #ISO instructions with different names, the ISO blocks generated since each instruction will go in the program indicated in each instruction. It doesn't matter whether an #ISO OFF instruction has been programed or not between both instructions.

## Examples.

| Example. Convert a subroutine.<br>%L SUBROUTINE<br>G90 G01 X80 Y0 F500<br>Z-2<br>G91 Y-25<br>G03 Y50 R25<br>G01 Y-25<br>G90 G01 Z5<br>M29 | Program after ISO generation.<br><br>(LL SUBROUTINE)<br>G90 G01 X80 Y0 F500<br>Z-2<br>G91 Y-25<br>G03 Y50 R25<br>G01 Y-25<br>G90 G01 Z5                     |
|----------------------------------------------------------------------------------------------------|----------------------------------------------------------------------------------------------------|
| %PROGRAM<br><br>LL SUBROUTINE<br>                                                                                                    | (M29)<br>                                                                                                    |
| Example. Convert a canned cycle.<br>G0 X0 Y0 G81 I-10                                                                                     | Program after ISO generation.<br>G0 X0 Y0 G80<br>; G81 I-10<br>G40<br>M3<br>G0 G61 G90 Z5<br>G1 G60 Z-10<br>G0 G50 Z5<br>G0 G139<br>;                       |
| Example. Convert a repetition.<br>G91 G01 Q60 NR6                                                                                         | Program after ISO generation.<br>G91 G01 Q60 ; NR6<br>G91 G01 Q60 ; NR6<br>G91 G01 Q60 ; NR6<br>G91 G01 Q60 ; NR6<br>G91 G01 Q60 ; NR6<br>G91 G01 Q60 ; NR6 |

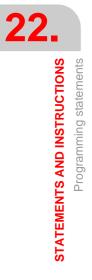

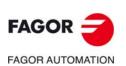

CNC 8060 CNC 8065

| Program after ISO generation. |
|-------------------------------|
| G73 Q[0]                      |
| G73                           |
| G73 Q[120]                    |
| G73                           |
| G73 Q[240]                    |
| G73                           |
|                               |

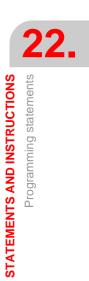

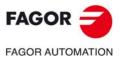

CNC 8060 CNC 8065

(Ref: 1709)

.395.

## 22.1.7 Electronic axis slaving

Two axes may be slaved to each other so the movement of one of them (slave) depends on the movement of the other one (master).

It is possible to have several axis couplings (slaving) at the same time.

Axis coupling is activated with the #LINK instruction and canceled with the #UNLINK instruction. When reaching the end of program with a coupled pair of axes, this slaving is canceled after executing an M02 or M30.

## Considerations about axis coupling

Although the #LINK instruction admits several sets (pairs) of axes, the following limitations must be taken into account:

- The main axes (the first three axes of the channel) cannot be slaves.
- Both axes of the master-slave pair must be of the same type (linear or rotary).
- The master axis of a pair cannot be the slave of another pair.
- An axis cannot be slaved to more than one master axis.

Likewise, a new slaving (coupling) cannot be activated without deactivating the pairs previously slaved.

#### **#LINK**

## Activate the electronic coupling (slaving) of axes

This instruction defines and activates the electronic coupling of axes. Several couplings may be activated at the same time. When executing this instruction, all the axes defined as slaves depend on their relevant masters. On these slave axes, no movement may be programmed while they stay coupled.

This instruction may also be used to define the maximum following error difference allowed between the master axis and its slave.

The programming format is as follows:

#LINK [<master>,<slave>,<error>][...]

| Parameter         | Meaning                                                                         |
|-------------------|---------------------------------------------------------------------------------|
| <master></master> | Master axis.                                                                    |
| <slave></slave>   | Slave axis.                                                                     |
| <error></error>   | Optional. Maximum difference allowed between the following errors of both axes. |

Programming the amount of error is optional; if not programmed, this test is not carried out. The maximum error will be defined in millimeters or inches for linear axes and in degrees for rotary axes.

| #LINK | [X,U][Y,V,0.5]  |
|-------|-----------------|
| #LINK | [X,U,0.5][Z,W]  |
| #LINK | [X,U][Y,V][Z,W] |

#UNLINK Cancel the electronic coupling (slaving) of axes

This instruction deactivates the active axis slaving.

#UNLINK (Cancels axis coupling)

When reaching the end of program with a coupled pair of axes, this slaving is canceled after executing an M02 or M30.

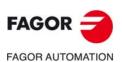

CNC 8060 CNC 8065

## 22.1.8 Axis parking

Some machines, depending on the type of machining, may have two different configurations (axes and spindles). In order to prevent the elements not present in one of the configurations from causing an error message (drives, feedback systems, etc.) the CNC allows parking them.

For example, a machine that swaps a normal spindle with a rectangular one may have the following axes configurations:

- With a normal spindle, X Y Z axes configuration.
- With an orthogonal spindle, X Y Z A B axes configuration.

In this case, when working with the normal spindle, the A and B axes may be parked to ignore their signals.

Several axes and spindles may stay parked at the same time, but they must always be parked (and unparked) one by one.

Use the #PARK instruction to park the axes and spindles and #UNPARKto cancel (unpark) them. The axes and spindles stay parked after executing an M02 or M30, after a RESET and even after turning the CNC off and back on.

#### Considerations about axis parking

The CNC will not allow parking an axis in the following cases.

- If the axis belongs to the active kinematics.
- If the axis belongs to an active transformation #AC or #ACS.
- · If the axis belongs to an active angular transformation #ANGAX .
- If the axis belongs to a gantry, tandem pair or is a slaved axis.
- · If the axis belongs to an active tangential control #TANGCTRL.

#### **Considerations about spindle parking**

The CNC will not allow parking a spindle in the following cases.

- If the spindle is not stopped.
- If the spindle is working as a C axis.
- If G96 or G63 is active and it is the master spindle of the channel.
- If G33 or G95 is active and it is the master spindle of the channel or the spindle is used to synchronize the feedrate.
- If the spindle belongs to a tandem pair or is a synchronized spindle, be it the master or the slave.

If after parking the spindles, there is only one spindle left in the channel, it will become the new master. If a spindle is unparked and it is the only spindle of the channel, it is also assumed as the new master spindle.

#PARK Parks an axis

This instruction is used to park the selected axis or spindle. When any of them is parked, the CNC interprets that it no longer belongs to the machine configuration and no longer controls it (ignoring the signals from the drive and from the feedback systems, etc.).

Once an axis or spindle has been parked, the part-program cannot mention it (movements, speed, M functions, etc.).

The programming format is as follows:

#PARK <axis/spindle>

Each element (axis or spindle) must be parked separately. However, a second element can be parked without having to unpark the first one.

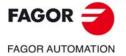

CNC 8060 CNC 8065

When trying to park an axis or spindle that is already parked, the programming is ignored.

#PARK A
 (It parks the "A" axis)
#PARK S2
 (It parks spindle "S2")

#UNPARK Unparks an axis

This instruction is used to unpark the selected axis or spindle. When unparking one of them, the CNC interprets that it belongs to the machine configuration and starts controlling it.

The programming format is as follows:

#UNPARK <axis/spindle>

The axes must be unparked one by one.

When trying to unpark an axis or spindle that is already unparked, the programming is ignored.

#UNPARK A (It unparks the "A" axis) #UNPARK S (It unparks the "S" spindle)

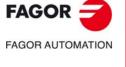

CNC 8060 CNC 8065

## 22.1.9 Modifying the configuration of the axes of a channel

Initially, each channel has some axes assigned to it as set by the machine parameters. While executing a program, a channel may release its axes or request new axes. This possibility is determined by machine parameter AXISEXCH, which establishes whether an axis can change channels or whether this change is permanent or not.

A permanent change is maintained after the end of the program, after a reset and on powerup. The original configuration may be restored either by validating the general parameters and restarting or by a part-program that undoes the changes.

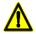

It also restores the machine parameter settings if a checksum error occurs when powering up the CNC..

#### Knowing if an axis can change channels

Machine parameter AXISEXCH may be consulted using the following variable.

V.MPA.AXISEXCH.Xn

Replace "Xn" with the name or logic number of the axis.

| Value | Meaning                    |
|-------|----------------------------|
| 0     | It cannot change channels. |
| 1     | The change is temporary.   |
| 2     | The change is permanent.   |

#### Knowing in which channel the axis is

It is possible to know in which channel the axis is by using the following variable.

V.[n].A.ACTCH.Xn

Replace "Xn" with the name or logic number of the axis.

Replace the "n" letter with the channel number.

| Value | Meaning                   |
|-------|---------------------------|
| 0     | It is not in any channel. |
| 1-4   | Channel number.           |

### Commands for modifying the axis configuration via program

The following instructions are used to modify the configuration of the axes. It is possible to add or remove axes, change their names and even redefine the main axes of the channel by swapping their names.

Changing the configuration of the axes cancels the active polar origin, the pattern rotation, the mirror image and the scaling factor.

In the configuration of the axes (if G17 is active), the axis that occupies the first position must be the abscissa axis, the second will be the ordinate axis, the third will be the axis perpendicular to the work plane, the fourth will be the first auxiliary axis and so on.

#SET AX Sets the axis configuration

Defines a new axis configuration in the channel. The channel axes not programmed in the instruction and the nonexistent programmed ones will be added. The axes are placed in the channel in the positions as they are programmed in the instruction #SET AX. Optionally, one or several offsets may be applied to the defined axes.

It is the same as programming a #FREE AX of all the axes and then a #CALL AX of all the new axes.

The instruction #SET AX may also be used only to order the existing axes in the channel differently.

The programming format is as follows:

#SET AX [<Xn>,...] <offset> <...>

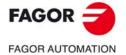

CNC 8060 CNC 8065

| Parameter         | Meaning                                                                                                    |
|-------------------|----------------------------------------------------------------------------------------------------|
| <xn></xn>         | Axes that make up the new configuration. If instead of defining an axis, a zero is written, an empty space (without an axis) appears in this position. |
| <offset></offset> | Optional. It sets which offset is applied to the axes. Several offsets may be applied.                                                                 |

#SET AX [X,Y,Z] #SET AX [X,Y,V1,0,A]

### Offset setting

The offsets that may be applied to the axes are identified with the following commands. To apply several offsets, program the relevant commands separated by a blank space.

| Command | Meaning                                      |
|---------|----------------------------------------------|
| ALL     | Include all the offsets.                     |
| LOCOF   | Include the offset of the reference search.  |
| FIXOF   | Include the fixture offset.                  |
| ORGOF   | Include zero offset.                         |
| MEASOF  | Include measurement offset.                  |
| MANOF   | Include the offset of the manual operations. |

#### #SET AX [X,Y,Z] ALL

#SET AX [X,Y,V1,0,A] ORGOF FIXOF

If when defining a new configuration only the order of the axes in the channel is swapped, the offsets are ignored.

## Screen display

At first, the axes appear ordered as they have been defined in the general machine parameter table (by channels) and then as the swapping is defined.

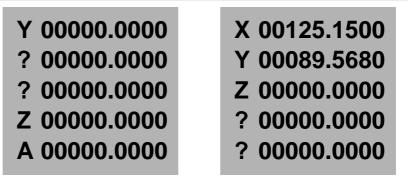

#SET AX [Y, 0, 0, Z, A]

#SET AX [X, Y, Z] FIXOF ORGOF

Screen display of the different configurations. Let us suppose a machine with 5 axes X-Y-Z-A-W.

## #CALL AX Adds an axis to the configuration

it adds one or more axes to the preset configuration and it also allows defining its position. If the axis already exists in the configuration, it is placed in the new position. If the axis already exists and no position is programmed, the axis stays in its original position. Optionally, one or several offsets may be applied to the defined axes.

The programming format is as follows:

#CALL AX [<Xn>,<pos>...] <offset> <...>

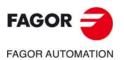

CNC 8060 CNC 8065

| Parameter         | Meaning                                                                                                    |
|-------------------|----------------------------------------------------------------------------------------------------|
| <xn></xn>         | Axes to be added to the configuration. If the axis already exists, it is placed in the new position.                                                                                                |
| <pos></pos>       | Optional. Position of the axis in the new configuration. If not<br>programmed, the axis is placed after the last one. If the<br>position is occupied, the relevant error message will be<br>issued. |
| <offset></offset> | Optional. It sets which offset is applied to the axes. Several offsets may be applied.                                                                                                    |

#CALL AX [X,A]

```
(It adds the X and A axes to the configuration, after the last existing axis) \#CALL AX [V,4,C]
```

(It adds the V axis to position 4 and the C axis after the last one)

### Offset setting

The offsets that may be applied to the axes are identified with the following commands. To apply several offsets, program the relevant commands separated by a blank space.

| Command | Meaning                                      |
|---------|----------------------------------------------|
| ALL     | Include all the offsets.                     |
| LOCOF   | Include the offset of the reference search.  |
| FIXOF   | Include the fixture offset.                  |
| ORGOF   | Include zero offset.                         |
| MEASOF  | Include measurement offset.                  |
| MANOF   | Include the offset of the manual operations. |

```
#CALL AX [X] ALL
#CALL AX [V1,4,Y] ORGOF FIXOF
```

#### Screen display

At first, the axes appear ordered as they have been defined in the general machine parameter table (by channels) and then as the swapping is defined.

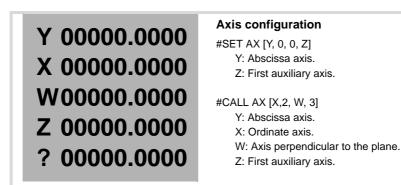

## #FREE AX Frees an axis from the configuration

Removes the programmed axes from the current configuration. After removing an axis, the position is free, but the order of the axes that remain in the channel does not change.

The programming format is as follows:

#FREE AX [<Xn>,...]

| Parameter | Meaning                                   |
|-----------|-------------------------------------------|
| <xn></xn> | Axis to be removed from the configuration |

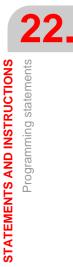

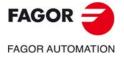

CNC 8060 CNC 8065

#FREE AX [X,A]
 (It removes the X and A axes from the configuration)
#FREE AX ALL
 (Removes all the axes from the channel)

#### Screen display

At first, the axes appear ordered as they have been defined in the general machine parameter table (by channels) and then as the swapping is defined.

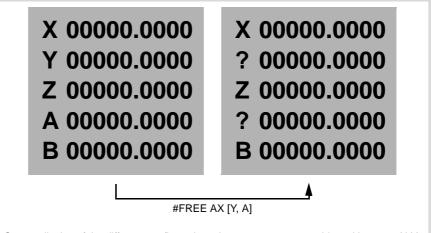

Screen display of the different configurations. Let us suppose a machine with 5 axes X-Y-Z-A-W.

## #RENAME AX Renames the axes

It changes the name of the axes. For each programmed axis pair, the first axis takes the name of the second one. If the second axis is present in the configuration, it takes the name of the first one. Any axis may be renamed with any name, whether it is in any channel or not.

The programming format is as follows:

#RENAME AX [<Xn1>,<Xn2>][...]

| Parameter   | Meaning                          |
|-------------|----------------------------------|
| <xn1></xn1> | Axis whose name is to be changed |
| <xn2></xn2> | new axis name.                   |

**<sup>#</sup>RENAME AX [X,X1]** 

(The X axis is now called X1. If X1 already exists in the channel, it is called X) #RENAME AX [X1,Y][Z,V2]

Parameter RENAMECANCEL indicates whether the CNC keeps or cancel the names of the axes and spindles (#RENAME) after executing M02 or M30, after a reset or at the beginning of a new part-program in the same channel.

After turning the CNC off and on, the axes and spindles always keep their new name, except after a checksum error or after validating the machine parameters that involve restoring the original configuration of channels, axes or spindles. In either case, the axes and the spindles will recover their original names.

When a channel releases (frees) an axis (instruction #SET or #FREE), the axis always recovers its original name.

Even if the #RENAME is kept (parameter RENAMECANCEL), the CNC cancels it if the channel recovers an axis with the same name after a reset or after a new program starts. This occurs if the #RENAME uses the name of an axis whose channel change permission is temporary or no\_exchange (parameter AXISEXCH), that is not in the channel at the time.

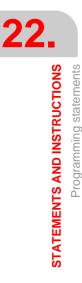

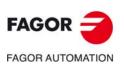

CNC 8060 CNC 8065

### Accessing the variables of a renamed axis.

After changing the name of an axis, the new name of the axis must be used to access its variables from the part-program or MDI. The access to the variables from the PLCA or from an interface does not change; the original name of the axis remains unchanged.

**#RENAME AX OFF** Cancel rename.

This instruction cancels the renaming of the indicated axes, regardless of what parameter RENAMECANCEL indicates; if no axis is defined, it cancels the renaming of all the axes of the channel.

The programming format is as follows:

#RENAME AX OFF [<Xn>, <Xn>, ...]

| Parameter | Meaning       |
|-----------|---------------|
| <xn></xn> | Renamed axis. |

#RENAME AX OFF [X] (Cancel the renaming of the X axis).#RENAME AX OFF (Cancel the renaming of all the axes).

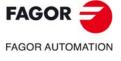

CNC 8060 CNC 8065

## 22.1.10 Modifying the configuration of the spindles of a channel

The CNC can have up to four spindles distributed between the various channels of the system. A channel may have one, several or no spindles associated with it.

Initially, each channel has some spindles assigned to it as set by the machine parameters. While executing a program, a channel may release its spindles or request new spindles. This possibility is determined by machine parameter AXISEXCH, which establishes whether a spindle can change channels or whether this change is permanent or not.

A permanent change is maintained after the end of the program, after a reset and on powerup. The original configuration may be restored either by validating the general parameters and restarting or by a part-program that undoes the changes.

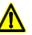

It also restores the machine parameter settings if a checksum error occurs when powering up the CNC. .

#### Knowing if a spindle can change channels

Machine parameter AXISEXCH may be consulted using the following variable.

V.MPA.AXISEXCH.Sn

Replace "Sn" with the spindle name.

| Value | Meaning                    |
|-------|----------------------------|
| 0     | It cannot change channels. |
| 1     | The change is temporary.   |
| 2     | The change is permanent.   |

#### Knowing in which channel the spindle is

It is possible to know in which channel the spindle is by using the following variable.

```
V.[n].A.ACTCH.Sn
```

Replace "Sn" with the spindle name.

Replace the "n" letter with the channel number.

| Value | Meaning                   |
|-------|---------------------------|
| 0     | It is not in any channel. |
| 1-4   | Channel number.           |

#### Commands for modifying the spindle configuration via program

The following instructions are used to modify the configuration of the spindles of the channel. It is possible to add or remove spindles, change the name of the spindles and define which one is the master spindle of the channel.

# #FREE SP

Frees a spindle from the configuration

Removes the defined spindles from the current configuration.

The programming format is as follows:

#FREE SP [<Sn>,...] #FREE SP ALL

| Parameter | Meaning                                |
|-----------|----------------------------------------|
| <sn></sn> | Spindle name.                          |
| ALL       | Frees all the spindles of the channel. |

```
#FREE SP [S]
```

```
(It removes the spindle S from the configuration)
#FREE SP [S1,S4]
(It removes spindles S1 and S4 from the configuration)
#FREE SP ALL
(It removes all the spindles from the configuration)
```

FAGOR

FAGOR AUTOMATION

CNC 8060 CNC 8065

### #CALL SP

## Add a spindle to the configuration

It adds one or several spindles to the current configuration. The position of the spindles in the channel is not relevant. To add a spindle to the channel, the spindle must be free; it must not be in another channel.

The programming format is as follows:

#CALL SP [<Sn>,...]

| Parameter | Meaning       |
|-----------|---------------|
| <sn></sn> | Spindle name. |

#CALL SP [S1]

(It adds spindle S1 to the configuration) #CALL SP [S,S2] (It adds spindles S and S2 to the configuration)

## #SET SP Sets the spindle configuration

Defines a new spindle configuration. The spindles existing in the channel and not programmed in #SET SP are removed and those programmed that are not already in the channel will be added. When a new configuration is defined, the order in which the spindles are defined is not relevant; the CNC always arranges them in an ascending order, according to the list of machine parameters.

It is the same as programming a #FREE SP of all the spindles and then a #CALL SP of all the new spindles. The programming format is as follows:

#SET SP [<Sn>,...]

| Parameter | Meaning       |
|-----------|---------------|
| <sn></sn> | Spindle name. |

#SET SP [S] (Configuring one spindle) #SET SP [S1,S2] (Configuring two spindles)

#### #RENAME SP Rename the spindles

It changes the name of the spindles. For each programmed spindle pair, the first spindle takes the name of the second one. If the second spindle is present in the configuration, it takes the name of the first one. Any axis may be renamed with any name, whether it is in any channel or not.

The programming format is as follows:

#RENAME SP [<Sn>,<Sn>][...]

| Parameter | Meaning       |
|-----------|---------------|
| <sn></sn> | Spindle name. |

```
#RENAME SP [S,S1]
#RENAME SP [S1,S2][S3,S]
```

Parameter RENAMECANCEL indicates whether the CNC keeps or cancel the names of the axes and spindles (#RENAME) after executing M02 or M30, after a reset or at the beginning of a new part-program in the same channel.

After turning the CNC off and on, the axes and spindles always keep their new name, except after a checksum error or after validating the machine parameters that involve restoring the original configuration of channels, axes or spindles. In either case, the axes and the spindles will recover their original names.

STATEMENTS AND INSTRUCTIONS

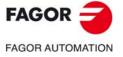

CNC 8060 CNC 8065

When a channel releases (frees) a spindle (instruction #SET or #FREE), the axis always recovers its original name.

Even if the #RENAME is kept (parameter RENAMECANCEL), the CNC cancels it if the channel recovers a spindle with the same name after a reset or after a new program starts. This occurs if the #RENAME uses the name of a spindle whose channel change permission is temporary or no\_exchange (parameter AXISEXCH), that is not in the channel at the time.

### Accessing the variables of a renamed axis.

After changing the name of an axis, the new name of the axis must be used to access its variables from the part-program or MDI. The access to the variables from the PLCA or from an interface does not change; the original name of the axis remains unchanged.

**#RENAME SP OFF** Cancel rename.

This instruction cancels the renaming of the indicated spindles, regardless of what parameter RENAMECANCEL indicates; if no spindle is defined, it cancels the renaming of all the spindles of the channel.

The programming format is as follows:

#RENAME SP OFF [<Sn>, <Sn>, ...]

| Parameter  | Meaning          |
|------------|------------------|
| <sn></sn>  | Renamed spindle. |
|            |                  |
| #RENAME SP | OFF [S3]         |
|            |                  |

(Cancel the renaming of spindle S3).

**#RENAME SP OFF** 

(Cancel the renaming of all the spindles).

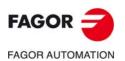

22.

STATEMENTS AND INSTRUCTIONS

Programming statements

CNC 8060 CNC 8065

## 22.1.11 Spindle synchronization

This mode may be used to set the movement of a spindle (slave) synchronized with that of another spindle (master) through a given ratio. The spindle synchronization is always programmed in the channel the slave spindle belongs to, both to activate it or deactivate it and to reset it.

There are two types of synchronization; in speed and in position. The activation and cancellation of the different types of synchronization are programmed with the following instructions.

| #SYNC  | - Spindle synchronization based on the real (actual) coordinate. |
|--------|------------------------------------------------------------------|
| #TSYNC | - Spindle synchronization based on the theoretical coordinate.   |

**#UNSYNC** - Cancellation of spindle synchronization.

#### **#SYNC**

Spindle synchronization based on the real (actual) coordinate

#### **#TSYNC**

Spindle synchronization based on the theoretical coordinate

The programming format for each of them is the following. Optional parameters are indicated between the <> characters.

#SYNC [{master}, {slave} <,N{nratio}, D{dratio} < ,O{posync} > <,{looptype} >
<,{keepsync} >][..]
#TSYNC [{master}, {slave} <,N{nratio}, D{dratio} > <,O{posync} > <,{looptype} >

<,{keepsync}>][..]

Each pair of brackets defines a synchronism between two spindles.

| Parameter            | Meaning                                                                                                    |
|----------------------|----------------------------------------------------------------------------------------------------|
| {master}             | Master spindle of the synchronization.                                                                                                    |
| {slave}              | Master spindle of the synchronization.                                                                                                    |
| {nratio}<br>{dratio} | Optional. This pair of numbers define the gear ratio (nratio/dratio) between the synchronized spindles.<br>Both values can be positive or negative.                                                                                                    |
| {posync}             | Optional. This parameter determines that they are synchronized in position and it also sets the offset (shift) between the two spindles.<br>The values may be positive or negative and greater than 360°.                                                                                                    |
| {looptype}           | Optional. This parameter indicates the type of loop for the master spindle.<br>"CLOOP" for the spindle in closed loop. "OLOOP" for the spindle in open loop.<br>If not programmed, the statement assumes the value "CLOOP".                                                                                                    |
| {keepsync}           | Optional. This parameter indicates whether the CNC cancels spindle synchronization or not after executing M02, M30 or after an error or reset. With "CANCEL" value, the CNC cancels the synchronism; with "NOCANCEL" value, it doesn't cancel it.<br>If not programmed, the statement assumes the value set by the OEM (parameter SYNCCANCEL). |

#### #SYNC [S,S1]

The spindles are synchronized in speed. The slave spindle S1 turns at the same speed as the master spindle S.

#### #SYNC [S,S1,N1,D2]

The slave spindle S1 turns at half the speed (1/2) of the master spindle S.

#### #SYNC [S,S1,N1,D2,O15]

After synchronizing in speed and in position, the slave spindle S1 follows the master S with the indicated offset, which could be for example 15°.

#### #SYNC [S,S1,O30,OLOOP]

Synchronism in speed and position with 30° offset. The master spindle works in open loop.

#### #SYNC [S,S1,O30,CLOOP, CANCEL]

Synchronism in speed and position with 30° offset. The master spindle works in closed loop. The CNC cancels the synchronism after M30, an error or a reset.

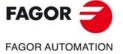

CNC 8060 CNC 8065

### Considerations for the synchronization

The #SYNC function may be executed either in open loop (M3 or M4) or in closed loop (M19) In the synchronization, the master spindle can work in either open or closed loop; the slave spindle is always in closed loop.

Several pairs of synchronized spindles may be programmed in the same instruction #SYNC or #TSYNC. Several consecutive #SYNC instructions can also be programmed with an additive effect as long as they do not conflict with the previous ones.

The slave spindle must be in the channel where the synchronization is activated whereas the master spindle may be in any channel. Several slave spindles may have the same master spindle, but a slave spindle cannot be the master of a third one; thus preventing synchronism loops.

It is possible to program either first the synchronism in speed and then in position or both at the same time. Once a pair has been synchronized, it is possible to change its speed ratio and/or its offset (shift); if necessary, the spindles will get out of synchronism and back in synchronism to make the change.

Both spindles must operate in closed loop in order to assure proper follow-up. Once they're both in closed loop, the slave spindle switches from its current speed to the synchronism speed. The master spindle may be turning when programming the synchronization and it will switch to closed loop maintaining its rotation.

### Programming the master and slave spindles

For the slave spindle, it is not possible to program the speed, the spindle functions M3, M4, M5 and M19, gear changes M41 through M44 or change the speed override.

The following functions may be programmed for the master spindle:

- Change the spindle speed via PLC or CNC.
- Execute the speed functions G94, G95, G96 and G97.
- Execute the auxiliary functions M3, M4, M5 and M19.
- Change the spindle speed override via PLC, CNC or keyboard.
- · Change the spindle speed limit via PLC or CNC.
- If the C axis is activated, define the XC or ZC plane.

When defining the synchronization or when it is active, the master spindle can work as C axis or in G63. Functions G33, G95 or G96 may also be active at the master spindle. Functions G33 and G95 may also be active at the slave spindle, but function G96 will stay temporarily "frozen" and without effect during the synchronization.

On the other hand, the synchronized spindles cannot change channels and it is not possible to change gears M41 through M44. If the gear change is automatic and the new speed requires a gear change, the relevant error message will be issued.

### Work gear

The spindles may have different gears (ranges). If at the time of the synchronization, the spindles are not in the same state, the slave "freezes" its state, changes the gear indicated by machine parameter SYNCSET and is forced to follow the master.

If the master belongs to the same channel, it also changes to the gear indicated by its parameter SYNCSET If the master is in another channel, the gear must be activated before activating the synchronization. Therefore, it is up to the user to prepare the master spindle so the slave can synchronize it with it.

#### Machine reference (home) search

The slave spindle must be homed (referenced) before activating the position synchronism if it has been homed before. If the master spindle is in the same channel and has not been homed, it is also forced to be homed. An error message will be issued if the master spindle is in another channel and it has not been homed.

#UNSYNC Uncouple one or several spindles

The programming format is: Optional parameters are indicated between the <> characters. #UNSYNC

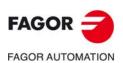

CNC 8060 CNC 8065

#UNSYNC [slave1 <,slave2> ...]

All the spindles are uncoupled if no parameter is defined.

| Parameter | Meaning                           |
|-----------|-----------------------------------|
| slave     | Slave spindle to be synchronized. |

#### #UNSYNC

All the spindles of the channel are uncoupled.

#UNSYNC [S1,S2]

Slave spindles S1 and S2 are uncoupled from the master spindle with which they were synchronized.

### Considerations for uncoupling

The synchronism is also canceled with M30 and RESET.

When canceling the synchronism, the master spindle stays in its current state and the slave stops. The slave does not recover the M function prior to the synchronization, but it keeps the synchronism gear until a new S function is programmed.

## Variables associated with the synchronization movement

These variables are read/write (R/W) synchronous and are evaluated during execution. They have generic names.

- Replace the "n" character with the channel number, maintaining the brackets. The first channel is identified with the number 1, "0" is not a valid number.
- Replace the "Xn" character by the name, logic number or index in the channel of the axis.

#### Adjust the speed synchronism ratio

#### (V.)[n].A.GEARADJ.Xn

Read-only from the PRG, PLC and INT. The PLC reading comes in hundredths (x100)

Fine adjustment of the gear ratio during the synchronization itself. It is programmed as a percentage of the original adjustment value.

#### Speed synchronization

#### (V.)[n].A.SYNCVELW.Xn

Read-only from the PRG, PLC e INT.

When the spindles are synchronized in speed, the slave spindle turns at the same speed as the master spindle (taking the ratio into account). If the value defined in this variable is exceeded, the SYNSPEED signal goes low; the movement is not stopped and no error message is issued.

Its default value is that of machine parameter DSYNCVELW.

## (V.)[n].A.SYNCVELOFF.Xn

Read-only from the PRG, PLC e INT.

Velocity offset of the slave spindle synchronization.

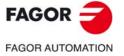

CNC 8060 CNC 8065

## Position synchronization

## (V.)[n].A.SYNCPOSW.Xn

Read-only from the PRG, PLC e INT.

When the spindles are synchronized in position, the slave spindle follows the master keeping the programmed offset (taking the ratio into account). If the value defined in this variable is exceeded, the SYNCPOSI signal goes low; the movement is not stopped and no error message is issued.

Its default value is that of machine parameter DSYNCPOSW.

#### (V.)[n].A.SYNCPOSOFF.Xn

Read-only from the PRG, PLC e INT.

Position offset.

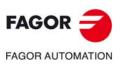

STATEMENTS AND INSTRUCTIONS Programming statement

CNC 8060 CNC 8065

## 22.1.12 Selecting the loop for an axis or a spindle. Open loop or closed loop

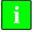

This function is not available for Sercos position-drives (axis or spindle). In this case, the CNC cannot open or close the loop, the drive controls the loop, instead.

When working in open loop, the command does not depend on the feedback. When working in closed loop, the command is generated according to the feedback.

The spindle usually works in open loop when it is in M3 or M4 and in closed loop when it is in M19. In spindle synchronization, the slave always works in closed loop and the master can work either in open loop or closed loop depending on the programming parameters of the #SYNC instruction. However, it is possible to work in closed loop with functions M3 and M4 to make the following adjustments on a spindle:

- Adjust the loop for M19.
- Adjust a loop for when the spindle is the master of a synchronization.

The axes usually work in closed loop. A rotary axis may be controlled in open loop as if it were a spindle.

The following instructions may be used to open and close the loops and they are valid for axes as well as for spindles.

| #SERVO ON  | - Activates the closed loop mode. |
|------------|-----------------------------------|
| #SERVO OFF | - Activates the open loop mode.   |

#SERVO ON Activates the closed loop mode

Programming this instruction switches the axis or spindle to closed loop mode.

The spindle must be homed before switching to closed loop mode; otherwise the loop will be closed and a warning message will be issued.

The programming format is as follows:

#SERVO ON [axis/spindle]

| Parameter    | Meaning                      |
|--------------|------------------------------|
| axis/spindle | Name of the axis or spindle. |

The loop of each axis or spindle must be closed separately.

```
#SERVO ON [S]
Closes the loop of spindle S.
#SERVO ON [S2]
Closes the loop of spindle S2.
#SERVO ON [X]
Closes the loop of the X axis.
```

## #SERVO OFF Activates the open loop mode

Programming this instruction switches the axis or spindle to open loop mode. For a spindle, it cancels the closed-loop mode programmed #SERVO ON and restores the status that the spindle had before closing the loop.

- If the spindle was in M19, it stays in closed loop after programming this instruction.
- In spindle synchronization, the #SERVO OFF instruction cannot be programmed for the slave spindle; if programmed, the CNC will issue an error message.

If the synchronization has been defined withe master spindle working in closed loop, it stays in closed loop after programming #SERVO OFF. If the synchronization has been defined with the master spindle working in open loop and, later on, it is closed with #SERVO ON, the loop of the master spindle will be opened after programming #SERVO OFF.

• If the spindle was in M3, M4 or M5 without synchronism, the CNC opens the loop.

The programming format is as follows:

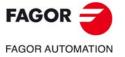

CNC 8060 CNC 8065

#SERVO ON [axis/spindle]

| Parameter    | Meaning                      |
|--------------|------------------------------|
| axis/spindle | Name of the axis or spindle. |

The loop of each axis or spindle must be opened separately.

```
#SERVO OFF [S]
```

It cancels the closed loop of spindle S. #SERVO OFF [Z2]

The Z2 axis switches to open loop mode.

## Considerations for programming the loops

Function M19 involves always working in closed loop. Functions M3, M4 and M5 work in open loop by default , but they can also work in closed loop when programming a spindle synchronization or the instruction  $\# {\tt SERVO}$  ON .

When a spindle becomes a C axis or is interpolated with the rest of the axes (for rigid tapping, for example) does not lose its open-loop or closed-loop condition that it had. When done with these instructions, the previous situation is restored.

On power-up, the spindle is set in open loop. After executing an M30 or reset, the CNC opens the loop and cancels the instruction #SERVO ON, except when the reset is for the master spindle of a synchronization (which could be in a different channel from that of the slave); in that case, the synchronization is not canceled and it does not switch to open loop. This case issues a warning message.

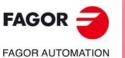

22.

STATEMENTS AND INSTRUCTIONS

Programming statements

CNC 8060 CNC 8065

## 22.1.13 Collision detection

With this option, the CNC analyzes in advance the blocks to be executed in order to detect loops (intersections of the profile with itself) or collisions in the programmed profile. The operator may define up to 200 blocks on an 8065 CNC and 40 blocks on an 8060 to be analyzed.

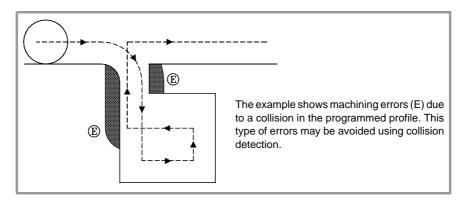

When detecting a loop or a collision, the CNC will not execute the blocks that cause it and the screen will display a warning to let the operator know that the programmed profile has been modified. It will display a warning for each loop or collision eliminated.

The information contained in the eliminated blocks, not being the moving in the active plane, will be executed (including the movements of the axes).

### Considerations for the collision detecting process.

- Collision detection may be applied even when tool radius compensation is not active.
- Being collision detection active, it is possible to apply zero offsets, coordinate presetting and tool changes. However, home searches and measurements are NOT possible.
- Changing the work plane will interrupt the collision detecting process. The CNC checks for collisions in the blocks stored so far and resumes the process with the new plane starting with the new motion blocks.
- The collision detecting process will be interrupted when programming a instruction (explicit or implicit) that involves synchronizing block preparation and execution (e.g. #FLUSH). The process will resume after executing that instruction.
- Collision detection cannot be activated if a Hirth axis is active and it is part of the main plane. Likewise, while collision detection is active, an axis cannot be activated as a Hirth axis and the work plane cannot be changed if one of the axis is a Hirth axis.

#### #CD ON Activate collision detection

It activates the collision detecting process. Being collision detection already active, it lets modify the number of blocks to be analyze.

The programming format is as follows:

#CD ON [<blocks>]

| Parameter         | Meaning                                |
|-------------------|----------------------------------------|
| <blocks></blocks> | Optional. Number of blocks to analyze. |

Defining the number of blocks to be analyzed is optional. If not defined, the CNC assumes the maximum (200 blocks). The horizon of blocks may be changed at any time, even while collision detection is active.

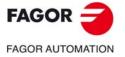

CNC 8060 CNC 8065

#### #CD OFF

Cancels collision detection

It cancels the collision detecting process.

The process will also be canceled automatically after executing an M02 or M30 and after an error or a reset.

#### Example of a profile with a loop.

#CD ON [50] G01 X0 Y0 Z0 F750 X100 Y0 Y-50 X90 Y20 X40 Y-50 X0 Y0 #CD OFF

### Example of profile collision.

#CD ON G01 G41 X0 Y0 Z0 F750 X50 Y-50 X100 Y-10 X60 Y0 X150 Y-100 X0 G40 X0 Y0 #CD OFF M30

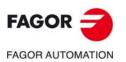

CNC 8060 CNC 8065

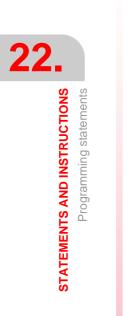

## 22.1.14 Spline interpolation (Akima)

This type of machining adapts the programmed contour to a spline type curve that goes through all the programmed points.

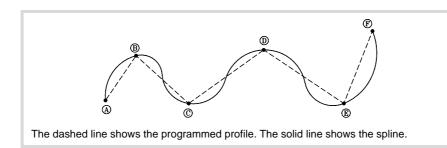

The contour to be splined is defined with straight paths (G00/G01). When defining an arc (G02/G03), the spline is interrupted while machining it and it resumes on the next straight path. The transitions between the arc and the spline is done tangentially.

#SPLINE ON Activate spline adaptation.

When executing this instruction, the CNC interprets that the points programmed next are part of the spline and begins making the curve.

The programming format is as follows:

**#SPLINE ON** 

The machining of splines cannot be activated if tool radius compensation (G41/G42) with linear transition between blocks (G137) or viceversa.

#SPLINE OFF Cancel spline adaptation.

When executing this instruction, the CNC ends the spline and goes on machining as the path were programmed.

The programming format is as follows:

#SPLINE OFF

The spline can only be canceled if at least 3 points have been programmed. When defining the initial and final tangents of the spline, 2 points will be enough.

#ASPLINE MODE Select type of tangent.

This instruction sets the type of initial and final tangents of the spline that determines the transition from the previous and to the next path. It is optional; if not defined, the tangent is calculated automatically.

The programming format is as follows:

#ASPLINE MODE [<initial> <, final>]

| Parameter           | Meaning          |
|---------------------|------------------|
| <initial></initial> | Initial tangent. |
| <final></final>     | Final tangent    |

The initial and final tangent of the spline may take one of the following values. If not programmed, it assumes a value of 1.

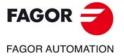

CNC 8060 CNC 8065

| Value | Meaning                                  |
|-------|------------------------------------------|
| 1     | The tangent is calculated automatically. |
| 2     | Tangent to the previous /next block.     |
| 3     | Tangent as specified.                    |

If defined with a value of  $\cdot 3 \cdot$ , the initial tangent is defined using the #ASPLINE STARTTANG instruction and the final tangent using the #ASPLINE ENDTANG instruction If not defined, it applies the values used last.

#ASPLINE STARTTANG Initial tangent

## #ASPLINE ENDTANG Final tangent

These instructions define the initial and final tangents of the spline. The tangent is determined by giving its vectorial direction along the different axes.

The programming format is as follows:

#ASPLINE STARTTANG <axes> #ASPLINE ENDTANG <axes>

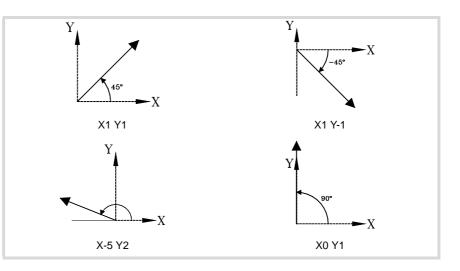

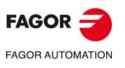

22.

STATEMENTS AND INSTRUCTIONS

Programming statements

CNC 8060 CNC 8065

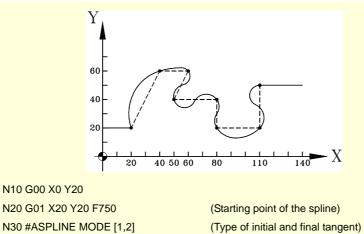

N20 G01 X20 Y20 F750 N30 #ASPLINE MODE [1,2] N40 #SPLINE ON (Activation of the spline) N50 X40 Y60 N60 X60 N70 X50 Y40 N80 X80 N90 Y20 N100 X110 N110 Y50 (Last point of the spline) N120 #SPLINE OFF (Cancellation of the spline) N130 X140 N140 M30

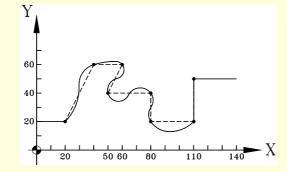

N10 G00 X0 Y20 N20 G01 X20 Y20 F750 N30 #ASPLINE MODE [3,3] N31 #ASPLINE STARTTANG X1 Y1 N32 #ASPLINE ENDTANG X0 Y1 N40 #SPLINE ON .... N120 #SPLINE OFF N130 X140

N140 M30

(Starting point of the spline) (Type of initial and final tangent)

(Activation of the spline)

(Cancellation of the spline)

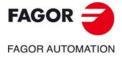

CNC 8060 CNC 8065

## 22.1.15 Polynomial interpolation

The CNC permits interpolating straight lines and arcs and the #POLY instruction may be used to interpolate complex curves, like a parabola.

#POLY Polynomial interpolation

This type of interpolation lets machining a curve given by a polynomial of up to a 4th degree where the interpolation parameter is the length of the arc.

The programming format is as follows:

#POLY [<axis1>[a,b,c,d,e] <axis2>[a,b,c,d,e] .. SP<sp> EP<ep>]

| Parameter     | Meaning                                 |
|---------------|-----------------------------------------|
| <axis></axis> | Axis to interpolate.                    |
| a,b,c,d,e     | Coefficients of the polynomial.         |
| <sp></sp>     | Initial parameter of the interpolation. |
| <ep></ep>     | Final parameter of the interpolation.   |

The coefficients define the axis path as a function for each axis.

#POLY [X[ax,bx,cx,dx,ex] Y[ay,by,cy,dy,ey] Z[az,bz,cz,dz,ez] .. SP<sp> EP<ep>]

 $X(p) = ax+bx*p+cx*p^2+dx*p^3+ex*p^4$ 

 $Y(p) = ay+by*p+cy*p^{2}+dy*p^{3}+ey*p^{4}$ 

 $Z(p) = az+bz*p+cz*p^2+dz*p^3+ez*p^4$ 

Where "p" is the same parameter in all the axes. Parameters sp and ep define the initial and final values of "p", as the ends between which the path for each axis will be generated.

Programming a parabola. The polynomial may be represented as follows:

• Coefficients of the X axis: [0,60,0,0,0]

- Coefficients of the Y axis: [1,0,3,0,0]
- Starting parameter: 0
- End parameter: 60

The part program stays as follows. G0 X0 Y1 Z0 G1 F1000 #POLY [X[0,60,0,0,0] Y[1,0,3,0,0] SP0 EP60] M30

FAGOR J

CNC 8060 CNC 8065

## 22.1.16 Acceleration control

The acceleration and the jerk (variation of acceleration) applied on the movements are set by machine parameters. However, those values may be changed from the program using the following functions.

G130 or G131 Percentage of acceleration and deceleration to be applied.

G132 or G133 Percentage of acceleration jerk and deceleration jerk to be applied.

The next figure shows the feedrate (v), acceleration (a) and jerk (j) for each case.

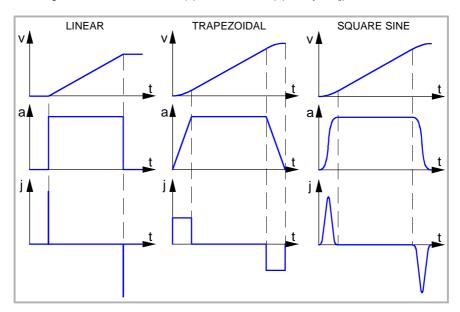

We now show an example of the dynamics of the trapezoidal acceleration.

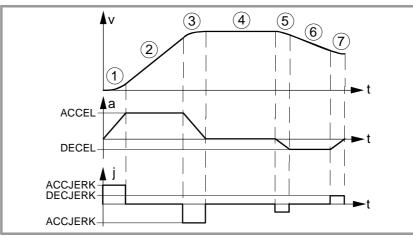

- 1 The axis starts moving with a uniform increasing acceleration, with a slope limited by the percentage of acceleration jerk indicated with function G132 or G133 until reaching the acceleration percentage indicated by function G130 or G131.
- 2 The acceleration is now constant.
- 3 Before reaching the programmed feedrate, there is a steady deceleration with a slope limited by the percentage of acceleration jerk.
- 4 It goes on at the programmed feedrate and with no acceleration.
- 5 To slow down or stop the axis, a deceleration is applied with a slope limited by the percentage of deceleration jerk.
- 6 The deceleration becomes constant and its value is the percentage of deceleration.
- 7 Before reaching the programmed feedrate, or stopping, there is a deceleration with a slope limited by the percentage of deceleration jerk.

STATEMENTS AND INSTRUCTIONS Programming statements

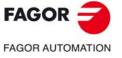

CNC 8060 CNC 8065

### **#SLOPE**

### It sets the behavior of the acceleration

This instruction sets the influence of the values defined with functions G130, G131, G132 and G133 in the behavior of the acceleration.

#### The programming format is as follows:

#SLOPE [<type>,<jerk>,<accel>,<move>]

| Parameter       | Meaning                                              |
|-----------------|------------------------------------------------------|
| <type></type>   | Acceleration type.                                   |
| <jerk></jerk>   | Optional. It sets the influence of the jerk.         |
| <accel></accel> | Optional. It sets the influence of the acceleration. |
| <mov></mov>     | Optional. It affects the movements in G00.           |

#SLOPE [1,1,0,0] #SLOPE [1] #SLOPE [2,,,1]

It is not necessary to program all the parameters. The values that each parameter may take are the following.

• The <type> parameter determines the type of acceleration.

| Value | Meaning                                 |
|-------|-----------------------------------------|
| 0     | Linear acceleration.                    |
| 1     | Trapezoidal acceleration.               |
| 2     | Square sine (bell shaped) acceleration. |

By default, it assumes a value of .0.

• The optional <jerk> parameter sets the influence of the Jerk defined with functions G132 and G133. It will only be taken into account in trapezoidal and square-sine type acceleration.

| Value | Meaning                                                          |
|-------|------------------------------------------------------------------|
| 0     | It modifies the jerk of the acceleration and deceleration stage. |
| 1     | It modifies the jerk of the acceleration stage.                  |
| 2     | It modifies the jerk of the deceleration stage.                  |

By default, it assumes a value of .0.

• The optional <accel> parameter sets the influence of the acceleration set with functions G130 and G131.

| Value | Meaning                                 |
|-------|-----------------------------------------|
| 0     | Always applied.                         |
| 1     | Only applied in the acceleration stage. |
| 2     | Only applied in the deceleration stage. |

By default, it assumes a value of .0.

• The optional <move> parameter determines whether functions G130, G131, G132 and G133 affect the G00 movements or not.

| Value | Meaning                               |  |
|-------|---------------------------------------|--|
| 0     | They affect the G00 movements.        |  |
| 1     | They do NOT affect the G00 movements. |  |

By default, it assumes a value of .0.

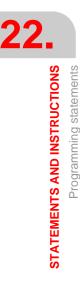

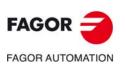

CNC 8060 CNC 8065

## 22.1.17 Definition of macros

Macros may be used to define a program block or part of it with their own names in the format "MacroName" = "CNCblock". Once the macro has been defined, programming "MacroName" will be the same as programming "CNCblock". When executing a macro from the program (or MDI), the CNC will execute its associated program block.

The macros defined via program (or MDI) are stored in a CNC table; this way, they are available for the rest of the programs without having to define them again. This table is initialized on CNC power-up and it can also be initialized from the part-program using the #INIT MACROTAB instruction, thus deleting the macros saved.

#DEF: Macro definition

Up to 50 different macros may be defined at the CNC. The defined macros may be accessed from any program. When trying to define too many macros, the CNC issues the relevant error message. The macro table may be initialized (erasing all the macros) using the instruction #INIT MACROTAB.

The definition of the macro must be programmed alone in the block.

The programming format is as follows:

#DEF "MacroName" = "BloqueCNC"

| Parameter | Meaning                                                                                                    |
|-----------|----------------------------------------------------------------------------------------------------|
| MacroName | Name used to identify the macro in the program. It may have up to 30 characters and consist of letters and numbers. |
| CNCBlock  | Program block. It may be up to 140 characters long.                                                                 |

Several macros may be defined in a block as follows.

#DEF "Macro1"="Block1" "Macro2"="Block2" ...

(Definition of macros) #DEF "READY"="G0 X0 Y0 Z10" #DEF "START"="SP1 M3 M41" "STOP"="M05" (Execution of macros) "READY" (same as programming G0 X0 Y0 Z10) P1=800 "START" F450 (same as programming S800 M3 M41) G01 Z0 X40 Y40 "STOP" (same as programming M05)

#### Definition of arithmetic operations in the macros.

When including arithmetic operations in the definition of a macro, the whole arithmetic operation must be included.

Correct definition of a macro. #DEF "MACRO1"="P1\*3" #DEF "MACRO2"="SIN [\"MACRO1\"]"

The following macros are defined wrong.

```
#DEF "MACRO1"="56+"
#DEF "MACRO2"="12"
#DEF "MACRO3="\"MACRO1\"\"MACRO2\""
#DEF "MACRO4"="SIN["
#DEF "MACRO5"="45]"
#DEF "MACRO6="\"MACRO4\"\"MACRO5\""
```

#### Concatenating of macros. Including macros in the definition of other macros.

The definition of a macro can include other macros. In this case, one of the macros included in the definition must be delimited with the " characters ("macro<math>").

STATEMENTS AND INSTRUCTIONS

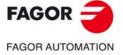

CNC 8060 CNC 8065

Example1 #DEF "MACRO1"="X20 Y35" #DEF "MACRO2"="S1000 M03" #DEF "MACRO3"="G01 \"MA1\" F100 \"MA2\"" Example 2 #DEF "POS"="G1 X0 Y0 Z0" #DEF "START"="S750 F450 M03" #DEF "MACRO"="\"POS\" \"START\""

**#INIT MACROTAB** Resetting the table of macros

When defining a macro from a program (or MDI), it is stored in a CNC table so it is available for all the rest of the programs. This instruction resets the table of macros erasing the ones stored in it.

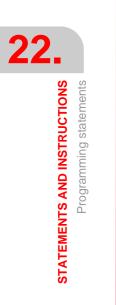

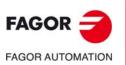

CNC 8060 CNC 8065

## 22.1.18 Block repetition

This instruction may be used to execute a portion of the program defined between two blocks which will be identified with labels. The label of the last block must be programmed alone.

Optionally, it is possible to define the number of repetitions of the execution; if not defined, it will be repeated once.

The number of blocks to be repeated must be defined in the same program or subroutine from which this instruction is executed. They may also be after the program (after function M30)

Up to 20 nesting levels are allowed.

#RPT Block repetition

The programming format is:

#RPT [<blk1>,<blk2>,<n>]

| Parameter     | Meaning                          |
|---------------|----------------------------------|
| <blk1></blk1> | First block.                     |
| <blk2></blk2> | Last block.                      |
| <n></n>       | Optional. Number of repetitions. |

Since the labels to identify the blocks may be of two types (number and name), the #RPT instruction may be programmed as follows:

• The label is the block number.

In the blocks containing the first and last labels, program the ":" character after the block number. This is required in every label that is the target of a jump.

| N10 #RPT [N50,N70]    |               |
|-----------------------|---------------|
| N50: G01 G91 X15 F800 | (first block) |
| X-10 Y-10             |               |
| X20                   |               |
| X-10 Y10              |               |
| N70:                  | (last block)  |

• The label is the block name.

| N10 #RPT [[BEGIN],[END]] |               |  |
|--------------------------|---------------|--|
| [BEGIN] G01 G91 F800     | (first block) |  |
| X-10 Y-10                |               |  |
| X20                      |               |  |
| X-10 Y10                 |               |  |
| G90                      |               |  |
| [END]                    | (last block)  |  |

Once the repetition is done, the execution resumes at the block after the one containing the #RPT instruction.

### Considerations

The labels of the first and last blocks must be different. To repeat the execution of a single block, program as follows:

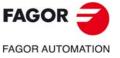

CNC 8060 CNC 8065

| N10 #RPT [N10,N20,4] |               |
|----------------------|---------------|
| N10: G01 G91 F800    | (first block) |
| N20:                 | (last block)  |

The execution of a block can also be repeated with the "NR" command. See "1.3.1 Programming in ISO code." on page 40.

It is not possible to repeat a group of blocks that close a control loop if the opening of the control loop is not within the instructions being repeated.

N10 #RPT [N10,N20]

| N10: \$FOR P1=1,10,1 |
|----------------------|
| G0 XP1               |
| \$ENDFOR             |
| G01 G91 F800         |
| N20:                 |

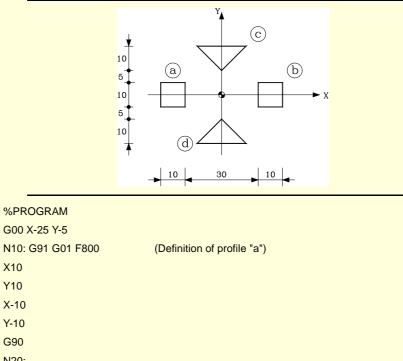

 G90

 N20:

 G00 X15

 #RPT [N10, N20]
 (Block repetition. Profile "b")

 #RPT [[INIT], [END], 2]
 (Block repetition. Profiles "c" and "d")

 M30
 [INIT]

 G1 G90 X0 Y10
 5

 G1 G91 X10 Y10
 7-20

 X10 Y-10
 5

 G73 Q180
 [END]

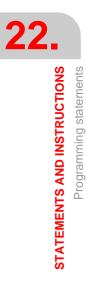

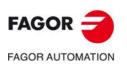

CNC 8060 CNC 8065

## 22.1.19 Communication and synchronization between channels

Each channel may execute its own program simultaneously and independently from other channels. But, besides this, it can also communicate with other channels, transfer information or synchronize in specific points.

The communication takes place on the basis of a number of marks managed by the partprograms of each channel. These marks establish whether the channel is waiting to be synchronized or it may be synchronized, etc.

There are two different ways to synchronize, each offers a different solution.

- Using the #MEET instruction.
  - The easiest way to synchronize. It stops the execution in all the channels involved in the synchronization.

The set of marks being used are initialized after executing an M02 or an M30, after a reset or on power-up.

• Using the instructions #WAIT - #SIGNAL - #CLEAR.

This method is somewhat more complicated than the previous one, but more versatile. It does not stop the execution in all the channels in order to synchronize.

The set of marks being used are maintained after executing an M02 or an M30, after a reset or on power-up.

The synchronism marks of the two methods are independent from each other. The marks managed by the #MEET instruction neither affect nor are affected by the rest of the instructions.

### Other ways to synchronize channels

The common arithmetic parameters can also be used to communicate and synchronize channels. By writing a certain value from a channel and later reading it from another channel, it is possible to set the condition to follow up on the execution of a program.

Accessing the variables of a channel from another channel can also be used as a way to communicate.

Swapping axes between channels also makes it possible to synchronize processes, because a channel cannot grab an axis until it has been released by another one.

| CHANNEL 1                    | CHANNEL 2              | CHANNEL 3              |           |
|------------------------------|------------------------|------------------------|-----------|
| G1 F1000                     | X1=0 Y1=0 Z1=0         | G1 F1000               |           |
| S3000 M3                     | G1 F1000               | X2=20 Z2=10            |           |
| #FREE AX [Z]                 | #FREE AX[Z1]           | #FREE AX[Z2]           |           |
| (Frees the Z axis)           | (Frees the Z1 axis)    | (Frees the Z2 axis)    |           |
| X30 Y0                       | G2 X1=-50 Y1=0 I-25    | X2=100 Y2=50           |           |
| #CALL AX [Z1,Z2]             | #CALL AX [Z]           | #CALL AX[Z2]           |           |
| (It adds the Z1 and Z2 axes) | (Adds the Z axis)      | (Recovers the Z2 axis) |           |
| X90 Y70 Z1=-30 Z2=-50        | G1 X1=50 Z20           | G0 X2=0 Y2=0 Z2=0      |           |
| #FREE AX [Z1,Z2]             | #FREE AX[Z]            | M30                    |           |
| (Frees the Z1 and Z2 axes)   | (Frees the Z axis)     |                        |           |
| ХО                           | X1=20                  |                        |           |
| #CALL AX [Z]                 | #CALL AX [Z1]          |                        | FACO      |
| (Recovers the Z axis)        | (Recovers the Z1 axis) |                        | FAGOI     |
| G0 X0 Y0 Z0                  | G0 X1=0 Y1=0 Z1=0      |                        |           |
| M30                          | M30                    |                        | FAGOR AUT |

### **Consultation variables**

The information about the status of the synchronization marks may be consulted using the following variables.

• MEET or WAIT type mark expected by the "n" channel from the "m" channel

V.[n].G.MEETCH[m] V.[n].G.WAITCH[m]

Replace the letters "n" and "m" with the channel number.

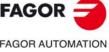

CNC 8060 CNC 8065

• Status of the MEET or WAIT type "m" mark in the "n" channel

V.[n].G.MEETST[m] V.[n].G.WAITST[m]

## **#MEET**

It activates the mark indicated in the channel and waits for it to be activated in the rest of the programmed channels.

This instruction, after activating the mark in its own channel, waits for it to also be active in the programmed channels before resuming the execution. Each channel has 100 marks that are numbered from 1 to 100.

Programming the same instruction in several channels, all of them stop and wait for the rest to reach the indicated point before they all resume the execution at the same time from that point on.

The programming format is:

#MEET [<mark>, <channel>,...]

| Parameter           | Meaning                                                                                                    |
|---------------------|----------------------------------------------------------------------------------------------------|
| <mark></mark>       | Synchronization mark that is activated in the channel itself<br>and must be activated in the rest of the channels before<br>going on. |
| <channel></channel> | Channel or channels where the same mark must be activated.                                                                            |

There is no need to include the number of its own channel in each instruction because the mark is activated when executing the #MEET instruction. However, it is recommended to program it in order to make the program more understandable.

### Operation

Programming the same instruction in each channel, all of them are synchronized at that point and the execution resumes from there on. It works as follows.

- 1 It activates the mark selected in its own channel.
- 2 It waits for the mark to be activated in all the indicated channels.
- 3 After synchronizing the channels, it deletes the mark from its own channel and goes on executing the program.

Each channel stops on its #MEET. When the last one of them reaches the command and checks that all the marks are active, the process unlocks for all of them at the same time.

In the following example, it waits for mark  $\cdot 5 \cdot$  to be active in channels  $\cdot 1 \cdot$ ,  $\cdot 2 \cdot$  and  $\cdot 3 \cdot$  to synchronize the channels and resume the execution.

| CHANNEL 1       | CHANNEL 2       | CHANNEL 3       |
|-----------------|-----------------|-----------------|
| %PRG_1          | %PRG_2          | %PRG_3          |
|                 |                 |                 |
|                 | #MEET [5,1,2,3] |                 |
| #MEET [5,1,2,3] |                 |                 |
|                 |                 |                 |
|                 |                 | #MEET [5,1,2,3] |
| M30             | M30             | M30             |

#### #WAIT

It waits for the mark to be activated in the indicated channel

The #WAIT instruction waits for the indicated mark to be active in the specified channels. If the mark is already active when executing the command, the execution is not interrupted and the program keeps running.

Each channel has 100 marks that are numbered from 1 to 100.

The programming format is:

#WAIT [<mark>, <channel>,...]

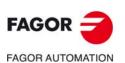

CNC 8060 CNC 8065

| Parameter           | Meaning                                          |
|---------------------|--------------------------------------------------|
| <mark></mark>       | Synchronization mark waited for to be activated. |
| <channel></channel> | Channel or channels that must activate the mark. |

As opposed to the #MEET instruction, it does not activate the indicated mark of its own channel. The marks of the channel are activated using the instruction #SIGNAL.

#SIGNAL

It activates the mark in its own channel

The #SIGNAL instruction activates the indicated marks in its own channel. Each channel has 100 marks that are numbered from 1 to 100. These marks correspond to the #WAIT instructions.

This instruction does not perform any wait; it goes on executing. Once synchronized, the marks are deactivated, if so wished, using the #CLEAR instruction.

The programming format is:

#SIGNAL [<mark>,...]

| Parameter     | Meaning                                                 |
|---------------|---------------------------------------------------------|
| <mark></mark> | Synchronization marks that is activated in the channel. |

#### **#CLEAR**

## It clears the synchronism marks of the channel

This instruction activates the indicated marks in its own channel. If no marks are programmed, it deletes all of them.

The programming format is:

#CLEAR #CLEAR [<mark>,...]

| Parameter     | Meaning                                               |
|---------------|-------------------------------------------------------|
| <mark></mark> | Synchronization marks that is deleted in the channel. |

In the following example, channels  $\cdot 1 \cdot$  and  $\cdot 2 \cdot$  wait for mark  $\cdot 5 \cdot$  to be active in channel  $\cdot 3 \cdot$  to synchronize. When mark  $\cdot 5 \cdot$  is activated in channel  $\cdot 3 \cdot$ , it resumes the execution in all three channels.

| CHANNEL 1   | CHANNEL 2   | CHANNEL 3   |
|-------------|-------------|-------------|
| %PRG_1      | %PRG_2      | %PRG_3      |
|             |             |             |
|             | #WAIT [5,3] |             |
| #WAIT [5,3] |             |             |
|             |             | #SIGNAL [5] |
|             |             |             |
|             |             | #CLEAR [5]  |
| M30         | M30         | M30         |

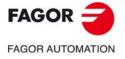

CNC 8060 CNC 8065

## 22.1.20 Movements of independent axes

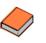

This function has a specific manual. This manual that you are reading now only offers some information about this function. Refer to the specific documentation to obtain further information regarding the requirements and operation of the independent axes.

The CNC has the possibility of executing independent positioning and synchronization. For this type of movements, each CNC axis has an independent interpolator that keeps track of the current position on its own without depending on the tracking of the general interpolator of the CNC.

It is possible to execute an independent movement and general movement simultaneously. The result will be the sum of the two interpolators.

The CNC stores up to a maximum of two independent-motion instructions per axis. The rest of instructions sent when there are two pending execution imply a wait from the part-program.

#### Treatment of a rotary axis as an infinite axis.

Axis synchronization permits treating a rotary axis as an infinite axis making it possible to increase the feedback count of the axis indefinitely (without limits) regardless of the value of the module. This type of axis is activated when programming by adding the prefix ACCU to the name of the master axis. From the moment this is programmed, the CNC uses the variable V.A.ACCUDIST.xn that may be initialized at any time to follow up on the axis.

This feature is useful, for example, for a rotary axis or encoder that moves an endless conveyor belt on where the part is. The infinite axis treatment allows synchronizing the coordinate of the conveyor belt with an external event and, this way, count the moving distance of the part beyond the value of the module of the rotary axis that moves the belt.

#### Restrictions for the independent axes

Any axis of the channel may be moved independently using the associated instructions. However, this function presents the following restrictions.

- A spindle can only move independently when set in axis mode with the instruction #CAX . However, it can always be the master of a synchronization.
- A rotary axis may be of any module, but the lower limit must always be zero.
- · A Hirth axis cannot move independently.

#### Synchronizing the interpolators

In order for the incremental movements to take the real coordinate of the machine into account, each interpolator must be synchronized with that real coordinate. The synchronization is done from the part-program using the instruction #SYNC POS.

Resetting the CNC synchronizes the theoretical coordinates of both interpolators with the real coordinate. These synchronizations will only be necessary when inserting instructions of both types of interpolators.

Every time the program is initiated or an MDI block is executed, the coordinate of the general interpolator of the CNC is synchronized and every new independent instruction (without any one pending) also synchronizes the coordinate of the independent interpolator.

#### Influence of the movements in block preparation

None of these blocks interrupt block preparation, but they do interrupt the interpolation. Therefore, it will not blend two blocks, there will be an intermediate one.

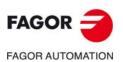

CNC 8060 CNC 8065

## Positioning move (#MOVE)

The various types of positioning are programmed with the following instructions.

| #MOVE     | <ul> <li>Absolute positioning move.</li> </ul> |
|-----------|------------------------------------------------|
| #MOVE ADD | - Incremental positioning move.                |
| #MOVE INF | - Infinite (endless) positioning move.         |

The programming format for each of them is the following. Optional parameters are indicated between the <> characters.

#MOVE <ABS> [Xpos <,Fn> <,blend>]
#MOVE ADD [Xpos <,Fn> <,blend>]
#MOVE INF [X+/- <,Fn> <,blend>]

## [ Xpos ] Axis and position to reach

Axis and position to reach. With #MOVE ABS it will be defined in absolute coordinates whereas with #MOVE ADD it will be defined in incremental coordinates.

The moving direction is determined by the coordinate or the increment programmed. For rotary axes, the moving direction is determined by the type of axis. If normal, via the shortest path; if unidirectional, in the preset direction.

## [X+/-] Axis and moving direction

Axis (without coordinate) to position. The sign indicates the moving direction.

It is used with #MOVE INF to execute an endless (infinite) movement until the axis limit is reached or until the movement is interrupted.

## [Fn] Positioning feedrate

Positioning feedrate.

Feedrate given in mm/min, inches/min or degrees/min.

Optional parameter. If not defined, it assumes the feedrate set by machine parameter POSFEED.

### [ blend ] Dynamic blend with the next block

Optional parameter. The feedrate used to reach the position (dynamic blend with the next block) is defined by an optional parameter.

The feedrate used to reach the position is given by one of these elements:

| [ blend ] | Type of dynamic blend                                                                                              |  |
|-----------|----------------------------------------------------------------------------------------------------|--|
| PRESENT   | It reaches the indicated position at the positioning feedrate specified for the block itself.                      |  |
| NEXT      | It reaches the indicated position at the positioning feedrate specified in the next block.                         |  |
| NULL      | The indicated position is reached at zero feedrate.                                                                |  |
| WAITINPOS | The indicated position is reached at zero feedrate and it waits to be in position before executing the next block. |  |

Programming this parameter is optional. If not programmed, the dynamic blend is carried out according to machine parameter ICORNERAS follows.

| ICORNER | Type of dynamic blend                             |
|---------|---------------------------------------------------|
| G5      | According to the setting for the PRESENT value.   |
| G50     | According to the setting for the NULL value.      |
| G7      | According to the setting for the WAITINPOS value. |

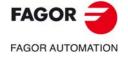

CNC 8060 CNC 8065

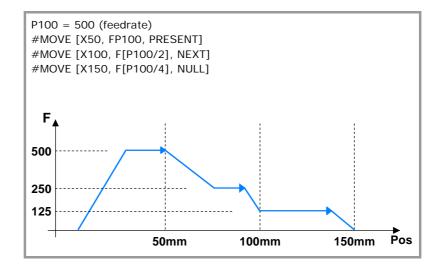

## Synchronization move (#FOLLOW ON)

The activation and cancellation of the different types of synchronization are programmed with the following instructions.

| #FOLLOW ON | <ul> <li>Activates the synchronization movement (real coordinates).</li> </ul> |
|------------|--------------------------------------------------------------------------------|
|            |                                                                                |

| #TFOLLOW ON | <ul> <li>Activates</li> </ul> | the | synchronization | movement | (theoretical |
|-------------|-------------------------------|-----|-----------------|----------|--------------|
|             | coordinates).                 |     |                 |          |              |

**#FOLLOW OFF** - Cancels the synchronization movement.

The programming format for each of them is the following. Optional parameters are indicated between the <> characters.

```
#FOLLOW ON [master, slave, Nratio, Dratio <,synctype>]
#TFOLLOW ON [master, slave, Nratio, Dratio <,synctype>]
#FOLLOW OFF [slave]
```

Executing the #FOLLOW OFF instruction involves eliminating the synchronization speed of the slave. The axis will take some time to brake and the instruction will stay in execution during that time.

#### [master] Master axis

Name of the master axis.

To treat a rotary axis as an infinite axis making it possible to increase the feedback count of the axis indefinitely (wihout limits) regardless of the value of the module, program the master axis with the prefix ACCU. This way, the CNC does a follow-up of the axis through the variable V.A.ACCUDIST.xn.

## [slave] Slave axis

Name of the slave axis.

#### [Nratio] Gear ratio (slave axis)

Numerator of the gear ratio. Turns of the slave axis.

#### [Dratio] Gear ratio (master axis)

Denominator of the gear ratio. Rotations of the master axis.

### [synctype] Type of synchronization

Optional parameter. Indicator that determines whether it is a velocity or position synchronization type.

| [ synctype ] | Type of synchronism               |  |
|--------------|-----------------------------------|--|
| POS          | It is a position synchronization. |  |
| VEL          | It is a velocity synchronization. |  |

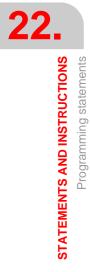

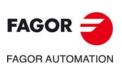

CNC 8060 CNC 8065

Programming it is an option. If not programmed, it executes a velocity synchronization.

#FOLLOW ON [X, Y, N1, D1]
#FOLLOW ON [A1, U, N2, D1, POS]
#FOLLOW OFF [Y]
#FOLLOW ON [ACCUX, Y, N1, D1]

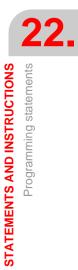

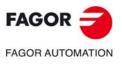

CNC 8060 CNC 8065

## 22.1.21 Electronic cams.

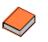

This function has a specific manual. This manual that you are reading now only offers some information about this function. Refer to the specific documentation to obtain further information regarding the requirements and operation of the electronic cams.

The electronic cam mode may be used to move a slave axis based on a positions-table or on a cam profile. If while executing a cam profile, a second cam profile is executed, the second one gets ready and waiting for the current execution to be over. Once the current cam profile has ended, it starts executing the second cam blending both profiles like when blending (joining) two positioning blocks. Executing the cam synchronization ending instruction (#CAM OFF) will end the current cam, but not immediately, it will do so the next time it goes through the end of the cam profile.

After executing the synchronization of the cam, no positioning moves of the independent axis (MOVE) are possible. It makes no sense to add another movement to the cam synchronization movement that would brake the synchronization already achieved.

#### **Position - position cam**

On this type of cam, it is possible to obtain non-linear electronic synchronization ratios between two axes. Thus, the position of the slave axis is synchronized with the position of the master axis using a cam profile.

#### Position - time cam

On this type of cam, it is possible to obtain other movement profiles different from trapezoidal or S-shaped ones.

## Electronic-cam editor.

Before activating an electronic cam, it must have been defined at the cam editor which is accessed from the machine parameters. This editor offers a friendly assistance to analyze the behavior of the cam projected through graphically assisted data entry for speed, acceleration and jerk.

It is up to the user to select the parameters and the functions to design an electronic cam and must make sure that his design is coherent with the required specifications.

## Activating and canceling the file cam from the part-program.

The data of a cam may be defined in a file that may be loaded from the CNC or from the PLC. When executing a cam from a file, the CNC reads its data dynamically and, consequently, the number of points to define the cam is unlimited. After selecting a file cam, it stays available until the cam table of the machine parameters is validated or the CNC is turned off.

To select or cancel a file cam, use the following instructions. The following instructions only defines the location of the cam; to activate it, use the instruction #CAM ON.

| #CAM SELECT | <ul> <li>Select a file cam.</li> </ul> |
|-------------|----------------------------------------|
|-------------|----------------------------------------|

#CAM DESELECT - Cancel the cam of a file.

The programming format for each of them is the following.

#CAM SELECT [cam, file] #CAM DESELECT [cam]

| Parameter. | Meaning.                                           |  |  |
|------------|----------------------------------------------------|--|--|
| cam        | Cam number.                                        |  |  |
| path/file  | Name and path of the file containing the cam data. |  |  |

#CAM SELECT [6, "C:\USERCAM\cam.txt"]

(The CNC uses for cam  $\cdot 6 \cdot$  the data defined in the cam.txt file) #CAM DESELECT [6]

(The CNC stops using for cam  $\cdot 6 \cdot$  the data defined in the cam.txt file)

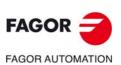

CNC 8060 CNC 8065

## Activating and canceling the electronic cam (#CAM).

The activation and cancellation of the electronic cam is programmed with the following instructions.

| #CAM ON  | - Activates the cam (real coordinates).        |
|----------|------------------------------------------------|
| #TCAM ON | - Activates the cam (theoretical coordinates). |
| #CAM OFF | - Cancel the electronic cam.                   |

The programming format for each of them is the following. Optional parameters are indicated between the <> characters.

#CAM ON [cam, master/"TIME", slave, master\_off, slave\_off, range\_master, range\_slave <,type>] #TCAM ON [cam, master/"TIME", slave, master\_off, slave\_off, range\_master, range\_slave <,type>] #CAM OFF [slave]

Executing the #CAM OFF instruction involves eliminating the synchronization of the cam. Once this instruction has been programmed, the cam ends when reaching the end of its profile.

#### [cam] Cam number.

To activate a cam, it must have been previously defined at the cam editor, within the machine parameters.

#### [master/"TIME"] Master axis.

Name of the master axis, when it is a position cam. When programming the "TIME" command instead of an axis name, the cam is interpreted as being a time cam.

In a position cam, treating a rotary axis as an infinite axis making it possible to increase the feedback count of the axis indefinitely (wihout limits) regardless of the value of the module, program the master axis with the prefix ACCU. This way, the CNC does a follow-up of the axis through the variable V.A.ACCUDIST.xn.

```
#CAM ON [1, X, Y, 30, 0, 100, 100]
#CAM ON [1, ACCUX, Y, 30, 0, 100, 100]
#CAM ON [1, TIME, A2, 0, 0, 6, 3, ONCE]
#CAM OFF [Y]
```

#### [slave] Slave axis.

Name of the slave axis.

#### [master\_off] Offset of the master axis or time offset.

In a position cam, this offset sets the position where the cam is activated. The offset is subtracted from the master axis position to calculate the entry position of the cam table.

In a time cam this offset may be used to set a time for the cam trigger.

#### [slave\_off] Offset of the master axis.

The slave\_off and range\_slave values allow moving the slave axis positions outside the range of values set by the cam function.

#### [Range\_master] Master axis activation scale or range.

The position cam is activated when the master axis is between the positions "master\_off" and "master\_off + range\_master". The cam only regulates the slave axis position within this range.

In a time cam, this parameter sets the time range or total duration of the cam.

#### [Range\_slave] Slave axis activation scale or range.

The cam applies it to the slave axis when the slave axis is between "slave\_off" and "slave\_off + range\_slave".

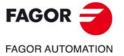

CNC 8060 CNC 8065

(Ref: 1709)

#### [type] Cam type.

Depending on the execution mode, the time cams and the position cams may be of two different types; i.e. periodic or non-periodic. This selection is made using the following commands:

| [type] | Meaning.                                                                                                    |
|--------|----------------------------------------------------------------------------------------------------|
| ONCE   | Non-periodic cam.<br>This mode maintains the synchronization for the range defined for the master axis. If the master axis moves backwards or if it is a module, the slave axis will keep on executing the cam profile until the cancellation is programmed. |
| CONT   | Periodic cam.<br>In this mode, when reaching the end of the range of the master axis, it calculates the offset to execute the cam again shifted in the amount of that range. In other words, identical cams are executed along the path of the master axis.  |

If the master axis is a rotary module and the cam definition range is that module, the two execution modes are equivalent. Either mode maintains synchronization until the #CAM OFF instruction is executed. When reaching that instruction, the execution of the cam will end the next time the end of the cam profile is reached.

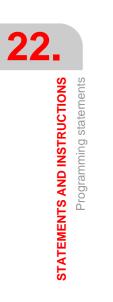

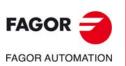

CNC 8060 CNC 8065

## 22.1.22 Additional programming instructions

#### **#FLUSH**

#### Interruption of block preparation

The CNC reads several blocks ahead (preparation) of the one being executed in order to calculate in advance the path to follow.

The #FLUSH instruction interrupts this block preparation in advance, executes the last prepared blocs, synchronizes the preparation and execution of blocks and then goes on with the program. When resuming, it begins preparing blocks again in advance.

The programming format is as follows:

#FLUSH

The blocks have data that is analyzed when it is read; to analyze it when it is executed, then use the #FLUSH instruction.

This instruction is useful to evaluate a "block skip" condition at the time of the execution.

... N110 #FLUSH /N120 G01 X100 ...

It must be borne in mind that interrupting block preparation may result in compensated paths different from the one programmed, undesired joints when working with very short moves, jerky axis movements, etc.

#WAIT FOR Wait for an event

This instruction interrupts block preparation until the programmed condition is met. This instruction does not synchronize block preparation and execution; for synchronizing, use function #FLUSH.

The programming format is as follows:

#WAIT FOR [<condition>]

P100=1 #FLUSH #WAIT FOR [P100==0]

It is possible to compare numbers, parameters or arithmetic expressions whose result is a number.

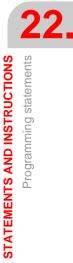

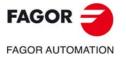

CNC 8060 CNC 8065

# 22.1.23 On line modification of the machine configuration in HD graphics (xca files).

The CNC offers several xca files, one per model, containing the definition and configuration of the machine for HD graphics. On power-up, the CNC assumes the last file used. These files cover most configurations; therefore, new xca will have to be generated when the machine has some special requirement that affects graphics.

If the physical configuration of the machine changes during execution (for example, spindle change with different number of axes), the corresponding xca file must be loaded so the graphics show the changes. The xca files may be loaded either from the softkey menu or from the program using the instruction #DEFGRAPH.

When changing the machine configuration, the CNC saves the part displayed on the screen automatically as LastPiece.stl into the folder ../Users/Grafdata, and it recovers it after the new configuration.

#### Programming.

This instruction must be programmed alone in the block. When programming this instruction, the name of the file must be defined and, optionally, its location.

#### Programming format.

The programming format is the following; the list of arguments appears between curly brackets and the optional ones between angle brackets.

#DEFGRAPH ["<{path\}>{file.xca}"]

| {path\}    | Optional. File location. |
|------------|--------------------------|
| {file.xca} | Name of the file.        |

#DEFGRAPH ["Machine.xca"]
#DEFGRAPH ["c:\FagorCnc\MTB\Grafdata\Machine.xca"]

#### Path definition.

Defining the path is optional. If defined, the CNC only looks for the file in that folder; if not defined, the CNC looks for the file in the default folder ..\MTB\Grafdata. If the file is missing, the CNC issues the relevant error message.

#### Remarks

The machine configuration files supplied by Fagor consist of a single file, the xca. When an OEM creates his own configuration files, for each xca file, he must create a ".def" file with the same name that completes the configuration of the axes involved in the kinematics. Both files must be copied when saving the configuration file in another folder.

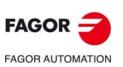

CNC 8060 CNC 8065

## 22.2 Flow controlling instructions

## 22.2.1 Jump to a block (\$GOTO)

## \$GOTO N<EXPRESIÓN> \$GOTO [<ETIQUETA>]

One of the following parameters is defined in this instruction:

| <expression></expression> | It may be a number, parameter or arithmetic expression whose result is a number |  |  |
|---------------------------|---------------------------------------------------------------------------------|--|--|
| <label></label>           | It may be a sequence of up to 14 characters consisting of uppercase and         |  |  |

bel> It may be a sequence of up to 14 characters consisting of uppercase and lowercase letters and numbers (neither blank spaces nor quote marks allowed).

This instruction provokes a jump to the block defined with "N<expression>" or "[<label>]", that may be defined at a point before or after the \$GOTO instruction. Program execution continues after the jump at the indicated block.

The \$GOTO instruction may be programmed in two ways:

• With a block number.

In these blocks that are the target of a jump, the label must be programmed followed by ":".

| Target | N <number>:</number>                              |
|--------|---------------------------------------------------|
| Call   | \$GOTO N <number> or N<number>:</number></number> |

• With a label.

| Target | [ <label>]</label>        |
|--------|---------------------------|
| Call   | \$GOTO [ <label>]</label> |

The call instruction and the destination block must be in the same program or subroutine. There cannot be a jump to a subroutine or between subroutines.

| N10 \$GOTO N60 | N40:            | N10 \$GOTO [LABEL] |
|----------------|-----------------|--------------------|
|                |                 |                    |
| N60:           | N90 \$GOTO N40: | N40 [LABEL]        |

There cannot be jumps to blocks contained in another instruction (\$IF, \$FOR, \$WHILE, etc.)

Although the flow controlling instructions must be programmed alone in the block, the \$GOTO instruction may added to an \$IF instruction in the same block. This way, it is possible to exit the blocks contained in an instruction (\$IF, \$FOR, \$WHILE, etc.) without having to end the loop.

N10 P0=10 N20 \$WHILE P0<=10 N30 G01 X[P0\*10] F400 N40 P0=P0-1 N50 \$IF P0==1 \$GOTO N100 N60 \$ENDWHILE N100: G00 Y30 M30

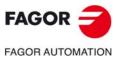

22.

STATEMENTS AND INSTRUCTIONS

Flow controlling instructions

CNC 8060 CNC 8065

#### 22.2.2 Conditional execution (\$IF)

#### \$IF <CONDITION> ... \$ENDIF

The following parameter is defined in this instruction:

<condition> It may be a comparison between two numbers, parameters or arithmetic expressions whose result is a number.

This instruction analyzes the programmed condition.

- If the condition is true, it executes the blocks contained between the \$IF and \$ENDIF instruction.
- If the condition is false, the execution continues at the block after \$ENDIF.

... N20 \$IF P1==1 N30... N40... N50 \$ENDIF N60 ...

If P1 is equal to 1, it will execute blocks N30 through N40. If P1 is other than 1, the execution continues at N60.

The \$IF instruction always ends with a \$ENDIF, except when adding a \$GOTO instruction, in which case, it must NOT be programmed.

... N20 \$IF P1==1 \$GOTO N40 N30... N40: ... N50...

If P1 is equal to 1, the execution continues at block N40. If P1 is other than 1, the execution continues at N30.

As an option, the ELSE and ELSEIF instructions may be inserted between <math display="inline">IF and ENDIF.

#### \$IF <CONDITION> ... \$ELSE ... \$ENDIF

This instruction analyzes the programmed condition.

- If the condition is true, it executes the blocks contained between \$IF and \$ELSE and the execution continues at the block after \$ENDIF.
- If the condition is false, it executes the blocks contained between \$ELSE and \$ENDIF.

N20 \$IF P1==1 N30... N40... N50 \$ELSE N60... N70... N80 \$ENDIF N90 ... If P1 is equal to 1, it will execute blocks N30 through N40. The execution continues at N90. If P1 other than 1, the execution continues at N50.

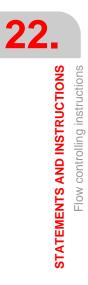

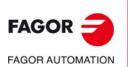

CNC 8060 CNC 8065

## \$IF <CONDITION1> ... \$ELSEIF<CONDITION2> ... \$ENDIF

This instruction analyzes the following programmed conditions.

- If <condition1> is true, it executes the blocks contained between \$IF and \$ELSEIF.
- If <condition1> is false, it analyzes <condition2>. If true, it executes the blocks contained between \$ELSEIF and \$ENDIF (or the next \$ELSEIF if any).
- If all the conditions are false, the execution continues at the block after \$ENDIF.

As many \$ELSEIF instructions as necessary may be programmed.

| N20 \$IF P1==1                                                                                                    |  |
|----------------------------------------------------------------------------------------------------|--|
| N30                                                                                                    |  |
| N40                                                                                                    |  |
| N50 \$ELSEIF P2==[-5]                                                                                                    |  |
| N60                                                                                                    |  |
| N70 \$ELSE                                                                                                    |  |
| N80                                                                                                    |  |
| N90 \$ENDIF                                                                                                    |  |
| N100                                                                                                    |  |
| <ul><li>If P1 is equal to 1, it will execute blocks N30 through N40. The execution continues at N100.</li><li>If P1 is other than 1 and P2 is equal to -5, it executes block N60. The execution continues</li></ul> |  |

- If P1 is other than 1 and P2 is equal to -5, it executes block N60. The execution continues at N100.
- If P1 is other than 1 and P2 is other than -5, it executes block N80 and the execution continues at N100.

An \$ELSE instruction may also be included. In this case, if all the conditions are false, it will execute the blocks contained between \$ELSE and \$ENDIF.

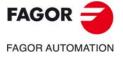

CNC 8060 CNC 8065

#### 22.2.3 Conditional execution (\$SWITCH)

#### \$SWITCH <EXPRESSION1> ... \$CASE<EXPRESSION2> ... \$ENDSWITCH

The following parameters are defined in this instruction:

This instruction calculates the result of <expression1> and executes the blocks contained between the \$CASE instruction, whose <expression2> has the same value as the calculated result and the corresponding \$BREAK instruction.

The \$SWITCH instruction always ends with a \$ENDSWITCH.

The \$CASE instruction always ends with a \$BREAK. As many \$CASE instructions as necessary may be programmed.

As an option, a \$DEFAULT instruction may be inserted in such a way that if the result of <expression1> does not coincide with the value of any <expression2>, it executes the blocks contained between \$DEFAULT and \$ENDSWITCH.

N20 \$SWITCH [P1+P2/P4] N30 \$CASE 10 N40... N50... N60 \$BREAK N70 \$CASE [P5+P6] N80... N90... N100 \$BREAK N110 \$DEFAULT N120... N130... N140 \$ENDSWITCH N150...

If the result of the expression [P1+P2/P4].

- Is "10", it executes blocks N40 through N50. The execution continues at N150.
- Is equal to [P5+P6], it executes blocks N80 through N90. The execution continues at N150.
- Is other than "10" and [P5+P6], it executes blocks N120 and N130. The execution continues at N150.

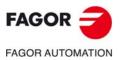

CNC 8060 CNC 8065

## 22.2.4 Block repetition (\$FOR)

## \$FOR <N> = <EXPR1>,<EXPR2>,<EXPR3> ... \$ENDFOR

The following parameters are defined in this instruction.

| <n></n>       | It may be an arithmetic parameter of a write variable.                           |
|---------------|----------------------------------------------------------------------------------|
| <expr></expr> | It may be a number, parameter or arithmetic expressing whose result is a number. |

When executing this instruction, <n> takes the value of <expr1> and it changes its value up to the value of <expr2>, in steps indicated by <expr3>. At each step, it executes the blocks contained between \$FOR and \$ENDFOR.

N20 \$FOR P1=0,10,2 N30... N40... N50... N60 \$ENDFOR N70... It executes blocks N30 through N50 from P1=0 until P1=10, in steps of 2 (thus 6 times). ... N12 \$FOR V.P.VAR\_NAME=20,15,-1 N22... N32...

N42 \$ENDFOR N52...

It executes blocks N22 through N32 in steps of -1 (thus 5 times) from V.P.VAR\_NAME=20 to V.P.VAR\_NAME=15.

The \$BREAK instruction lets ending block repetition even if the stop condition is not met. The execution of the program will continue at the block after \$ENDFOR.

... N20 \$FOR P1= 1,10,1 N30... N40 \$IF P2==2 N50 \$BREAK N60 \$ENDIF N70... N80 \$ENDFOR ...

Block repetition stops if P1 is greater than 10, or if P2 = 2.

The \$CONTINUE instruction starts the next repetition even when the current one has not finished. The blocks programmed after \$CONTINUE up to \$ENDFOR will be ignored in this repetition.

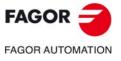

CNC 8060 CNC 8065

(REF: 1709)

•441•

#### 22.2.5 Conditional block repetition (\$WHILE)

## \$WHILE <CONDITIONN> ... \$ENDWHILE

The following parameter is defined in this instruction:

<condition> It may be a comparison between two numbers, parameters or arithmetic expressions whose result is a number.

While the condition is true, it executes the blocks contained between \$WHILE and \$ENDWHILE. The condition is analyzed at the beginning of each new repetition.

N20 \$WHILE P1<= 10 N30 P1=P1+1 N40... N50... N60 \$ENDWHILE ...

...

While P1 is smaller than or equal to 10, it executes blocks N30 through N50.

The \$BREAK instruction lets ending block repetition even if the stop condition is not met. The execution of the program will continue at the block after \$ENDWHILE.

```
N20 $WHILE P1<= 10
N30...
N40 $IF P2==2
N50 $BREAK
N60 $ENDIF
N70...
N80 $ENDWHILE
...
```

Block repetition stops if P1 is greater than 10, or if P2 = 2.

The \$CONTINUE instruction starts the next repetition even when the current one has not finished. The blocks programmed after \$CONTINUE up to \$ENDWHILE will be ignored in this repetition.

```
N20 $WHILE P1<= 10
N30...
N40 $IF P0==2
N50 $CONTINUE
N60 $ENDIF
N70...
N80...
N80 $ENDWHILE
```

If P0=2, it ignores blocks N70 through N80 and it starts a new repetition at N20.

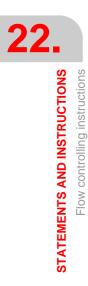

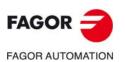

CNC 8060 CNC 8065

## 22.2.6 Conditional block repetition (\$DO)

## \$DO ... \$ENDDO <CONDITION>

The following parameter is defined in this instruction:

<condition> It may be a comparison between two numbers, parameters or arithmetic expressions whose result is a number.

While the condition is true, it repeats the execution of the blocks contained between \$DO and \$ENDDO. The condition is analyzed at the end of each repetition, therefore the group of blocks is executed at least once.

... N20 \$DO N30 P1=P1+1 N40... N50... N60 \$ENDDO P1<=10 N70... Blocks N30 through N50 are executed while P1 is smaller than or equal 10.

The \$BREAK instruction lets ending block repetition even if the stop condition is not met. The execution of the program continues at the block after \$ENDDO.

N20 \$DO N30... N40 \$IF P2==2 N50 \$BREAK N60 \$ENDIF N70... N80 \$ENDDO P1<= 10 ... Block repetition stops if P1 is greater than 10, or if P2 = 2.

The \$CONTINUE instruction starts the next repetition even when the current one has not finished. The blocks programmed after \$CONTINUE up to \$ENDDO will be ignored in this repetition.

N20 \$DO N30... N40 \$IF P0==2 N50 \$CONTINUE N60 \$ENDIF N70... N80... N80 \$ENDDO P1<= 10

...

If P0=2, it ignores blocks N70 through N80 and it starts a new repetition at N20.

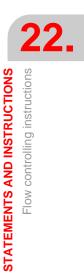

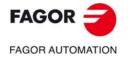

CNC 8060 CNC 8065

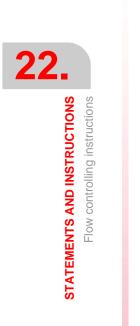

FAGOR J

CNC 8060 CNC 8065

(Ref: 1709)

Programming manual.

## **CNC VARIABLES.**

All information regarding CNC variables can found in the manual on "CNC Variables", which can be downloaded from the Fagor Automation corporate website. The electronic document is called man\_8060\_8065\_var.pdf.

2

#### http://www.fagorautomation.com/en/downloads/

| $\cdot \rightarrow \mathbf{C}$              | 🗘 🛈 www.fagoraut                                        | omation.com/en/do      | wnloads/                              |                                      | 韓 ☆                                                                                                    |
|---------------------------------------------|---------------------------------------------------------|------------------------|---------------------------------------|--------------------------------------|----------------------------------------------------------------------------------------------------|
| Aplicaciones                                |                                                         |                        |                                       |                                      |                                                                                                    |
| AGOR                                        | <b>a</b>                                                |                        |                                       | Select your cour                     | ntry EU ES <b>EN</b> private area Contact                                                                  |
| AGOR AUTO                                   | CNC System                                              | ns Feedback sy         | stems DRO syste                       | ms Downloads The Company             | y Service Commercial network News D                                                                        |
|                                             |                                                         |                        |                                       |                                      |                                                                                                    |
| ome > Dowr                                  | nloads                                                  |                        |                                       |                                      |                                                                                                    |
|                                             |                                                         |                        |                                       |                                      |                                                                                                    |
|                                             |                                                         |                        |                                       |                                      |                                                                                                    |
| ownload                                     | 5                                                       |                        |                                       |                                      | My account                                                                                                 |
| hrough this p                               |                                                         |                        |                                       | t of Fagor Automation. You can searc |                                                                                                    |
| hrough this p                               | bage, you can find all the                              |                        |                                       | t of Fagor Automation. You can searc | h Hello , welcome to Fagor Automation download                                                             |
| hrough this p<br>r specific do              | bage, you can find all the                              |                        |                                       | t of Fagor Automation. You can searc | h Hello ,<br>welcome to Fagor Automation download<br>area. You can now download the                        |
| hrough this p<br>r specific do<br>Business: | bage, you can find all the<br>winloads by selecting the | e category, area of a  | tivity, product, etc.<br>Application: |                                      | h Hello , welcome to Fagor Automation download                                                             |
| hrough this p<br>r specific do<br>Business: | bage, you can find all the<br>winloads by selecting the | e category, area of a  | tivity, product, etc.                 |                                      | h Helto ,<br>welcome to Fagor Automation download<br>area. You can now download the<br>documents you need. |
| hrough this p<br>r specific do<br>Business: | cage, you can find all the winloads by selecting th     | e category, area of ac | tivity, product, etc.<br>Application: | All applications •                   | h Hello ,<br>welcome to Fagor Automation download<br>area. You can now download the                        |
|                                             | All products                                            | e category, area of ac | tivity, product, etc.<br>Application: | All applications •                   | h Helto ,<br>welcome to Fagor Automation download<br>area. You can now download the<br>documents you need. |

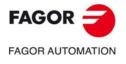

CNC 8060 CNC 8065

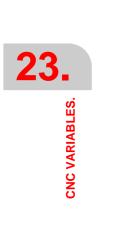

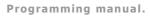

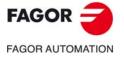

CNC 8060 CNC 8065

(Ref: 1709)

•446•

| User notes: |                      |
|-------------|----------------------|
|             |                      |
|             |                      |
|             |                      |
|             |                      |
|             |                      |
|             |                      |
|             |                      |
|             |                      |
|             |                      |
|             |                      |
|             |                      |
|             |                      |
|             |                      |
|             |                      |
|             |                      |
|             |                      |
|             |                      |
|             |                      |
|             |                      |
|             | FAGOR 글              |
|             | FAGOR AUTOMATION     |
|             | CNC 8060<br>CNC 8065 |
|             |                      |
|             | <br>(Ref: 1709)      |
|             |                      |
|             |                      |

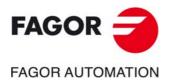

## Fagor Automation S. Coop.

B<sup>o</sup> San Andrés, 19 - Apdo. 144 E-20500 Arrasate-Mondragón, Spain Tel: +34 943 719 200 +34 943 039 800 Fax: +34 943 791 712 E-mail: info@fagorautomation.es www.fagorautomation.com